# **Sun Java Communications Suite 5版本說明**

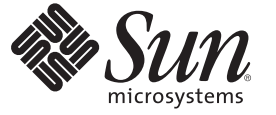

Sun Microsystems, Inc. 4150 Network Circle Santa Clara, CA 95054 U.S.A.

文件號碼:820–0482 2007 年 7 月

Copyright 2007 Sun Microsystems, Inc. 4150 Network Circle, Santa Clara, CA 95054 U.S.A. 版權所有。

Sun Microsystems, Inc. 對本文件所述產品所採用的技術擁有相關智慧財產權。特別是(但不僅限於),這些智慧財產權可能包含一項或多項美國專利, 或美國及其他國家/ 地區的申請中專利。

美國政府權利 – 商業軟體。政府使用者均應遵守 Sun Microsystems, Inc. 的標準授權合約和 FAR 及其增補文件中的適用條款。

本發行版本可能包括協力廠商開發的材料。

本產品中的某些部分可能源自加州大學授權的 Berkeley BSD 系統的開發成果。UNIX 是在美國及其他國家/地區的註冊商標,已獲得 X/Open Company, Ltd. 專屬授權。

Sun、Sun Microsystems、Sun 標誌、Solaris 標誌、Java 咖啡杯標誌、docs.sun.com、 Java 與 Solaris 是 Sun Microsystems, Inc. 在美國及其他國家/地區的商 標或註冊商標。所有 SPARC 商標都是 SPARC International, Inc. 在美國及其他國家/地區的商標或註冊商標, 經授權後使用。凡具有 SPARC 商標的產品 都是採用 Sun Microsystems, Inc. 所開發的架構。本產品包括由 Computing Services at Carnegie Mellon University (<www.cmu.edu/computing>) 開發的軟體。

OPEN LOOK 與 Sun<sup>TM</sup> Graphical User Interface (Sun 圖形化使用者介面) 都是由 SunMicrosystems, Inc. 為其使用者與授權者所開發的技術。Sun 感謝 Xerox<br>公司在研究和開發視覺化或圖形化使用者介面之概念上,為電腦工業所做的開拓性貢獻。Sun 已向 Xerox 公司取得 Xerox 圖形化使用者介面之非獨占<br>性授權,該授權亦適用於使用 OPEN LOOK GUI 並遵

本出版品所涵蓋的產品和所包含的資訊受到美國出口控制法規的控制,並可能受到其他國家/地區進出口法規的管轄。嚴禁核子武器、飛彈、生化武<br>器或海上核動力裝備等最終用途或最終使用者,直接或間接使用本產品。嚴禁出口或再出口至被美國列入禁運清單的國家/地區或美國出口排除清單<br>上確定的實體,包括但不限於被拒絕的個人以及特別指定的國家。

本文件以其「原狀」提供,對任何明示或暗示的條件、陳述或擔保,包括對適銷性、特殊用途的適用性或非侵權性的暗示保證,均不承擔任何責任, **除非此免責聲明的適用範圍在法律上無效。**

# 目錄

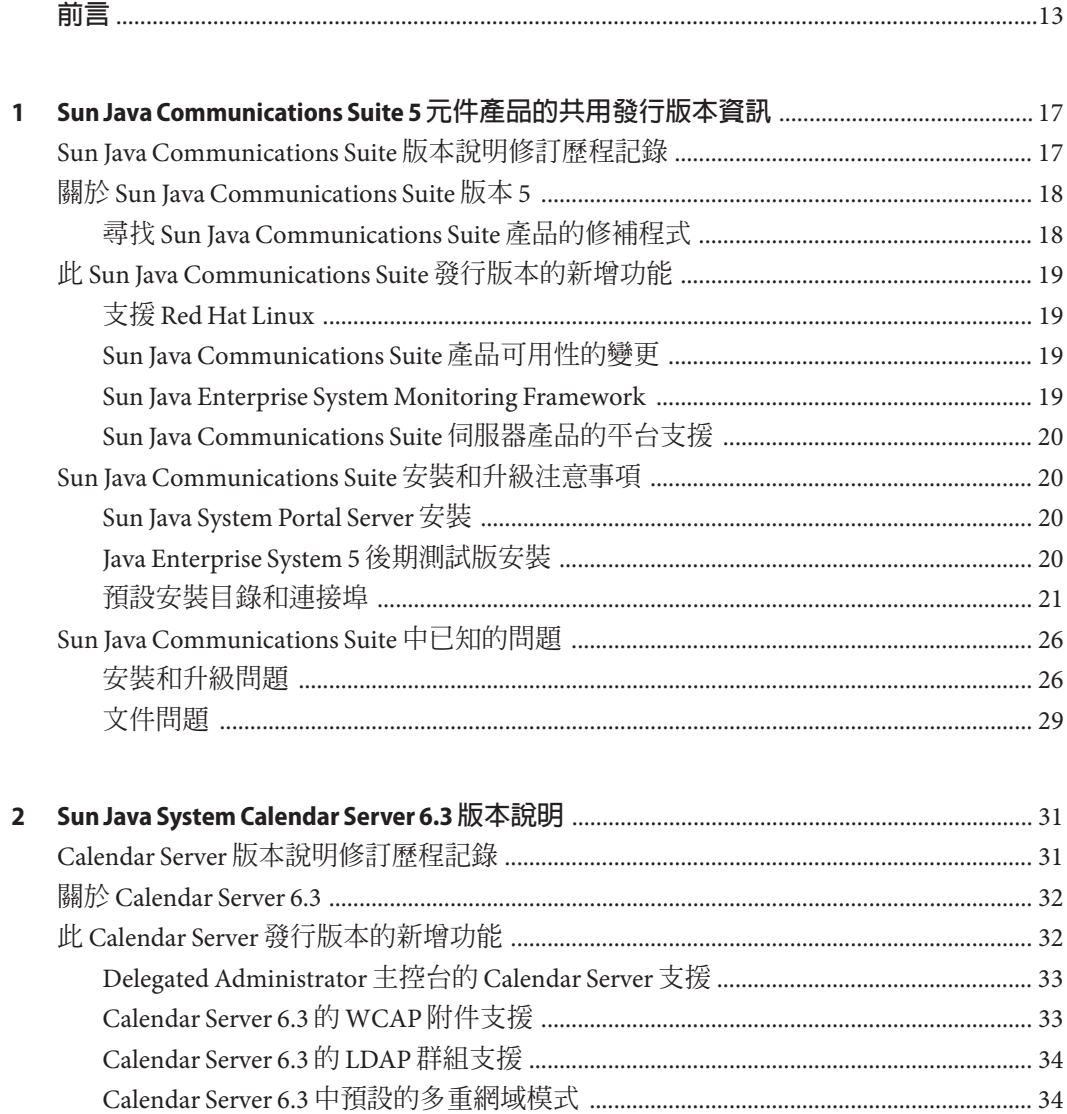

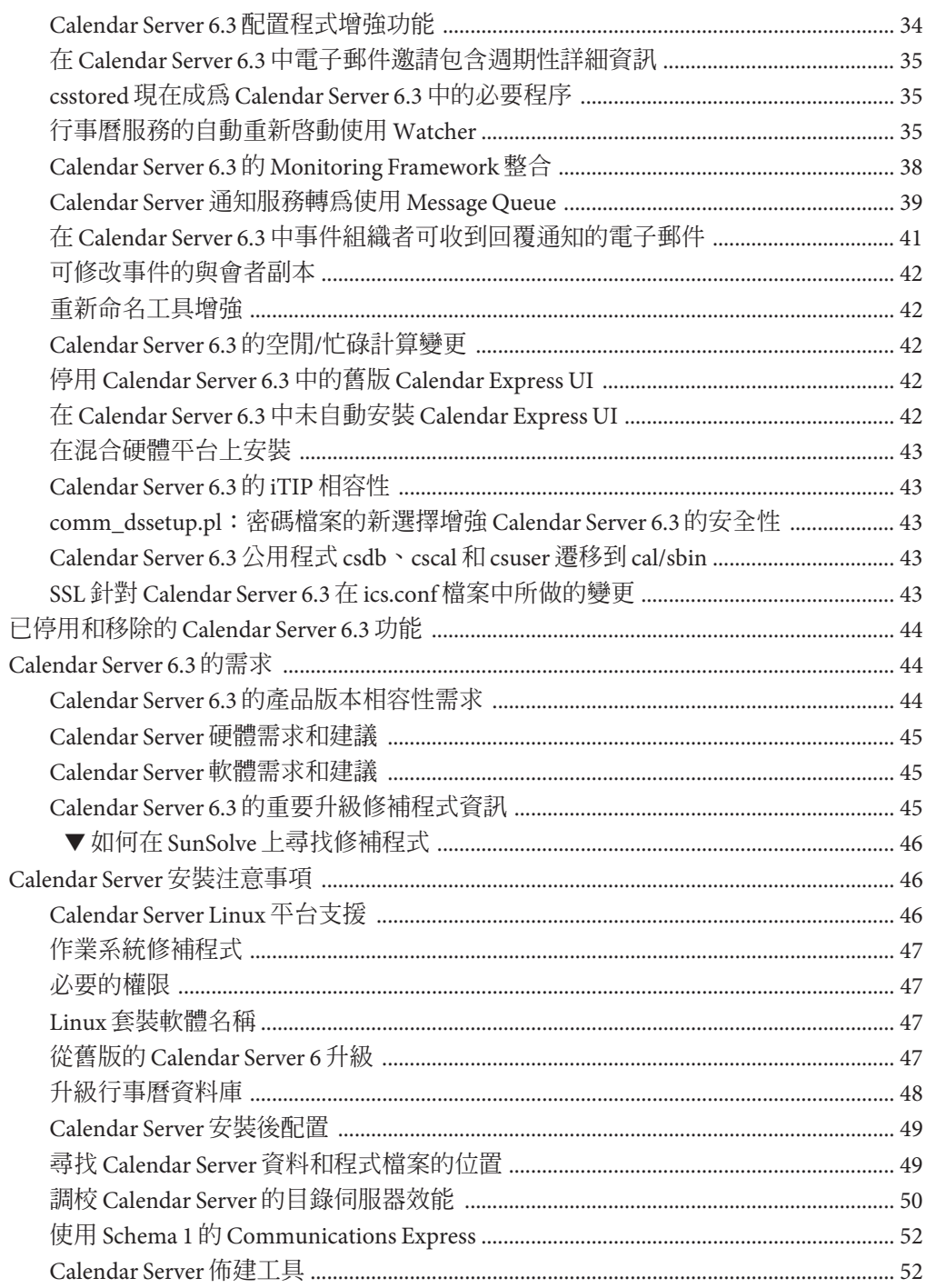

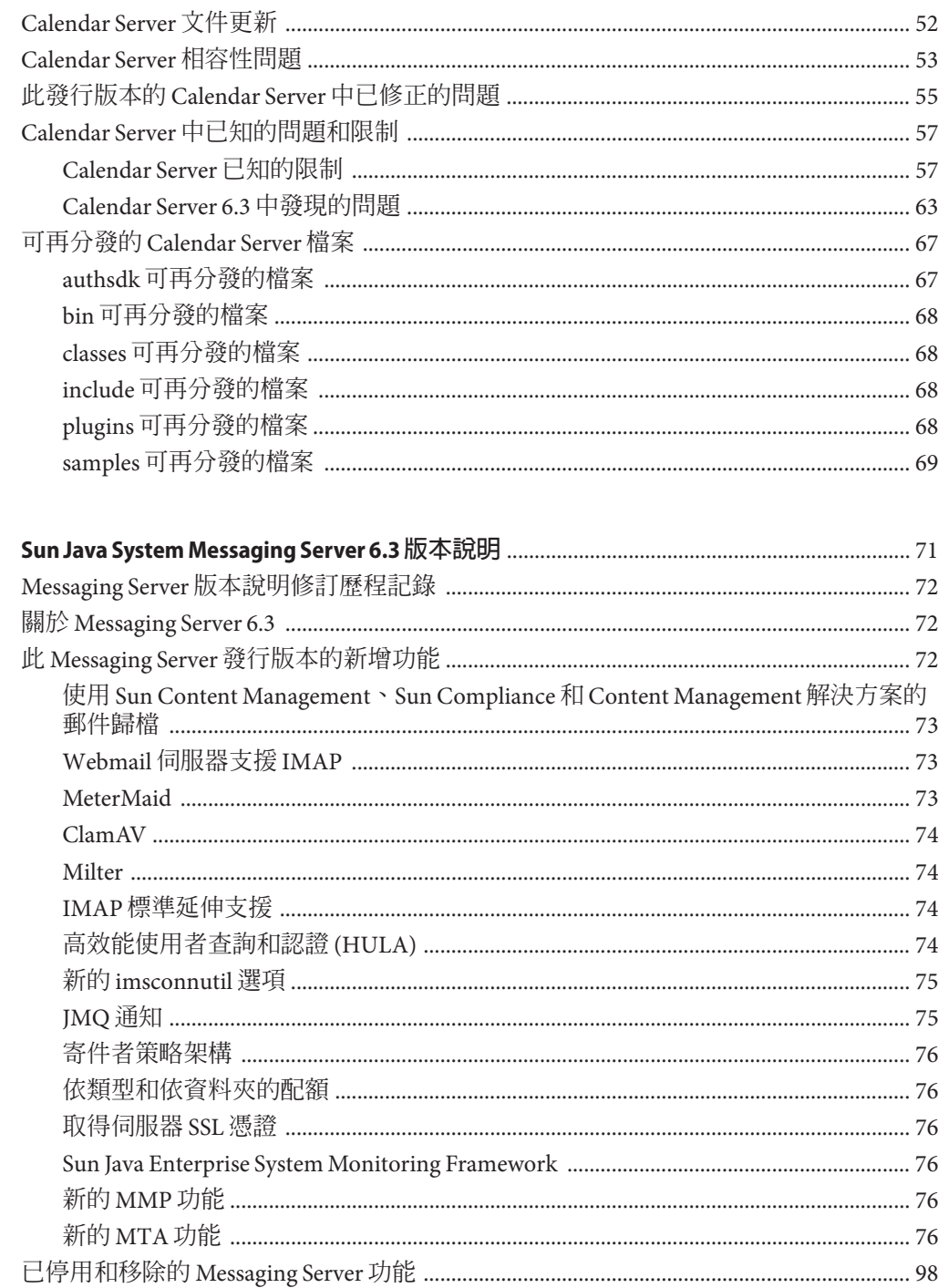

 $\overline{\mathbf{3}}$ 

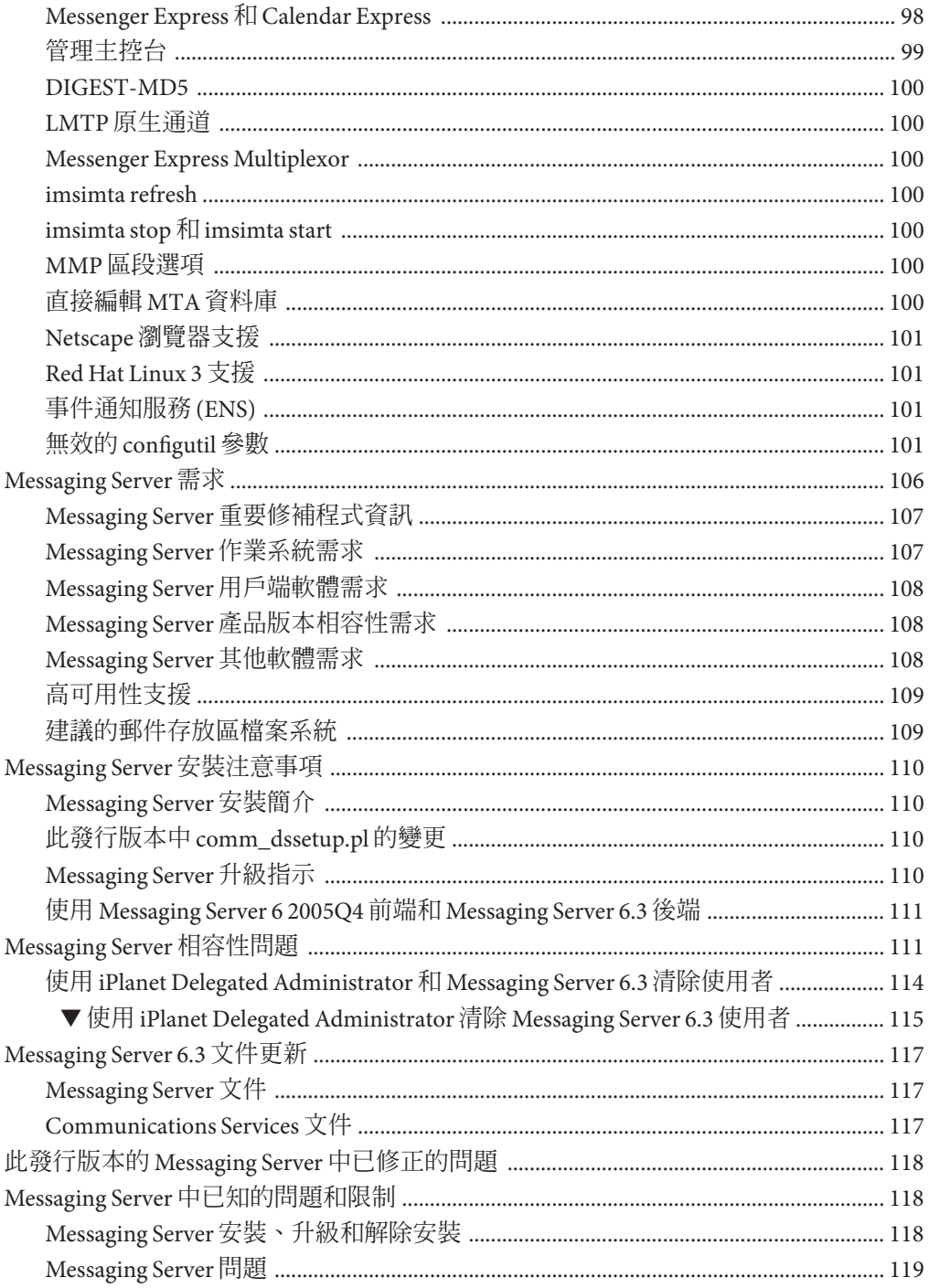

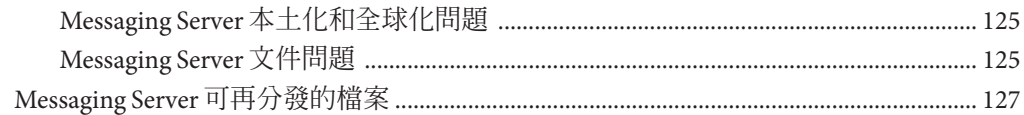

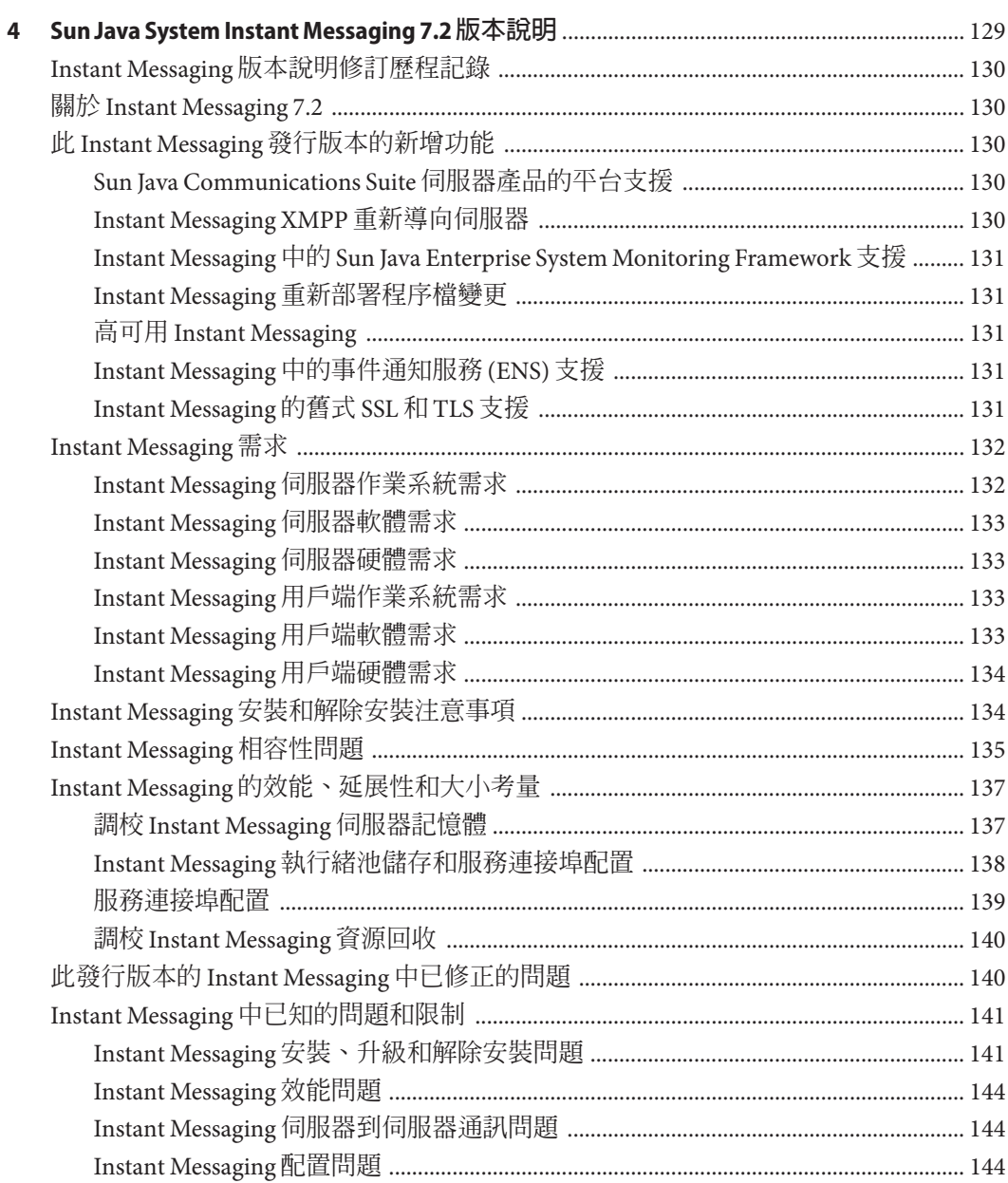

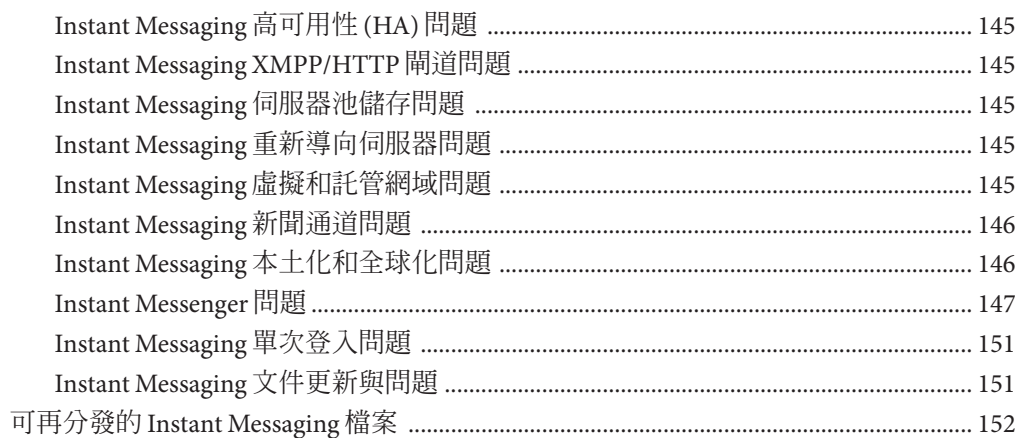

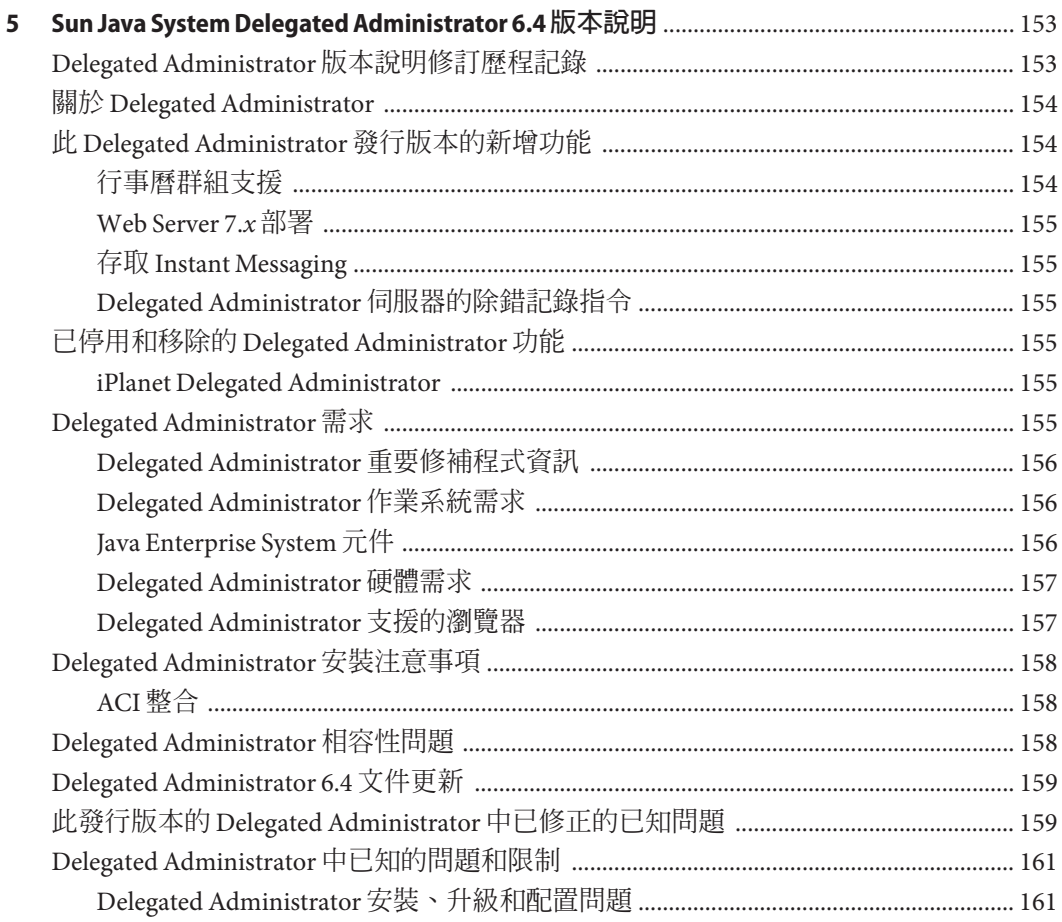

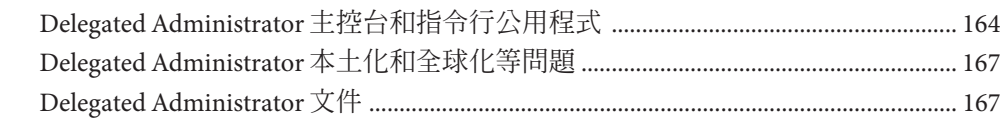

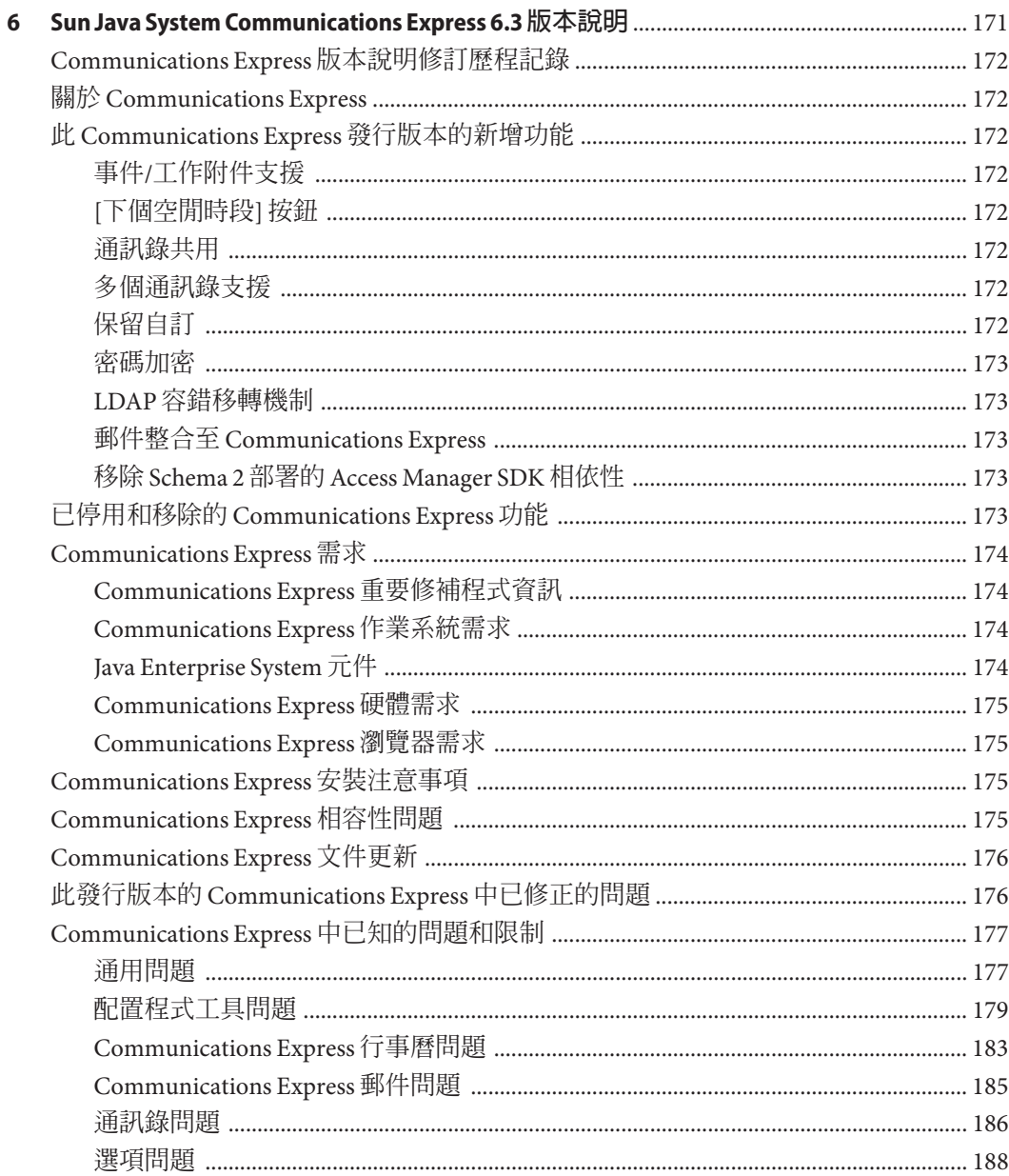

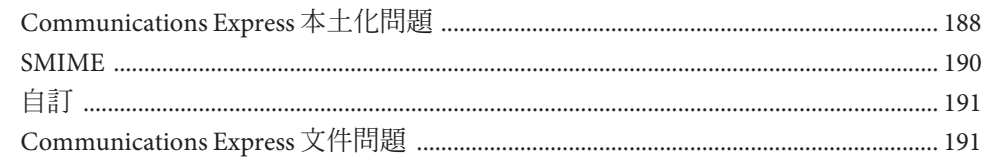

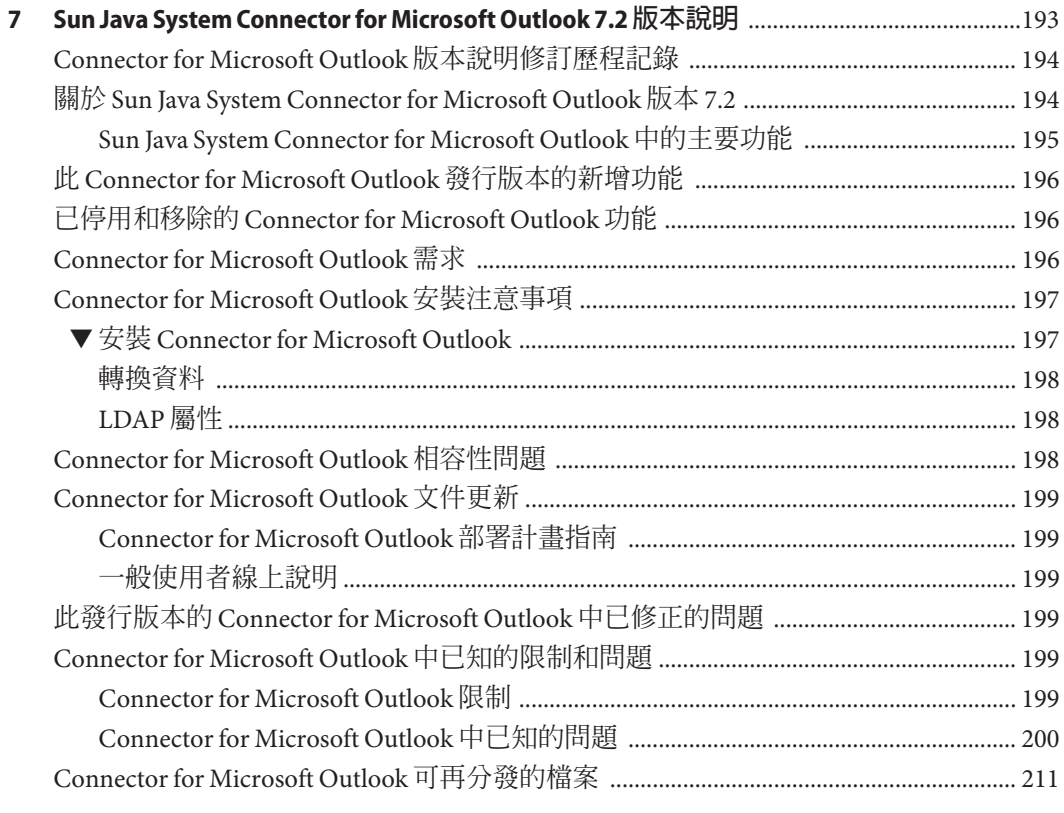

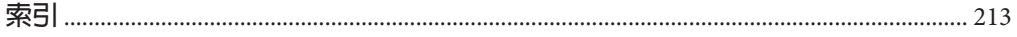

目錄

# **表清單**

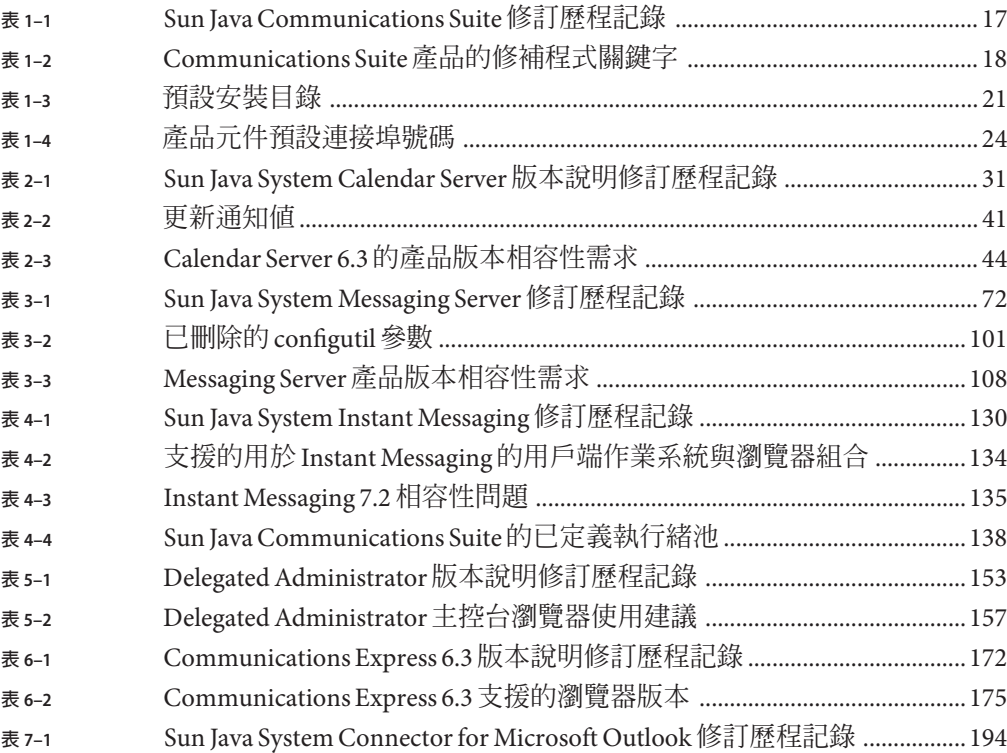

<span id="page-12-0"></span>**前言**

本書「Sun Java System Sun Java Communications Suite 5 版本說明」包含可以在 Sun Java Communications Suite 5 產品發行時取得的重要資訊。此版本說明包含以下產品:

- Sun Java System Calendar Server 6.3
- Sun Java System Messaging Server 6.3
- Sun Java System Instant Messaging 7.2
- Sun Java System Delegated Administrator 6.4
- Sun Java System Communications Express 6.3
- Sun Java System Connector for Microsoft Outlook 7.2

**備註 –** Sun Java System Communications Sync 的版本說明可以在「Sun Java System Communications Sync 2006Q2 Release Notes」中找到。

本書中介紹了以上列出的每種產品的新增功能和增強功能、已知問題和限制以及其他 資訊。在使用其中任何產品之前,請先閱讀此資訊。

您可在 [Sun Java Communications Suite](http://docs.sun.com/app/docs/prod/sunjava.comm) 文件網站上找到此版本說明的最新版本。安裝和 設置軟體之前請查閱此網站,並在之後定期檢視最新的版本說明和產品文件。

## **本書架構**

本書的每一章都是一種 Sun Java System Sun Java Communications Suite 產品的發行版本資 訊。

第 2 [章提](#page-30-0)供 Sun Java System Calendar Server 6.3 的發行版本資訊。

第 3 [章提](#page-70-0)供 Sun Java System Messaging Server 6.3 的發行版本資訊。

第 4 [章提](#page-128-0)供 Sun Java System Instant Messaging 7.2 的發行版本資訊。

第 5 [章提](#page-152-0)供 Sun Java System Delegated Administrator 6.4 的發行版本資訊。

第 6 [章提](#page-170-0)供 Sun Java System Communications Express 6.3 的發行版本資訊。

第 7 [章提](#page-192-0)供 Sun Java System Connector for Microsoft Outlook 7.2 的發行版本資訊。

# **相關書籍**

<http://docs.sun.com> 網站可讓您存取 Sun 的線上技術文件。您可以瀏覽歸檔或搜尋指 定書名或主旨。

## **此文件集中的書籍**

如需 Sun Java System Sun Java Communications Suite 文件集中的書籍,請移至以下網站:

- [Sun Java System Messaging Server](http://docs.sun.com/coll/1312.2) 文件
- [Sun Java System Calendar Server](http://docs.sun.com/coll/1313.2) 文件
- [Sun Java System Instant Messaging](http://docs.sun.com/coll/1309.3) 文件
- [Communications Express](http://docs.sun.com/coll/1631.1) 文件
- [Connector for Microsoft Outlook](http://docs.sun.com/coll/1630.1) 文件

以下指南尚未針對此發行版本進行更新。不過,您可以使用這些指南的先前版本:

- 「Sun Java System Messaging Server 6 2005Q4 MTA Developer's Reference」
- Sun Java System Messenger Express 6 2005Q4 Customization Guide」
- 「Sun Java System Communications Services 6 2005Q4 Schema Migration Guide」

## **為殘障人士提供的無障礙功能**

欲獲得此媒體發佈以來已發行的無障礙功能,請向 Sun 索取依據美國「Section 508」法 規進行產品評估所得之結果文件,以便決定最適合部署無障礙功能解決方案的版本。 以下網址將提供應用程式的更新版本:

<http://sun.com/software/javaenterprisesystem/get.html> (<http://sun.com/software/javaenterprisesystem/get.html>)

如需有關 Sun 在無障礙功能方面之成果的資訊,請至 <http://sun.com/access> (<http://sun.com/access>)。

## **印刷排版慣例**

下表描述本書在印刷排版上所做的變更。

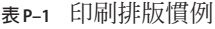

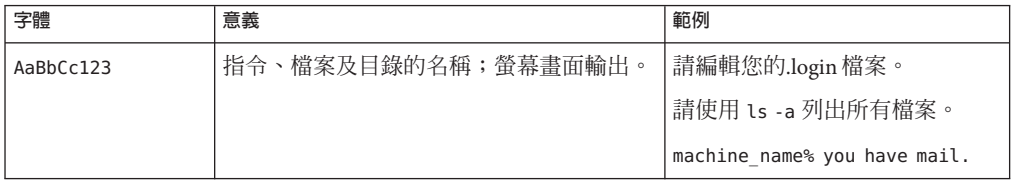

## **表 P–1** 印刷排版慣例 *(***續***)*

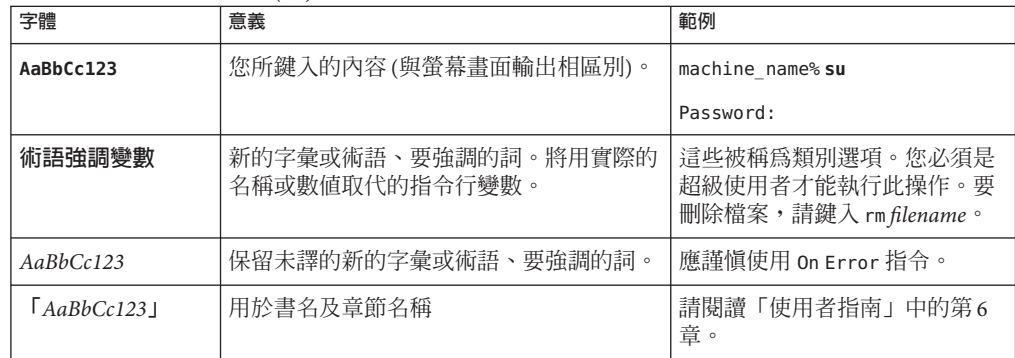

# **指令範例中的Shell提示符號**

下表顯示預設系統提示符號和超級使用者提示符號。

**表 P–2** Shell提示符號

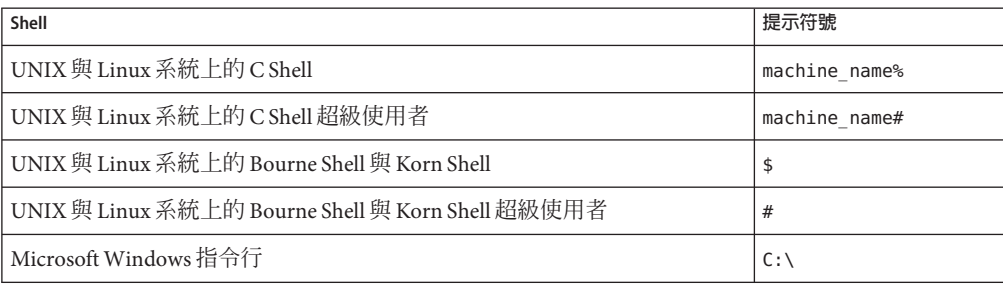

# **符號慣例**

下表說明在本書中可能使用的符號。

#### **表P–3** 符號慣例

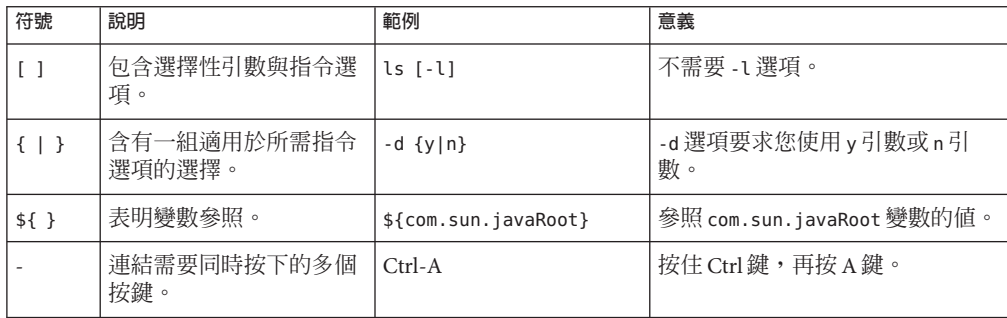

**表 P–3** 符號慣例 *(***續***)*

| 符號 | 說明                      | 範例                       | 意義                                      |
|----|-------------------------|--------------------------|-----------------------------------------|
|    | 連結需要連續按下的多個<br>按鍵。      | $Ctrl + A + N$           | 按下 Ctrl 鍵,放開,然後再按下後<br>面兩個鍵。            |
|    | 表示選取圖形使用者介面<br>上的功能表項目。 | [檔案] → [開新檔案] → [範]<br>本 | 從檔案功能表中,選擇開新檔案。<br>從開新檔案子功能表中,選擇範<br>本。 |

## **文件、支援與培訓**

Sun 網站提供關於以下附加資源的資訊:

- 文件(<http://www.sun.com/documentation/>)
- 支援 (<http://www.sun.com/support/>)
- 培訓(<http://www.sun.com/training/>)

## **協力廠商網站參照**

本文件中提供了協力廠商 URL 以供參考,另亦提供其他相關的資訊。

**備註 –** Sun對本文件中提到的協力廠商網站的可用性概不負責。Sun對於此類網站或資 源中的 (或透過它們所取得的) 任何內容、廣告、產品或其他材料不做背書,也不承擔 任何責任。對於使用或依賴此類網站或資源包含的或透過它們取得的任何內容、商品 或服務而導致的或由其引起的任何實際或可能的損壞或損失,Sun 不承擔任何法律責任 或義務。

## **Sun歡迎您提出寶貴意見**

Sun 致力於提高文件品質,因此誠心歡迎您提出意見與建議。若要分享您的意見,請移 至 <http://docs.sun.com>,並按一下 [Send Comments (傳送您的意見)]。在線上表單中, 請提供完整的文件標題和文件號碼。文件號碼是一個七位或九位的數字,可以在書的 標題頁面或文件的 URL 中找到。例如,本書的文件號碼為 820-0482。

在您提出意見時,可能需要在表單中輸入英文版書名和文件號碼,本書的英文版文件 號碼和書名為:819-4432 和「Sun Java Communications Suite 5 Release Notes」。

# <span id="page-16-0"></span>Sun Java Communications Suite 5**元件產品的 共用發行版本資訊**

版本 5

本章包含 Sun Java TM Communications Suite 5 所有元件產品共用的重要發行版本資訊。

您可以在 <http://docs.sun.com/coll/1634.1> 上找到此版本說明的最新版本。安裝和設 置軟體之前請查閱此網站,並在之後定期檢視最新的版本說明和手冊。

此版本說明含有以下小節:

- 第 17 頁的 「Sun Java Communications Suite 版本說明修訂歷程記錄」
- 第 18 頁的 「關於 [Sun Java Communications Suite](#page-17-0) 版本 5」
- 第19 頁的 「此 [Sun Java Communications Suite](#page-18-0) 發行版本的新增功能」
- 第20頁的「[Sun Java Communications Suite](#page-19-0) 安裝和升級注意事項」
- 第 26 頁的 「[Sun Java Communications Suite](#page-25-0) 中已知的問題」

本文件中提供了協力廠商 URL 以供參考,另亦提供其他相關的資訊。

**備註 –** Sun對於本文件中所提及之協力廠商網站的使用不承擔任何責任。Sun對於此類 網站或資源中的 (或透過它們所取得的) 任何內容、廣告、產品或其他材料不做背書, 也不承擔任何責任。對於因使用或依靠此類網站或資源中的 (或透過它們所取得的) 任 何內容、產品或服務而造成的或連帶產生的實際或名義上之損壞或損失,Sun 概不負 責,也不承擔任何責任。

# **Sun Java Communications Suite版本說明修訂歷程記錄**

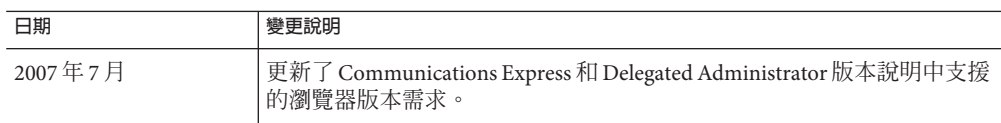

**表 1–1** Sun Java Communications Suite修訂歷程記錄

| 日期         | 變更說明                                               |
|------------|----------------------------------------------------|
| 2007年4月27日 | 更新了 Calendar Server 和 Communications Express 版本說明。 |
| 2007年4月    | Calendar Server 版本說明中加入了錯誤 6542989 的說明。            |
| 2007年3月    | Sun Java Communications Suite 的正式版 (版本 5)          |
| 2006年9月    | 此版本說明的初步草稿(版本 5)                                   |

<span id="page-17-0"></span>**表 1–1** Sun Java Communications Suite修訂歷程記錄 *(***續***)*

# **關於Sun Java Communications Suite版本5**

Sun Java Communications Suite 整合多種 Sun 伺服器和用戶端產品,可支援分散式通訊 和協作應用程式。

Sun Java Communications Suite 5 發行版本包含以下元件:

- Sun Java System Calendar Server 6.3
- Sun Java System Messaging Server 6.3
- Sun Java System Instant Messaging 7.2
- Sun Java System Communications Express 6.3
- Sun Java System Connector for Microsoft Outlook 7.2
- Sun Java System Delegated Administrator 6.4
- Sun Java System Communications Sync 3

**備註 –** Sun Java System Communications Sync 版本說明可以在「Sun Java System Communications Sync 2006Q2 Release Notes」中找到。

#### **尋找Sun Java Communications Suite產品的修補程式**

如果要尋找 Sun Java Communications Suite 產品的修補程式,表 1–2 列出用於每個 Communications Suite 產品的關鍵字。您可以使用特定關鍵字在 Sunsolve 上搜尋相關的 修補程式。

| 產品                            | 關鍵字                      |
|-------------------------------|--------------------------|
| Calendar Server               | "Calendar Server"        |
| <b>Communications Express</b> | "communications express" |
| Delegated Administrator       | commcli                  |
| Dssetup                       | comm_dssetup             |

**表 1–2** Communications Suite產品的修補程式關鍵字

<span id="page-18-0"></span>

| 表 1-2 Communications Suite 產品的修補程式關鍵字<br>《續) |                     |  |
|----------------------------------------------|---------------------|--|
| 產品                                           | 關鍵字                 |  |
| Instant Messaging                            | "Instant Messaging" |  |
| Messaging Server                             | "Messaging Server"  |  |
| Connector for Microsoft Outlook              | "Outlook Connector" |  |

**備註–**如果要搜尋包含空格的字串,必須使用雙引號。

如果要搜尋所有 Java Enterprise System 產品的修補程式,請使用關鍵字 Java\_ES。

# **此Sun Java Communications Suite發行版本的新增功能**

本小節說明 Sun Java Communications Suite 5 的新增功能和變更。

## **支援Red Hat Linux**

針對 RedHat Linux 下列版本,已停用對 Sun Java Communications Suite 的支援,並會在 將來的發行版本中移除:

- Red Hat Enterprise Linux Advanced Server (32 位元和 64 位元版本) 版本 3 (全部更新)
- Red Hat Enterprise Linux Enterprise Server (32 位元和 64 位元版本) 版本 3 (全部更新)

如需有關目前支援的 Red Hat Linux 版本的資訊,請參閱特定 Sun Java Communications Suite 元件產品的第 45 頁的 「Calendar Server [作業系統需求」、](#page-44-0)第 107 頁的 「[Messaging](#page-106-0) Server [作業系統需求」、](#page-106-0)第 132 頁的 「[Instant Messaging](#page-131-0) 需求」、第 156 頁的 「[Delegated](#page-155-0) Administrator [作業系統需求」以](#page-155-0)及第 174 頁的 「[Communications Express](#page-173-0) 作業系統需 [求」。](#page-173-0)

## **Sun Java Communications Suite產品可用性的變更**

自此 Sun Java Communications Suite 5 發行版本開始,通訊產品將從 Sun Java Enterprise System 軟體權利文件中移除。通訊產品將作為 Sun Java Communications Suite 元件或單 獨的產品提供,而不再透過 Java Enterprise System 安裝程式安裝。通訊產品元件將繼續 與 Java Enterprise System 元件互通。

軟體權利文件的這項變更不會影響 Java Enterprise System 2005Q4 中的通訊產品。如果已 經安裝通訊產品,您的軟體權利文件不會有任何變更。

## **Sun JavaTM Enterprise System Monitoring Framework**

Sun Java Communications Suite 的此發行版本支援 Monitoring Framework 2.0。此監視架 構提供有關認證時間長度、訊息遞送、透過服務傳送的即時訊息數量以及其他統計資 料的資訊。

<span id="page-19-0"></span>如需 Sun Java Enterprise System Monitoring Framework 的有關資訊,請參閱「Sun Java Enterprise System 5 Monitoring Guide 」。

#### **Sun Java Communications Suite伺服器產品的平台支援**

HP-UX 或 Windows 平台已不支援 Sun Java Communications Suite 的伺服器元件產品。

## **Sun Java Communications Suite安裝和升級注意事項**

#### **Sun Java System Portal Server安裝**

Sun Java System Portal Server 未與 Sun Java System Sun Java Communications Suite 5 一同安 裝。如果要安裝 Portal Server,請參閱「Sun Java Enterprise System 5 Installation Guide for UNIX 」。

#### **Java Enterprise System 5後期測試版安裝**

如果您已經安裝舊版 (後期測試版) Java Enterprise System,則必須先移除 SUNWldapcsdk-tools 套裝軟體,再安裝 JES 5 發行版本 (RR)。這是由於發行版本中, SUNWldapcsdk-tools 套裝軟體的位置已變更。如果沒有移除此套裝軟體,並在安裝發 行版本後嘗試啓動 Calendar Server 或 Messaging Server,將會看到以下錯誤訊息:

Could not find .../bin/ldapsearch utility Please install the ldapcsdk-tools package

此錯誤訊息是因為 LDAP 工具位置經過變更所致。

有兩種解決方法:

■ 如果尚未安裝 JES,請先移除 SUNWldapcsdk-tools 套裝軟體,再安裝 JES5 發行版 本。如果要檢杳 SUNWldapcsdk-tools 版本,請執行 pkgparam -v SUNWldapcsdk-tools VERSION 指令。

**備註 –**您必須使用6.00,REV=2006.12.11.00.08或更高版本,否則會出現找不到LDAP 搜尋公用程式的錯誤訊息。

請使用 pkgrm SUNWldapcsdk-tools 指令,移除 SUNWldapcsdk-tools 套裝軟體。

■ 如果已執行 JES5 安裝程式,可以手動移除 SUNWldapcsdk-tools 套裝軟體,然後使用 以下指令安裝:

cd <jes5\_distro>/Solaris\_sparc/Product/shared\_components/Packages pkgadd -d . SUNWldapcsdk-tools

### <span id="page-20-0"></span>**預設安裝目錄和連接埠**

本小節列出 Sun JavaSystem Communications Suite 5 安裝程式預設使用的產品元件安裝目 錄和連接埠號碼。

- 第 21 頁的 「預設安裝目錄」
- 第 24 [頁的 「預設連接埠號碼」](#page-23-0)

#### **預設安裝目錄**

除非您另外指定,Communications Suite 安裝程式會自動將產品安裝在預設目錄中。大 部分情況下,當您在安裝期間或安裝之後指定配置值時,都可以指定自訂位置以覆寫 預設位置,以下情況除外:

- **Sun Cluster 元件。**您無法變更安裝目錄位置。
- **Message Queue。**您無法變更安裝目錄位置。

**備註–**如有可能,安裝產品元件時,請使用預設安裝目錄。如果指定替代安裝目錄,您 需要在配置期間,持續將元件指向該安裝目錄。

下表列出 Communications Suite 產品元件的預設安裝目錄。

#### **表1–3** 預設安裝目錄

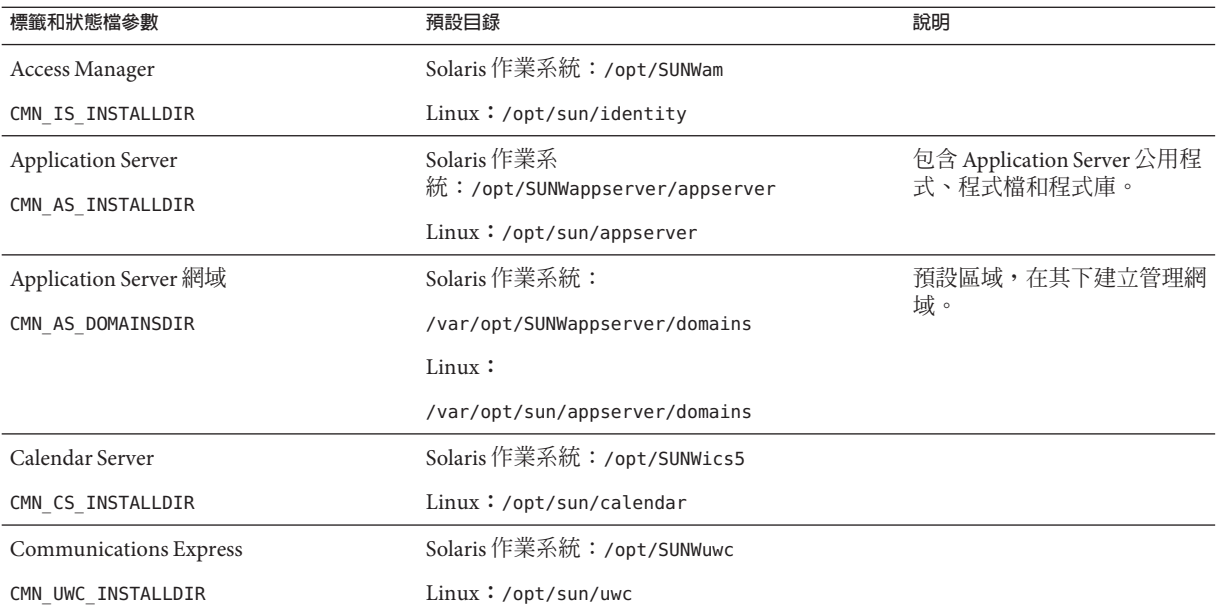

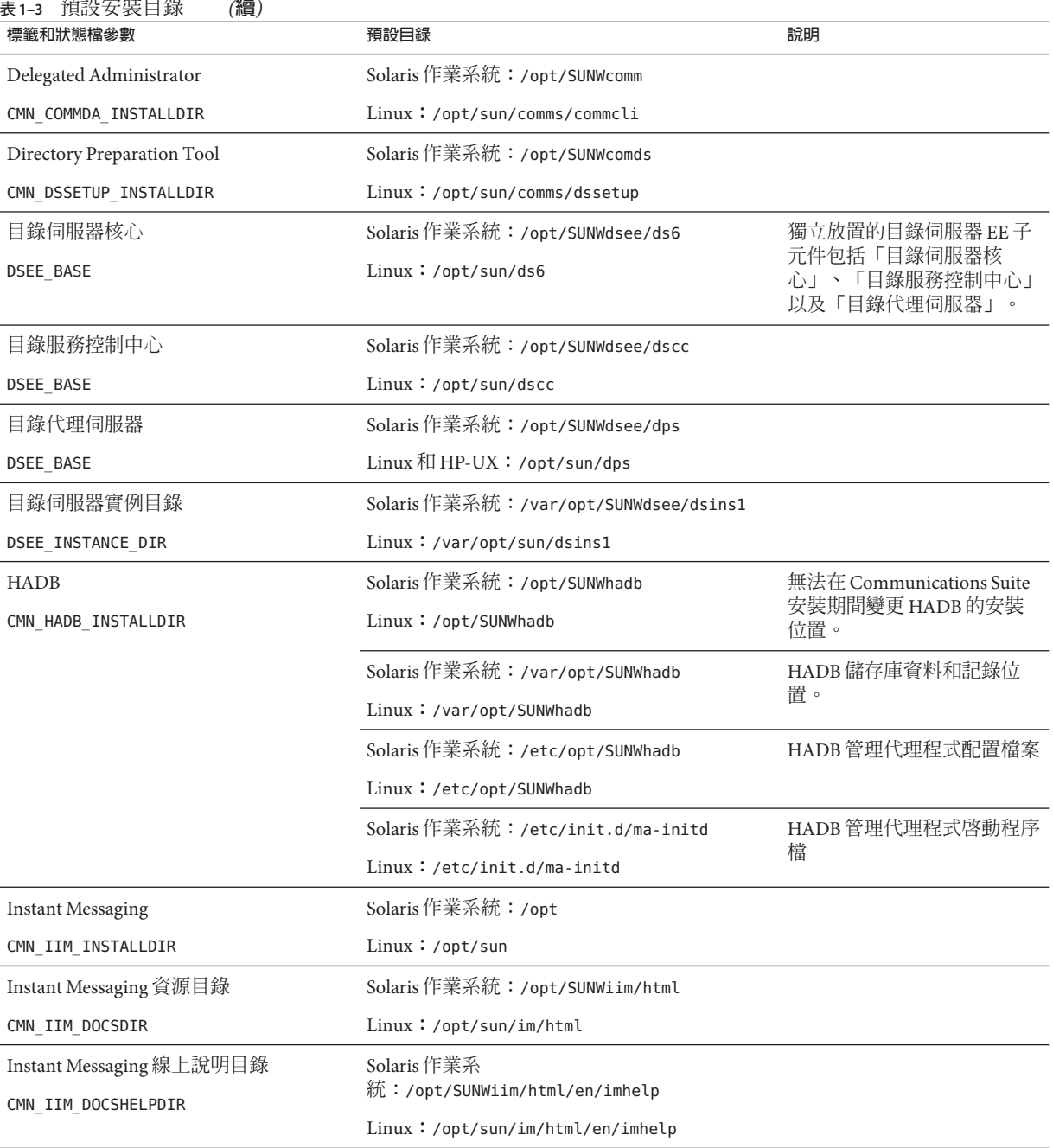

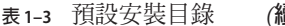

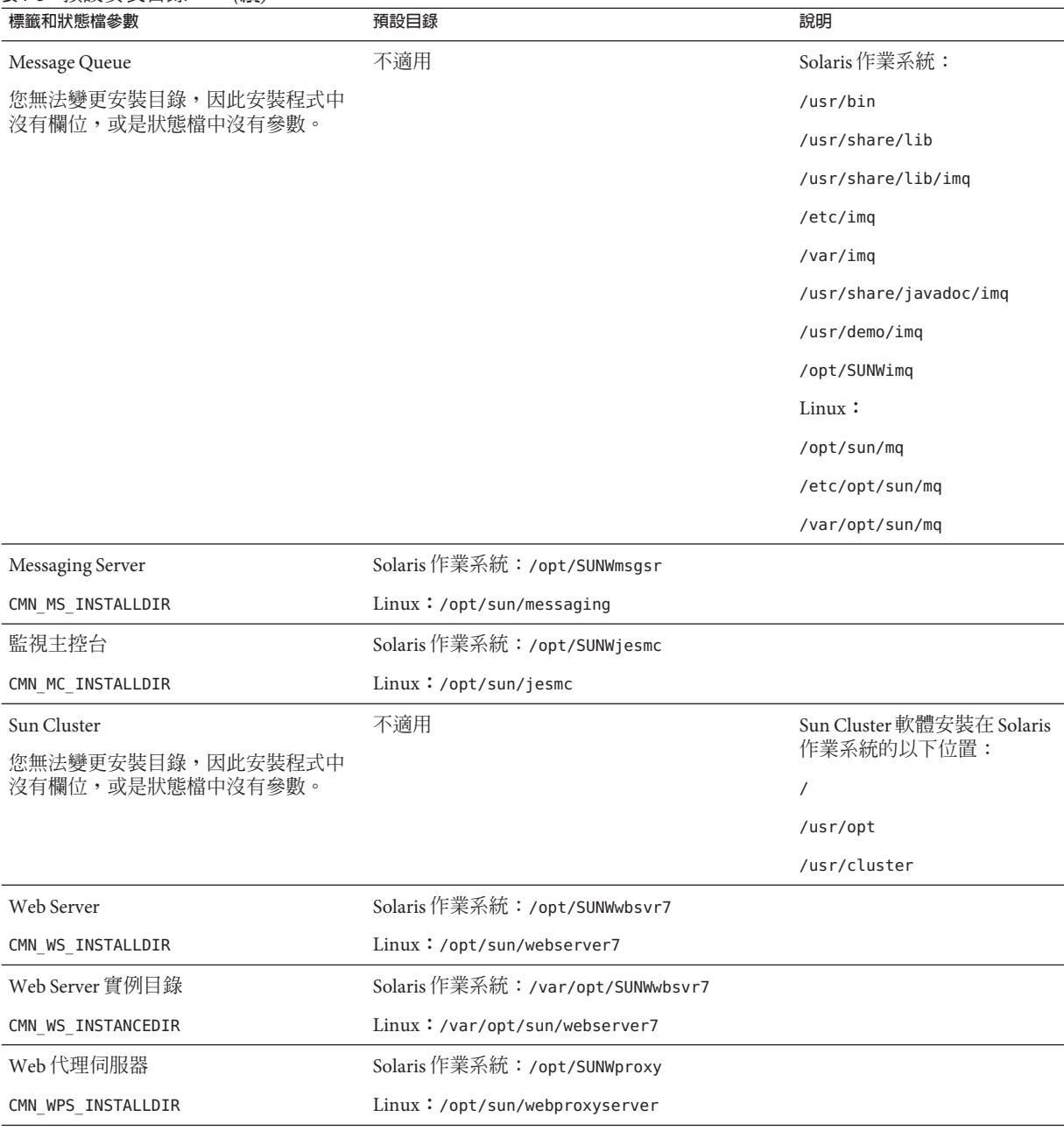

#### **表 1–3** 預設安裝目錄 *(***續***)*

## <span id="page-23-0"></span>**預設連接埠號碼**

當 Communications Suite 安裝程式要求您輸入連接埠號碼時,它會在使用中的連接埠上 進行執行階段檢查,並顯示適當的預設值。如果預設的連接埠號碼正由其他元件或相 同產品元件的其他實例使用,安裝程式會提出替代值。

下表列出 Communications Suite 產品元件的預設連接埠號碼,以及每個連接埠的用途。

**備註 –** 由於 Access Manager、Communications Express 和 Delegated Administrator 使用的 是部署它們的 Web 容器的連接埠號碼,因此未列在表中。

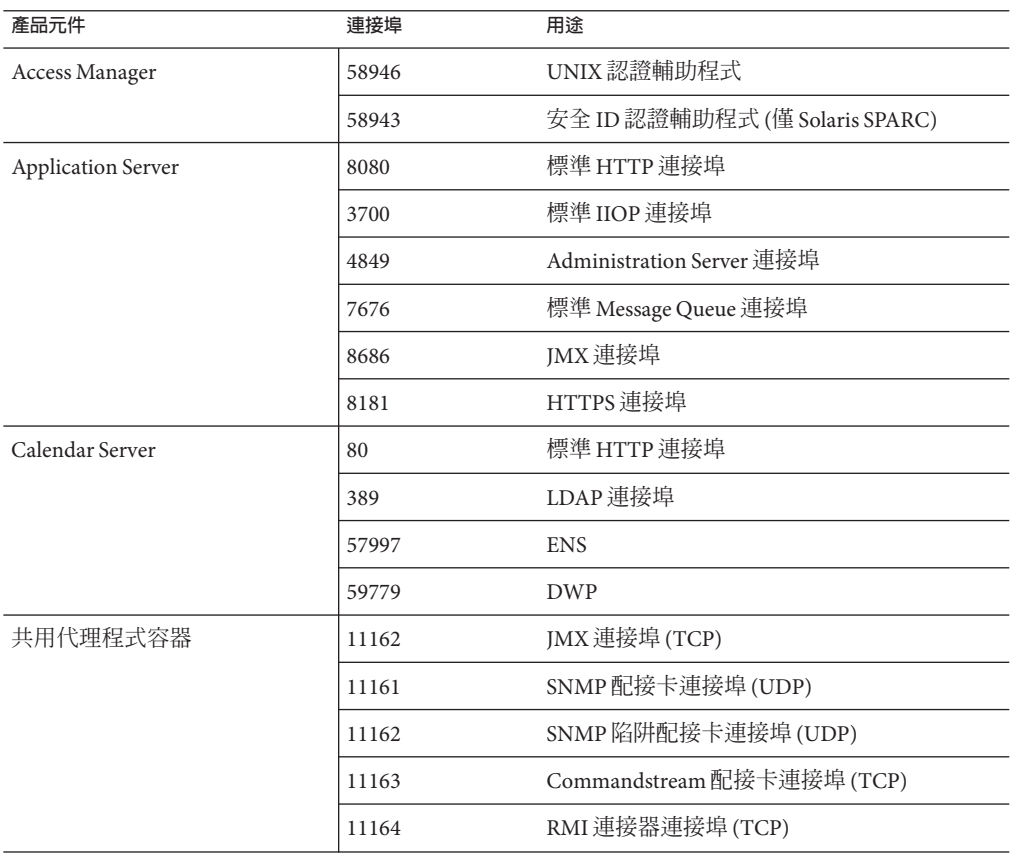

## **表1–4** 產品元件預設連接埠號碼

| 產品元件                         | 連接埠   | 用途                                      |
|------------------------------|-------|-----------------------------------------|
| Sun Cluster 和 Sun Geographic | 10162 | JMX 連接埠 (TCP)                           |
| Edition 的共用代理程式容器            | 10161 | SNMP 配接卡連接埠 (UDP)                       |
|                              | 10162 | SNMP 陷阱配接卡連接埠(UDP)                      |
|                              | 10163 | Commandstream 配接卡連接埠 (TCP)              |
|                              | 10164 | RMI 連接器連接埠 (TCP)                        |
| 目錄伺服器                        | 389   | 標準 LDAP 偵聽程式                            |
|                              | 636   | <b>LDAPS</b> over SSL                   |
| <b>HADB</b>                  | 1862  | 管理代理程式連接埠(JMX)                          |
|                              | 15200 | 預設 Portbase                             |
| <b>Instant Messaging</b>     | 5222  | 多重訊號組合器連接埠                              |
|                              | 5269  | Instant Messaging 伺服器到伺服器連接埠            |
|                              | 45222 | 用於多重訊號組合器通訊的伺服器連接埠                      |
| Message Queue                | 80    | 標準 HTTP 連接埠                             |
|                              | 7676  | 連接埠對映器                                  |
|                              | 7674  | HTTPS Tunneling Servlet 連接埠             |
|                              | 7675  | HTTP Tunneling Servlet 連接埠              |
| Messaging Server             | 25    | 標準 SMTP 連接埠                             |
|                              | 80    | Messaging Express (HTTP) 連接埠            |
|                              | 110   | 標準 POP3 連接埠/MMP POP3 代理                 |
|                              | 143   | 標準 IMAP4 連接埠/MMP IMAP 代理                |
|                              | 995   | POP3 over SSL 或 MMP POP Proxy over SSL  |
|                              | 993   | IMAP over SSL 或 MMP IMAP Proxy over SSL |
|                              | 7997  | 事件通知服務連接埠                               |
|                              | 27442 | 由工作控制器用於產品內部通訊                          |
|                              | 49994 | 由 Watcher 用於內部產品通訊                      |

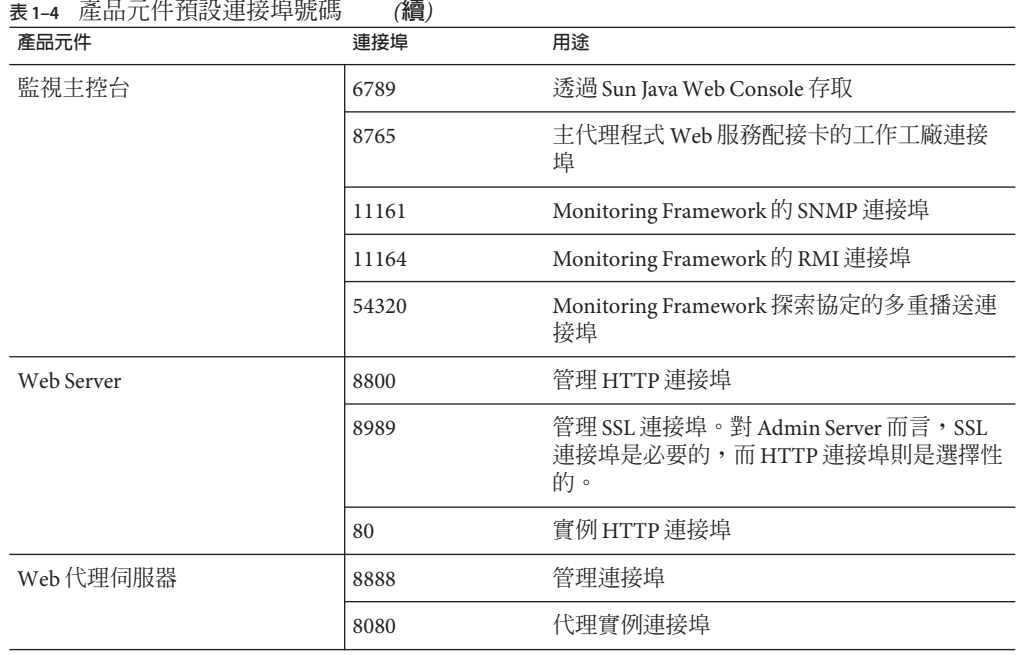

<span id="page-25-0"></span>

# **Sun Java Communications Suite中已知的問題**

本小節描述此發行版本的 Sun Java Communications Suite 中存在的已知問題。

## **安裝和升級問題**

- **2137103** 如果在執行 Application Server 8.1 的系統中將任何 Java Enterprise System 或 Communications Suite 元件升級到 Java Enterprise System 5 或 Communications Suite 5 層級,則必須先為 Application Server 8.1 套用以下修 補程式 (或更新的版本):
	- 119166–17 Solaris SPARC
	- 119167–17 Solaris x86
	- 119168–17 Linux RHEL2.1 RHEL3.0

### **6527879 無法使用 Communications Suite 安裝程式將 Communications Express 安裝 在位於本機的稀疏根目錄非全域區域中。**

您必須改為使用 pkgadd,手動增加 Communications Express 和 Access Manager 套裝軟體。

**6531802 SUNWldkx 未重新安裝。**

Java Enterprise System 5 不會重新安裝 SUNWldkx。但可使用 -G 選項與 Java Enterprise System 2005Q4 一同安裝。即使已在「全域區域」安裝所有「共 用元件」,當您在稀疏區域安裝時,仍會看到以下錯誤訊息:

Unsupported components in zone

Following components required by the selected components, are not supported in non-global zone and they can not be installed directly into the non-global zone. Please install these components from the global zone before proceeding this installation.

#### SharedComponent

The installer can not proceed without resolving the problem. {"<" goes back, "!" exits} !

> 請參閱 Java Enterprise System 安裝程式記錄 (/var/sadm/install/logs 下的 最新檔案),瞭解缺少哪個「共用元件」。它可能會指出缺少以下一或多個 共用元件:LDAPCSDKX、JCAPI 和 IMAPI。

- LDAPCSDKX 是套裝軟體 SUNWldkx
- JCAPI 是套裝軟體 SUNWjcapi
- IMAPI 是套裝軟體 SUNWIdkx

請檢查套裝軟體是否已安裝在全域區域。如果套裝軟體不存在,則有可能 是其他不同的錯誤,例如 6531833 或 6531809。如果套裝軟體存在,請檢查 套裝軟體是否已列在 /var/sadm/install/gz-only-packages 下。如果它們 存在於 gz-only-packages,則可以使用以下解決方法。

**解決方法:**手動在全域區域重新安裝套裝軟體。這些套裝軟體位於發行軟 體中的 .../Product/shared components/Packages  $\overline{\Gamma}$ 。

安裝:

- 1. 使用 cd 指令切換至套裝軟體位置。
- 2. 輸入:

pkgrm *pkg*

3. 輸入:

pkgadd —d . *pkg*

*pkg* 是導致發生問題的套裝軟體。

#### **6531809 無法在稀疏區域安裝 Communications Express 或 Instant Messaging。**

即使已在「全域區域」安裝所有「共用元件」,當您在稀疏區域安裝 Communications Express 或 Instant Messaging 時, 仍會看到以下錯誤訊息: Unsupported components in zone

Following components required by the selected components, are not supported in non-global zone and they can not be installed directly into the non-global zone. Please install these components from the global zone before proceeding this installation.

#### SharedComponent

```
The installer can not proceed without resolving the problem. {"<" goes back,
"!" exits} !
```
請檢查 SUNWjcapi 和 SUNWiimdv 套裝軟體是否已安裝在全域區域。如果 沒有,請套用以下解決方法。如果套裝軟體存在,請檢查這些套裝軟體是 否已列在 /var/sadm/install/gz-only-packages 下。如果它們存在於 gz-only-packages,則表示這是其他問題所浩成。

**解決方法:**手動在全域區域安裝 SUNWjcapi 和 SUNWiimdv。這些套裝軟 體位於發行軟體的 .../Product/shared components/Packages 下。安裝:

- 1. 使用 cd 指令切換至套裝軟體位置。
- 2. 輸入:

pkgadd -d . SUNWjcapi

3. 輸入:

pkgadd -d . SUNWiimdv

- **6531833** 如果您使用 multi-lingual=no 在全域區域安裝 Sun Cluster,但在稀疏區域指 定 multi-lingual=yes, 則無法在稀疏區域安裝 Access Manager。
- **6535582 使用 –help 選項執行 viewlog 無法顯示說明。**

如果使用 -help 選項執行 viewlog 指令,它會啟動記錄檢視器,而非顯示說 明。

#### **6535583 uninstaller 的 –help 選項不包含取得版本的相關資訊。**

如果使用 -help 選項執行 uninstaller 指令,它會顯示可搭配 uninstaller 使用的選項清單。但是,上述指令不會列出應該列出的 -version 選項。

#### **無 ID 升級之後,使用者的篩選程序檔可能停止運作。**

執行 Messaging Server 2005Q4 修補程式 29 或更高版本的站點、升級至最新 Messaging Server 6.3 發行版本的站點, 以及透過 Communications Express 的 郵件篩選器使用任何基於日期之篩選功能的使用者都可能發生此問題。

<span id="page-28-0"></span>對於篩選器,針對 Messaging Server 2005Q4 (問題 6236243) 實作的 setdate 動作已在 Messaging Server 6.3 中移除。目前已淘汰上述的方法,而是使用 最近建議的已實作 date 篩選延伸 (特別是其 currentdate 測試)。

一般使用者通常不太可能特別嘗試使用 setdate。但是,當使用者要求依 照日期篩選郵件時, Messaging Server 2005Q4 中的 Communications Express 郵件篩選器產生器會使用 setdate。因此,許多使用者可能一直在使用會 呼叫已淘汰的 setdate 動作的篩選器而不自知。如果使用者以任何方式編 輯篩選器,會將此類已淘汰的用法更正為較新的 currentdate 方法。但同 時,其篩選器會被視為語意不正確並產生錯誤;任何使用此類錯誤篩選器 的郵件,會直接遞送給使用者而不會經過篩選,此外,MTA 會傳送通知訊 息給擁有此類篩選器的使用者,警告其篩選器中有語法錯誤。

#### **文件問題**

## **6524806、6514424 「Communications Suite 模式遷移指南」對於 commdirmig 公用 程式之認證使用者和密碼選項的定義不正確。**

commdirmig 公用程式的 -D 選項應搭配 *AuthenticationDN*、目錄管 理員的 DN,以及授權執行與管理目錄伺服器的使用者來指定。 -w 選項應搭配 *password* (目錄管理員的密碼) 來指定。

「模式遷移指南」說明 -D 選項應搭配授權管理目錄伺服器之使 用者的登入 ID 來指定,這是不正確的。此外,該指南中說明 -w 選項應搭配密碼檔案 (而非在指令行輸入密碼字串) 來指定,這 是不正確的。

**6523606 「Communications Suite 模式遷移指南」對於 commdirmig 公用 程式產生之稽核檔案位置的說明是不正確的。**

> 依預設,commdirmig 公用程式產生的 AuditLDIFFile 會寫入 /tmp 目錄。

「**模式遷移指南**」中的第三章「使用遷移公用程式」說明 AuditLDIFFile 的預設路徑如下,這是不正確的:

- Solaris: /var/opt/SUNWComm/log/commdirmig.audit.ldif
- Linux:/var/opt/sun/comms/commcli/log/commdirmig.audit.ldif

<span id="page-30-0"></span>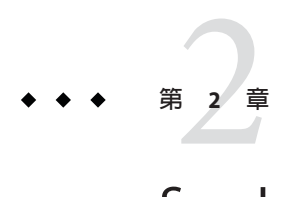

# Sun Java System Calendar Server 6.3**版本說明**

## 版本 6.3

此版本說明包含 Sun Java™ System Calendar Server 6.3 一般版本發行時可用的重要資訊, 包括︰

- 第 31 頁的 「Calendar Server 版本說明修訂歷程記錄」
- 第 32 頁的 「關於 [Calendar Server 6.3](#page-31-0) 」
- 第 32 百的 「此 Calendar Server [發行版本的新增功能」](#page-31-0)
- 第 44 [頁的 「已停用和移除的](#page-43-0) Calendar Server 6.3 功能」
- 第44 頁的 「[Calendar Server 6.3](#page-43-0) 的需求」
- 第46 頁的 「Calendar Server [安裝注意事項」](#page-45-0)
- 第 52 百的 「[Calendar Server](#page-51-0) 文件更新」
- 第53 頁的 「[Calendar Server](#page-52-0) 相容性問題」
- 第 55 [頁的 「此發行版本的](#page-54-0) Calendar Server 中已修正的問題」
- 第57頁的「Calendar Server [中已知的問題和限制」](#page-56-0)
- 第 67 [頁的 「可再分發的](#page-66-0) Calendar Server 檔案」

**備註 –** Sun Solve 提供的修補程式適用於此版本的 Calendar Server。如需更多資訊,請參 閱第 45 頁的 「Calendar Server 6.3 [的重要升級修補程式資訊」。](#page-44-0)

安裝和配置 Calendar Server 前,請先閱讀此版本說明。

# **Calendar Server版本說明修訂歷程記錄**

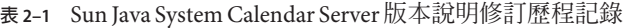

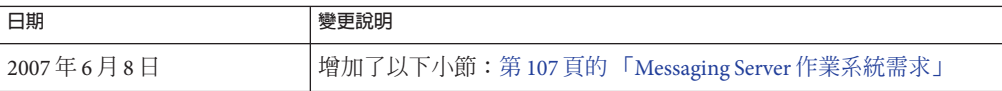

| 日期         | 變更說明                                                                                                    |
|------------|----------------------------------------------------------------------------------------------------|
| 2007年5月25日 | 增加了問題 6560681。從舊版升級至 Calendar Server 6.3 時,您需要執<br>行解決方法以避免不當的運作方式。如需解決方法,請參閱第 57 頁<br>的「Calendar Server 中已知的問題和限制」。 |
| 2007年4月27日 | 此版本說明的重新發行版,增加了更多新增功能丰題的資訊,說明關<br>於 csstored的變更。                                                                     |
| 2007年4月    | 此版本說明的重新發行版, 新增了 configurator.sh錯誤, 問題編號<br>為 6542989。                                                               |
| 2007年3月    | 此版本說明的正式版 (版本 6.3)                                                                                                   |
| 2006年9月    | 後期測試版版本說明                                                                                                    |

<span id="page-31-0"></span>**表 2–1** Sun Java System Calendar Server版本說明修訂歷程記錄 *(***續***)*

## **關於Calendar Server 6.3**

Calendar Server 是用於企業和服務提供者的可縮放式網路型解決方案,提供集中的行事 曆和排程。Calendar Server 支援用於事件和工作的使用者行事曆,以及用於資源 (例 如,會議室與設備) 的行事曆。如需新增功能清單,請參閱以下小節:第 32 頁的 「此 Calendar Server 發行版本的新增功能」。

Calendar Server 提供圖形化使用者介面 Communications Express。還可讓客戶透過使用 Web 行事曆存取協定 (WCAP) 直接存取 text/calendar 或 text/xml 格式的行事曆資 料。

## **此Calendar Server發行版本的新增功能**

Calendar Server 6.3 包括以下變更與新增功能:

- 第 33 頁的 「[Delegated Administrator](#page-32-0) 主控台的 Calendar Server 支援」
- 第 33 頁的 「[Calendar Server 6.3](#page-32-0) 的 WCAP 附件支援」
- 第 34 頁的 「[Calendar Server 6.3](#page-33-0) 的 LDAP 群組支援」
- 第 34 頁的 「Calendar Server 6.3 [中預設的多重網域模式」](#page-33-0)
- 第 34 百的 「Calendar Server 6.3 [配置程式增強功能」](#page-33-0)
- 第 35 頁的 「在 Calendar Server 6.3 [中電子郵件邀請包含週期性詳細資訊」](#page-34-0)
- 第 35 頁的 「csstored 現在成為 [Calendar Server 6.3](#page-34-0) 中的必要程序」
- 第 35 頁的 「行事曆服務的自動重新啓動使用 Watcher」
- 第 38 頁的 「Calendar Server 6.3 的 [Monitoring Framework](#page-37-0) 整合」
- 第 39 頁的 「Calendar Server 通知服務轉爲使用 Message Queue 」
- 第41 頁的「在 Calendar Server 6.3 [中事件組織者可收到回覆通知的電子郵件」](#page-40-0)
- 第 42 [頁的 「可修改事件的與會者副本」](#page-41-0)
- 第 42 [頁的 「重新命名工具增強」](#page-41-0)
- 第42 頁的 「[Calendar Server 6.3](#page-41-0) 的空間/忙碌計算變更」
- 第42 頁的「停用 Calendar Server 6.3 中的舊版 [Calendar Express UI](#page-41-0)」
- 第42 頁的「在 Calendar Server 6.3 中未自動安裝 [Calendar Express UI](#page-41-0)」
- <span id="page-32-0"></span>■ 第 43 [頁的 「在混合硬體平台上安裝」](#page-42-0)
- 第43 百的 「[Calendar Server 6.3](#page-42-0) 的 iTIP 相容性」
- 第43頁的「comm\_dssetup.pl[:密碼檔案的新選擇增強](#page-42-0) Calendar Server 6.3 的安全 [性」](#page-42-0)
- 第43 頁的 「[Calendar Server 6.3](#page-42-0) 公用程式 csdb、cscal 和 csuser 遷移到 cal/sbin」
- 第43頁的「SSL 針對 Calendar Server 6.3 在 ics.conf [檔案中所做的變更」](#page-42-0)

#### **Delegated Administrator主控台的Calendar Server支援**

過去,適用於 Schema 2 的 Calendar Server 佈建可以使用 Delegated Administrator 公用程 式完成,但無法使用 Delegated Administrator 主控台。在此發行版本之前,主控台為 Web 圖形化使用者介面,僅可管理 Messaging Server。現在,主控台也可用來管理行事 曆 LDAP 項目。您可以使用主控台增加、刪除或修改行事曆使用者、群組、資源和網 域的 LDAP 項目。主控台增加了新的畫面和功能表項目,以支援 Calendar Server。如需 有關使用該介面的指示,請參閱 Delegated Administrator 線上說明。「Sun Java System Calendar Server 6.3 Administration Guide」也提供了一些資訊。

#### **Calendar Server 6.3的WCAP附件支援**

透過增加新的參數和值,WCAP 指令增加了附件支援。

通用 Web 用戶端 (Communications Express) 和 Connector for Microsoft Outlook 的使用者 可在事件和工作中加入附件,並且能夠以邀請傳送附件。

作為附件支援,WCAP 增加了下列變更:

- fetchattachment.wcap:新增指令,用以簡化取回附件。該指令僅取回附件,而不 取回事件或工作資料本身。
- deleteattach:storeevents 指令的新引數,可用來刪除事件或工作的現有附件,但 不會刪除事件或工作本身。
- fetchattach:爲所有 fetch\_by \* 指令新增的參數,用以傳回附件及事件和工作本 身。
- sendattach:storeevents 指令的新參數,用以指定是否隨 iTIP 激請傳送實際的附 件。
- X-S1CS-CLIENT-ATTACH-ID:X-Token,包含附件的唯一識別碼。僅當用戶端在儲存 附件時提供了附件 ID,才會發出這個 X-Token。否則,會隨事件傳送實際附件。
- 已停用的 attachments 引數出現在 storeevents 和 storetodos 指令中,可將 URL 參照儲 存至儲存於 Calendar Server 資料存放區之外的附件。這種使用附件的方式在此發行 版本中仍然能夠使用,以保有向下相容性,但是將在日後的發行版本中移除。

如需有關附件的更多資訊,請參閱「Sun Java System Calendar Server 6.3 WCAP Developer's Guide 」。

#### <span id="page-33-0"></span>**Calendar Server 6.3的LDAP群組支援**

現在您可以使用 Delegated Administrator 建立 LDAP 群組。群組具有以下功能:

- 群組是一個使用者清單。群組不「包含」列出的使用者。群組不是容器。
- 群組可以具有群組行事曆。
- 傳送給群組的邀請會常駐在所有成員的行事曆和群組行事曆中。
- 群組的所有成員共用相同的群組行事曆存取權限。
- 群組行事曆不存在主要所有者。

#### **Calendar Server 6.3中預設的多重網域模式**

在最舊版的 Calendar Server 軟體中,沒有任何網域結構。所有的使用者和群組 LDAP 記 錄都位在根目錄下。在稍後的版本中,使用者可建立一或多個網域,這類網域稱為**託 管網域**或**虛擬網域**。在 Calendar Server 6.3 軟體的版本中,所有的安裝預設都必須使用 多重網域模式。也就是說,您必須至少在根網域下使用一個網域作為預設網域。所有 的使用者和群組 LDAP 項目都必須位在此預設網域下,您也可以選擇使用更多的網 域。在多重網域模式中,各個**標準**網域都必須包含唯一的使用者 ID 和群組 ID。如需有 關多重網域的更多資訊,請參閱「Sun Java System Calendar Server 6.3 管理指南」,尤其 是「Sun Java System Calendar Server 6.3 Administration Guide」中的第 10 章「Setting Up a Multiple Domain Calendar Server 6.3 Environment」。

您必須執行才能建立執行階段環境的配置程式 csconfigurator.sh,會提示您輸入預設 網域的名稱。如果這類的網域不存在,程式會為您建立一個。

如果先前的 Calendar Server 部署未使用多重網域,或甚至未使用任一網域,則您需要將 使用者和群組 LDAP 記錄移至新的預設網域下。

若要在 Schema 第 2 版環境中建立額外的網域,請使用 Sun Java System Delegated Administrator 主控台或公用程式。如需有關 Delegated Administrator 的更多資訊,請參 閱「Sun Java System Delegated Administrator 6.4 管理指南」。

如果您是使用 Schema 第 1 版,而您未遷移至 Schema 第 2 版,您可以使用 Calendar Server 公用程式 csdomain 建立額外的網域。

#### **Calendar Server 6.3配置程式增強功能**

配置程式增加了以下項目的畫面:

- 第 34 頁的 「建立預設的 LDAP 網域」
- 第 35 頁的 「分散式 [Calendar Server](#page-34-0) 資料庫支援」
- 第 35 [頁的 「配置精靈畫面增加了電子郵件位址欄位」](#page-34-0)

#### **建立預設的LDAP網域**

此發行版本之後的版本中,根目錄下至少會有一個網域,即預設網域。現在,您可以 在配置程式中指定多重網域環境的預設網域名稱。

### <span id="page-34-0"></span>**分散式Calendar Server資料庫支援**

現在, 您可以為分散式資料庫環境 (使用 DWP 協定和 CLD 外掛程式) 指定前端和後端 機器名稱,還可以將行事曆資料庫分發到一部或多部後端機器。這些機器可以關聯一 部前端機器。新的配置程式畫面可供您命名後端機器,並將其與前端機器關聯。

#### **配置精靈畫面增加了電子郵件位址欄位**

在預設網域畫面中,新增了行事曆超級使用者 (calmaster) 電子郵件位址欄位。

#### **在Calendar Server 6.3中電子郵件邀請包含週期性詳細資訊**

現在,對於週期性事件而言,傳送給與會人員的電子郵件邀請中包含週期性詳細資 訊。

#### **csstored現在成為Calendar Server 6.3中的必要程序**

csstored 常駐程式現在管理多個 Calendar Server 資料庫。因為每個存取存放區的服務都 仰賴這個存放區服務成功啟動,所以只要 Calendar Server 系統執行時,它應該在所有的 伺服器上 (包括前端和後端) 均保持執行狀態。標準啟動和關閉指令 (start-cal 和 stop-cal) 可將 csstored 隨其他常駐程式啟動和關閉。

在舊版中,如果沒有配置自動備份,則不需執行 PERL 程序檔 (csstored.pl)。可依需 求啓動或關閉此程序檔。PERL 程序檔已中止,以支持 csstored 常駐程式。不論您是否 決定配置自動備份,都無法再選擇性執行此常駐程式。

先前,您可以將 ics.conf 參數 *local.store.enable* 設定為 *"no"* 來停止執行程序檔。但是現 在,csstored 必須一律啟用 (預設是將 *local.store.enable* 設定為 *"yes"*)。

#### **行事曆服務的自動重新啟動使用Watcher**

Calendar Server 和 Messaging Server 現在使用相同的停止和啟動機制。start-cal 指令會 啟動 watcher 程序,然後啟動其他所有程序。watcher 程序會注意其他服務的任何相依 性,以及服務啟動的次序。

每一個註冊的服務 (程序) 都開啟與 Watcher 的連線。如果程序停止而未正常中斷連 線,Watcher 會自動重新啓動它。如果程序在定義的間隔內停止兩次,則 Watcher 不會 重新啟動它。這個逾時間隔是可配置的。

其他 Watcher 資訊:

- 第 35 頁的 「由 Watcher 監視 Calendar Server 服務」
- 第 36 頁的 「在 [Calendar Server 6.3](#page-35-0) 中配置 Watcher」
- 第 36 頁的 「[Calendar Server 6.3](#page-35-0) 中的 Watcher 記錄」
- 第 36 百的 「Calendar Server 6.3 高可用性部署中的自動重新啓動」
- 第 36 頁的 「使用 csservice 的包裝程式程序檔啓動和停止 Calendar Server 6.3 」

#### **由Watcher監視Calendar Server服務**

Watcher 會監視在其中註冊的所有服務。Calendar Server 已註冊的程序為:cshttpd、 csadmind、csdwpd、csnotifyd 和 csstored。

<span id="page-35-0"></span>必須啟用常駐程式 csstored。務必將配置參數 local.store.enable 設定為 "y"。啟用 csstored 在舊版 Calendar Server 中是選擇性項目,但現在是必要項目。必須先成功啟動 csstored 常駐程式,才能啟動存取存放區的各個服務。如果常駐程式停止,則您必須 停止並重新啟動附屬程序。

#### **在Calendar Server 6.3中配置Watcher**

預設會啟用 Watcher。為管理 Watcher 程序,ics.conf 檔案新增以下參數:

- local.watcher.enable = "y":啓動程式 (csservice) 嘗試最先啓動 Watcher。如果設 定為 "n", 則會停用 Watcher 程式。
- service.autorestart = "v":Watcher 自動重新啓動停止的服務。如果設定為 "n", 則 Watcher 不會重新啟動停止的服務。如果這個參數是設定為 "n",則 Watcher 仍然 會監視服務,並且將失敗或無回應的錯誤訊息傳送至主控台和 *cal-svr-base*/data/log 檔案。
- local.autorestart.timeout = "600": 第二次伺服器失敗, 觸發 Watcher 停止嘗試 重新啟動之前的預設逾時。
- local.watcher.port:預設連接埠是 "49994"。但是,如果您使用了 Messaging Server,則 Messaging Server 也會偵聽這個連接埠,並與 Calendar Server 發生衝突。 若要避免可能的衝突,比較安全的方法是讓 Watcher 偵聽其他的連接埠。

#### **Calendar Server 6.3中的Watcher記錄**

Watcher 會寫入 *cal-svr-base*/data/log/watcher.log 這個單一記錄,其中包含下列資訊:

- 傳送至管理主控台的失敗通知和無回應錯誤訊息。
- 所有伺服器停止和啟動的記錄。

#### **Calendar Server 6.3高可用性部署中的自動重新啟動**

如果伺服器在逾時階段失敗兩次,則系統不再嘗試重新啓動該伺服器。在 HA 系統中, 系統會關閉 Calendar Server,並容錯移轉至另一系統。

#### **使用csservice的包裝程式程序檔啟動和停止Calendar Server 6.3**

csservice 的公用介面是 start-cal 和 stop-cal。本小節包含各個包裝程式程序檔的用 法說明和用來解釋程序檔選項的表格,以及要啟動/停止的元件清單。

#### **Calendar Server 6.3的start-cal包裝程式程序檔**

start-cal 用法如下:

./start-cal [**選項**...] [**元件**...]

其選項清單如下:

-? 或 --help 顯示此說明清單。

-d 啟用除錯模式。
- -l 列出使用中服務。
- -L 列出啓用的服務。
- -A 列出所有服務。

其元件清單如下:

watcher ens store notify admin http dwp

如果未列出任何元件,start-cal 會啟動所有啟用的服務。

## **Calendar Server 6.3的stop-cal包裝程式程序檔**

stop-cal 用法如下:

./stop-cal [**選項**...] [**元件**...]

其選項清單如下:

- -? 或 --help 顯示此說明清單。
- -d 啓用除錯模式。

-f 使用 SIGKILL 強制停止。(僅適用於 UNIX® 平台。)

其元件清單如下:

watcher mfagent ens store notify admin http dwp 如果未列出任何元件,stop-cal 會停止所有啓用的服務。

#### **Calendar Server 6.3的Monitoring Framework整合**

本小節說明 Monitoring Framework 的 Calendar Server 實作,並包含以下主題:

- 第38頁的「Monitoring Framework 在 Calendar Server 中的實作方式」
- 第 38 頁的 「Calendar Server 中的 Monitoring Framework 配置」
- 第 38 頁的 「在 Calendar Server 中配置 Monitoring Framework」
- 第38頁的「Calendar Server 6.3 的 Monitoring Framework 安裝需求」

在「Sun Java Enterprise System 5 Monitoring Guide」中,您可以找到有關 Java Enterprise System Monitoring Framework 的更多資訊。

#### **Monitoring Framework在Calendar Server中的實作方式**

Calendar Server 與 Messaging Server 均以最低程度和適用於 Java Enterprise System 的 Monitoring Framework 整合。Monitoring Framework 在執行中會定期檢查 operationalStatus 屬性,該屬性的狀態可以是 OK (表示系統正在執行),也可以是 DOWN (表示系統未執行)。

Monitoring Framework 代理程式 csmfagent (新程序) 會隨著系統啟動 (start-cal) 一併啟 動。這是系統啓動的第一個程序。該程序會創設一個應用程式,並宣告應用程式的狀 態為 ok。它也會擷取 SIGTERM,而且在擷取一項後立即宣告狀態為 DOWN 並結束。

同樣地,如果 Watcher 已經過配置,並且正在執行,系統的任何部分失敗或變得無回 應時, Watcher 就會發出 SIGTERM 訊號停止 csmfagent。

#### **Calendar Server中的Monitoring Framework配置**

編輯配置檔案 ics.conf,以句含下列參數:

local.csmfagent.enable = "y"

#### **在Calendar Server中配置Monitoring Framework**

請執行以下兩個步驟:

- 1. 將 /opt/SUNWcsgar/config/com.sun.cmm.cs.xml 複製到 /opt/SUNWmfwk/xml。
- 2. 停止 Manufacturing Framework 程序,然後重新啓動它。

#### **Calendar Server 6.3的Monitoring Framework安裝需求**

要使用 Monitoring Framework,必須滿足以下兩項需求:

- 1. 必須安裝 Java Enterprise System Monitoring Framework (JESMF)。 如果未安裝 JESMF,則 csmfagent 無法執行。
- 2. Calendar Server 必須能夠找到必要的程式庫。 Calendar Server 使用 /opt/SUNWics5/lib 中的符號連結找到程式庫。

JESMF 程式庫列示如下:

/opt/SUNWmfwk/lib/libMfTransaction.so /opt/SUNWmfwk/lib/libMfRelations.so /opt/SUNWmfwk/lib/libMflog4c.so /opt/SUNWmfwk/lib/libMfMEServer.so /opt/SUNWmfwk/lib/libmfBeepConnectorServer.so /opt/SUNWmfwk/lib/libMfRserver.so /opt/SUNWmfwk/lib/libMfMEInstrum.so /opt/SUNWmfwk/lib/libMfDiscovery.so /opt/SUNWmfwk/lib/libMfHashTable.so /opt/SUNWmfwk/lib/libMflog.so /opt/SUNWmfwk/lib/libasn1cebuf.so /opt/SUNWmfwk/lib/libbeepcore.so /opt/SUNWmfwk/lib/libbeepxmlutil.so /opt/SUNWmfwk/lib/libbptostransport.so /opt/SUNWmfwk/lib/libbptosutil.so /opt/SUNWmfwk/lib/libbptoswrapper.so /opt/SUNWmfwk/lib/libbputil.so /opt/SUNWmfwk/lib/libcmm\_native.so /opt/SUNWmfwk/lib/libmfCserver.so /opt/SUNWmfwk/lib/libmfNotificationProfile.so /opt/SUNWmfwk/lib/libmfRequestResponseProfile.so /opt/SUNWmfwk/lib/libmfTimers.so /opt/SUNWmfwk/lib/libmfTimersJNI.so /opt/SUNWmfwk/lib/libmfUtils.so /opt/SUNWmfwk/lib/libmfber.so /opt/SUNWmfwk/lib/libmfberj.so /opt/SUNWmfwk/lib/libxmlglobal.so

**備註 –**這是所有JESMF程式庫的清單。有可能並非其中所有都是實作Monitoring Framework 的 Calendar Server 部份所需的項目。

#### **Calendar Server通知服務轉為使用Message Queue**

此發行版本針對事件通知和警示,提供兩項通知服務:Sun Java System Message Queue (JMQ) 和 Event Notification System (ENS)。在將來的發行版本中,Communications Service 產品只使用 JMQ, 並將移除 ENS。但是, 此發行版本的 Communications Services 產品 (Messaging Server、Calendar Server 和 Instant Messaging) 對 ENS 仍然有內部相依 性,您可以繼續使用 ENS 進行通知和警示。

若要使用 JMQ 而非 ENS,您必須安裝和配置 Sun Java System Message Queue。此外,您 必須記錄您自己的通知,因為 Calendar Server 6.3 不提供任何通知。

請使用 Sun Java Enterprise System 安裝程式安裝此產品。如需有關配置 Message Queue 的 資訊,請參閱 Message Queue 文件 (<http://docs.sun.com/coll/1307.2>)。

#### **JMQ的Calendar Server配置參數**

若要在 Calendar Server 中配置 JMQ,您必須在 ics.conf 檔案中增加以下各行:

```
local.server.csmfagent.enable = "yes"
```

```
caldb.serveralarms.jmqlib = "/opt/SUNWics5/cal/lib/libmqcrt.so" (適用於 Solaris)
```
或者,

```
caldb.serveralarms.jmqlib = "/opt/sun/calendar/lib/libmqcrt.so" (適用於 Linux)
```
caldb.serveralarms.dispatchtype = "jmq"

caldb.serveralarms.jmqhost = "localhost"

```
caldb.serveralarms.jmqport = "7676"
```
caldb.serveralarms.jmqUser = "guest"

caldb.serveralarms.jmqPWD = "guest"

caldb.serveralarms.jmqTopic = "JES-CS"

#### **Calendar Server 6.3的Message Queue更新通知特性**

通知必須具有以下特性: MQ\_MESSAGE\_TYPE\_HEADER\_PROPERTY。這項特性會識別通知的 類型。

此外,通知可以具有其他特性,如下表所示:

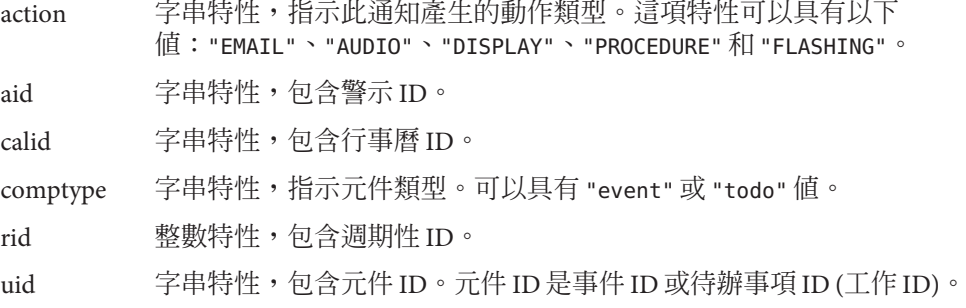

#### **Calendar Server 6.3的Message Queue更新通知值**

通知分為兩種類型:警示通知及事件和待辦事項的更新通知。

對於警示通知,MQ MESSAGE TYPE HEADER PROPERTY 的值只會是 "alarm"。

對於更新通知,MQ MESSAGE TYPE HEADER PROPERTY 則需要根據觸發通知的動作類型而 定。表 2–2 列出這項特性的觸發動作和相應的值。

**表2–2** 更新通知值

| 觸發           | 更新通知值               |
|--------------|---------------------|
| 刪除行事曆        | DELETECAL           |
| 修改事件         | MODIFYEVENT         |
| 修改待辦事項(工作)   | MODIFYTODO          |
| 建立事件         | CREATEEVENT         |
| 建立待辦事項(工作)   | <b>CREATETODO</b>   |
| 重新整理事件       | <b>REFRESHEVENT</b> |
| 重新整理待辦事項(工作) | REFRESHTODO         |
| 回覆事件         | <b>REPLYEVENT</b>   |
| 回覆待辦事項       | REPLYTODO           |

## **在Calendar Server 6.3中事件組織者可收到回覆通知的電子郵件**

現在,當與會人員回覆激請時,系統會向組織者傳送電子郵件通知。

您可以透過設定 ics.conf 參數 ine.reply.enable 來配置這項特性。將該參數設定為 "y" 為整個系統啟用這項功能。將該參數設定為 "n" 停用這項功能。預設會啟用這項功 能。

回覆有三種類型:接受、拒絕、暫時接受。通知可指示回覆是針對單一邀請還是針對 週期性事件。新增了以下訊息格式檔案參數,以及相應的格式檔案:

- calmail.imipeventacceptnotification.fname= "mail eventacceptnotification.fmt"
- calmail.imipeventdeclinenotification.fname= "mail\_eventdeclinenotification.fmt"
- calmail.imipeventtentativeacceptnotification.fname= "mail eventtentativeacceptnotification.fmt"
- calmail.imipeventacceptnotificationrecur.fname= "mail\_eventacceptnotificationrecur.fmt"
- calmail.imipeventdeclinenotificationrecur.fname= "mail\_eventdeclinenotificationrecur.fmt"
- calmail.imipeventtentativeacceptnotificationrecur.fname= "mail eventtentativeacceptnotificationrecur.fmt"

**備註–**這項功能不屬於使用者喜好設定。也就是說,這是系統範圍的配置參數,因此會 套用於所有傳送邀請的使用者。

如需有關配置 Calendar Server 進行電子郵件通知的更多資訊,請參閱「Sun Java System Calendar Server 6.3 Administration Guide」中的「To Enable Email Notifications」。

## **可修改事件的與會者副本**

WCAP 介面已經過調整,可用來修改行事曆事件的與會者副本,包含摘要和描述等欄 位。

## **重新命名工具增強**

Calendar Server 6.3 公用程式 rename 包含重新命名行事曆資料時刪除的項目。

## **Calendar Server 6.3的空閒/忙碌計算變更**

已拒絕的事件不會在空閒/忙碌行事曆中再顯示為忙碌。

## **停用Calendar Server 6.3中的舊版Calendar Express UI**

在舊版 Calendar Server 中,會自動安裝和啟用 Calendar Express (舊版使用者介面)。即使 您未使用此介面,也無法加以停用。如果您升級到 Calendar Server 6.3,升級程序會將 service.http.ui.enable="y" 增加到 ics.conf 檔案中。如果您仍然需要使用的舊版 UI,這會將它保持啟用,不需要其他任何動作。

若要停用 Calendar Express,請在 ics.conf 檔案中,將 service.http.ui.enable 設定為 "n"。

#### **在Calendar Server 6.3中未自動安裝Calendar Express UI**

更新安裝不會再自動安裝 Calendar Express。如果您執行 Calendar Server 6.3 的更新安 裝,但是需要使用 Calendar Express 作為使用者介面,您必須使用 Communications Suite 5 安裝程式另外安裝 Calendar Express。然後,您必須將 service.http.ui.enable="y" 增 加到 ics.conf 檔案中,以進行 Calendar Express 的配置。(更新安裝的預設內部設定是 "n",因此您必須確實將它設定為 "y"。)

如果您是從舊版 Calendar Server 升級,升級程序會為您將參數增加到 ics.conf 中,並 且將值設定為 "y"。這樣,您無需任何變更就可以繼續使用舊版使用者介面。但是,如 果您要停用使用者介面,請將這個參數設定為 "n"。

#### **在混合硬體平台上安裝**

過去,由於大尾數法/小尾數法問題,在分散式資料庫環境 (使用 DWP 和 CLD 外掛程 式) 中,前端程序和後端程序必須安裝在相同的硬體平台上。現在的情況不再如此。現 在您可以將前端程序和後端程序安裝在不同的硬體平台上。

例如,前端機器是 X-86 平台的機器,而後端機器是 SPARC 平台的機器。

#### **Calendar Server 6.3的iTIP相容性**

現在, Calendar Server 傳送的訊息與 iTIP 相容 (適用於 Microsoft Outlook 互通操作)。

#### **comm\_dssetup.pl:密碼檔案的新選擇增強Calendar Server 6.3的安全性**

為了增強安全性,在執行 comm\_dssetup.pl 時,現在可以指定密碼檔案,而不是文字密 碼。使用新的 - i <passwordfilename > 選項,您可以防護密碼,並增強安全性。此功能 對程序檔尤為有用。如果您使用的程序檔目前顯露密碼,而希望變更這些程序檔,可 刪除 -w < password> 選項,並且以新的程序檔取代這個程序檔。

**備註 –**這是對於問題#6392093的修正。

## **Calendar Server 6.3公用程式csdb、cscal和csuser遷移到cal/sbin**

在舊版 Calendar Server 中,csdb、cscal 和 csuser 出現在 cal/bin 目錄中,而現在則位 於 cal/sbin 目錄中。

#### **SSL針對Calendar Server 6.3在ics.conf檔案中所做的變更**

由於 Calendar Server 程式碼的變更,ics.conf 檔案發生以下變更:

- 停用 service.http.ssl.certdb.path,建議使用 local.ssldbpath。給定的路徑應該 指向 config 檔案 ("/etc/opt/SUNWics5/config")。
- 現在,實際密碼不再位於 ics.conf 檔案的憑證資料庫中,而是常駐 config 目錄的 檔案 (sslpassword.conf) 中。 這個檔案中密碼的正確格式為:

Internal (Software) Token:**password**

# **已停用和移除的Calendar Server 6.3功能**

對於 Sun Java System Calendar Server 6.3, 已停用以下功能:

- 已停用 Calendar Express 圖形化使用者介面 (GUI), 而改用 Communications Express GUI,而這也將從下一個發行的主要功能版本中移除。請您盡快改用 Communications Express。
- WCAP attachments 參數 (由 storeevents 和 storetodo 使用) 已停用。為了向下相容 性,目前仍接受這個參數。但是,在將來的版本中,將不再識別這個參數。請變更 所有使用這個參數的程序檔。
- 您用來監視 Calendar Server 作業的 cstool 公用程式在 Calendar Server 6.3 發行版本中 已經移除。
- Calendar Server 軟體不再支援 Windows 和 HP-UX 平台。

# **Calendar Server 6.3的需求**

本小節說明此發行版本的 Calendar Server 需要的硬體與軟體。

- 第44 頁的 「Calendar Server 6.3 的產品版本相容性需求」
- 第45 頁的 「Calendar Server [硬體需求和建議」](#page-44-0)
- 第45 百的 「Calendar Server [軟體需求和建議」](#page-44-0)
- 第45 頁的 「Calendar Server 6.3 [的重要升級修補程式資訊」](#page-44-0)

## **Calendar Server 6.3的產品版本相容性需求**

Calendar Server 與本小節列出的產品版本相容:

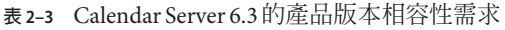

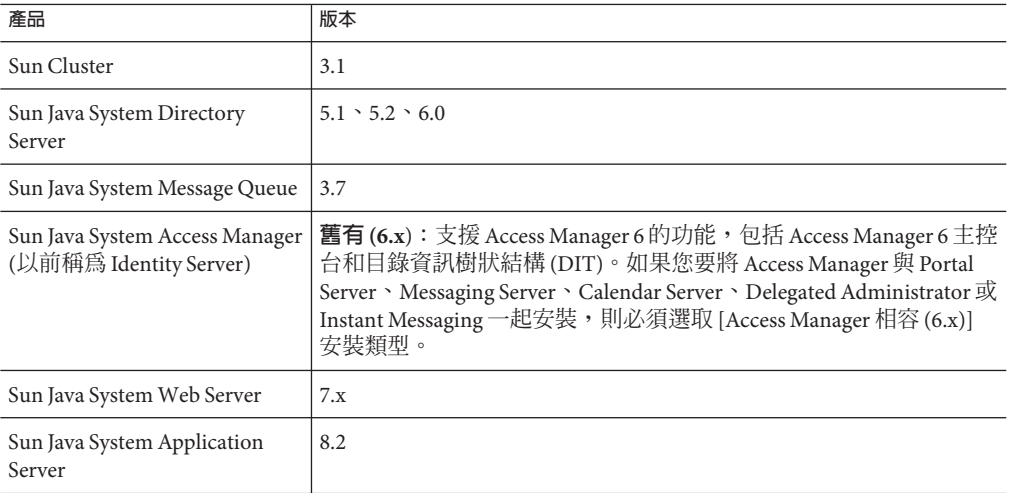

## <span id="page-44-0"></span>**Calendar Server6.3的NSS版本需求**

Calendar Server 6.3 需要使用共用安全性元件 NSS 3.9.3 版。

如需有關產品相依性的詳細資訊,請參閱「Sun Java Enterprise System 5 Installation Guide for UNIX」和「Sun Java Enterprise System 5 Release Notes for UNIX」

## **Calendar Server硬體需求和建議**

- 大約 500 MB 的磁碟空間用於典型安裝。對於生產系統,至少需要 1 GB。
- 128 MB 的 RAM。對於生產系統,需要 256 MB 至 1 GB 以獲得最佳效能。
- 用於快速存取的 RAID 儲存 (建議大型資料庫使用)。

## **Calendar Server軟體需求和建議**

本小節說明此 Calendar Server 版本的軟體需求和建議。

- 第45 頁的 「Calendar Server 作業系統需求」
- 第 45 頁的 「建議用戶端電腦使用的瀏覽器」

## **Calendar Server作業系統需求**

- Solaris<sup>™</sup> 10 作業系統 (SPARC® Platform Edition 和 x86 Platform Edition)
- Solaris 9 (5.9) 作業系統 (SPARC Platform Edition 和 x86 Platform Edition)
- Red Hat Enterprise Linux Advanced Server (32 位元版本) 版本3 (全部更新) 和版本 4 (全 部更新)
- Calendar Server 軟體不再支援 Windows 和 HP-UX 平台。

## **建議用戶端電腦使用的瀏覽器**

請參閱第 6 [章中](#page-170-0)第 175 頁的 「[Communications Express](#page-174-0) 瀏覽器需求」。

## **Calendar Server 6.3的重要升級修補程式資訊**

在 Communications Suite 5 的一般發行中,以下的 Calendar Server 6.3 產品升級修補程式 已提供使用:

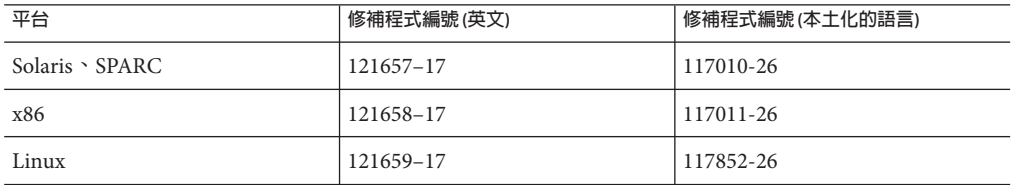

您可以在 Sun Solve 尋找最新的產品修補程式。有關如何在 Sun Solve 上尋找修補程式, 請按照下列程序進行:

# ▼ **如何在SunSolve上尋找修補程式**

- $1$  如需目前 Sun Java System Calendar Server 需要的修補程式清單,請至: http://sunsolve.sun.com (<http://sunsolve.sun.com>)
- **選取「修補程式」或「修補程式入口」。 2**
- **開啟Sun Java System Calendar Server連結。 3**

由於作業系統修補程式需求隨時在變更且會不定時發行可用的 Java Enterprise System 元 件的修補程式,更新資訊最初將以建議的修補程式叢集的形式在 SunSolve 上發佈。

## **Calendar Server安裝注意事項**

本小節包含安裝 Calendar Server 6.3 之前應瞭解的資訊,句括:

- 第46 百的 「Calendar Server Linux 平台支援」
- 第 47 [頁的 「作業系統修補程式」](#page-46-0)
- 第 47 [頁的 「必要的權限」](#page-46-0)
- 第 47 頁的 「Linux [套裝軟體名稱」](#page-46-0)
- 第47 百的 「從舊版的 Calendar Server 6 升級」
- 第 48 [頁的 「升級行事曆資料庫」](#page-47-0)
- 第49 頁的 「[Calendar Server](#page-48-0) 安裝後配置」
- 第49頁的「尋找 Calendar Server [資料和程式檔案的位置」](#page-48-0)
- 第50頁的「調校 Calendar Server [的目錄伺服器效能」](#page-49-0)
- 第52 頁的 「使用 Schema 1 的 [Communications Express](#page-51-0)」
- 第 52 頁的 「[Calendar Server](#page-51-0) 佈建工具」

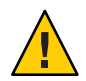

**注意 –** Calendar Server 不支援網路檔案系統 (NFS) 已掛載分隔區。請勿安裝或建立 Calendar Server 的任何部分;包括 NFS 已掛載分隔區上的程式檔、資料庫、配置、資 料、暫存檔或記錄檔。

## **Calendar Server Linux平台支援**

Java Enterprise System 可在 Linux 平台上執行。使用者經歷中的主要區別將是安裝產品 目錄的路徑名稱。Linux 平台會安裝至與 Solaris 平台不同的目錄。

下表顯示了 Solaris 與 Linux 的預設安裝目錄路徑:

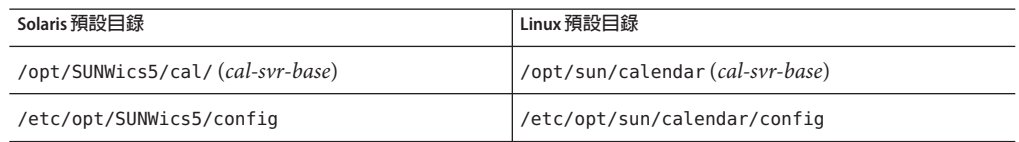

<span id="page-46-0"></span>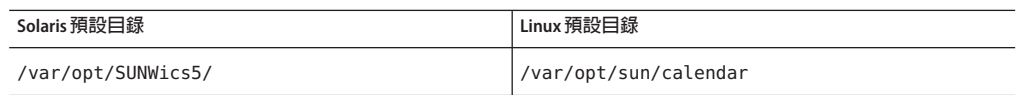

**提示 –**在文件中,Calendar Server的預設安裝目錄為cal-svr-base。

## **作業系統修補程式**

您必須在安裝 Calendar Server 之前套用所需的作業系統修補程式。如需所需修補程式的 清單,請參閱「Sun Java Enterprise System 5 Release Notes for UNIX」。

#### **必要的權限**

若要在 Solaris 系統上執行 Sun Java Enterprise System 安裝程式或 Calendar Server 6.3 配置 程式,您必須以超級使用者登入或成為超級使用者 (root)。

## **Linux套裝軟體名稱**

使用 Sun Java Enterprise System 安裝程式安裝 Calendar Server 6.3。Java Enterprise System 安裝程式會安裝 Sun 元件產品套裝軟體 (包括 Calendar Server 6.3) 以及由各種產品使用 的共用元件。

下表列出了各種 Calendar Server 相關元件的 Linux 套裝軟體名稱。

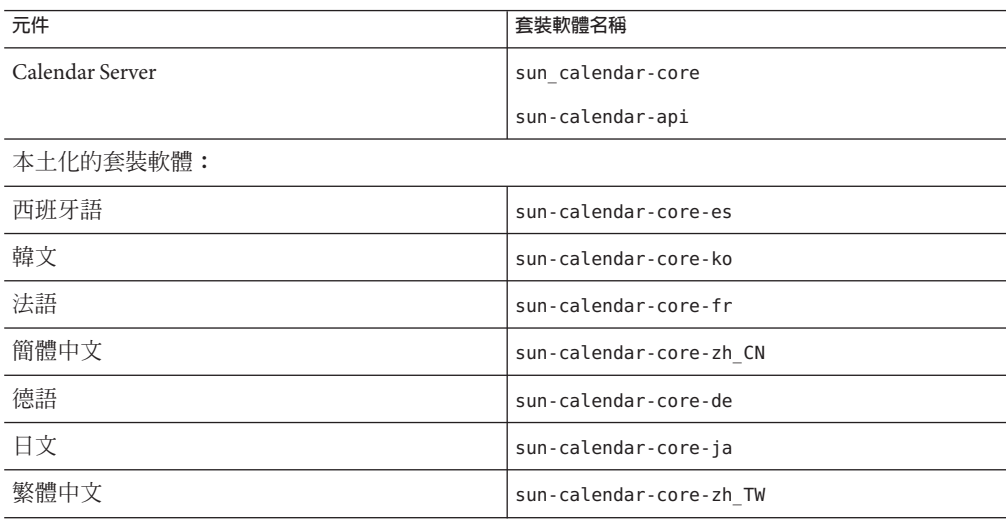

## **從舊版的Calendar Server 6升級**

您無法使用 Sun Java System Communications Suite 安裝程式升級到 Calendar Server 6.3 版。您必須使用 patchadd 程序。

<span id="page-47-0"></span>如需有關升級 Calendar Server 6.3 的更多資訊,請參閱「Sun Java Communications Suite 5 Upgrade Guide」。

#### **升級行事曆資料庫**

在升級到 Calendar Server 6.3 之後,您也必須使用本小節所述的各種工具升級資料庫。 如需有關遷移工具的更多資訊,請參閱「Sun Java System Calendar Server 6.3 Administration Guide」。

本小節包含以下主題:

#### **從舊版的Calendar Server 6升級**

如果您的舊版 Calendar Server 軟體早於 5.1.1 版,請先洽詢技術支援,以協助您遷移資 料庫,以便與 Calendar Server 5.1.1 相容。您無法直接遷移到 Calendar Server 第 6 版。在 技術支援建議的程序中,您必須安裝 Calendar Server 5.1.1。在資料庫與 Calendar Server 5.1.1 相容之後,請安裝 Calendar Server 6.3,並且按照所列順序執行下列資料庫工具。

cs5migrate 執行此公用程式以將資料庫從 5.1.1 版升級到 6.2 版。這是在執行 csmigrate 公用程式升級到 6.3 版之前的中間步驟。在安裝 Calendar Server 6.3 之後,可以在 sbin 目錄中找到 cs5migrate 公用程式。

> 您必須指定 -r 選項。cs5migrate 公用程式會建立所有週期性事件和工 作的主記錄和異常記錄。Calendar Server 將自動轉寄這些記錄。

此公用程式會在您的資料庫進行下列變更:

- 遷移 Calendar Server 5.1.1 LDAP 資料庫,以便與 Calendar Server 6.2 相 容。
- 將 Berkeley Data Base 遷移到 4.2 版。
- 將遷移狀態寫入 csmigrate.log 記錄檔。
- 將錯誤寫入 csmigrateerror.log 記錄檔。
- csmig 執行此公用程式,以便使 LDAP CLD 外掛程式正常運作。

csvdmig 執行此公用程式,將非網域的行事曆資料庫轉換為與多重網域環境相容 的單一資料庫。

csmigrate 此時,Calendar Server 資料庫屬於 6.2 版模式。執行 csmigrate 公用程 式,遷移 Calendar Server 6.2 資料庫,以便與 Calendar Server version 6.3 相容。

> 在新安裝 Calendar Server 6.3 的 sbin 目錄中,您可以找到 csmigrate 公用 程式,以及其他管理工具。如需有關 csmigrate 的更多資訊,請參 閱「Sun Java System Calendar Server 6.3 Administration Guide」。

<span id="page-48-0"></span>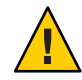

**注意 –**如果您是從配置用於限制虛擬網域模式的更舊版Calendar Server升級,或在相同 機器上具有多個 Calendar Server 實例,請連絡 Sun Microsystems, Inc. 銷售客戶代表,以 獲得遷移需求評估,並確保您具有支援那些需求的特定遷移公用程式。

**再次提醒,切記在遷移資料庫前,執行完整的備份**。

## **升級Calendar Server 6.0、6.1或6.2版資料庫,以便與Calendar Server 6.3版相容**

執行 csmigrate,將行事曆資料庫升級到 6.3 版。

在新安裝 Calendar Server 6.3 的 sbin 目錄中,您可以找到 csmigrate 公用程式,以及其 他管理工具。如需有關 csmigrate 的更多資訊,請參閱「Sun Java System Calendar Server 6.3 Administration Guide」。

## **Calendar Server安裝後配置**

在安裝或升級至 Calendar Server 6.3 後,您必須進行如下配置才可以使用 Calendar Server:

- 1. 執行 Directory Server 設定程序檔 (comm\_dssetup.pl) 來配置 Sun Java System Directory Server 以用於 Calendar Server 模式。如需指示,請參閱「Sun Java Communications Suite 5 Installation Guide」中的第 8 章「Directory Preparation Tool (comm\_dssetup.pl)」。
- 2. 執行 Calendar Server 配置程式 (csconfigurator.sh) 以配置站點的特定需求。如需指 示,請參閱「Sun Java System Calendar Server 6.3 Administration Guide」。

## **尋找Calendar Server資料和程式檔案的位置**

下表顯示了尋找 Solaris 和 Linux 平台的文件中涉及的各種檔案與程式的位置:

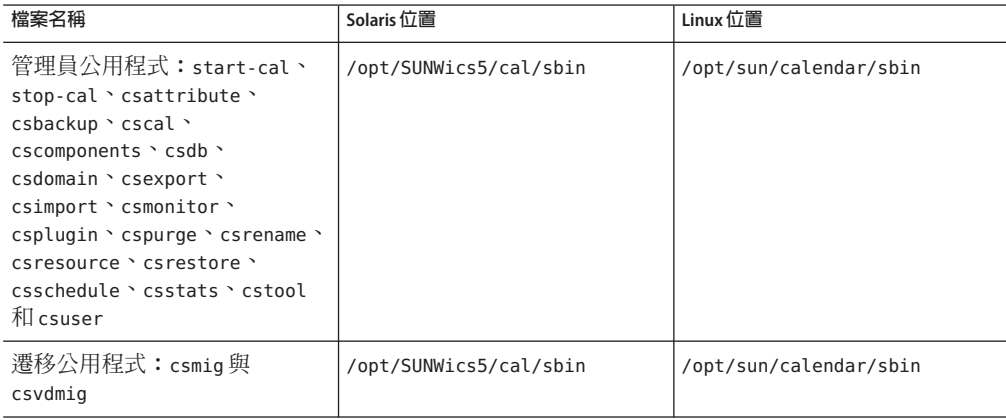

<span id="page-49-0"></span>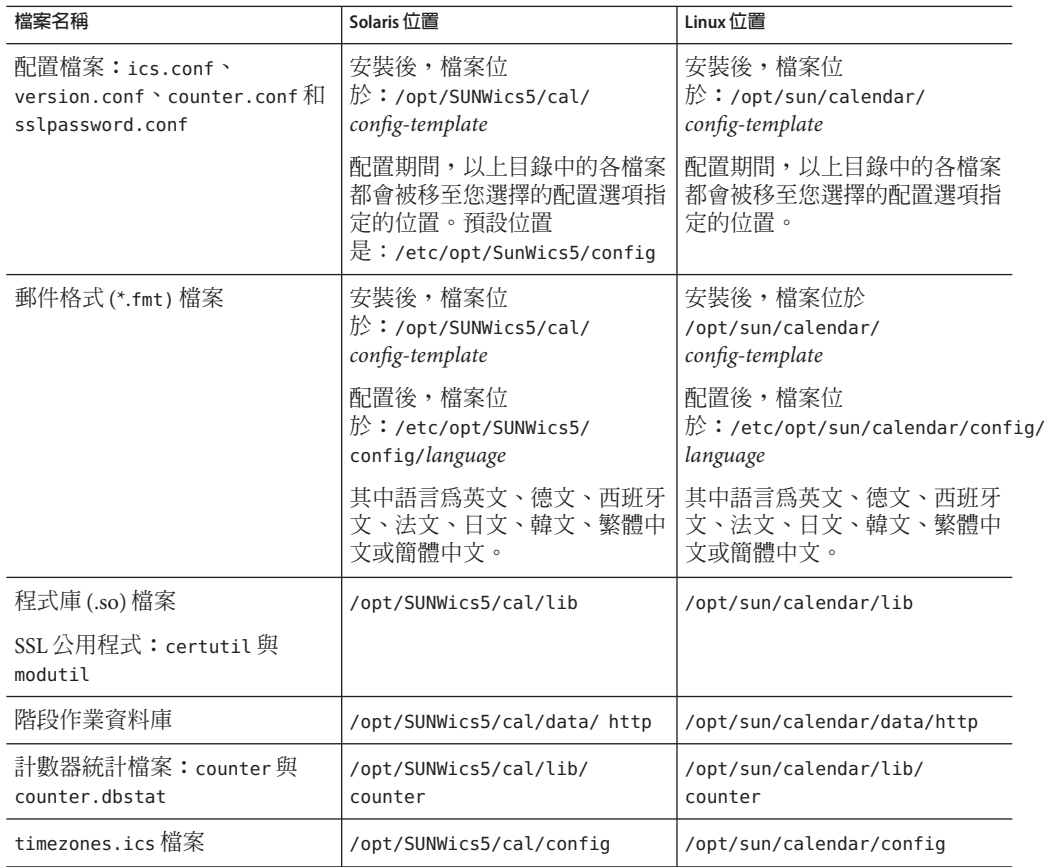

## **調校Calendar Server的目錄伺服器效能**

若要提高 LDAP 目錄伺服器的效能,尤其是在使用 LDAP 目錄的行事曆搜尋時,請考慮 以下項目:

- 第50頁的「為LDAP目錄伺服器屬性建立索引」
- 第 51 [頁的 「檢查並設定大小限制參數和查詢限制參數」](#page-50-0)

## **為LDAP目錄伺服器屬性建立索引**

若要提高 Calendar Server 存取 LDAP 目錄伺服器的效能,請將索引增加至各屬性的 LDAP 配置檔案中。

配置程式 comm\_dssetup.pl 將選擇性地為您建立索引。

<span id="page-50-0"></span>**提示–**若要查看索引可為您提供的效能差異,請執行以下測試︰

1. 建立索引前,請記錄執行以下 LDAP 指令的時間:

```
ldapsearch -b "base" "(&(icscalendarowned=*
user*)(objectclass=icsCalendarUser))"
```
其中, base 是目錄伺服器的 LDAP 基底 DN, 其中包含 Calendar Server 的使用者和資 源資料,而 *user* 是一般使用者可以在 [**行事曆搜尋**] 對話方塊中輸入的值。

- 2. 執行 icsCalendarOwned 的索引。
- 3. 再次執行以下 LDAP 指令,並記錄時間:

```
ldapsearch -b "base"
"(&(icscalendarowned=*user*)(objectclass=icsCalendarUser))"
```
其中, base 是目錄伺服器的 LDAP 基底 DN, 其中包含 Calendar Server 的使用者和資 源資料,而 *user* 是一般使用者可以在 [**行事曆搜尋**] 對話方塊中輸入的值。

4. 比較時間。應存在很大的時間差異。

#### **檢查並設定大小限制參數和查詢限制參數**

若要確定查詢限制 (nsslapd-lookthroughlimit) 和大小限制 (nsslapd-sizelimit) 參數 是否設定為適當的值,請嘗試執行以下指令:

```
ldapsearch -b "base" "(&(icscalendarowned=*
user ID*)
(objectclass=icsCalendarUser))"
```
其中, base 為目錄伺服器的 LDAP 基底 DN, 其中包含 Calendar Server 的使用者和資源 資料,而 *user ID* 為一般使用者可以在 Communications Express 行事曆搜尋對話方塊中 輸入的值。

如果 LDAP 伺服器傳回錯誤,則 nsslapd-sizelimit 或 nsslapd-lookthroughlimit 參數 可能不夠大。請遵循這些指導以設定這些參數:

- 確保 slapd.conf 或等效檔案中的 nsslapd-sizelimit 參數值足夠大,可以傳回全部 所需結果;否則,會發生截斷,且不會顯示任何結果。
- 確保 slapd.ldbm.conf或等效檔案中的 nsslapd-lookthroughlimit 參數值足夠大, 可以完成 LDAP 目錄中所有使用者和資源的搜尋。如有可能,請將 nsslapd-lookthroughlimit 設定為 -1 (導致不使用任何限制)。

## <span id="page-51-0"></span>**使用Schema 1的Communications Express**

Communications Express 中存在兩個 Schema 1 問題︰

■ 如果您在使用 Sun LDAP Schema 1 執行 Communications Express,則在執行 Communications Express 配置程式前,您必須使用 ldapmodify 將 DC 根節點增加至 LDAP。項目會顯示如下:

```
dn: o=internet
objectClass: organization
o: internet
 description: Root level node in the Domain Component (DC) tree
```
■ 用於在 Schema 1 中佈建使用者的行事曆公用程式 csuser 專為 Calendar Express 而設 計,其不會依 Communications Express 的需要為通訊錄服務啓用使用者。

## **Calendar Server佈建工具**

有兩種用於佈建 Calendar Server 的使用者、群組和網域的工具︰Delegated Administrator 和 Calendar Server 公用程式。Delegated Administrator 具有兩個使用者介面︰主控台 (圖 形化使用者介面) 與公用程式 (指令行介面)。如需有關 Delegated Administrator 的資訊, 請參閱「Sun Java System Communications Services 6 2005Q4 Delegated Administrator 指 南」。主控台的使用說明可在 Delegated Administrator 主控台線上說明中找到。

如需有關 Calendar Server 公用程式的資訊,請參閱「Sun Java System Calendar Server 6.3 Administration Guide」。

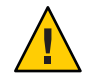

**注意 –**請勿嘗試透過Access Manager主控台佈建使用者。儘管可以建立使用者並為使用 者指定行事曆服務,但請勿使用此方法,因為結果將不可預期,並且會對您的部署產 生負面影響。

## **Calendar Server文件更新**

Calender Server 6.3 包括以下文件。文件號碼位於括弧內。

- 「Sun Java System Calendar Server 6.3 Administration Guide」 (819-4654)
- 「Sun Java System Calendar Server 6.3 WCAP Developer's Guide」 (819-4655)

**備註 –**此版本的開發者指南文件已經過重新編排。所有與WCAP無關的章節都已經 刪除。在數個發行版本中,已刪除內容 (包含 CSAPI 和 AuthSDK) 都未更新。如果您 需要參閱已刪除部分中的內容,請參閱舊版指南,例如「Sun Java System Calendar Server 6 2005Q4 Developer's Guide」。

- 「Sun Java System Communications Express 6.3 管理指南」 (819-4440)
- 「Sun Java System Communications Express 6 2005Q4 Customization Guide」 (819–2662)
- 「Sun Java System Delegated Administrator 6.4 管理指南」 (819-4438)
- 「Sun Java Communications Suite 5 Schema Reference 」 (819-4437)
- 「Sun Java System Communications Services 6 2005Q4 Schema Migration Guide」 (819-2656)
- 「Sun Java Communications Suite 5 Event Notification Service Guide 」 (819-4435)

Communications Express 線上說明位於介面上。

Delegated Administrator 主控台線上說明位於介面上。

Calendar Server 6.3 文件位於以下網站:

<http://docs.sun.com/coll/1313.2> 和 <http://docs.sun.com/coll/1417.2>

「Sun Java Enterprise System Technical Note: Sun Java System Calendar Frequently Asked Questions」 (819–2631) 此 FAQ 文件尚未針對此發行版本進行更新。

# **Calendar Server相容性問題**

下表列出 Calendar Server6.3 與舊版之間已知的不相容衝突。

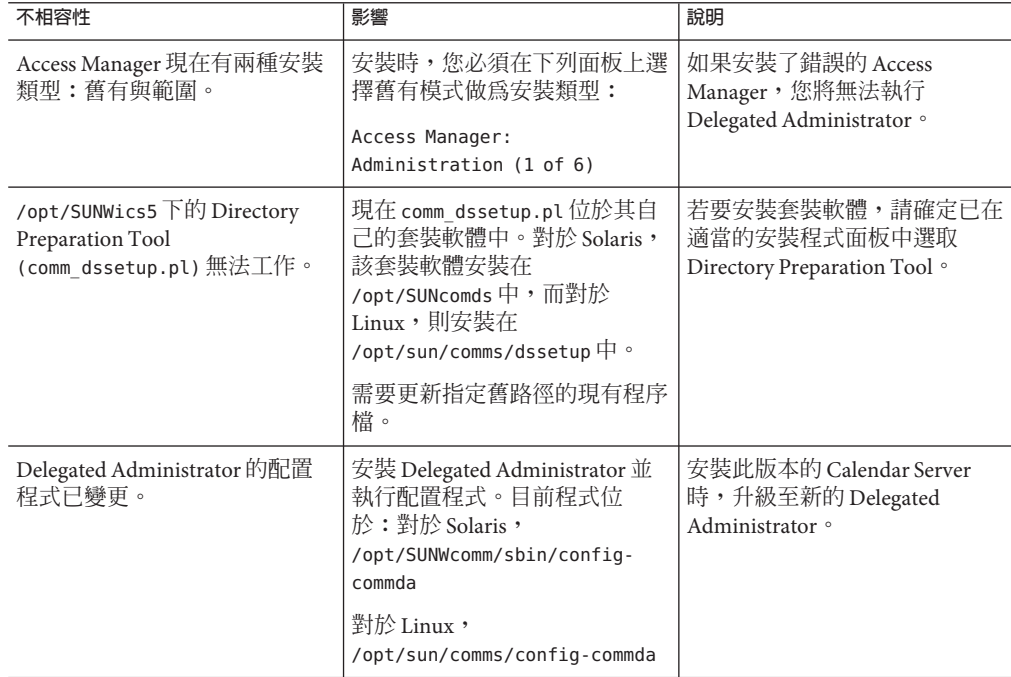

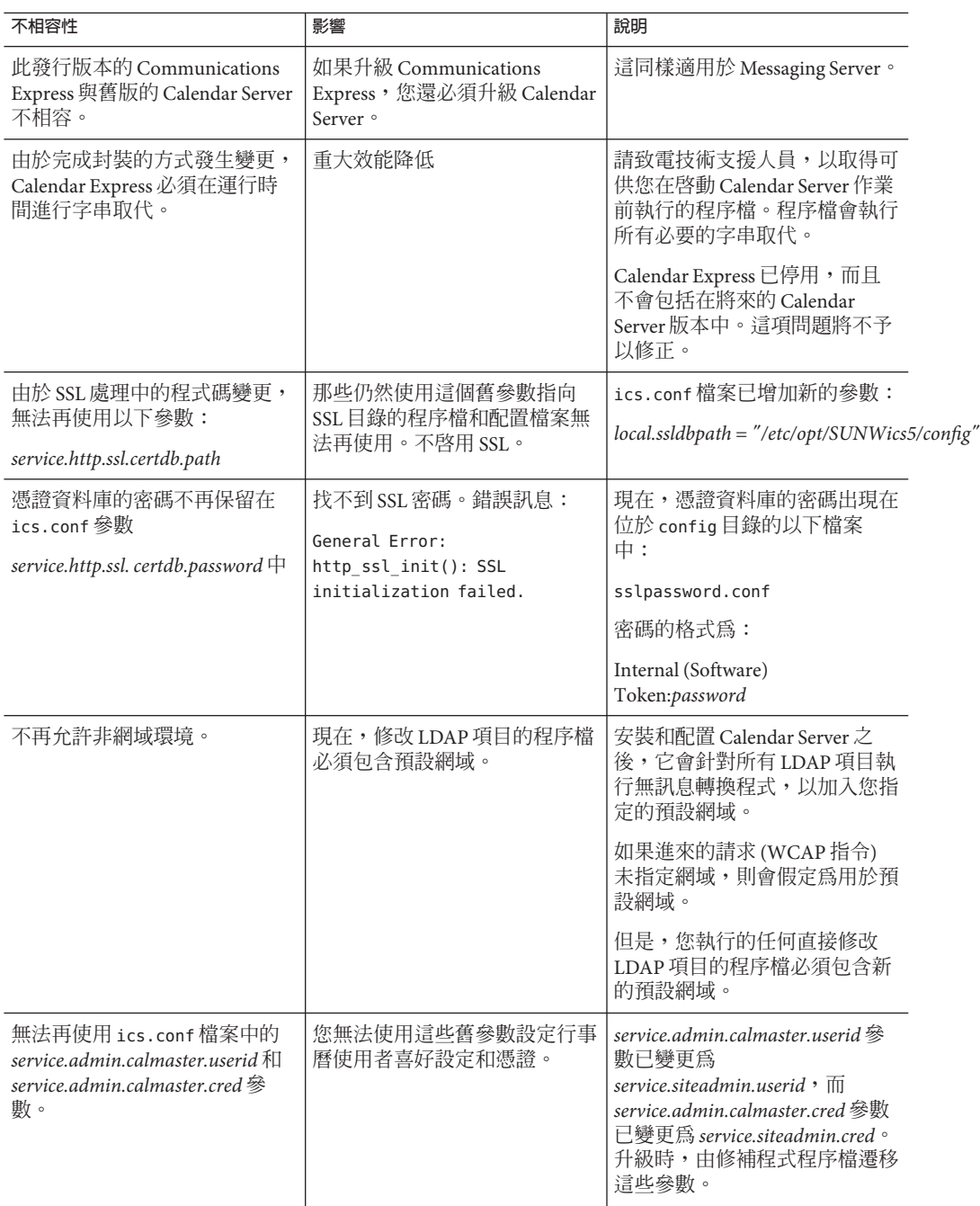

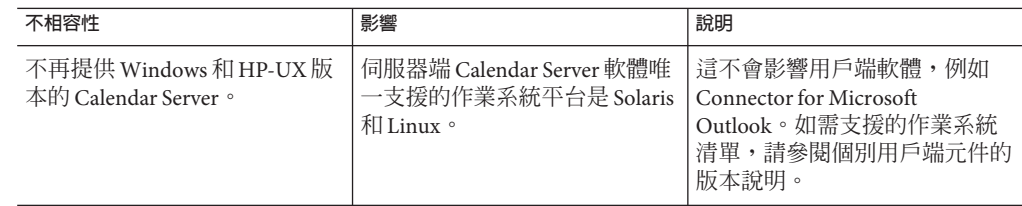

# **此發行版本的Calendar Server中已修正的問題**

以下清單是 Calendar Server 6.3 後期測試版中已修正的問題:

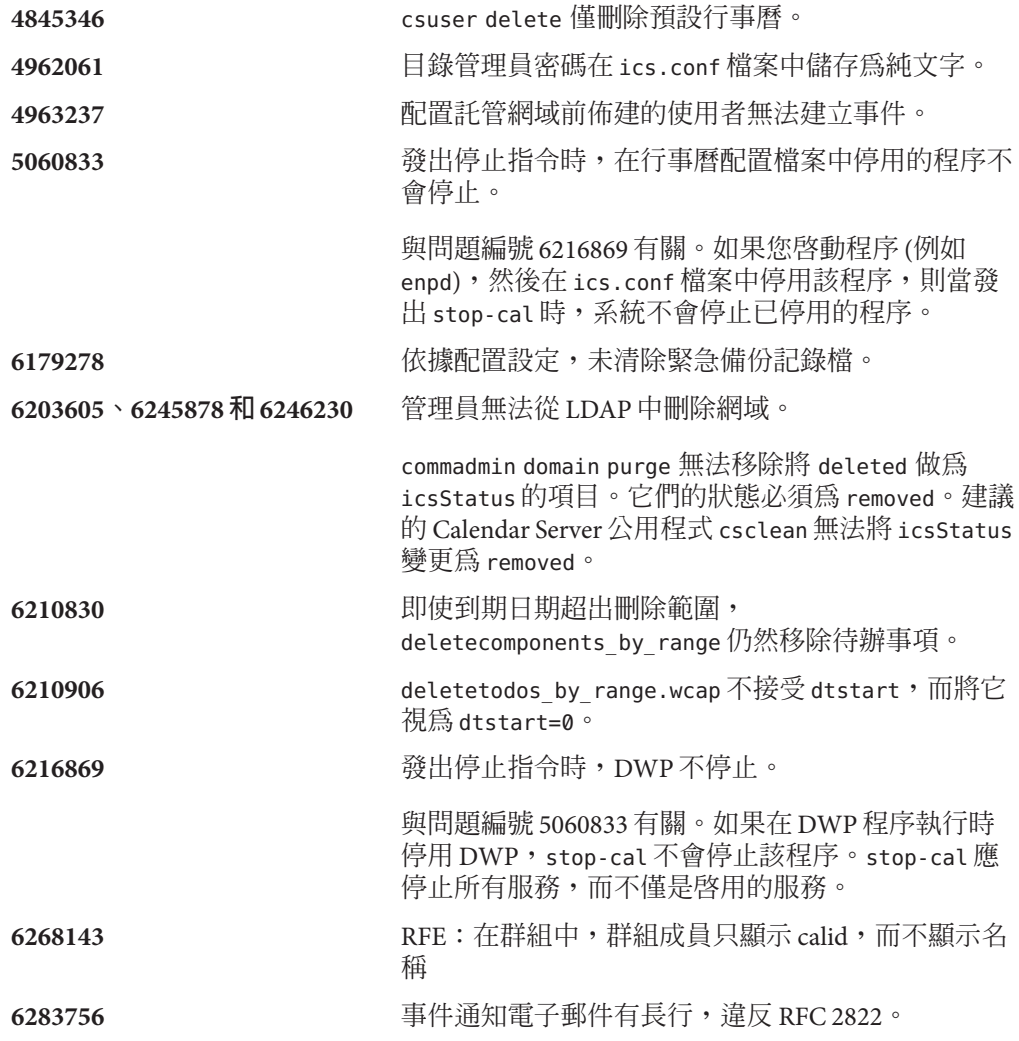

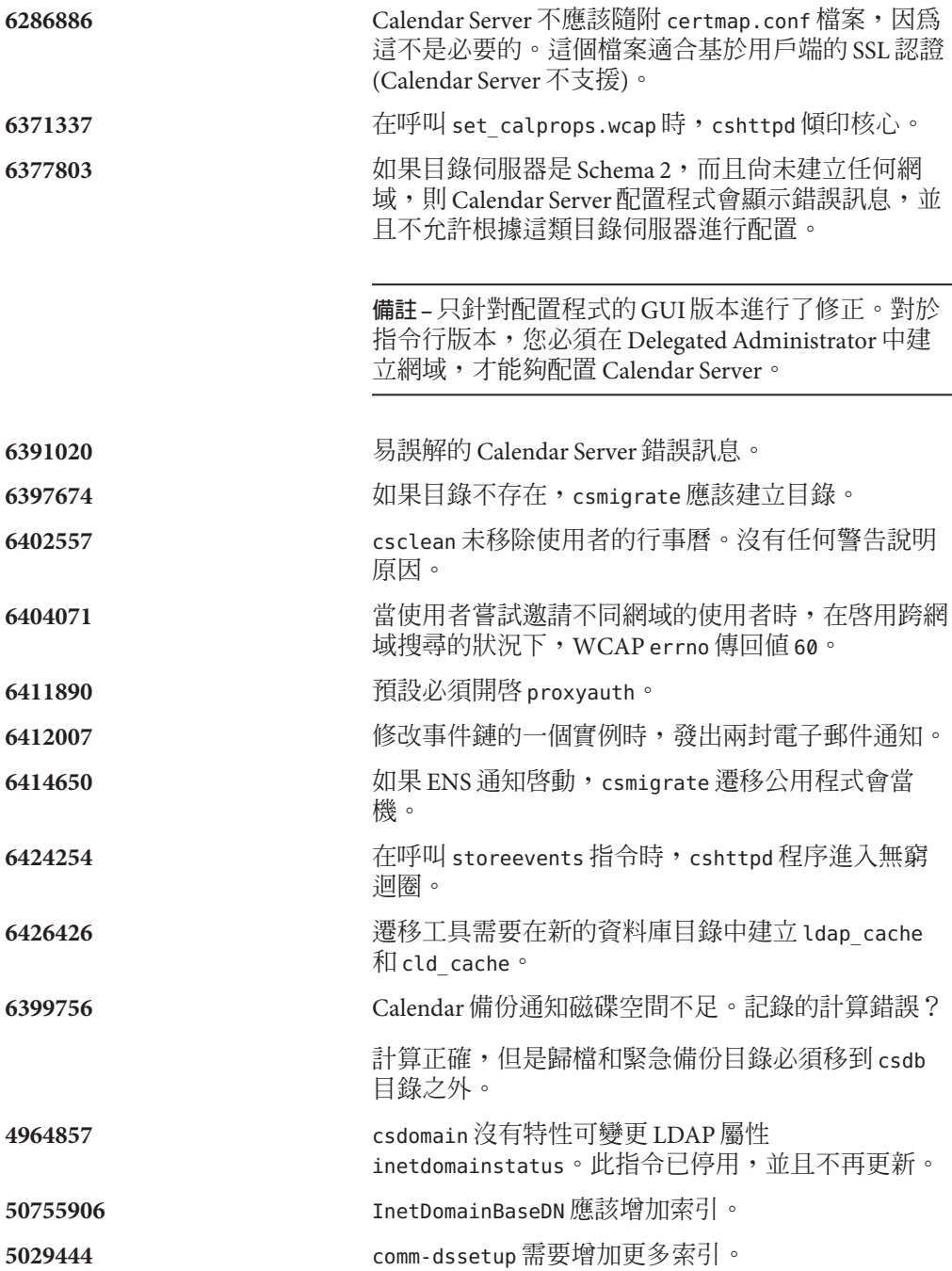

**6494477** 進行無訊息的重新配置時,caldb.calmaster 參數變更 為 "\*\*UNKNOWN\*\*"。

# <span id="page-56-0"></span>**Calendar Server中已知的問題和限制**

本小節包含列出了 Calendar Server 6.3 發佈時較為重要的已知問題清單:

- 第 57 頁的 「Calendar Server 已知的限制」
- 第 63 頁的 「[Calendar Server 6.3](#page-62-0) 中發現的問題」

## **Calendar Server已知的限制**

此時已知以下限制:

- 第58頁的「從舊版 Calendar Server 升級至 Calendar Server 6.3 [後發生高可用性問](#page-57-0) [題」](#page-57-0)
- 第58頁的「配置程式在 DWP ics.conf 參數中塡入錯誤的值」
- 第58頁的 「在升級之後,無法登入 Linux 平台: 「無法解析後端主機」」
- 第 59 [頁的 「配置檔案中的重複參數」](#page-58-0)
- 第 59 [頁的 「已停用的使用者介面效能減退」](#page-58-0)
- 第 59 [頁的 「移除多值使用者喜好設定的所有實例」](#page-58-0)
- 第60頁的「在叢集環境中尋找已安裝的修補程式」
- 第 60 [頁的 「快顯阻止程式」](#page-59-0)
- 第60 百的 「在 Schema 1 模式下佈建 [Communications Express](#page-59-0) 的使用者 」
- 第 60 [頁的 「多個網域](#page-59-0) (託管網域)」
- 第 61 頁的 「Calendar Server 無法使 LDAP [快取資料過期」](#page-60-0)
- 第 61 [頁的 「必須在配置檔案中輸入完全合格的主機名稱和不完全合格的主機名](#page-60-0) [稱」](#page-60-0)
- 第 61 頁的 「必須爲 X-Token 中的非 RFC [相容資料加引號」](#page-60-0)
- 第 61 [頁的 「加入為次要所有者之前不驗證使用者。」](#page-60-0)
- 第 61 百的 「遷移公用程式不更新所有者行事曆。」
- 第 61 [頁的 「無法自動清除無效的快取](#page-60-0) LDAP 資料。」
- 第 61 百的 「汛涑日同步地開啓和關閉多個連線時, enpd 程序當機。」
- 第 62 百的 「事件漕到意外刪除。」
- 第 62 百的 「無法使用 SSLv2 用戶端。」
- 第 62 百的 「如果不存在任何 DC 樹狀結構, 行事曆公用程式會失敗。」
- 第62 頁的 「Calendar Server [公用程式傳送不明確的錯誤訊息。」](#page-61-0)
- 第 62 [頁的 「描述中的前導空格在儲存時消失。」](#page-61-0)
- 第 62 百的 「無法逐網域啓用或停用 SSL。」
- 第62頁的「(僅 Linux) Calendar Server 未在重新開機時重新啓動。」
- 第 62 頁的 「2007年 3 月 11 日和 2007 年 4 月 1 [日之間的事件偏移](#page-61-0) 1 小時 」
- 第 63 [頁的 「匯入的行事曆資料只能用於來自相同](#page-62-0) *calid* 的資料」

## <span id="page-57-0"></span>**從舊版Calendar Server升級至Calendar Server 6.3後發生高可用性問題**

若您使用高可用性功能 (使用 Calendar Server HA 套裝軟體 SUNWcsics),則從舊版 Calendar Server 升級至 Calendar Server 6.3 後,您需要執行以下解決方法以避免問題 6560681。

#### **解決方法:**

- 1. 手動移除 Calendar Server 6.3 隨附的 SUNWscics 套裝軟體。
- 2. 使用 pkgadd 指令增加 Java Enterprise System 軟體隨附的 SUNWscics 套裝軟體。

#### **配置程式在DWP ics.conf參數中填入錯誤的值**

如果您是使用前端和後端伺服器部署 Calendar Server,就會需要使用 DWP 協定,則配 置程式會要求您新增後端伺服器的主機名稱。配置程式會在 ics.conf 的參數 caldb.dwp.server.hostname.ip中,將此值儲存為 IP 位址,而非此處應儲存的完全合格主 機名稱。這意味著系統將無法找到後端伺服器。

**解決方法:**將 IP 位址替換為完全合格的後端伺服器主機名稱。透過編輯 ics.conf 這個 文字檔,即可進行替換。

如需正確指示,以瞭解使用此參數和其他參數配置前端和後端伺服器時應使用的值, 請參閱「Sun Java System Calendar Server 6.3 Administration Guide」中的第 5 章「Configuring Calendar Database Distribution Across Multiple Machines in Calendar Server Version 6.3」。

在此版本說明的以下區段中已報告此問題,問題編號為 6542989:第 63 [頁的](#page-62-0) 「[Calendar Server 6.3](#page-62-0) 中發現的問題」。

## **在升級之後,無法登入Linux平台:「無法解析後端主機」**

升級到 Calendar Server 6.3 之後,在 Linux 作業系統上執行 start-cal,http.log 檔案中 出現錯誤訊息:

cshttpd[2984]: General Error: caldb: caldb pvt isLocalUrl: hostname of hostname.xyz.com is not resolvable. Please check that hostname is correct and that hostname resolver is correct.

同時,嘗試登入時,出現下列錯誤訊息:

Backend Host Unresolvable Please try again

**修正**:此問題已經在 Calendar Server 6.3 Upgrade 1 中予以修正,修補程式編號是 121658-17。

這與以下小節中問題編號 6516438 的狀況相同:第 63 頁的 「[Calendar Server 6.3](#page-62-0) 中發現 [的問題」。](#page-62-0)

#### <span id="page-58-0"></span>**配置檔案中的重複參數**

配置檔案 ics.conf 允許重複的參數。這可能造成參數值混淆。若要確定系統使用哪些 參數實例,請找出檔案中最後的實例。系統使用在處理檔案時找到的參數最後一個實 例的值。

基本操作:將所有變更加入至 ics.conf 檔案末端以類似於 # My Parameter Changes 的 文字標示的部分。若要保留變更的歷程記錄,請加入說明變更原因的註釋和日期。

定期註釋不再使用的舊變更或刪除不再使用的舊重複項目 (如果您不在意變更歷程記 錄),只在檔案中保留最新的變更。

#### **已停用的使用者介面效能減退**

這個版本中,封裝階段不再進行 XSL 檔案中的字串取代。因此,字串是即時取代的, 這會降低 Calendar Express 使用者介面的效能。

**解決方法:**您可以在執行 Calendar Server 之前執行字串取代,方法是處理所有的 XSL 檔 案,然後手動插入正確的語言字串。若要執行取代,您必須加入 perl 程序檔 (xslvarparser.pl),這可以在 {*CAL\_SERVER\_BASE*}/tools/unsupported/bin 目錄中找 到。程序檔會提供執行指示。

方便起見,程序檔中提供的指示如下:

- 1. 使用 perl 程序檔 xslvarparser.pl 取代 XSL 檔案中的變數,以加速 XSL 描繪。
- 2. 將這個檔案複製到 /opt/SUNWics5/cal/html 目錄 (在 Solaris 上為預設)。
- 3. 然後作為 \$ perl xslvarparser.pl 執行。
- 4. 產生的檔案會出現在各個語言環境的輸出目錄下。
- 5. 以輸出目錄中的檔案取代各個語言環境的 XSL 檔案。

**備註–**建議您在取代之前儲存原始檔案。

這個問題與第 63 頁的 「[Calendar Server 6.3](#page-62-0) 中發現的問題」中問題編號 6385495 描述的 狀況相同。

#### **移除多值使用者喜好設定的所有實例**

每個 set\_userprefs 指令僅移除多值喜好設定的一個實例。

**解決方法:**若要移除多值使用者喜好設定的所有實例,您必須對每個實例發出一個 set\_userpref 指令。

<span id="page-59-0"></span>例如:執行 get\_userprefs 以列出所有使用者喜好設定。如果喜好設定 (例如 icsSubscribed) 有多個值,則您必須為列出的每個值發出一個 set\_userprefs 指令以刪 除該喜好設定。

#### **在叢集環境中尋找已安裝的修補程式**

不存在叢集特定的、可以顯示安裝在叢集個別節點上的內容的 showrev 指令。(此為一 般問題,並不是 Calendar Server 特定的。任何產品安裝在全域檔案系統上時,均會遇到 同樣的問題。)

想要更新 Calendar Server 時會出現此問題。您需要將修補程式套用至已安裝 Calendar Server 的每個節點上。此外,如果節點上尚未安裝 Calendar Server,則不能將修補程式 套用至該節點。如果您不清楚哪些節點上安裝了 Calendar Server,哪些節點沒有安裝, 則嘗試尋找安裝 Calendar Server 的節點至少會令您感到十分麻煩並耗費時間。

**解決方法:**執行以下指令以查看已安裝 Calendar Server 的所有節點︰pkgparam -v SUNWics5 | grep ACTIVE\_PATCH

### **快顯阻止程式**

如果您已啟用快顯阻止程式,則某些 Calendar Server 視窗將無法顯示。

**解決方法:**停用 Calendar URL 的快顯阻止程式,以確保顯示所有 Calendar Server 視 窗。

**異常︰**Norton Inet Security 的 AD\_BLOCKER 或 Mozilla 內建的 POP\_BLOCKER 均不會影 響 Calendar Server 視窗。

#### **在Schema 1模式下佈建Communications Express的使用者**

csuser 公用程式無法啟用其為通訊錄建立的使用者。

**解決方法:**使用 ldapmodify 啟用使用者。

#### **多個網域(託管網域)**

配置程式 csconfigurator.sh 僅可配置單一網域。

**解決方法:**如果您需要多網域行事曆環境 (稱為虛擬網域或託管網域),則必須執行兩 個步驟︰

- 1. 啟用託管網域。
- 2. 使用 Delegated Administrator 自己增加網域,或者在仍使用 Sun LDAP Schema 1 的情 況下使用 csdomain 公用程式增加網域。

<span id="page-60-0"></span>請參閱「Sun Java System Calendar Server 6.3 Administration Guide」中的第 10 章「Setting Up a Multiple Domain Calendar Server 6.3 Environment」和「Sun Java System Calendar Server 6.3 Administration Guide」中的第 13 章「Administering Calendar Server Domains」。

#### **Calendar Server無法使LDAP快取資料過期**

(問題編號 4777792) 快取可以填滿,從而導致錯誤。Calendar Server 無法使 LDAP 快取 資料過期。

**解決方法:**定期移除檔案內容。然後重新啟動 Calendar Server。

#### **必須在配置檔案中輸入完全合格的主機名稱和不完全合格的主機名稱**

配置檔案要求主機名稱兩次。一次要求完全合格的主機名稱,另一次要求不完全合格 的主機名稱。例如:

caldb.dwp.server.skate.red.sesta.com.ip = "skate.red.sesta.com" caldb.dwp.server.skate.ip = "skate" caldb.dwp.server.test12.red.sesta.com.ip = "test12.red.sesta.com" caldb.dwp.server.test12.ip = "test12"

#### **必須為X-Token中的非RFC相容資料加引號**

如果 X-Token 中存在非 RFC 相容資料,則其必須加引號。例如,X-Token 中的冒號必 須顯示為 ":"。

#### **加入為次要所有者之前不驗證使用者。**

Calendar Server 公用程式 cscal 在將使用者做為次要所有者增加至所有者清單之前,不 驗證使用者。

#### **遷移公用程式不更新所有者行事曆。**

Calendar Server 遷移公用程式 csmig 無法使用所有者行事曆更新 icsSubscribed。

#### **無法自動清除無效的快取LDAP資料。**

這必須手動完成。

#### **迅速且同步地開啟和關閉多個連線時,enpd程序當機。**

事件通知服務已停用。我們將不修正此限制。請改用 Sun Java System Message Queue 產 品。

#### <span id="page-61-0"></span>**事件遭到意外刪除。**

使用者修改事件並選擇選項以修改今天的事件和所有將來事件時,所有先前的事件都 會被刪除並且不會再顯示在 UI 中。

#### **無法使用SSLv2用戶端。**

在 SSLv2 模式中 SSL 初始化失敗。無法使用 SSLv2 用戶端。

#### **如果不存在任何DC樹狀結構,行事曆公用程式會失敗。**

對於 Schema 1,您必須在建立或管理行事曆之前建立 DC 樹狀結構節點。

#### **Calendar Server公用程式傳送不明確的錯誤訊息。**

由於錯誤訊息來自數個層級之下,並且可能由多個不同環境所造成,因此錯誤訊息不 明確。較高一層的程式在將錯誤訊息上浮一層之前並不解釋錯誤訊息。

#### **描述中的前導空格在儲存時消失。**

如果以前導空格開始進行描述,前導空格不會與文字一併儲存,並且不會在顯示事件 時出現。

#### **無法逐網域啟用或停用SSL。**

這是此發行版本尚未實作的 RFE。

#### **(僅Linux) Calendar Server未在重新開機時重新啟動。**

剩餘的鎖定檔案造成無法重新啟動。請在重新啟動之前刪除鎖定檔案。

鎖定檔案可在以下目錄中找到:

/opt/sun/calendar/lib/lock/\_\_db.001

#### **2007年3月11日和2007年4月1日之間的事件偏移1小時**

根據法令規定,日光節約時間的轉換日期已經變更。Calendar Server 6.3 軟體包含新的 正確時區表。此後建立的所有事件和工作都會使用正確的時間。然而,位於新舊轉換 日期之間的已存在事件和工作會偏移 1 小時。每年使用行事曆時,這個問題會發生兩 次,一次是在春季的標準時間轉換為日光節約時間時,另一次是在秋季的日光節約時 間轉換為標準時間時。

這與本文件稍後第 63 頁的 「[Calendar Server 6.3](#page-62-0) 中發現的問題」描述的問題編號 6502376 屬於相同的問題。

**修正:**此問題的標準修正方式,是讓使用者在受影響的行事曆中,調整所有事件的時 間。

<span id="page-62-0"></span>這有一個修正程式,在提出要求之後,技術支援便會提供。

#### **匯入的行事曆資料只能用於來自相同***calid***的資料**

匯入功能無法用來移動行事曆之間的資料。資料只能匯入至原先匯出的相同行事曆 (相 同 *calid*) 中。

此限制是本文件第 63 頁的 「Calendar Server 6.3 中發現的問題」小節所描述編號 6461183 的狀況。

#### **Calendar Server 6.3中發現的問題**

以下是產品中已發現問題的清單:

- **4972249** 對於託管的網域環境,csexport 要求 *calid* 必須完全合格。例如,使用格式 *uid@domain*。
- **6244958 未建立狀態檔。**

使用 -saveState 選項呼叫 csconfigurator.sh 時,指定的狀態檔案不包括 未建立狀態檔的路徑。例如:

**/opt/sun/calendar/sbin/csconfigurator.sh -saveState cs.state**

**解決方法:**始終指定應建立狀態檔的完整路徑名稱。

#### **6289810 對於資源行事曆,邀請狀態預設應該是「已接受」。**

對於資源行事曆,邀請狀態預設應該是「已接受」。由於資源行事曆無法 接受邀請,因此訂閱資源行事曆的使用者可能無法看到這些邀請 (如果使 用者在 [Communications Express] -> [選項] -> [行事曆檢視] 中選擇只檢視已 接受的邀請)。

**解決方法:**由 *ics.conf* 參數 *resource.invite.autoaccept = "yes"* 決定伺服器層級 自動接受。這也可以在各資源層級使用 *icsAutoaccept* LDAP 屬性加以決定。

#### **6312605 週期性事件的問題**

傳送具有非日期欄位修改的 dtstart 和 dtend 參數 (使用 storeevents) 導致 資料毀壞。

**解決方法:**在修改需要非日期欄位修改的儲存指令中,請勿提供 dtstart 和 dtend。

**6377803** 如果目錄伺服器是 Schema 2,而且尚未建立任何網域,則 Calendar Server 配置程式會顯示錯誤訊息,並且不允許根據這類目錄伺服器進行配置。

**備註 –**只針對配置程式的GUI版本進行了修正。對於指令行版本,您必須 在 Delegated Administrator 中建立網域,才能夠配置 Calendar Server。

**6391883** 從 Java ES 2005Q1 升級之後,使用 Access Manger 的單次登入不起作用。例 如,當您登入至 Portal Server 桌面,並且嘗試存取 Calendar Server 時,系統 會顯示登入頁面,而不是自動通過單次登入的認證。

**解決方法:**這個問題目前沒有任何解決方法。

**6393241** 升級包含前端和後端安裝的 Calendar Server 部署之後,使用 DWP 進行通訊 時,無法啟動前端安裝,並在記錄中產生多項錯誤。由於快取目錄未複製 到新的安裝,因此造成這個問題。

> **解決方法:**將 cld\_cache 和 ldap\_cache 目錄從 /var/opt/SUNWics5/csdb.old 複製到 /var/opt/SUNWics5/csdb。然後,將新 目錄的所有者和群組分別設定為 icsuser 和 icsgroup。

#### **6428959 資料庫記錄檔在 csdb 中彙整。**

儲存常駐程式未讀取正確的配置檔案參數。常駐程式搜尋 caldb.berkeley.\*.enable (並不存在)。然後,取用已停用的循環記錄預設 值。這也會造成其他問題,包括緊急備份無法進行。正確的 ics.conf 參數 是 caldb.berkeleydb.\*.enable。

**解決方法:**重新啟動服務。csstored 會移除彙整的記錄檔案,以處理記錄 彙整的問題。

- **6461183** 無法使用匯出/匯入功能移動不同 *calid* 的行事曆資料。匯入的資料必須具 有與匯入的行事曆相同的 *calid*。
- **6470688** csrestore **不處理個人使用者行事曆。**

建立個人行事曆並成功執行備份之後,手動刪除個人行事曆。然後,使用 restore 指令復原個人行事曆。從記錄檔中,您可以看到行事曆已成功復 原。然而,在記錄至 UWC 或 Calendar Express 介面時,您無法看到或管理 個人行事曆。問題在於 csrestore 不處理使用者 LDAP 項目行事曆、訂閱 的行事曆或自身行事曆。

**解決方法:**手動編輯或刪除每個使用者的多值屬性 icsSubscribed (先前已 刪除並使用 csrestore 復原)。

**6479810** 階段作業資料庫損毀導致登入失敗和過多的階段作業逾時訊息。

#### **解決方法:**

- 1. 停止服務
- 2. 移除階段作業資料庫
- 3. 啟動服務
- **6494811** Calendar Server 套裝軟體未隨附任何 JMQ 用戶端。使用來自已安裝 Messaging Server 的 IMO 用戶端。未安裝 IMO 用戶端,會造成 IMO 啓動時 異常終止 admind 程序。

**解決方法:**從 Messaging Server 隨附式軟體複製 JMQ 用戶端。

**6502376** 2007 年 3 月 11 日和 2007 年 4 月 1 日之間的行事曆事件偏移 1 小時

這之所以會發生,是因為來回切換日光節約時間和標準時間的日期經過變 更,以延長日光節約時間。與往年相比,轉換日期在春季 (三月) 較早開 始,在秋季 (十一月) 則較晚開始。隨 Calendar Server 6.3 發行的時區檔案已 經過更新,以反映這些變更。

對於 Communications Express,由於其中使用 JVM 時區資訊,而非 Calendar Server 時區檔案,因此您必須更新 IVM, 以進行新的時區變更。 Sun 建議使用最新的 Sun Java SE IDK/IRE 更新版本,以作為遞送時區資料更 新和其他產品改善 (例如安全性修正) 的偏好方式。按照以下文件所述,使 用 JVM 更新程式:

http://java.sun.com/javase/tzupdater\_README.html

更新時區資訊之後,在時區更新之前排程的事件會顯示新舊轉換日期所造 成的 1 小時差異。

這有一個修正程式的可執行檔,在提出要求之後,技術支援便會提供。

另一個方式是,只要求使用者更新位在新舊轉換日期之間的事件時間。您 也可以執行自己的程序檔,處理其中少數事件需要更新的資料庫。

#### **6503200** LDAP 工具的位置已經變更

如果您已經安裝舊版 (後期測試版) Java Enterprise System, 您必須先移除 SUNWldapcsdk-tools 套裝軟體,然後再安裝 Java Enterprise System 5 的發行 版本 (RR)。這是因為發行版的 SUNWldapcsdk-tools 套裝軟體位置經過變 更。如果您未移除此套裝軟體,而嘗試先啓動 Calendar 或 Messaging 伺服 器,然後再安裝發行版,則會出現錯誤訊息:

Could not find .../bin/ldapsearch utility Please install the ldapcsdk-tools package

此錯誤訊息是因為 LDAP 工具位置經過變更所致。

**解決方法:**先移除 SUNWldapcsdk-tools 套裝軟體,然後再安裝發行版的 Java Enterprise System 5。若要檢查 SUNWldapcsdk-tools 版本,請執行 pkgparam -v SUNWldapcsdk-tools VERSION。

**備註 –**您必須使用6.00,REV=2006.12.11.00.08或更高版本,否則會出現找不 到 LDAP 搜尋公用程式的錯誤訊息。

請使用 pkgrm SUNWldapcsdk-tools 指令,移除 SUNWldapcsdk-tools 套裝軟 體。

如果您已經執行 Java Enterprise System 5 安裝程式,您可以使用以下指令, 手動移除 SUNWldapcsdk-tools 套裝軟體,然後再次安裝:

cd <jes5\_distro>/Solaris\_sparc/Product/shared\_components/Packages pkgadd -d . SUNWldapcsdk-tools

**6505032** 無法在 Linux 平台上啟動 csmfagent。

行事曆二進位檔案在 Linux 版本上找不到 Monitoring Framework 的共用程 式庫。正確的 Monitoring Framework 檔案路徑 是:/opt/sun/mfwk/share/lib,但是 Calendar Server 以為它位在 /opt/sun/calendar/lib。

**解決方法:**在 Calendar Server 程式庫中,增加適當程式庫的符號連結,如 以下範例所示:

# cd /opt/sun/calendar/lib # ln -s /opt/sun/mfwk/share/lib/\*.so .

另一個方法是從 Monitoring Framework 程式庫啓動行事曆服務,例 如:/opt/sun/mfwk/share/lib

6516438 在 Linux 平台上,更新到 Calendar Server 6.3 之後,無法登入。

這可以使用 Calendar Server 6.3 Upgrade 1 予以修補, 修補程式編號是 121658-17。如需有關此問題的更多資訊,請參閱此版本說明的以下小 節:第 57 頁的 「[Calendar Server](#page-56-0) 已知的限制」。

**6542989** 當您使用配置程式設定後端伺服器時,該配置程式會錯誤地在以下參數填 入 IP 位址,而非完全合格的主機名稱:

caldb.dwp.server.hostname.ip

您必須編輯 ics.conf 檔案,才能夠修正參數值,否則系統會無法找到後端 伺服器。正確的值應為完全合格的後端伺服器主機名稱。

**6560681** 高可用性套裝軟體 SUNWcsics 需要某些更新才能正常運作。使用 Java Enterprise System 軟體隨附的套裝軟體即可。在修正此問題的修補程式可用 之前,您必須使用以下解決方法:

- 1. 手動移除 Calendar Server 發行軟體中的 SUNWcsics 套裝軟體。
- 2. 使用 Java Enterprise System 發行軟體中的 SUNWcsics 套裝軟體執行 pkgadd。

## **可再分發的Calendar Server檔案**

Sun Java System Calendar Server 6.3 包含以下檔案集, Sun Microsystems, Inc. 針對這些檔 案授予您非獨家的、不可轉讓的有限授權,並能夠以二進位形式進行複製與發行。

此外,您可以單獨複製和使用 (但不能修改) 列出的標頭檔案和類別程式庫,以使產生 的二進位檔可以與 Sun 的軟體 API 相接合。

範例代碼僅供建立上述二進位檔後參考。

Calendar Server 的所有可再分發的檔案均可用於外掛程式 API (稱為 CSAPI)。該 API 在 位於以下網站上的「Sun Java System Calendar Server 6 2005Q4 Developer's Guide」中有相 關說明︰

<http://docs.sun.com/coll/1313.2> 和 <http://docs.sun.com/coll/1417.2>

在以下檔案中,cal-svr-base 是在其中安裝 Calendar Server 的目錄。Solaris 的預設目錄 爲/opt/SUNWics5/cal,Linux 的預設目錄爲/opt/sun/calendar

可再分發檔案位於 >cal-svr-base/csapi 的不同子目錄中︰

- 第 67 頁的 「authsdk 可再分發的檔案」
- 第 68 頁的 「bin [可再分發的檔案」](#page-67-0)
- 第 68 頁的 「classes [可再分發的檔案」](#page-67-0)
- 第 68 頁的 「include [可再分發的檔案」](#page-67-0)
- 第 68 頁的 「plugins [可再分發的檔案」](#page-67-0)
- 第 69 頁的 「samples [可再分發的檔案」](#page-68-0)

## **authsdk可再分發的檔案**

以下是此子目錄 (cal-svr-base/csapi/authsdk/) 中可再分發的檔案:

cgiauth.c expapi.h login.html nsapiauth.c

### <span id="page-67-0"></span>**bin可再分發的檔案**

以下是此子目錄 (cal-svr-base/csapi/bin/) 中可再分發的檔案:

libcsapi\_xpcom10.so libicsexp10.so

#### **classes可再分發的檔案**

以下是此子目錄 (cal-svr-base/csapi/classes/) 中可再分發的檔案:

ens.jar jms.jar

#### **include可再分發的檔案**

以下是此子目錄 (cal-svr-base/csapi/include/) 中可再分發的檔案:

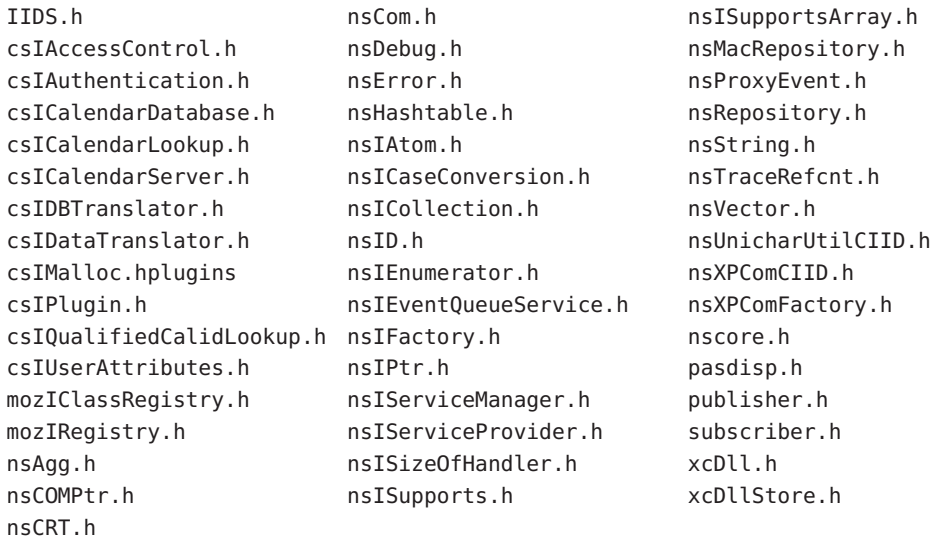

#### **plugins可再分發的檔案**

此目錄 (cal-svr-base/csapi/plugins/) 的以下子目錄中包含可再分發的檔案:

- 第69頁的「accesscontrol [可再分發的檔案」](#page-68-0)
- 第 69 頁的 「authentication [可再分發的檔案」](#page-68-0)
- 第69頁的「datatranslator [可再分發的檔案」](#page-68-0)
- 第 69 頁的 「userattributes [可再分發的檔案」](#page-68-0)

## <span id="page-68-0"></span>**accesscontrol可再分發的檔案**

以下是此子目錄 (cal-svr-base/csapi/plugins/accesscontrol/) 中可再分發的檔案:

csAccessControl.cpp csAccessControl.h csAccessControlFactory.cpp

#### **authentication可再分發的檔案**

以下是此子目錄 (cal-svr-base/csapi/plugins/authentication/) 中可再分發的檔案:

csAuthentication.cpp csAuthentication.h csAuthenticationFactory.cpp

#### **datatranslator可再分發的檔案**

以下是此子目錄(cal-svr-base/csapi/plugins/datatranslator/)中可再分發的檔案:

csDataTranslator.cpp csDataTranslator.h csDataTranslatorFactory.cpp

#### **userattributes可再分發的檔案**

以下是此子目錄 (cal-svr-base/csapi/plugins/userattributes/) 中可再分發的檔案:

csUserAttributes.cpp csUserAttributes.h csUserAttributesFactory.cpp

#### **samples可再分發的檔案**

此目錄 (cal-svr-base/csapi/samples/) 的以下子目錄中包含可再分發的檔案:

- 第70頁的「[samples/authentication](#page-69-0) 可再分發的檔案」
- 第70頁的「[samples/datatranslator](#page-69-0) 可再分發的檔案」
- 第 70 頁的 「samples/ens [可再分發的檔案」](#page-69-0)
- 第70頁的「[samples/userattributes](#page-69-0) 可再分發的檔案」

#### <span id="page-69-0"></span>**samples/authentication可再分發的檔案**

以下是此子目錄 (cal-svr-base/csapi/samples/authentication/) 中可再分發的檔案︰

authlogon.c authlogon.h authtest.c csAuthenticationLocal.cpp csAuthenticationLocal.h csAuthenticationLocalFactory.cpp

#### **samples/datatranslator可再分發的檔案**

以下是此子目錄(cal-svr-base/csapi/samples/datatranslator/)中可再分發的檔案:

csDataTranslatorCSV.cpp csDataTranslatorCSV.h csDataTranslatorCSVFactory.cpp

#### **samples/ens可再分發的檔案**

以下是此子目錄 (cal-svr-base/csapi/samples/ens/) 中可再分發的檔案:

apub.c asub.c rpub.c rsub.c

#### **samples/userattributes可再分發的檔案**

以下是此子目錄 (cal-svr-base/csapi/samples/userattributes/) 中可再分發的檔案:

csUserAttributesDB.cpp csUserAttributesDB.h csUserAttributesDBFactory.cpp

# **第**  $\begin{array}{c} 2 \\ 3 \\ 3 \end{array}$ **3 章**

# Sun Java System Messaging Server 6.3**版本說 明**

版本 6.3

此版本說明包含 Sun Java Messaging Server 6.3 發行時可用的重要資訊。此處將介紹新功 能和增強功能、已知問題和限制,以及其他資訊。使用 Messaging Server 6.3 前,請先閱 讀本文件。

**備註 –** Sun對於本文件中所提及之協力廠商網站的使用不承擔任何責任。Sun對於此類 網站或資源中的 (或透過它們所取得的) 任何內容、廣告、產品或其他材料不做背書, 也不承擔任何責任。對於因使用或依靠此類網站或資源中的 (或透過它們所取得的) 任 何內容、產品或服務而造成的或連帶產生的實際或名義上之損壞或損失,Sun 概不負 責,也不承擔任何責任。

此版本說明含有以下小節:

- 第 72 頁的 「Messaging Server [版本說明修訂歷程記錄」](#page-71-0)
- 第72 頁的 「關於 [Messaging Server 6.3](#page-71-0)」
- 第 72 頁的 「此 Messaging Server [發行版本的新增功能」](#page-71-0)
- 第98 頁的「已停用和移除的 Messaging Server 功能」
- 第106頁的「[Messaging Server](#page-105-0) 需求」
- 第 110 頁的 「Messaging Server [安裝注意事項」](#page-109-0)
- 第111 頁的「[Messaging Server](#page-110-0) 相容性問題」
- 第 117 頁的 「[Messaging Server 6.3](#page-116-0) 文件更新」
- 第118 頁的「此發行版本的 Messaging Server 中已修正的問題」
- 第118 頁的 「Messaging Server [中已知的問題和限制」](#page-117-0)
- 第 127 頁的 「Messaging Server [可再分發的檔案」](#page-126-0)

本文件中提供了協力廠商 URL 以供參考,另亦提供其他相關的資訊。

# <span id="page-71-0"></span>**Messaging Server版本說明修訂歷程記錄**

| 日期      | 變更說明                                                                          |
|---------|-------------------------------------------------------------------------------|
| 2007年7月 | 透過指向「Communications Express」一章闡明了 Web 瀏覽器支援。                                  |
| 2007年6月 | 闡明了 Sun Cluster 和 Veritas Cluster 版本支援;增加了 HA 環境中 ENS 的新<br>錯誤以及安裝過程中建立的錯誤目錄。 |
| 2007年5月 | 增加了 Red Hat Linux 3.1 支援的已停用陳述式。                                              |
| 2007年3月 | Sun Java™ System Messaging Server 6.3 正式版                                     |
| 2006年9月 | Sun Java System Messaging Server 6.3 後期測試版                                    |

**表 3–1** Sun Java System Messaging Server修訂歷程記錄

## **關於Messaging Server 6.3**

Messaging Server 是高度安全的高效能郵件傳送平台,可從數千使用者擴充到數百萬使 用者。它提供了廣泛的安全功能,可透過使用者認證、階段作業加密和用於防止垃圾 郵件和病毒的適當內容篩選功能,幫助確保通訊的完整性。透過 Messaging Server, 企 業和服務提供者可為整個社群的雇員、合作夥伴和客戶提供安全可靠的郵件傳送服 務。

Messaging Server 使用開放式網際網路標準提供功能強大而靈活的解決方案,可滿足企 業和各種容量之郵件傳送主機的電子郵件需求。

# **此Messaging Server發行版本的新增功能**

Messaging Server 6.3 發行版本中增加了以下新功能與增強功能:

- 第73 頁的 「使用 [Sun Content Management](#page-72-0)、Sun Compliance 和 Content Management 解決方案的郵件歸檔 |
- 第 73 頁的 「Webmail [伺服器支援](#page-72-0) IMAP」
- 第73 頁的 「[MeterMaid](#page-72-0)」
- 第74 百的 「[ClamAV](#page-73-0)」
- 第74頁的「Milter」
- 第 74 頁的 「IMAP [標準延伸支援」](#page-73-0)
- 第 74 [頁的 「高效能使用者查詢和認證](#page-73-0) (HULA)」
- 第75 頁的「新的 imsconnutil 選項」
- 第75 頁的「JMQ 通知」
- 第 76 [頁的 「寄件者策略架構」](#page-75-0)
- 第 76 [頁的 「依類型和依資料夾的配額」](#page-75-0)
- 第 76 [頁的 「取得伺服器](#page-75-0) SSL 憑證」
- 第76頁的「[Sun Java Enterprise System Monitoring Framework](#page-75-0)」
- 第 76 [頁的 「新的](#page-75-0) MMP 功能」
- 第 76 [頁的 「新的](#page-75-0) MTA 功能」
### <span id="page-72-0"></span>**使用Sun Content Management、Sun Compliance和Content Management解決方案的郵件 歸檔**

Messaging Server 支援透過 Sun Content Management、Sun Compliance 和 Content Management 解決方案進行歸檔。郵件歸檔系統會將內送和外寄郵件的所有或部分指定 子集,儲存在 Messaging Server 以外的系統上。在歸檔系統中可以儲存並擷取已傳送、 接收、刪除和移動的郵件。郵件歸檔之後,電子郵件使用者即無法再修改或移除,這 可維護內送和外寄郵件的完整性。郵件歸檔對於規範遵循記錄的保存、郵件存放區管 理和郵件備份來說,是相當實用的。如需更多資訊,請參閱「Message Archiving Using the Sun Compliance and Content Management Solution」。

**備註 –** 雖然文件也說明作業歸檔,但是此功能已經在 Sun Java System Messaging Server 6.3 Patch 1 發行版本中停用。

## **Webmail伺服器支援IMAP**

Webmail 伺服器亦稱為 mshttpd (Messaging Server HTTP 常駐程式), 為 Messenger Express 和 Communications Express 用戶端提供電子郵件服務。現在, Webmail 伺服器 經由 IMAP 伺服器存取郵件存放區。這項功能帶來諸多好處:

- 現在,Messenger Express 和 Communications Express 用戶端可以存取位於不同後端郵 件存放區的共用資料夾。
- 無需在每部後端伺服器上安裝 Webmail 伺服器。
- Webmail 伺服器可以做爲前端伺服器,執行先前由 Messenger Express Multiplexor (MEM) 執行的多重訊號組合功能。
- 不再使用 MEM。請參閱第98 頁的「已停用和移除的 Messaging Server 功能」。
- 在用戶端,唯一的變更是現在使用者可以存取位於其郵件存放區之外的共用資料 夾。在先前的版本中,MEM 接收 HTTP 用戶端請求,然後轉寄至適當的 Webmail 伺服器 (位於適當的後端郵件存放區)。因此,必須在每部後端伺服器上都安裝 mshttpd 的副本。現在, Webmail 伺服器可做為前端伺服器, 來接收 HTTP 用戶端電 子郵件請求,將這些請求轉譯為 SMTP 或 IMAP 呼叫,並將呼叫轉寄至 MTA 或後端 郵件存放區中適當的 IMAP 伺服器。

### **MeterMaid**

藉由確定 IP 位址最近連線是否過於頻繁並應關閉一段時間, MeterMaid 可允許阻塞功 能。MeterMaid 就像延街巡守的警官一樣,查看有誰超過其指定的範圍。這個取代 conn\_throttle.so 的儲存庫程序提供類似的功能,但將功能延伸至 Messaging Server 產 品。此外,MeterMaid的配置性也優於 conn\_throttle.so。

**備註 –**目前不會針對conn\_throttle.so 提供進一步的增強功能。

#### **ClamAV**

Messaging Server 支援使用常見且可免費取得的協力廠商病毒掃描程式 ClamAV,以偵測 受到病毒和特洛伊木馬感染的郵件。

#### **Milter**

基於 Sendmail Content Management API 的程式亦稱為 Milter (郵件篩選器的簡稱),現在 可以在 Messaging Server 上執行。Milter 提供協力廠商軟體外掛程式介面,以在郵件通 過 MTA 時,加以驗證和修改。Milter 可以處理郵件的連線 (IP) 資訊、訊息封協定元 素、郵件標題和/或郵件內文,並修改郵件的收件者、標題和內文。篩選器可用於垃圾 郵件拒絕、病毒篩選及內容控制。總之,Milter 以可延伸的方式,試圖涵蓋整個網站的 篩選需求。請參閱「Sun Java System Messaging Server 6.3 管理指南」中的「使用 Milter」。

### **IMAP標準延伸支援**

■ IMAP SORT

IMAP 協定的 SORT 延伸提供一系列基於伺服器的郵件排序功能,不需要用戶端下 載所需的檔案,即可自動完成。請參 關:<http://www.ietf.org/internet-drafts/draft-ietf-imapext-sort-18.txt>,以 取得更多資訊。

- IMAP COMPARATOR
- IMAP IDLE

IMAP 規格的 IMAP IDLE 延伸 (在 RFC 2177 中定義) 允許 IMAP 伺服器在新郵件送達 以及使用者電子信箱發生其他更新時,通知郵件用戶端。IMAP IDLE 功能具有以下 優點:

■ 郵件用戶端無須針對內送郵件輪詢 IMAP 伺服器。

消除用戶端輪詢可以減少 IMAP 伺服器的工作負荷量,並提升伺服器效能。當使 用者僅接收少量郵件或是沒有郵件時,進行用戶端輪詢是極為浪費的;用戶端繼 續以配置的間隔 (通常是每 5 或 10 分鐘) 進行輪詢。

■ 郵件用戶端在更接近郵件實際送達使用者電子信箱的時間,向使用者顯示新郵 件。同時以幾近即時的時間顯示郵件狀態變更。

IMAP 伺服器無須等到下次輪詢,就可以通知用戶端有新的郵件訊息或已更新郵 件訊息,而在新郵件送達或郵件狀態變更時,立即收到通知。接著,伺服器透過 IMAP 協定通知用戶端。

IMAP IDLE 預設關閉。

### **高效能使用者查詢和認證(HULA)**

高效能使用者查詢和認證 (HULA) 為 Communications Suite 提供程式庫,以取得一致的 使用者查詢語義,就如 domainmap 對網域查詢的作用一樣。使用 HULA 時,以下的介 面變更會影響 MMP:

已在多個發行版本中實作 HULA。此發行版本支援 HULA 的 MMP 實作。下個發行版本 在郵件存放區和 MTA 中支援 HULA 實作。

以下介面變更會影響 MMP:

- 現在 MMP 支援使用者狀態屬性。在此發行版本之前,MMP 依賴後端伺服器強制使 用者狀態。這項變更可以減少使用者遷移期間的後端負載。
- MMP 記錄訊息已經過正規化,永遠包含在 MMP 程序使用期限內未重複使用的整數 連線 ID。先前,MMP 訊息使用十六進制連線環境位址 (可重複使用)。而且,lpool 層使用其他環境位址 (難以相關聯)。現在,MMP、hula 和 lpool 層將使用相同的 ID。
- 現在,MMP 除錯記錄層級配置設定使用 syslog-style 記錄層級,而非未指定的數值 層級。LogLevel 選項先前預設為 1,現在預設為 5 (LOG\_NOTICE)。3 以下的値不產 生輸出。3 (LOG\_ERR) 到 7 (LOG\_DEBUG) 之間的值在除錯記錄中提供不同數量的輸 出。
- 現在 MMP 將支援 option.dat 中的以下附加 MTA 選 項:LDAP\_DOMAIN\_FILTER\_SCHEMA1**、**LDAP\_DOMAIN\_FILTER\_SCHEMA2**、** LDAP\_ATTR\_DOMAIN1\_SCHEMA2**、**LDAP\_ATTR\_DOMAIN2\_SCHEMA2**、** LDAP\_ATTR\_DOMAIN\_SEARCH\_FILTER**、**LDAP\_DOMAIN\_ATTR\_BASEDN**、** LDAP\_DOMAIN\_ATTR\_CANONICAL**、**LDAP\_DOMAIN\_ATTR\_ALIAS, LDAP\_UID**、** LDAP\_DOMAIN\_ATTR\_UID\_SEPARATOR**、**LDAP\_DOMAIN\_ATTR\_STATUS**、** LDAP\_DOMAIN\_ATTR\_MAIL\_STATUS**、**LDAP\_USER\_STATUS **和** LDAP\_USER\_MAIL\_STATUS**。**
- 已實作 TCP 存取篩選器 ident 支援,但未在先前的發行版本中測試。手冊中也警告 說 ident 支援在數個發行版本前就已停用。新的程式碼不實作對 ident 的支援。需 要 ident 的篩選器會導致認證出現錯誤而失敗。
- 雖然未經測試,先前的 MMP 版本仍允許使用者名稱包含任何 UTF-8 字元。HULA 強制要求正確的 UTF-8 語法,並禁止渦長的編碼與代用字元。

### **新的imsconnutil選項**

imsconnutil 公用程式的新選項 -k 會中斷使用者與 IMAP 和 POP 階段作業的連線。登 入 Communications Express 的使用者會失去基本的 IMAP 連線,同時也因此中斷連線。

### **JMQ通知**

JMQ 通知外掛程式讓您可以使用 Java Messaging Service (JMS) 標準遞送通知郵件。現 在,您可以配置外掛程式將通知傳送至兩個不同的郵件傳送服務:

- Sun Java System Message Queue 3.6 或更高版本 (實作 JMS 標準)
- 事件通知服務

使用 Message Queue,您就能夠為訊息和/或佇列 (兩種遞送方法) 產生主題。Message Queue 還提供增強的負載平衡、延展性和穩定性。請參閱「Sun Java System Messaging Server 6.3 管理指南」中的第 22 章「配置 JMQ 通知外掛程式以產生郵件佇列的郵件」。

### **寄件者策略架構**

寄件者策略架構 (SPF) 是一種可以在 SMTP 對話期間,偵測並拒絕偽造電子郵件的技 術。具體講,SPF 是一種方法,允許網域明確授權可使用其網域名稱的主機。此外,可 配置接收主機檢查此項授權。因此,SPF 可以顯著減少偽造電子郵件的實例。請參 閱:「Sun Java System Messaging Server 6.3 管理指南」中的第 15 章「使用寄件者策略架 構處理偽造的電子郵件」。

### **依類型和依資料夾的配額**

現在可以針對特定資料夾和郵件類型,設定郵件存放區配額。郵件類型配額允許您指 定語音郵件和電子郵件等郵件類型的限制。資料夾配額以位元組或郵件為單位,設定 使用者資料夾的大小限制。例如,您可以在 [垃圾箱] 資料夾上設定配額。Messaging Server 允許您為網域和使用者設定預設配額以及自訂配額。請參閱「Sun Java System Messaging Server 6.3 管理指南」中的「關於郵件儲存配額」。

### **取得伺服器SSL憑證**

您已無法透過管理主控台取得憑證,而改為使用名為 msgcert 的新指令取得憑證。舊的 certutil 指令仍然可以使用,但該指令相當複雜,而且尚未國際化。如需詳細資訊, 請參閱「Sun Java System Messaging Server 6.3 管理指南」中的「取得憑證」。

### **Sun Java Enterprise System Monitoring Framework**

如需 Sun Java Enterprise System Monitoring Framework 的有關資訊,請參閱「Sun Java Enterprise System 5 Monitoring Guide 」。

#### **新的MMP功能**

- 先前的 MMP 版本並不檢查 inetUserStatus**、**mailUserStatus**、**inetDomainStatus**、** mailDomainStatus 等屬性。當帳號為非使用中、已停用或已刪除狀態時,MMP 依賴 後端伺服器來拒絕連線。現在,目前的 MMP 版本支援這些屬性,並能在「使用 中」、「超過配額」或空之外的其他狀態下,於 MMP 層終止連線。這樣可以在遷 移使用者時,改善部署的延展性。
- *MMP* 除錯記錄層級和階段作業 *ID*:已變更 MMP「LogLevel」配置選項的意義,以 便遵循 syslog 慣例。在先前的發行版本中,它可以是任意值 (預設為 1)。在本發行 版本中,它遵循 syslog 慣例。預設値是 5 (LOG\_NOTICE),而 3 (LOG\_ERR) 到 7 (LOG DEBUG) 之間的値會改變所顯示的郵件集,並與它們對 syslog() 的意義相同。 另外,現在 MMP 除錯記錄檔中的郵件使用階段作業/連線 ID,此 ID 以數值表示, 而且在 MMP 程序的使用期限內是唯一的。

### **新的MTA功能**

本小節描述多項 MTA 新功能的部份已經合併到 Messaging Server 文件中。這裡仍然列 出這些功能,以保持文件的完整,並藉此宣佈新功能。

(54) A new facility has been added to store information

that previously would

have gone in the general, forward, and reverse databases in the compiled

configuration instead. A new MTA option, USE\_TEXT\_DATABASES, has been added to control this capability. This option is bit encoded. If bit 0 (value 1) is set the file IMTA\_TABLE:general.txt is read as the MTA configuration is initialized and the information from that file replaces all uses of the general database. If bit 1 (value 2) is set the file IMTA TABLE: reverse.txt is read and used in instead of the reverse database. Finally, if bit 2 (value 4) is set the file IMTA\_TABLE:forward.txt is read and used instead of the forward database. The default value for this option is 0, which disables all use of text databases. Note that use of the text database option means that changes to the underlying files will only be seen after a cnbuild, and in the case of running processes, after a reload.

Several additional MTA options can be used to set the initial size of the various text database tables:

GENERAL DATA SIZE - Initial number of entries in the general text database. REVERSE DATA SIZE - Initial number of entries in the reverse text database. FORWARD DATA SIZE - Initial number of entries in the forward text database.

The MTA stores the database template strings in string pool 3, so the STRING POOL SIZE 3 MTA option controls the initial allocation of space for this purpose.

Note that these various options only control initial sizes; the various tables and arrays will resize automatically up to the maximum allowed size. The maximum string pool size in 6.2P8 and earlier is 10Mb, after 6.2P8 is has been increased to 50Mb. Up to 1 million entries are allowed in 6.2P8 and earlier, this has been increased to 2 million entries in later releases.

(144) A new MTA option, USE\_CANONICAL\_RETURN, has been added. This option is bit-encoded with the various bits matching those of the USE ORIG RETURN option. Each place where the MTA performs a comparison operation against the envelope from (MAIL FROM) address has an assigned bit. If the bit in USE CANONICAL RETURN is clear normal rewriting is applied to the envelope from address prior to use. In particular rewriting from mailAlternateAddress attributes to mail attributes will be performed; mailEqvuialentAddress attributes won't be rewritten to the corresponding mail attribute. If, however, the bit is set, the corresponding address will be rewritten if it appears in a mailEquivalentAddress attribute.

It should be noted that the bit USE ORIG RETURN will, if set, disable rewriting entirely. So setting a bit in USE\_ORIG\_RETURN makes the corresponding bit in USE\_CANONICAL\_RETURN a noop.

Note that the various bits of USE ORIG RETURN don't appear to be

documented at this time, so here's a list of them:

Bit Value Usage 0 1 When set, use the original envelope From: address in ORIG SEND ACCESS mapping table probes 1 2 When set, use the original envelope From: address in SEND ACCESS mapping table probes 2 4 When set, use the original envelope From: address in ORIG MAIL ACCESS mapping table probes 3 8 When set, use the original envelope From: address in MAIL ACCESS mapping table probes 4 16 When set, use the original envelope From: address in mailing list [AUTH LIST], [MODERATOR LIST], [SASL AUTH LIST], and [SASL\_MODERATOR\_LIST] checks 5 32 When set, use the original envelope From: address in mailing list [CANT LIST] and [SASL CANT LIST] checks 6 64 When set, use the original envelope From: address in mailing list [AUTH\_MAPPING], [MODERATOR\_MAPPING], [SASL\_AUTH\_MAPPING], and [SASL MODERATOR MAPPING] checks 7 128 When set, use the original envelope From: address in mailing list [CANT\_MAPPING] and [SASL\_CANT\_MAPPING] checks 8 256 When set, use the original envelope From: address in mailing list [ORIGINATOR REPLY] comparisons 9 512 When set, use the original envelope From: address in mailing list [DEFERRED LIST], [DIRECT LIST], [HOLD LIST], and [NOHOLD\_LIST] checks 10 1024 When set, use the original envelope From: address in mailing list [DEFERRED\_MAPPING], [DIRECT\_MAPPING], [HOLD\_MAPPINGS], and [NOHOLD MAPPING] checks 11 2048 When set, use the original envelope From: address in mailing list checks for whether the sender is the list moderator 12 4096 When set, use the original envelope From: address in mailing list LDAP AUTH DOMAIN LDAP attribute (e.g., mgrpAllowedDomain) checks 13 8192 When set, use the original envelope From: address in mailing list LDAP CANT DOMAIN LDAP attribute (e.g., mgrpDisallowedDomain) checks 14 16384 When set, use the original envelope From: address in mailing list LDAP AUTH URL LDAP attribute (e.g., mgrpAllowedBroadcaster) checks 15 32768 When set, use the original envelope From: address in mailing list LDAP CANT URL LDAP attribute (e.g., mgrpDisallowedBroadcaster) checks 16 65536 OBSOLETE. In Messaging Server 5.0 and Messaging Server 5.1, when set use the original envelope From: address in mailing list LDAP\_MODERATOR\_RFC822 comparisons; since as of Messaging Server 5.2 there is no longer any such global MTA option nor need for such an attribute (since the LDAP MODERATOR URL attribute value can, in fact, specify a

mailto: URL pointing to an RFC 822 address), this bit no longer has any meaning.

- 17 131072 When set, use the original envelope From: address in mailing list LDAP MODERATOR URL LDAP attribute (e.g., mgrpModerator) comparisons
- 18 262144 When set, use the original envelope From: address in any source-specific FORWARD mapping tables probes
- 19 524288 When set, use the original envelope From: address in any source-specific FORWARD database probes

Bit 0 is the least significant bit.

- (145) The SPAMFILTERn\_OPTIONAL MTA options now accept two additional values: -2 and 2. -2 and 2 are the same as 0 and 1 respectively except that they also cause a syslog message to be sent in the event of a problem reported by the spam filter plugin.
- (146) Old-style mailing lists defined in the aliases file or aliases database now accept a nonpositional [capture] parameter. If used the [capture] parameter specifies a capture address with the same semantics as capture addresses specified by the LDAP CAPTURE attribute applied to a user or group in LDAP.
- (147) The default value for the MISSING RECIPIENT POLICY MTA option has been changed from 2 (add envelope recipient list as a To: field) to 1 (ignore missing recipient condition). This brings Messaging Server in line with what RFC 2822 recommends.
- (148) Although it will rarely make sense to do so, the x\_env\_to keyword can now be used without also setting single on a channel.
- (149) The MTA now has the ability to process multiple different LDAP attributes with the same semantics. Note that this is not the same as processing of multiple values for the same attribute, which has always been supported. The handling attributes receive depends on the semantics of the attribute. The possible options are:
	- (a) Multiple different attributes don't make sense and render the user entry invalid. In 6.2 and later this handling is the default for all attributes unless otherwise specified.
	- (b) If multiple different attribute are specified one is chosen at random and used. LDAP AUTOREPLY SUBJECT, LDAP AUTOREPLY TEXT, and LDAP AUTOREPLY TEXT INT all receive this handling in 6.2 only; in 6.3 and later they receive the handling described in item 153 below. 6.3 adds the LDAP\_SPARE\_3 and LDAP\_PERSONAL\_NAME attribute to this category. Note that this was how all attributes were handled prior to 6.2.
	- (c) Multiple different attributes do make sense and should all be acted

on. This handling is currently in effect for LDAP CAPTURE, LDAP\_ALIAS\_ADDRESSES, LDAP\_EQUIVALENCE\_ADDRESSES and LDAP\_DETOURHOST\_OPTIN. Note that LDAP\_DETOURHOST\_OPTIN attribute was first added to Messaging Server in 6.3.

(150) The MTA now has the ability to chose between multiple LDAP attributes and attribute values with different language tags and determine the correct value to use. The language tags in effect are compared against the preferred language information associated with the envelope from address. Currently the only attributes receiving this treatment are LDAP AUTOREPLY SUBJECT (normally mailAutoReplySubject), LDAP\_AUTOREPLY\_TEXT (normally mailAutoReplyText), LDAP\_AUTOREPLY\_TEXT\_INT (normally mailAutoReplyTextInternal), LDAP\_SPARE\_4, LDAP\_SPARE\_5, LDAP\_PREFIX\_TEXT and LDAP\_SUFFIX\_TEXT.

It is expected that each attribute value will have a different language tag value; if different values have the same tag value the choice between them will be essentially random.

- 151) The length of URLs that can be specified in a mapping URL lookup has been increased from 256 to 1024. The same increase also applies to expressions evaluated by mappings and mapping calls to other mappings.
- (152) A new MTA option, LOG\_REASON, controls storage of error reason information in log records. Setting the option to 1 enables this storage, 0 (the default) disables it. This information, if present, appears just before diagnostic information in log records.
- (153) A :percent argument has been added to spamtest. If present it changes the range of the spamtest result from 0-10 to 0-100. See the Internet Draft draft-ietf-sieve-spamtestbis-05.txt for additional information on this change.
- (154) The SpamAssassin spam filter plugin's DEBUG option setting now accepts an integer value instead of a boolean 0 or 1. The larger the value the more debugging will be generated. In particular, a setting of 2 or greater reports exactly what was received from spamd.
- (155) The conversion mapping now allows a new "PREPROCESS" directive. If specified it allows charset conversions to be done on messages prior to sending them to the conversion channel.
- (156) The \$. metacharacter sequence can now be used in a mapping or rewrite rule to establish a string which will be processed as the mapping entry result in the event of a temporary LDAP lookup failure. By default temporary LDAP failures cause the current mapping entry to fail. This is problematic in cases where different actions need to be taken depending on whether the LDAP lookup failed to find anything versus the

directory server being unavailable or misconfigured. The temporary failure string is terminated by an unescaped ".". In the case of mappings once a failure string has been set using this construct it will remain set until current mapping processing is completed. Rewrite rules behave differently; a temporary failure string remains set only for the duration of the current rule. "\$.." can be used to return to the default state where no temporary failure string is set and temporary LDAP failures cause mapping entry or rewrite rule failure. Note that all errors other than failure to match an entry in the directory are considered to be temporary errors; in general it isn't possible to distinguish between errors caused by incorrect LDAP URLs and errors caused by directory server configuration problems.

(157) Setting the LOG\_FORMAT MTA option to 4 now causes log entries to be written in an XML-compatible format. Entry log entry appears as a single XML element containing multiple attributes and no subelements. Three elements are currently defined, en for enqueue/dequeue entries, co for connection entries, and he for header entries.

Enqueue/dequeue (en) elements can have the following attributes:

```
ts - time stamp (always present)
```
- no node name (present if LOG\_NODE=1)
- pi process id (present if LOG\_PROCESS=1)
- sc source channel (always present)
- dc destination channel (always present)
- ac action (always present)
- sz size (always present)
- so source address (always present)
- od original destination address (always present)
- de destination address (always present)
- de destination address (always present)
- rf recipient flags (present if LOG\_NOTARY=1)
- fi filename (present if LOG\_FILENAME=1)
- ei envelope id (present if LOG\_ENVELOPE\_ID=1)
- mi message id (present if LOG\_MESSAGE\_ID=1)
- us username (present if LOG USERNAME=1)
- ss source system (present if bit 0 of LOG CONNECTION is set and source system information is available)
- se sensitivity (present if LOG\_SENSITIVITY=1)
- pr priority (present if LOG\_PRIORITY=1)
- in intermediate address (present if LOG\_INTERMEDIATE=1)
- ia initial address (present if bit 0 of LOG\_INTERMEDIATE
- is set and intermediate address information is available)
- fl filter (present if LOG\_FILTER=1 and filter information is available)
- re reason (present if LOG\_REASON=1 and reason string is set)
- di diagnostic (present if diagnostic info available)

```
tr - transport information (present if bit 5 of LOG_CONNECTION
        is set and transport information is available)
    ap - application information (present if bit 6 of LOG_CONNECTION
        is set and application information is available)
       Here is a sample en entry:
en ts="2004-12-08T00:40:26.70" pi="0d3730.10.43" sc="tcp_local"
    dc="l" ac="E" sz="12" so="info-E8944AE8D033CB92C2241E@whittlesong.com"
    od="rfc822;ned+2Bcharsets@mauve.sun.com"
    de="ned+charsets@mauve.sun.com" rf="22"
    fi="/path/ZZ01LI4XPX0DTM00IKA8.00" ei="01LI4XPQR2EU00IKA8@mauve.sun.com"
    mi="<11a3b401c4dd01$7c1c1ee0$1906fad0@elara>" us=""
    ss="elara.whittlesong.com ([208.250.6.25])"
    in="ned+charsets@mauve.sun.com" ia="ietf-charsets@innosoft.com"
    fl="spamfilter1:rvLiXh158xWdQKa9iJ0d7Q==, addheader, keep"
      Here is a sample co entry:
co ts="2004-12-08T00:38:28.41" pi="1074b3.61.281" sc="tcp_local" dr="+"
       ac="O" tr="TCP|209.55.107.55|25|209.55.107.104|33469" ap="SMTP"/
      Header (he) entries have the following attributes:
        ts - time stamp (always present, also used in en entries)
        no - node name (present if LOG_NODE=1, also used in en entries)
        pi - process id (present if LOG_PROCESS=1, also used in en entries)
        va - header line value (always present)
      Here is a sample he entry:
he ts="2004-12-08T00:38:31.41" pi="1074b3.61.281" va="Subject: foo"/
```
- (158b) Added list authorization policy values SMTP\_AUTH\_USED and AUTH\_USED. These are similar in effect to the old SMTP AUTH REQUIRED and AUTH REQ but unlike the old values do not require posters to authenticate.
- (159) Sieve errors are now logged as such in mail.log when LOG\_FILTER is enabled.
- (160) The ALLOW\_TRANSACTION\_PER\_SESSION limit kicked in one transaction too early; it now allows the specified number of transaction instead of one less.
- (161) The type of transport protocol in use (SMTP/ESMTP/LMTP) is now logged and made available to the various access mappings. In particular, two new modifier characters have been added to the set that can appear after an action indicator in the mail.log\* files:

E - An EHLO command was issued/accepted and therefore ESMTP was used L - LMTP was used

Previously the only modifier characters that would appears were A (SASL authentication used) and S (TLS/SSL used).

Additionally, the \$E and \$L flags respectively will be set as appropriate for the various \* ACCESS mappings.

- (162) Wildcards are now allowed in the strings used to match verdicts returned by spam filters.
- (163) imsimta encode now supports three new switches:

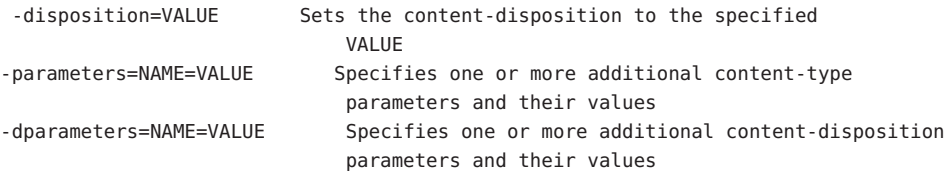

(164) Bit 4 (value 16) of the DOMAIN\_UPLEVEL MTA option is now used to control whether address reversal rewriting is:

(1) Skipped if the address is a mailEquivalentAddress (bit clear) (2) Performed only if the address is a mailAlternateAddress (bit set)

(165) A value "/" given as an [envelope\_from] nonpositional alias parameter, as an errors to positional alias parameter, or as a value of the mgrpErrorsTo LDAP attribute is now interpreted as a request to revert to using the original envelope from address for the incoming message while retaining mailing list semantics. This can be useful for setting up mailing lists that report all forms of list errors to the original sender.

(166) The Job controller directory sweep is now more sophisticated. Instead of reading all the files in the queue directory in the order in which they are found, it reads several channel queue directories at once. This makes for much more reasonable behaviour on startup, restart, and after max messages has been exceeded. The number of directories to be read at once is controlled by the job controller option Rebuild Parallel Channel. This can take any value between 1 and 100. The default is 12.

(167) The sieve interpreter now keeps track of whether a response message was generated by a notify or vacation action and logs this information as needed.

(168) Add the option Rebuild\_In\_Order parameter to the job\_controller. If this is set to a non zero value, then on startup the job controller adds previously untried (ZZ\*) messages to the delivery queue in creation order. Previous (and default) behavior is to add the messages in the order in which they are found on disk. There is a cost associated with recreating the queues in order.

(169) Some additional reasons why a requested vacation response isn't sent are now logged.

(170) Add the command imsimta cache -change command. This command allows certain job controller parameters to be changed on the fly. The allowed formats of this command are:

imsimta cache -change -global -debug=<integer> imsimta cache -change -global -max messages=<integer> imsimta cache -change -channel template=<name> master job=<command> imsimta cache -change -channel template=<name> slave job=<command> imsimta cache -change -channel=<name> master\_job=<command> imsimta cache -change -channel=<name> slave\_job=<command> imsimta cache -change -channel=<name> thread\_depth=<integer> imsimta cache -change -channel=<name> job\_limit=<integer>

Changing parameters for a channel template (e.g. tcp  $*$ ) changes that parameter for all channels derived from that template.

(171) Add the command imsimta qm jobs. This command displays what messages are being processed by what jobs for what channels. Typical output might be:

channel <channel name> job <pid> host <host name> host <host name> <count of hosts> HOSTS BEING PROCESSED BY JOB <pid> message <subdir/message name> message <subdir/message name> processed messages: <# messages sucessfully dequeued> failed processing attempts: <# messages reenqueued> <count of messages> MESSAGES BEING PROCESSED BY JOB <pid> <count of jobs> JOBS ACTIVE FOR CHANNEL foo <count of active channels> ACTIVE CHANNELS

In the past they were only available to the various \* ACCESS mappings.

E - Incoming connection used ESMTP/EHLO.

- L Incoming connection used LMTP/LHLO.
- F NOTIFY=FAILURES active for this recipient.
- S NOTIFY=SUCCESSES active for this recipient.
- D NOTIFY=DELAYS active for this recipient.
- A SASL used to authenticate connection.
- T SSL/TLS used to secure connection.
- (174) The buffer used for spamfilter verdict destination strings has been increased in size from 256 to 1024 characters. This was done to accomodate the much longer verdict destination strings that Brightmail 6.0 can return.

(175) Two new values now have meaning for the various SPAMFILTERx\_OPTIONAL MTA options: 3 and 4. A value of 3 causes spamfilter failures to accept the message but queue it to the reprocess chanel for later processing. A value of 4 does the same thing but also logs the spam filter temporary failure to syslog.

(176) The ability to log the amouint of time a message has spent in the queue has been added to the MTA logging facility. A new option, LOG QUEUE TIME, enables this capability. Setting the option to 1 enables queue time logging, while the default value of 0 disables it. The queue time is logged as an integer value in seconds. It appears immediately after the application information string in non-XML format logs. The attribute name in XML formatted logs for this value is "qt".

(177) Source channel switching based on user or domain settings is now possible. There are three new settings involved:

- (a) A new channel keyword userswitchchannel. This keyword must be present on the initial source channel for user channel switching to occur.
- (b) A new MTA option LDAP\_DOMAIN\_ATTR\_SOURCE\_CHANNEL that specifies the name of a domain-level attribute containing the name of the channel to switch to.
- (c) A new MTA option LDAP\_SOURCE\_CHANNEL that specified is the name of a user-level attribute containing the name of the channel to switch to.

Additionally, the channel being switched to must be set to allow channel switches, that is, it cannot be marked with the noswitchchannel keyword.

Switching is done based on information returned by rewriting the MAIL FROM address. Note that MAIL FROM addresses are easily forged so this functionality should be used with extreme care.

(178) List expansion in the context of the mgrpallowedbroadcaster LDAP attribute now includes all the attributes used to store email addresses (normally mail, mailAlternateAddress, and mailEquivalentAddress). Previously only

mail attributes were returned, making it impossible to send to lists restricted to their own members using alternate addresses.

(179) The default for the GROUP DN TEMPLATE MTA option has been changed to ""ldap:///\$A??sub?mail=\*". It used to be ""ldap:///\$A?mail?sub?mail=\*". This change makes the change described in item 178 work correctly in the case of lists defined using DNs.

a domain-level attribute containing the default mailhost for the domain. If set and the attribute is present on the domain the mailhost attribute is no longer required on user entries in the domain. This option currently has no default, but preferredmailhost is the logical attribute to use as long as some other, conflicting usage doesn't exist.

(181) New channel keywords generatemessagehash, keepmessagehash, and deletemessagehash. Generatemessage will, if specified on a destination channel, cause a Message-hash: header field to be inserted into the message. Keepmessagehash will cause any existing Message-hash: field to be retained. Deletemessagehash will delete any existing Message-hash: field. Deletemessagehash is the default.

The value placed in Message-Hash: fields is (obviously) a hash of the message. Several new MTA options control how the hash is generated:

MESSAGE HASH ALGORITHM - The hash algorithm. Can be any of "md2", "md4", "md5" (the default), "sha1", "md128" (for RIPE-MD128), or "md160" (for RIPE-MD160).

MESSAGE HASH FIELDS - Comma separated list of fields from the header to hash (in order). Any known header field can be specified. If this option is not specified it defaults to "message-id,from,to,cc,bcc, resent-message-id, resent-from, resent-to, resent-cc, resent-bcc, subject,content-id,content-type,content-description".

(182) New MTA option UNIQUE\_ID\_TEMPLATE. This option specifies a template used to convert an address into a unique identifier. The template's substitution vocabulary is the same as that for delivery options. The resulting unique identifier is intended for use by message archiving tools.

(183) Per-user aliasdetourhost is now possible through the following set of features:

(a) Added a aliasoptindetourhost channel keyword. This is similar in function to aliasdetourhost except detouring only occurs if the user has opted in via the following attribute. The keyword's value is a comma-separated list of potential detour hosts.

(b) Added a LDAP DETOURHOST OPTIN MTA option, which specifies the name of an attribute used to opt the user in to the detour (assuming of course the source channel has aliasoptindetourhost set). If the values of this attribute contain periods they will be compared against the list of potential detour hosts and the first host on the list that matches will be the chosen detour. If the value doesn't contain a period the first detour host will be used unconditionally.

(c) Added a ALIASDETOURHOST\_NULL\_OPTIN MTA option. This is similar to SPAMFILTERx\_NULL\_OPTIN - it specifies a "special" value which if used in the optin attribute is treated as the same as the attribute being omitted. The default valueis "", which means that an empty attribute value is ignored.

(184) Support for a new IP ACCESS table has been added. This access mapping is consulted during SMTP client operations just prior to attempting to open connections to a remote server. The mapping probe has the following format:

source-channel|address-count|address-current|ip-current|hostname

source-channel is the channel the message is being dequeued from, address-count is the total number of IP addresses for the remote server, address-current is the index of the current ip address being tried, ip-current is the current IP address, and hostname is the symbolic name of the remote server.

The mapping can set the following flags:

- \$N Immediately reject the message with an "invalid host/domain error" Any supplied text will be logged as the reason for rejection but will not be included in the DSN.
- \$I Skip the current IP without attempting to connect.

\$A - Replace the current IP address with the mapping result.

(185) The ACCESS\_ORCPT MTA option has been changed from a simple boolean (0 or 1) to a bit-encoded value. Bit 0 (value 1) has the same effect it always had: It enables the addition of the ORCPT to all the various access mappings. Bits 1-4 (values 2-16), if set, selectivey enable the addition to the ORIG SEND ACCESS, SEND ACCESS, ORIG MAIL ACCESS, and MAIL ACCESS mappings respectively.

(186) The new ACCESS\_COUNTS MTA option provides a way to get at various types of recipient count information in the various recipient \* ACCESS mappings. ACCESS COUNTS is bit-encoded in the same way as ACCESS ORCPT now is (see

the previous item for specifics) and if set enables the addition of a set of counts to the end of the access mapping probe string. Currently the format of the count addition is:

RCPT-TO-count/total-recipient-count/

Note the trailing slash. It is expected that additional counter information will be added to this field in the future; all mappings making use of this information should be coded to ignore anything following the (current) last slash or they may break without warning.

(187) Support for SMTP chunking (RFC 3030) has been added to both the SMTP client and server. This support is enabled by default. Four new channel keywords can be used to control whether or not chunking is allowed. They are

chunkingclient - Enable client chunking support (default) chunkingserver - Enable server chunking support (default) nochunkingclient - Disable client chunking support nochunkingserver - DIsable server chunking support

The log file action field has been extended to indicate whether or not chunking was used to transfer a given message. Specifically, a C will be appended if chunking is used. Note that ESMTP has to be used for chunking to work, so you'll typically see field values like "EEC" or "DEC".

(188) Support has been added for a new caption channel keyword. This keyword is similar to the existing description channel keyword in that it takes a quoted string as an argument that is intended for use in channel displays. The difference is presumably that a "caption" is short than a "description". JES MF appears to need both.

(189) A new utility routine has been written to verify domain-level Schema 1 and 2 information in the directory. This utilty routine is accessible to user through a new verify command in the imsimta test -domain program:

% imsimta test -domain DOMAIN\_MAP> verify

Various checks are done by this utility, but the most important by far is verification of canonical domain settings for domains with overlapping user entries.

The verification utility can return the following fatal errors:

%DMAP-F-CANTGETDN, Cannot obtain DN of domain entry, directory error %DMAP-F-INTDEFERROR, Internal defined flag error on domain '%.\*s', aborting %DMAP-F-INTHASHERROR, Internal hash error, aborting %DMAP-F-INTTREESTRUCTERROR, Internal tree structure error, aborting These are all indicative of an internal error in the verification code and should never occur. The following domain errors can be reported: %DMAP-E-ALIASTOOLONG, Domain alias '%s' in entry with DN '%s' is too long %DMAP-E-BASEDNTOOLONG, Base DN pointer '%s' in entry for domain '%.\*s' is too long %DMAP-E-CANONICAL, Overlapping domains '%.\*s' and '%.\*s' defined by entries '%.\*s' and '%.\*s' have different canonical domains '%.\*s' and  $\frac{1}{2}$   $\ast$   $\ast$   $\ast$   $\ast$ %DMAP-E-CANONICALINVALID, Canonical domain '%.\*s' defined/referenced by domain entry with DN '%.\*s' is syntactically invalid %DMAP-E-CANONICALTOOLONG, Canonical name '%s' in entry for domain '%.\*s' is too long %DMAP-E-CANTCONVDCDN, Cannot convert DN '%s' in DC tree to domain name %DMAP-E-CANTEXTALIAS, Empty alias pointer attribute in '%.\*s' domain alias entry %DMAP-E-DOMAININVALID, Domain name '%.\*s' defined/referenced by domain entry with DN '%.\*s' is syntactically invalid %DMAP-E-DOMAINMULTDEF, Domain '%s' multiply defined by entries with DNs '%s' and '%s' %DMAP-E-DOMAINTOOLONG, Domain '%s' in entry with DN '%s' is too long %DMAP-E-DOMAINUNDEF, Domain name '%.\*s' referenced by domain entry with DN '%.\*s' never defined %DMAP-E-EMPTYCANONICAL, Domain '%.\*s' has an empty canonical name %DMAP-E-INVALIDBASEDN, Base DN pointer '%.\*s' in entry for domain '%.\*s' is not a valid DN %DMAP-E-MULTICANONICAL, Multivalued canonical name in entry for domain '%.\*s', used value '%s' ignored '%s' %DMAP-E-NOBASEDN, Domain '%.\*s' has no base DN %DMAP-E-EMPTYBASEDN, Domain '%.\*s' has an empty base DN %DMAP-E-NODOMAINNAME, Domain entry with DN '%s' does not have a domain name The following warnings can be reported: %DMAP-W-DISALLLOWEDATTR, Domain '%.\*s' has a disallowed attribute '%s' with value '%s' %DMAP-W-DNTOOLONG, Domain entry DN '%s' is too long %DMAP-W-EMPAPPSTAT, Domain '%.\*s' has an empty application status %DMAP-W-EMPDISALLLOWED, Domain '%.\*s' has an empty disallowed attribute  $'$ %c'

%DMAP-W-EMPDOMSTAT, Domain '%.\*s' has an empty domain status

**第**3**章** • Sun Java System Messaging Server 6.3**版本說明** 89

%DMAP-W-EMPUIDSEP, Domain '%.\*s' has an empty UID separator %DMAP-W-INVALIDAPPSTAT, Application status '%s' for domain '%.\*s' is invalid %DMAP-W-INVALIDDOMSTAT, Domain status '%s' for domain '%.\*s' is invalid %DMAP-W-INVALIDUIDSEP, UID separator '%s' for domain '%.\*s' is invalid %DMAP-W-MULTDOMAINNAMES, Domain entry with DN '%s' has multiple domain names, used value '%s' ignored '%s' %DMAP-W-MULTIAPPSTAT, Multivalued application status in entry for domain '%.\*s', used value '%s' ignored '%s' %DMAP-W-MULTIBASEDN, Multivalued base DN pointer in entry for domain '%.\*s', used value '%s' ignored '%s' %DMAP-W-MULTIDOMSTAT, Multivalued domain status in entry for domain '%.\*s', used value '%s' ignored '%s' %DMAP-W-MULTIUIDSEP, Multivalued UID separator in entry for domain '%.\*s', used value '%s' ignored '%s' %DMAP-W-MULTIVALIAS, Multivalued alias pointer in entry for domain alias '%.\*s', used value '%s' ignored '%s' %DMAP-W-NOBASEDNNODE, Base DN pointer '%.\*s' in entry for domain '%.\*s' doesn't point at anything %DMAP-W-NODOMAINNAME, Domain entry with DN '%s' has a blank domain alias %DMAP-W-NOENTRIES, No domain entries found, aborting

Additional messages will undoubtedly be added to this list over time.

(190) The ability to generate :addresses arguments to sieve vacation via an LDAP autoeply attribute has been added to Messaging Server. The new MTA option LDAP AUTOREPLY ADDRESSES provides the name of the attribute to use. This option has no value by default. The attribute can be multivalued, with each value specifying a separate address to pass to the :addresses vacation parameter.

(191) The new LDAP\_DOMAIN\_ATTR\_CATCHALL\_MAPPING can now be used to specify the name of a LDAP domain attribute. This option is not set by default. If set the option specifies the name of a mapping which is consulted when an address associated with the domain fails to match any user entries. The format of the mapping probe is the same as that of the forward mapping, and the USE\_FORWARD\_DATABASE MTA option controls the format of the probe of this mapping in the same way as the forward mapping. If the mapping sets the \$Y metacharacter the resulting string will replace the address being processed.

(192) The MTA now fetches the block limit associated with the envelope return address and will set RET=HDRS if no return policy is specified and the message size exceeds the block limit. This prevents nondelivery reports for large messages from being undeliverable themselves. No new options or settings are associated with this change.

(193) The \$E metacharacter in a mapping template means "exit after processing the current template". There are cases where it is desireable to exit immediately without interpreting the rest of the template. The \$+1E metacharacter sequence now produces this behavior.

(194) Use of POP-before-SMTP via the MMP is now indicated in mail.log E records by the addition of a "P" to the action code.

(195) Use of POP-before-SMTP can now be checked in the various \* ACCESS mappings (except PORT ACCESS, which occurs before the necessary information has been communicated to the server), the FORWARD mapping, and any domain catchall mapping. The \$P metacharacter flag is set if POP-before-SMTP is used.

(196) The restriction that the same attribute cannot be assigned to multiple "slots" and hence can have multiple semantics during alias expansion and address reversal.

(197) The internal separator character used to delimit multiple subject line tag additions has been changed from space to vertical bar. This makes it possible to add a tag containing spaces, as some spam filters want to do. This change effectively prevents vertical bars from being used in tags, but such usage is almost certainly nonexistant.

(198) The MIME specification prohibits the use of a content-transfer-encoding other than 7bit, 8bit, and binary on multipart or message/rfc822 parts. It has long been the case that some agents violate the specification and encode multiparts and message/rfc822 objects. Accordingly, the Messaging Server MTA has code to accept such encodings and remove them. However, recently a different standards violation has shown up, one where a CTE field is present with a value of quoted-printable or base63 but the part isn't

actually encoded! If the MTA tries to decode such a message the result is typically a blank messages, which is pretty much what you'd expect.

Messages with this problem have become sufficiently prevalent that two new pairs of channel keywords have been added to deal with the problem - interpretation of content-transfer-encoding fields on multiparts and message/rfc822 parts can be enabled or disabled. The first pair is interpretmultipartencoding and ignoremultipartencoding and the second is interpretmessageencoding and ignoremessageencoding. The defaults are interpretmultipartencoding and interpretmessageencoding.

(199) Several additional error messages the SMTP server either returns or places in DSNs have been made configurable. The new options and their default values are:

ERROR TEXT MAILFROMDNSVERIFY invalid/host-not-in-DNS return address not allowed

ERROR TEXT INVALID RETURN ADDRESS invalid/unroutable return address not allowed" ERROR\_TEXT\_UNKNOWN\_RETURN\_ADDRESS invalid/no-such-user\_return address ERROR TEXT ACCEPTED RETURN ADDRESS return address invalid/unroutable but accepted anyway ERROR\_TEXT\_SOURCE\_SIEVE\_ACCESS source\_channel\_sieve\_filter access error ERROR TEXT SOURCE SIEVE SYNTAX source channel sieve filter syntax error: ERROR\_TEXT\_SOURCE\_SIEVE\_AUTHORIZATION source channel sieve filter authorization error ERROR\_TEXT\_TRANSACTION\_LIMIT\_EXCEEDED number of transactions exceeds allowed maximum" ERROR\_TEXT\_INSUFFICIENT\_QUEUE\_SPACE insufficient free queue space available ERROR TEXT TEMPORARY WRITE ERROR error writing message temporary file ERROR TEXT SMTP LINES TOO LONG lines longer than SMTP allows encountered; message rejected ERROR TEXT UNNEGOTIATED EIGHTBIT message contains unnegotiated 8bit

(200) We're seeing cases of overly agressive SMTP servers which will issue a "5xy bad recipient" response to the first RCPT TO and then disconnect immediately. (This is of course a flagrant standards violation.) The problem is Messaging Server treats this as a temporary error (which of course it is) and tries later, only to get the same result. A better thing to do which works around this server bug is to handle the one recipient as bad and requeue any remaining recipients for a later retry.

(201) Two new actions are availabile to system sieves: addconversiontag and setconversiontag. Both accept a single argument: A string or list of conversion tags. Addconversiontag adds the conversion tag(s) to the current list of tags while setconversiontag empties the existing list before adding the new ones. Note that these actions are performed very late in the game so setconversiontag can be used to undo all other conversion tag setting mechanisms.

(202) A new MTA option, INCLUDE\_CONVERSIONTAG, has been added to selectively enable the inclusion of conversion tag information in various mapping probes. This is a bit-encoded value. The bits are assigned as follows:

pos value mapping 0 1 CHARSET CONVERSIOn - added as ;TAG= field before ;CONVERT 1 2 CONVERSION - added as ;TAG= field before ;CONVERT 2 4 FORWARD - added just before current address (| delim) 3 8 ORIG\_SEND\_ACCESS - added at end of probe (| delim) 4 16 SEND\_ACCESS - added at end of probe (| delim) 5 32 ORIG\_MAIL\_ACCESS - added at end of probe (| delim) 6 64 MAIL\_ACCESS - added at end of probe (| delim)

In all cases the current set of tags appears in the probe as a comma separated list.

(203) The sieve envelope test now accepts "conversiontag" as an envelope field specifier value. The test checks the current list of tags, one at a time. Note that the :count modifier, if specified, allows checking of the number of active conversion tags.

This type of envelope test is restricted to system sieves. Also note that this test only "sees" the set of tags that were present prior to sieve processing - the effects of setconversiontag and addconversiontag actions are not visible.

(204) Trailing dots on domains, e.g. "foo@bar.", are illegal in email but have been tolerated in some contexts by Messaging Server for a long time. RFC 1123 points out that trailing dots are syntactically illegal in email but notes that some convention needs to exist in user interfaces where short form names can be used. Accordingly, it may be handy in contexts like SMTP submission to be able to accept addresses with trailing dots, remove the dot while attaching special semantics to its presence.

Accordingly, Messaging Server has modified in two ways: (1) Trailing dots are now accepted by the low-level address parser, making it possible to use them in context where they could not previously be used, like addresses inside of group constructs. (2) Trailing dots, when specified will cause a rewrite of the address with a trailing dot. If the rewrite with a trailing dot isn't found or otherwise fails rewriting will continue as before without the trailing dot.

(205) Metacharacter substitutions can now be specified in mgrpModerator, mgrpAllowedBroadcaster and mgrpDisallowedBroadcaster attributes. In particular, the various address-related metacharacter sequences (\$A for the entire address, \$U for the mailbox part, \$D for the domain part) refer to the current envelope from address and can in some cases be used to limit the results returned by the URL to entries that are likely (or guaranteed) to match. This may make authorization checks much more efficient.

The new MTA option PROCESS\_SUBSTITUTIONS controls whether or not substitutions are performed in various LDAP attributes that specify a URL. This is a bit-encoded value, with the bits defined as follows:

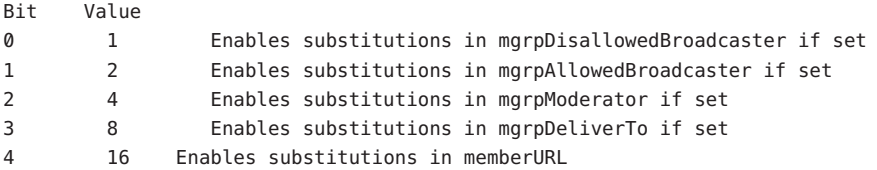

The PROCESS SUBSTITUTIONS MTA option defaults to 0, meaning that all of these substitutions are disabled by default.

Note that the information available for substitution varies depending on whether the attribute is used for authorization checks or for actual list expansion. For authorization attributes the whole address (\$A),

domain (\$D), host (\$H), and local-part (\$L) are all derived from the authenticated sender address. In the case of list expansion attributes all of these substitution values are derived from the envelope recipient address that specified the list. In both cases, however, the subaddress substitution (\$S) is derived from the current envelope recipient address.

The ability to access subaddress information in list expansion URLs makes it possible to define "metagroups", that is, a single group entry that in effect creates an entire collection of different groups. For example, a group with a mgrpDeliverTo value of:

ldap:///o=usergroup?mail?sub?(department=\$S)

would make it possible to send mail to every member of a given department with an address of the form group+department@domain.com. Note that a mechanism like a forward mapping could be used to alter the syntax if subaddresses are seen as too difficult.

206) New MTA option LDAP DOMAIN ATTR UPLEVEL. This option specifies the name of a domain-level attribute used to store a domain-specific uplevel value which overrides the value of the DOMAIN UPLEVEL MTA option for this one domain.

Note that this attribute is only consulted if the domain is looked up. This means that setting bit 0 of this value to 1 for a domain won't make subdomains of the domain match unless bit 0 of DOMAIN UPLEVEL is also set. As such, the way to get subdomain matching for some domains but not others is to set bit 0 of DOMAIN UPLEVEL (this enabling subdomain matches for all domains) then clear bit 0 of the attribute for the domains where you don't want uplevel matching to occur.

(207) Rewrite rules can now be used to override the default ALIAS\_MAGIC setting. Specifically, a construct of the form \$nT, where n is an appropriate value for the ALIAS MAGIC MTA option, overrides the setting for the domain when the rule matches during alias expansion.

((208) \$U in a PORT\_ACCESS mapping template can now be used to selectively enable channel level debugging.

(209) In 6.2 and earlier the PORT\_ACCESS mapping was only reevaluated by the SMTP server (as opposed to the dispatcher) when bit 4 (value 16) of the LOG\_CONNECTION MTA option is set, SMTP auth is enabled, or both. Additionally, evaluation only occurred when an AUTH, EHLO, or HELO command was issued. This has now been changed; PORT\_ACCESS is now evaluated unconditionally as soon as the SMTP server thread starts, before the banner is sent. PORT ACCESS may be reevaluated with different transport information when proxying from the MMP is used.

(210) A useful spam-fighting strategy is to delay sending the SMTP banner for a brief time (half a second, say), then clear the input buffer, and finally send the banner. The reason this works is that many spam clients are not standards-compliant and start blasting SMTP commands as soon as the connection is open. Spam clients that do this when this capability is enabled will lose the first few commands in the SMTP dialogue, rendering the remainder of the dialogue invalid.

This feature has now been implemented in Messaging Server. It can be enabled unconditionally by setting the BANNER PURGE DELAY SMTP channel option to the number of centiseconds to delay before purging and sending the banner. A value of 0 disabled both the delay and purge.

The PORT ACCESS mapping can also be used to control this capability. Specifying \$D in the template causes an additional argument to be read from the template result, after the mandatory SMTP auth rulset and realm and optional application info addition. This value must be an integer with the same semantics as the BANNER PURGE DELAY value. Note that any PORT ACCESS mapping setting overrides the BANNER PURGE DELAY SMTP channel option.

(211) Added channel keywords acceptalladdresses and acceptvalidaddresses. Keyword acceptvalidaddresses is the default and corresponds to the MTA's standard behavior where any recipient errors are reported immediately during the SMTP dialogue. If the keyword acceptalladdresses is specified on a channel, then all recipient addresses are accepted during the SMTP dialogue. Any invalid addresses will have a DSN sent later.

(212) Support has been added for postprocessing LDAP expansion results with a mapping. The new LDAP URL RESULT MAPPING MTA option can be used to specify the name of a group attribute which in turn specifies the name of

a mapping. This mapping will be applied to any results returned by expanding either a mgrpDeliverTo or memberURL attribute. The mapping probe will be of the form:

LDAP-URL|LDAP-result

If the mapping returns with \$Y set the mapping result string will replace the LDAP result for alias processing purposes. If the mapping returns with \$N set the result will be skipped.

This mechanism can be used to define groups based on attributes that don't contain proper email address. For example, suppose a company has placed pager numbers in all their user entries. Messages can be sent to these numbers via email by suffixing them with a particular domain. A group

could then be defined as follows:

- (a) Define a new mgrpURLResultMapping attribute in the directory and set the LDAP URL RESULT MAPPING MTA option to this attribute's name.
- (b) Define a page-all group with the following attributes:

mgrpDeliverto: ldap:///o=usergroup?pagerTelephoneNumber?sub mgrpURLResultMapping: PAGER-NUMBER-TO-ADDRESS

(c) Define the mapping:

PAGER-NUMBER-TO-ADDRESS

\*|\* "\$1"@pagerdomain.com\$Y

Even more interesting effects can be acheived by combining this mechanism with the PROCESS SUBSTITUTION mechanism described in item 205 above. For example, it would be easy to create a metagroup where sending to an address of the form

#### pager+user@domain.com

sends a page to the user named "user".

(213) Setting the LOG QUEUE TIME MTA option to 1 now causes an additional field to be selectively written to connection log records. This new field appears immediately after any diagnostic information and is labelled as "ct" in the XML-based log format. The value of this field is an integer count of the number of seconds that elapsed when performing the operation. So, for connection open ("O") records, the time shown is the number of seconds needed to open the connection. For connection close ("C") records it indicates the number of seconds the connection was open. For connection failure records ("Y") the value indicates the amount of time that was spent attempting to open the connection.

(214) "S" transaction log entries now increment the various submitted message counters associated with the channel.

(215) The \$( metacharacter in a FROM\_ACCESS specifies that an address should be read from the result string and used to replace the current overriding postmaster address. \$) has the same effect with the added constraint that the overriding postmaster address must not be set prior to invoking the mapping. This allows for specific postmaster addresses to be used with addresses in nonlocal domains - domain postmaster addresses by definition only work with locally defined domains. The override address is (currently) the last string read from the FROM\_ACCESS result prior to reading any \$N/\$F failure result.

(216) The capture sieve action now has two optional nonpositional parameter: :dsn and :message. Only one of these can be specified in a single capture action. :dsn is the default, and encapsulates the captured message inside a special type of DSN. :message eliminates the enacapsulation and behaves more like a redirect. But unlike redirect, capture :message is only available to system sieves, always takes effect even when a more specific sieve specifies some other sort of action, and the envelope from address will be overridden with the address of the sieve owner.

(217) The MTA now checks to make sure the UID attribute has a single value and reports an alias expansion error if it does not. The UID attribute is required to be single-valued in order to insure the user has a single, unique mailbox.

(218) Two additional MTA options have been added to support more efficient domain lookups from user base DNs. They are:

#### LDAP\_BASEDN\_FILTER\_SCHEMA1

String specifying filter used to identify Schema 1 domains when performing baseDN searches. Default is the value of LDAP DOMAIN FILTER SCHEMA1 if that MTA option is specified. If neither option is specified the default is "(objectclass=inetDomain)".

LDAP\_BASEDN\_FILTER\_SCHEMA2

String specifying additional filter elements used to identify Schema 2 domains when performing baseDN searches. Default is the value of LDAP DOMAIN FILTER SCHEMA2 if that MTA option is specified. If neither option is specified the default is an empty string.

(219) A new MTA option MESSAGE SAVE COPY FLAGS has been added to control how the probes are constructed for the MESSAGE-SAVE-COPY mapping. If bit 0 (value 1) is set it adds the transport and application information to the beginning of the probe, if bit 1 (value 2) is set the original source channel is added, if bit 2 (value 4) is set the most recent conversion tag string is added. If all three bits are set the overall probe format is:

transport|orig-source-channel|conversion-tags|queue-channel|return-address|D|filename

(220) The LDAP OPTIN1 through LDAP OPTIN8 MTA options specify attributes for per-user optins to spam filtering based on destination addresses. There are now 8 new MTA options, LDAP SOURCE OPTIN1 through LDAP SOURCE OPTIN8, that provide comparable originator-address-based per-user spam filter optins.

**第**3**章** • Sun Java System Messaging Server 6.3**版本說明** 97

<span id="page-97-0"></span>(221) Some additional switches have been added to imsimta test -rewrite:

-saslused - Set internal flag indicating SASL authentication was used -tlsused - Set internal flag indication TLS is in use -esmtpused - Set internal flag indicating ESMTP is in use -lmtpused - Set internal flag indicating LMTP is in use -proxyused - Set internal flag indicating proxy authentication was used

Only -saslused and -tlsused are available in 6.2; the other depend on other changes made in 6.3 and hence cannot be implemented in earlier versions. -lmtpused and -esmtpused cannot be set at the same time. -proxyused requires that -esmtpused or -lmtpused also be set.

(222) New LMTP channel option MAILBOX BUSY FAST RETRY. If set to 1 (the default) a 4.2.1 Mailbox busy error in response to LMTP message data is handled by retrying the message after a random but short interval; normal message backoff values do not apply. Setting the option to 0 disables this behavior.

## **已停用和移除的Messaging Server功能**

對以下功能的支援可能在將來的發行版本中移除,或者已經在此發行版本中移除:

- 第98 頁的 「Messenger Express 和 Calendar Express」
- 第 99 [頁的 「管理主控台」](#page-98-0)
- 第100 頁的 「[DIGEST-MD5](#page-99-0)」
- 第 100 頁的 「LMTP [原生通道」](#page-99-0)
- 第100 頁的 「[Messenger Express Multiplexor](#page-99-0)」
- 第100 頁的 「[imsimta refresh](#page-99-0)」
- 第100頁的「imsimta stop 和 [imsimta start](#page-99-0)」
- 第100 百的 「MMP [區段選項」](#page-99-0)
- 第 100 [頁的 「直接編輯](#page-99-0) MTA 資料庫」
- 第101頁的「Netscape [瀏覽器支援」](#page-100-0)
- 第101 頁的 「[Red Hat Linux 3](#page-100-0) 支援」
- 第 101 [頁的 「事件通知服務](#page-100-0) (ENS)」
- 第 101 [頁的 「無效的](#page-100-0) configutil 參數」

#### **Messenger Express和Calendar Express**

在未來版本中,將不會對 Messenger Express 和 Calendar Express 使用者介面增加新功 能。這兩種使用者介面已被停用,以支持新的 Communications Express 使用者介面。下 一個產品的主要發行版本將移除 Messenger Express 和 Calendar Express。

<span id="page-98-0"></span>**備註 –** 已停用的功能也包括 Messenger Express 郵件篩選器使用者介面 (*msg-svr-base* /SUNWmsgmf/MailFilter.war)。

以下錯誤會影響停用的 Messenger Express 產品:

**無 ID [向上] 和 [向下] 按鈕已被移除。**

用於指定篩選器排序的 [向上] 和 [向下] 按鈕已被移除。

**4925995 使用代理伺服器設定時,在 Internet Explorer 6 上使用 Messenger Express 可 能會出現問題。**

> **解決方法:**啟用或停用 Internet Explorer 編碼功能表中的 [自動偵測] 選項。 使用直接連線或切換至不同的代理伺服器。

**4908625 已從 [進階郵件篩選器條件] 視窗中移除的功能。**

對於 Messaging Server 6.0 Patch 1 發行版本,已從 [進階郵件篩選器條件] 視 窗 (位於郵件篩選器使用者介面) 移除了為篩選器指定時間區段的功能。移 除該功能的原因是基本支援不可用。

- **4883651 如果您要在現有的群組內建立群組,可能會遇到以下錯 誤:pab::PAB\_ModifyAttribute:ldap 錯誤 (無此類物件)。**
- **4653960 本土化的 Messenger Express 未合併某些由 Outlook Express 建立的資料夾。**

有時需要將 Messenger Express 中的預設 [已傳送] 資料夾,替代為 Outlook Express 所建立的 [寄件備份項目] 資料夾,因此這兩個用戶端傳送的所有郵 件都會被複製到 [寄件備份項目] 資料夾中。這不適用於日文本土化。

#### **解決方法:**

1. 編輯日文 i18n.js 以與 Outlook Express 中 [寄件備份項目] 的翻譯。

i18n['sent folder IE'] = 'soushinzumiaitemu' fldr['Sent Items'] = 'soushinzumiaitemu'

2. 一般使用者必須先使用 Outlook Express 登入 Messaging Server。

### **4633171 使用 Directory Server 5.1 或 5.2,您將無法在個人通訊錄中為一位連絡人輸 入多個電子郵件 ID。**

這是目錄伺服器的正確運作方式。正是由於 Netscape Directory Server 4.x 中 的問題,您才可以輸入多個電子郵件 ID。

### **管理主控台**

Sun Java System Administration Console 已從 Messaging Server 產品中移除。

<span id="page-99-0"></span>您應該從 Messaging Server 指令行介面或配置檔執行管理功能。文件中使用主控台的參 照尚未更正。

#### **DIGEST-MD5**

當用戶端經由 IMAP、POP 或 SMTP 連線至 Messaging Server 時,必須使用 SASL (RFC 2222) 認證機制或簡單的密碼,向伺服器證明其身份。配置 LDAP 目錄明文方式儲存使 用者密碼時,系統會將所有使用者密碼遷移至此格式,並設定 Messaging Server 上的 sasl.default.ldap.has\_plain\_passwords 選項,同時啟用其他三項認證機制:APOP、 CRAM-MD5 和 DIGEST-MD5。這三項機制都會透過線路傳送密碼的單向編碼,而非密 碼本身。因為有限的部署和複雜性,已停用 DIGEST-MD5 而僅保留 APOP 和 CRAM-MD5 機制。

### **LMTP原生通道**

LMTP 原生通道已停用,並會從將來的發行版本中移除。

### **Messenger Express Multiplexor**

已移除 Messenger Express Multiplexor, 支持 Webmail 伺服器。請參閱: 第 73 [頁的](#page-72-0) 「Webmail [伺服器支援](#page-72-0) IMAP」。

### **imsimta refresh**

已停用此指令。而是視情況使用「Sun Java System Messaging Server 6.3 Administration Reference」中的「imsimta cnbuild」和「Sun Java System Messaging Server 6.3 Administration Reference | 中的「imsimta restart 」。

### **imsimta stop和imsimta start**

新的 start-msg 和 stop-msg 指令已替代了 imsimta start 和 imsimta stop (後一組指令已 停用,並會在將來版本中移除)。

如需更多資訊,請參閱「Sun Java System Messaging Server 6.3 Administration Reference」 中的「start-msg」和「Sun Java System Messaging Server 6.3 Administration Reference」中 的「stop-msg」。

### **MMP區段選項**

在 MMP 配置參數 ServiceList 中, INSTANCENAME 選項的選擇性選項 SECTION 已停用, 並會從將來的發行版本中移除。

### **直接編輯MTA資料庫**

已停用 MTA 存取資料庫檔案和 imsimta 工具來處理 MTA 資料庫之功能。

#### <span id="page-100-0"></span>**Netscape瀏覽器支援**

將來也會移除對 Netscape 瀏覽器的支援。

#### **Red Hat Linux 3支援**

此發行版本中已停用 Red Hat Linux 3 平台支援,並且將來的發行版本中會移除 Red Hat Linux 3 平台支援。Communications Suite 5 繼續在 Red Hat Linux 4 上受支援。

#### **事件通知服務(ENS)**

此發行版本針對事件通知和警示,提供兩項通知服務: Sun Java System Message Queue (JMQ) 和事件通知服務 (ENS)。在將來的發行版本中,Communications Suite 產品將專 門使用 JMQ,而停用 ENS。然而,在此發行版本中, Messaging Server、Calendar Server、Instant Messaging 對於 ENS 仍具有內部相依性,因此您可以繼續使用 ENS。

在此發行版本中,Messaging Server IMAP IDLE 功能需要使用 ENS。Messaging Server 對 於 ENS 沒有其他相依性。若您不使用 IMAP IDLE,可以專門使用 IMQ 進行事件通知。

如果您要使用 IMAP IDLE,則必須配置 ENS 通知外掛程式。您還可以透過配置 JMQ 通 知外掛程式,使用 JMQ 進行事件通知。(Messaging Server 允許您配置多個通知外掛程 式。

#### **無效的configutil參數**

表 3-2 所列的 configutil 參數已經無效,並已從 Messaging Server 產品中移除。

備註 – 如果 Messaging Server 是從舊的發行版本升級至 Messaging Server 6.3,則升級後會 從配置中刪除表 3-2 所列的參數。Sun 建議您在升級前,將 configutil 輸出儲存至檔案。

**表 3–2** 已刪除的configutil參數

| 參數                                  | 說明                                                              |
|-------------------------------------|-----------------------------------------------------------------|
| encryption.fortezza.nssslactivation | Messaging Server 6.0 中已移除。無替代。                                  |
| encryption.nscertfile               | 改用 local.ssldbpath和 local.ssldbprefix。                          |
| encryption.nskeyfile                | 改用 local.ssldbpath和 local.ssldbprefix。                          |
| encryption.nsssl2                   | 已淘汰 SSL v2 支援,不再相關 (適用於 Messaging Server<br>$6.0$ ) $\circ$     |
| encryption.nsssl2ciphers            | 已淘汰 SSL v2 支援,不再相關 (適用於 Messaging Server<br>$6.0$ ) $\circ$     |
| encryption.nsssl3                   | 已淘汰 SSL v2 支援,不再相關 (適用於 Messaging Server<br>6.0)。現在始終啓用 SSL v3。 |

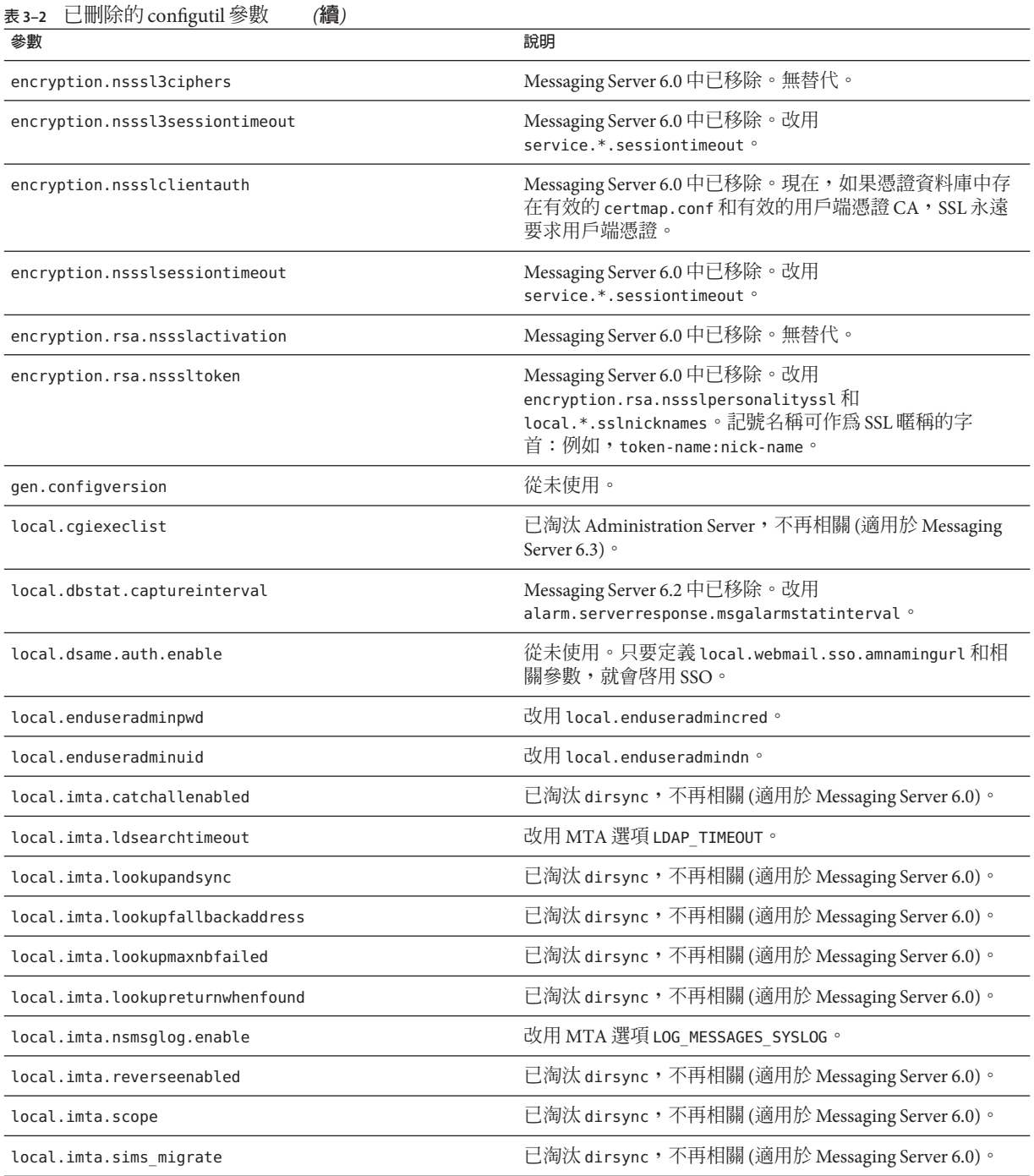

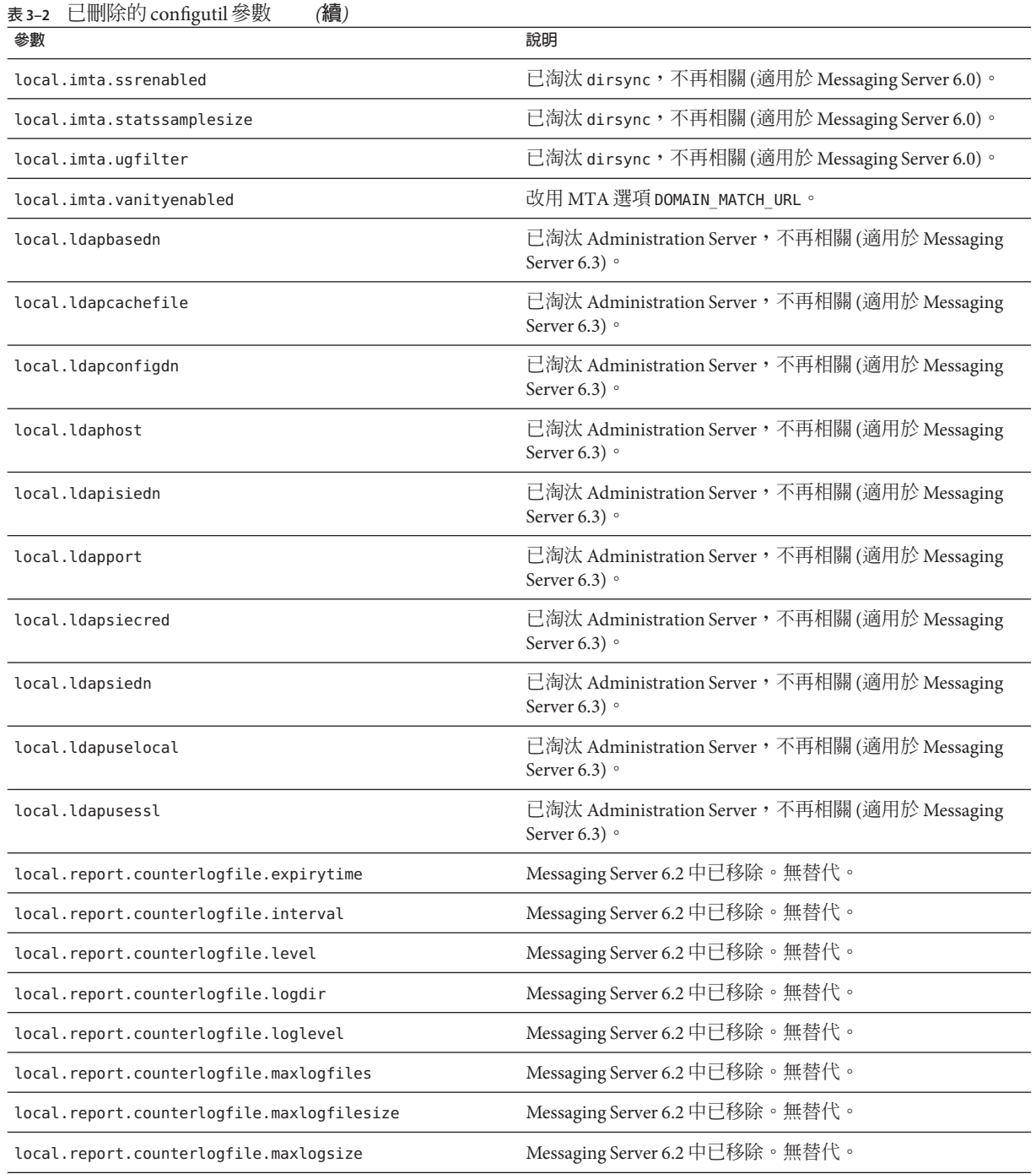

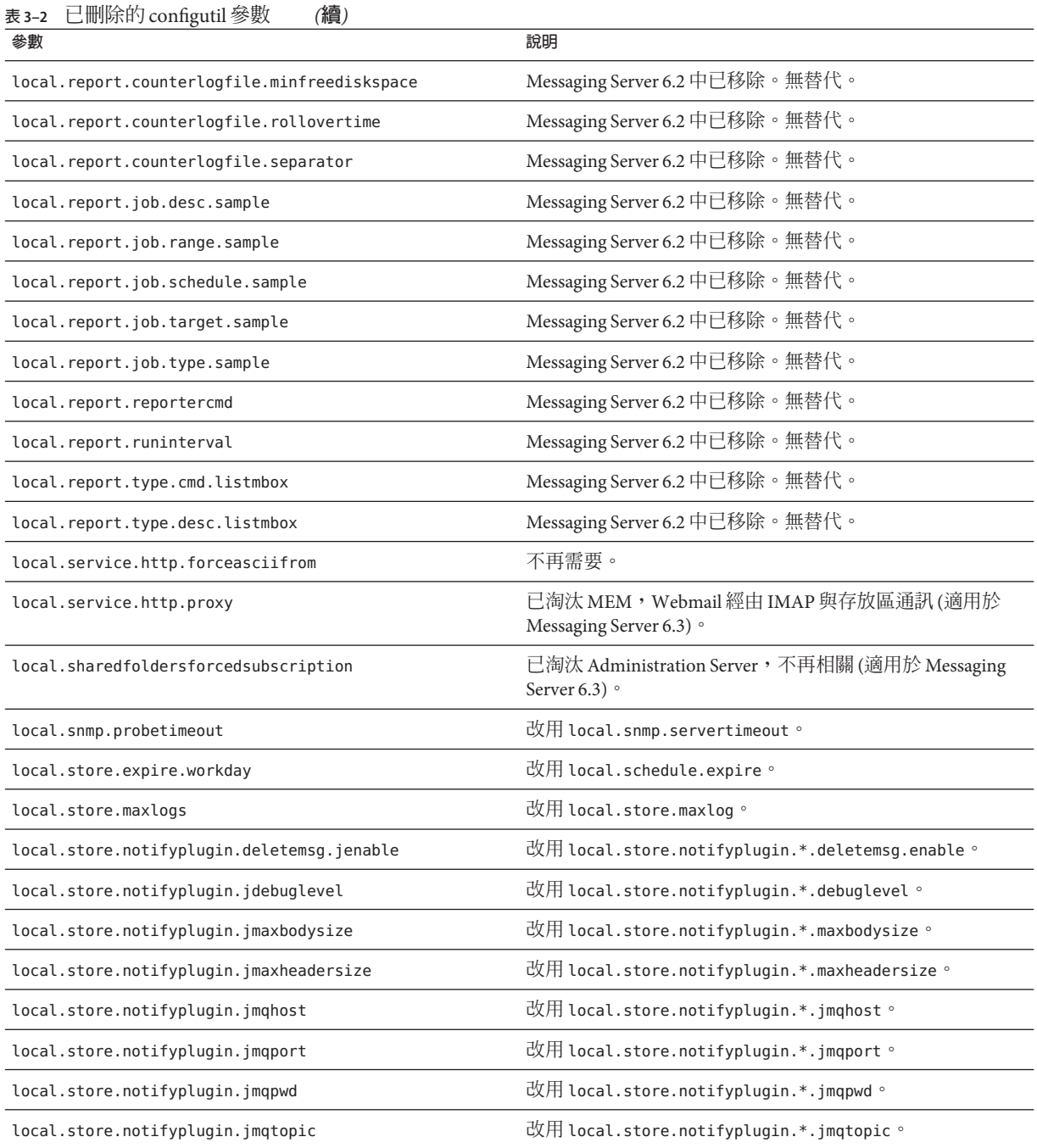

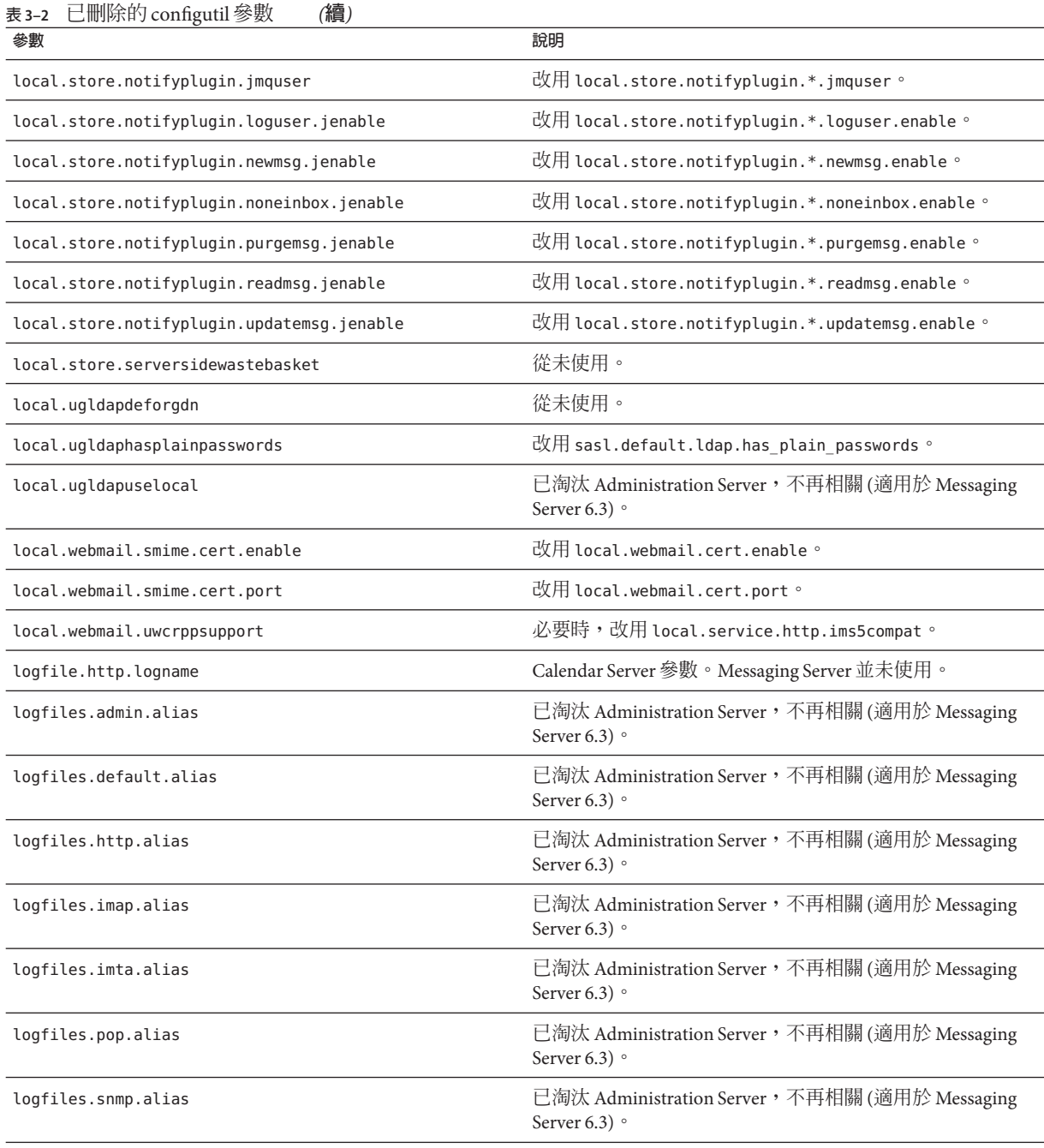

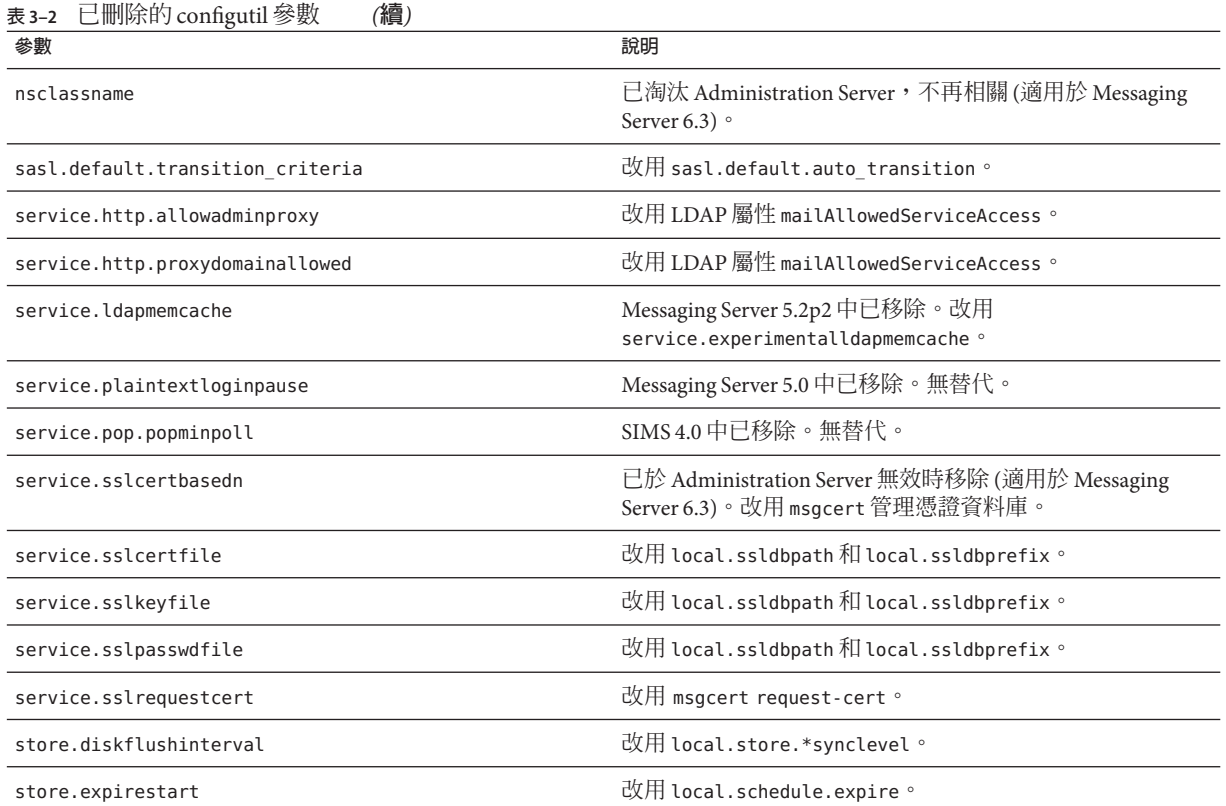

# **Messaging Server需求**

本小節說明對此發行版本 Messaging Server 的以下平台、用戶端產品以及其他軟體需 求:

- 第107頁的「Messaging Server [重要修補程式資訊」](#page-106-0)
- 第107頁的「Messaging Server [作業系統需求」](#page-106-0)
- 第108頁的「Messaging Server [用戶端軟體需求」](#page-107-0)
- 第44頁的「Calendar Server 6.3 [的產品版本相容性需求」](#page-43-0)
- 第 108 頁的 「Messaging Server [其他軟體需求」](#page-107-0)
- 第 109 [頁的 「高可用性支援」](#page-108-0)
- 第 109 [頁的 「建議的郵件存放區檔案系統」](#page-108-0)

備註 - 如需從舊版 Messaging Server 升級到 Messaging Server 6.3 的有關資訊,請參閱第 [110](#page-109-0) 頁的 「Messaging Server [安裝注意事項」。](#page-109-0)

### <span id="page-106-0"></span>**Messaging Server重要修補程式資訊**

如需最新的 Sun Java System Messaging Server 所需修補程式清單,請至 <http://sunsolve.sun.com> 並選取「修補程式」或「修補程式入口」。由於作業系統修 補程式需求隨時在變更且會不定時發行可用的 Java Enterprise System 元件的修補程式, 更新資訊最初將以建議的修補程式叢集的形式在 SunSolve 上發佈。

在 Sun Java Communications Suite 5 的一般發行時,已可取得以下的 Messaging Server 6.3 更新修補程式:

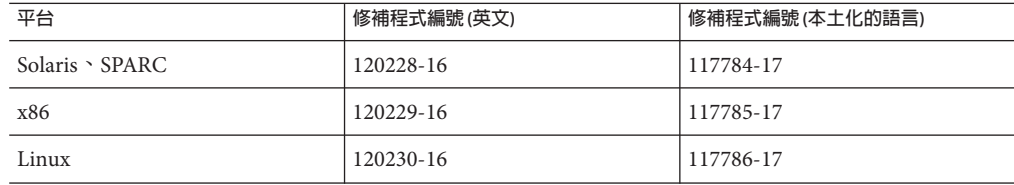

### **Messaging Server作業系統需求**

此發行版本支援以下平台:

- Solaris 9 作業系統 Update 2 (SPARC® Platform Edition 和 x86 Platform Edition) 及所需的 修補程式
- Solaris 10 作業系統 (SPARC Platform Edition 和 x86 Platform Edition) (包含區域支援)
- Red Hat Enterprise Linux Advanced Server (32 位元和 64 位元版本) 版本 3 (全部更新) 和 版本 4 (全部更新)。請參閱第 98 [頁的 「已停用和移除的](#page-97-0) Messaging Server 功能」。
- Red Hat Enterprise Linux Enterprise Server (32 位元和 64 位元版本) 版本 3 (全部更新) 和版本 4 (全部更新)

**備註 –** HP-UX 或 Windows 平台已不再支援 Messaging Server。

如需有關 Solaris 和 Linux 需求 (包括所需的升級修補程式與核心版本) 的詳細資訊,請 參閱「Sun Java Communications Suite 5 Installation Guide」。

如需 Messaging Server 套裝軟體的清單,請參閱「Sun Java Communications Suite 5 Installation Guide」中的附錄 E「Product Components for This Release」。

**備註–**安裝程式會檢查所需要的平台修補程式。您必須安裝全部所需的修補程式,否則 安裝程序將無法繼續。

<span id="page-107-0"></span>**備註 –** Messaging Server 的效能取決於多種因素,包括 CPU 處理能力、可用記憶體、磁 碟空間、檔案系統效能、使用式樣以及網路頻寬等。例如,檔案系統效能會直接關係 到流量。如果您遇到有關大小和效能的問題,請與您的 Sun Java System 代表連絡。

### **Messaging Server用戶端軟體需求**

Messaging Server 的 Communications Express 存取需要啟用了 JavaScript 的瀏覽器。請遵 循第 175 頁的 「[Communications Express](#page-174-0) 瀏覽器需求」中的瀏覽器建議,以取得最佳效 能。

#### **Messaging Server產品版本相容性需求**

Messaging Server 與本小節列出的產品版本相容:

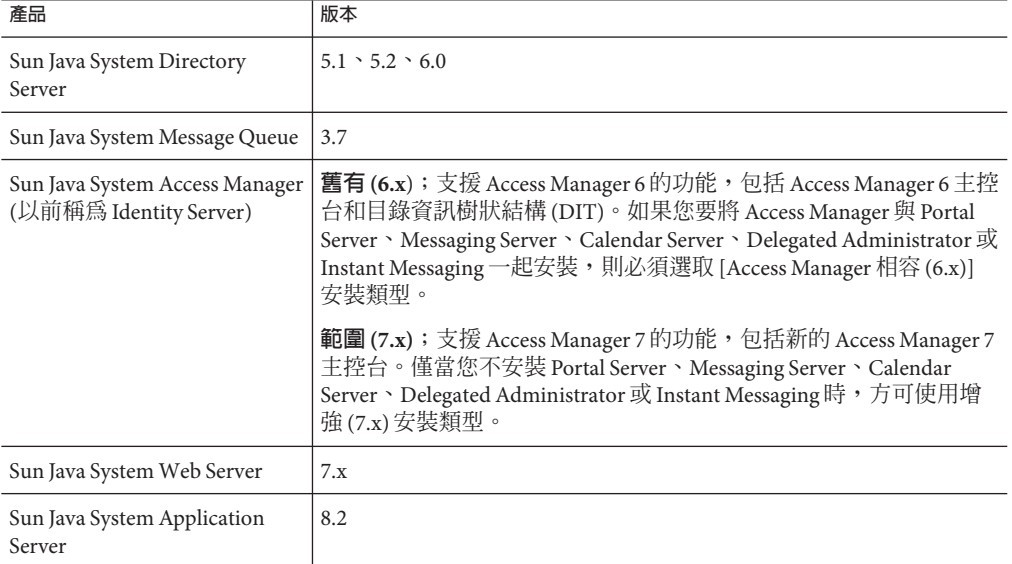

#### **表 3–3** Messaging Server產品版本相容性需求

#### **Messaging Server NSS版本需求**

Messaging Server 6.3 需要使用共用安全性元件 NSS 3.9.3 版。

如需有關產品相依性的詳細資訊,請參閱「Sun Java Enterprise System 5 Installation Guide for UNIX」和「Sun Java Enterprise System 5 Release Notes for UNIX」

#### **Messaging Server其他軟體需求**

Messaging Server 的生產部署需要在本地網路上具有高品質快取 DNS 伺服器。Messaging Server 很大程度上依賴於 DNS 伺服器的回應性和延展性。
此外,請確保在設定中正確配置了 DNS,並確保已明確指定如何路由至不在本地子網 路中的主機:

- /etc/defaultrouter 應包含閘道系統的 IP 位址。此位址必須在本地子網路上。
- /etc/resolv.conf 存在可到達 DNS 伺服器和網域尾碼的正確項目。
- 在/etc/nsswitch.conf中,hosts: 行增加了 files、dns 和 nis 關鍵字。關鍵字 files 必須在 dns 和 nis 之前。
- 請確保 FODN 是 /etc/hosts 檔案中的第一個主機名稱。

如果 /etc/hosts 檔案中的網際網路主機表類似於:

123.45.67.89 budgie.west.sesta.com 123.45.67.89 budgie loghost mailhost

請變更該表,以使主機的 IP 位址僅有一行。請確保第一個主機名稱是完全合格的網域 名稱。例如:

123.45.67.89 budgie.west.sesta.com budgie loghost mailhost

## **高可用性支援**

Messaging Server 可在 Solaris 9 或 Solaris 10 環境中以下版本的 Sun Cluster 和 Veritas Cluster Server 上執行:

 $Sun Cluster (SC)$  SPARC:  $3.0 \cdot 3.1$ 

**產品 しょうきょう しょうしょう あきょう あきょう あきょう きょうきょう** きょうかい きょうかい きょうかい きょうかい きょうかい きょうかい きょうかい きょうかい きょうかい きょうかい きょうかい きょうかい

x86:3.1 Update 4 Linux︰不支援 Veritas Cluster Server (VCS) SPARC: 3.5、4.0、4.1、5.0  $x86:3.5 \cdot 4.0 \cdot 4.1 \cdot 5.0$ Linux︰不支援

## **建議的郵件存放區檔案系統**

建議使用以下檔案系統儲存郵件:

- **LUFS (記錄 UFS)。**
- VxFS(Veritas檔案系統)。如果配置正確,Veritas檔案系統可提供良好的系統效能。 如果使用 VxVM ( Veritas Volume Manager) 則需要仔細查看容體和容體的記錄檔是否 已設定為定期資料分置。
- 用於 Sun Cluster 安裝的 HAStoragePlus 檔案系統。HAStoragePlus 檔案系統提供比預 設 Sun Cluster 全域檔案系統更高的效能。
- **NFS (網路檔案系統)**

您可以在 MTA 轉送機器 (用於 LMTP、自動回覆歷程記錄和郵件重組) 上使用 NFS。 請參閱「Sun Java Svstem Messaging Server 6.3 管理指南」。此外, 在 BSD 樣式的電子 信箱上 (/var/mail/ ) 除支援郵件存放區外,還支援 NFS。以下 NFS 版本已經過認 證,可用於 Messaging Server: Sun StorEdge 5310 NAS Appliance。

## **Messaging Server安裝注意事項**

這些安裝注意事項適用於 Messaging Server 6.3 發行版本:

## **Messaging Server安裝簡介**

請使用 Communications Services 安裝程式來安裝 Messaging Server。

如需安裝指示,請參閱「Sun Java Communications Suite 5 Installation Guide」。

然後,您必須透過以下方式配置 Messaging Server:

- 執行目錄伺服器準備工具 comm\_dssetup.pl。
- 執行 Messaging Server 配置程式。

如需配置指示,請參閱「Sun Java System Messaging Server 6.3 管理指南」。

## **此發行版本中comm\_dssetup.pl的變更**

以下變更已實作於最新版本的 comm\_dssetup.pl (準備目錄伺服器以供 Messaging Server 使用的程式) 中:

1. 無訊息安裝:密碼變更

-w dirmanager passwd 已停用,改用 -j *passwd\_file* 

2. 請參閱第 111 頁的 「[Messaging Server](#page-110-0) 相容性問題」

以取得有關 comm\_dssetup.pl 的其他變更。

## **Messaging Server升級指示**

若您要從舊的發行版本升級至 Messaging Server 6.3,請遵循「Sun Java Communications Suite 5 Upgrade Guide」中的升級指示。

## **檢查**/etc/hosts**檔案項目**

如果您是首次安裝 Messaging Server 或從舊的 Messaging Server 版本升級,請確保 Solaris 系統的 /etc/hosts 檔案中包含以下項目:

<*ip-of system*> <FQHN> <hostname>

例如,129.158.230.64 budgie.siroe.varrius.com budgie

<span id="page-110-0"></span>**備註 –** 在 Solaris 10 平台上,您不僅要將完全合格的網域名稱 (FQDN) 增加至 /etc/hosts 檔案,還要將其增加至 /etc/inet/ipnodes 檔案。否則,您將接收到錯誤,指示您的主 機名稱不是完全合格的網域名稱。

## **升級後增加檔案的ulimit**

升級 Messaging Server 之後,您必須設定 ulimit,以增加檔案描述元的數目,如下所 示:

ulimit -n *number\_of\_file\_descriptors*

例如:

ulimit -n 100000

如需有關升級程序的更多資訊,請參閱「Sun Java Communications Suite 5 Upgrade Guide」。

### **使用Messaging Server 6 2005Q4前端和Messaging Server 6.3後端**

如果您選擇搭配 Messaging Server 6 2005Q4 前端使用 Messaging Server 6.3 後端,您必須 將前端配置為不需要 Administration Server 即可執行,如下所示:

- 1. 使用 Communications Suite 5 安裝程式, 安裝和配置 Messaging Server 6.3 後端。
- 2. 執行 Java Enterprise System 2005O4 安裝程式, 安裝 Messaging Server 6 2005O4 前端, 並且在出現提示時,選擇 [稍後配置] 選項。
- 3. 在文字編輯器中,開啟 *msg-svr-base*/lib/config-templates/DevsetupDefaults.properties。
- 4. 將下一行:

ADMINSERVER SERVERROOT CONF = /etc/mps/admin/v.5.2/shared/config/serverroot.conf 變更為: ADMINSERVER\_SERVERROOT\_CONF = NO\_ADMIN\_SERVER

## **Messaging Server相容性問題**

執行 Messaging Server 6.3 時,若您要以 iPlanet Delegated Administrator 清除使用者,請 參閱第 114 頁的 「使用 [iPlanet Delegated Administrator](#page-113-0) 和 Messaging Server 6.3 清除使用 [者」。](#page-113-0)

下表說明 Messaging Server 的相容性問題:

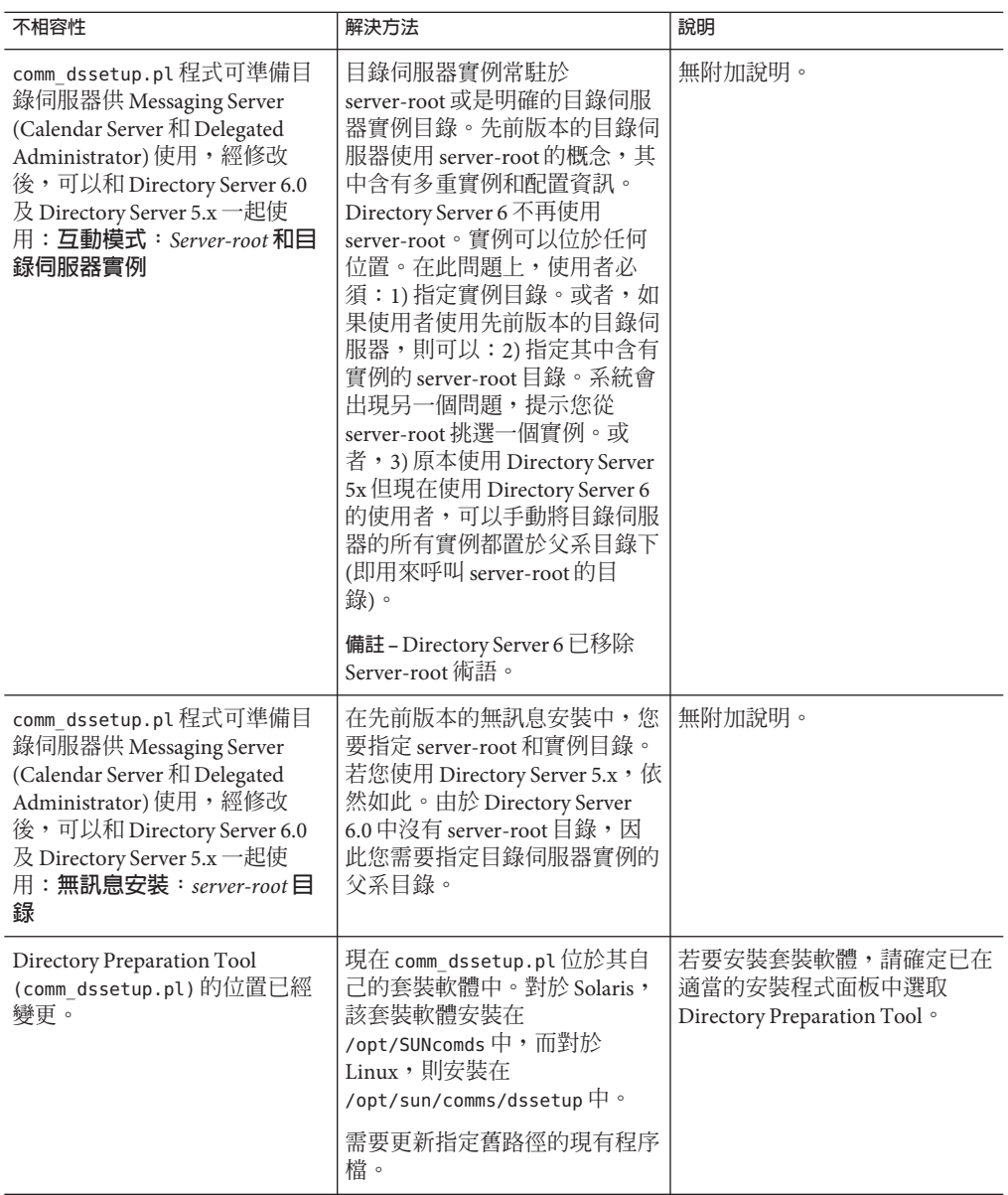

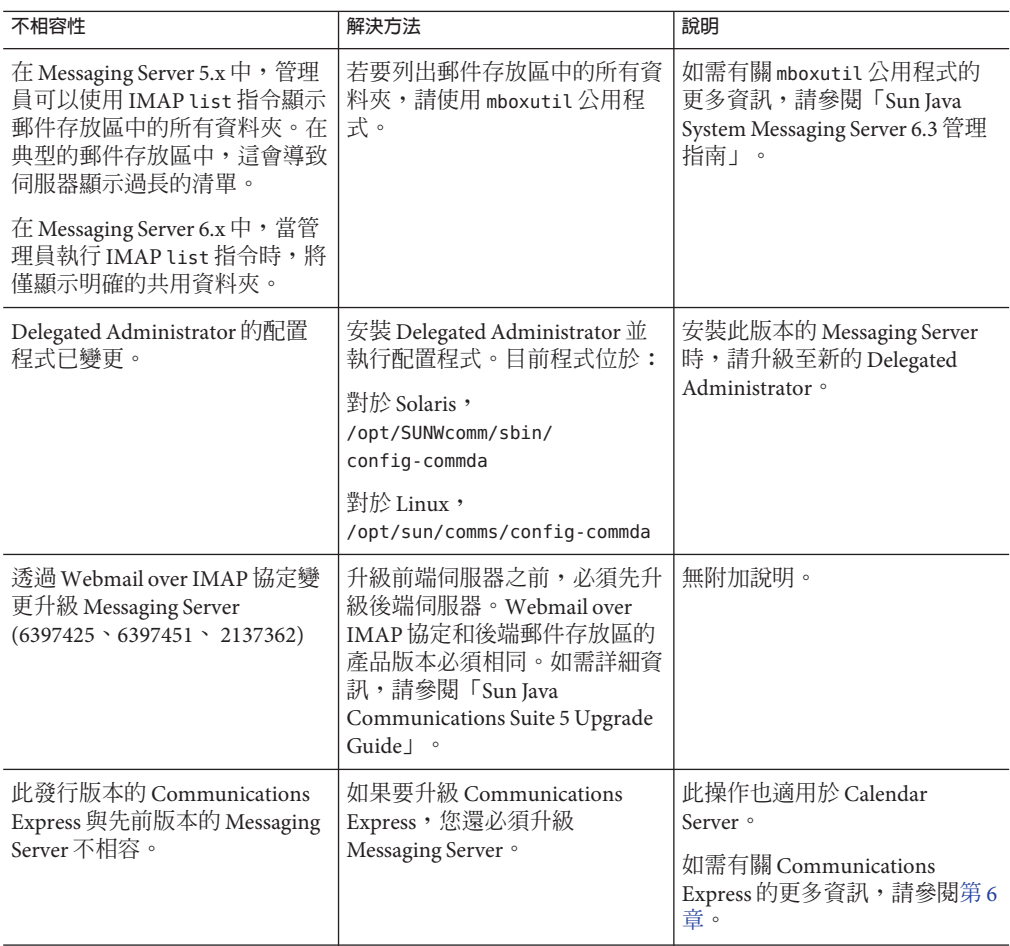

<span id="page-113-0"></span>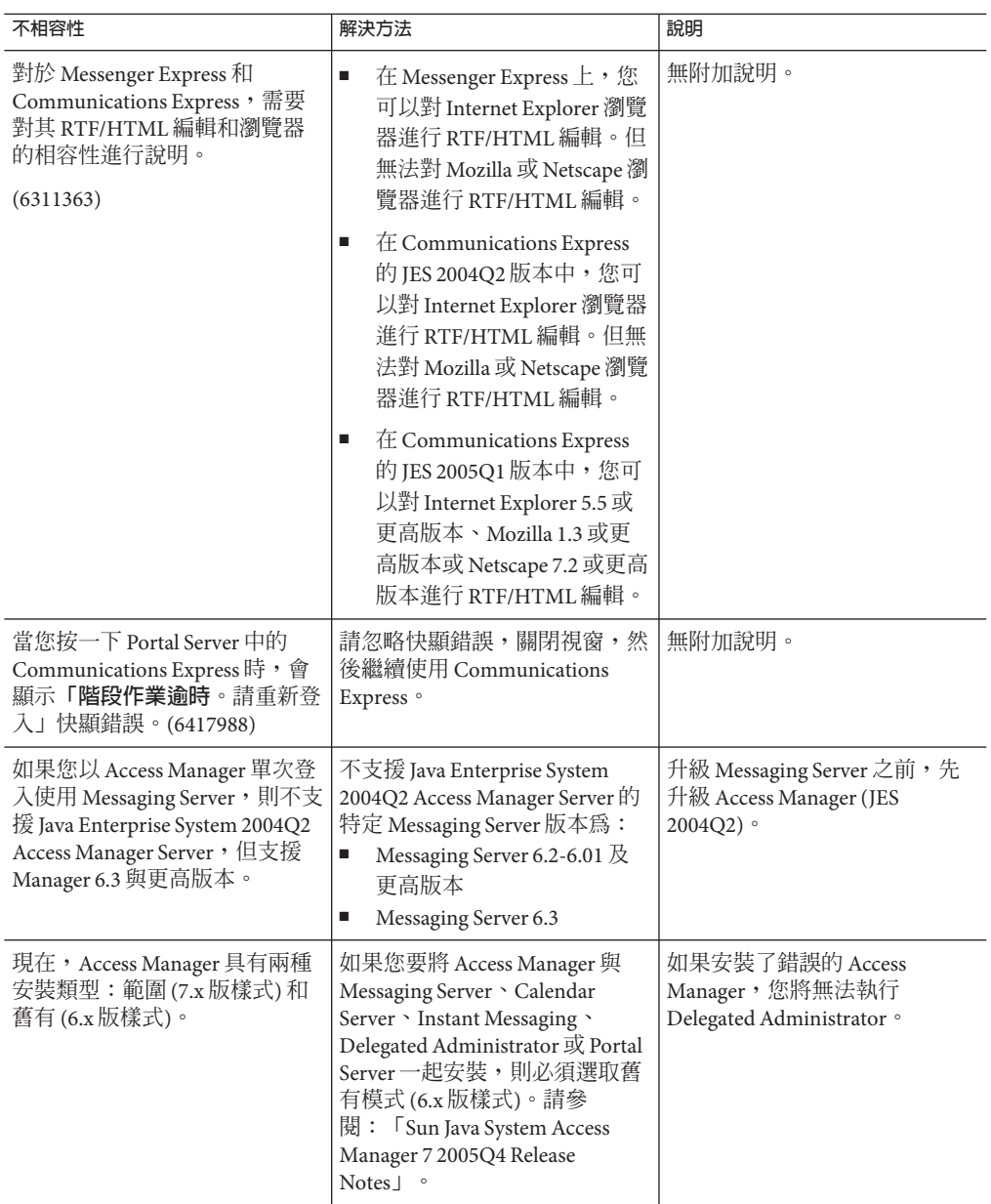

## **使用iPlanet Delegated Administrator和Messaging Server 6.3清除使用者**

若您使用 iPlanet Delegated Administrator 並升級至 Messaging Server 6.3,則無法像先前版 本的 Messaging Server 一樣,使用 imadmin user purge 指令移除目錄中的使用者 **(6486836)**。而應遵循以下步驟來清除使用者。

因為 Messaging Server 6.3 中已移除管理主控台和 Administration Server,所以會發生此相 容性問題。在舊版的 Messaging Server 中,您可以像過去一樣繼續使用 imadmin user purge。

**備註 –** iPlanet Delegated Administrator 是已停用的公用程式 (原本和 Messaging Server 5.x 一起使用)。它和 Communications Suite Delegated Administrator (隨 Messaging Server 6.x 引入) 是不同的工具。Communications Suite Delegated Administrator 支援 Schema 2, iPlanet Delegated Administrator 支援 Schema 1。(有些管理員已將 Messaging Server 升級至 6.x,但仍保留 Schema 1,在這種情況下,他們可繼續使用 iPlanet Delegated Administrator 佈建使用者。)

## ▼ **使用iPlanet Delegated Administrator清除Messaging Server 6.3使用 者**

**套用iPlanet Delegated Administrator修補程式1.2p3。 1**

您可以從以下網站下載此修補程式:

http://www.sun.com/download/index.jsp? cat=Collaboration%20%26%20Communication&tab=3

請至 Delegated Administrator 1.2 Patch 3 for Messaging。此修補程式可以讓 imadmin user purge 指令以和 Messaging Server 6.3 相容的方式運作。請遵循此程序的剩餘步驟啓用新 的運作方式。

**修改iPlanet Delegated Administrator** resource.properties**檔案中的**MsgSvrN-adminurl**特 2 性。**

MsgSvrN-adminurl 特性設定 Administration Server 的 url。將此特性設定為實際的 url 時,imadmin user purge 指令會嘗試找到 Administration Server 的位置,但卻得不到回 應。imadmin user purge 指令傳回錯誤。

您必須將 MsgSvrN-adminurl 設定為這個值:NO\_ADMIN\_SERVER。

resource.properties 檔案預設位於以下路徑:

*iDA\_Install\_Directory* /nda/classes/netscape/nda/servlet/resource.properties

## **備註 –多個郵件存放區已升級至Messaging Server 6.3:**

MsqSvrN-adminurl 中的值 N 是變數, 必須以用來識別已升級至 Messaging Server 6.3 的郵 件存放區系統之特定的值 (例如 0) 替代。若您已在 Messaging Server 6.3 中部署多個後端 郵件存放區,則必須針對 MsgSvrN-adminurl 特性的每個實例變更此值。

例如,若您有三個後端郵件存放區,則必須在 resource.properties 檔案中,為所有這 三個存放區變更此特性。舉例來說,您需要變更 MsaSvr0-adminurl、MsaSvr1-adminurl 和 MsgSvr2-adminurl 特性。

#### **多個郵件存放區使用不同版本的 Messaging Server:**

假設您已部署多個郵件存放區,但僅將某些存放區升級至 Messaging Server 6.3, 其他存 放區則保留先前版本的 Messaging Server。在此情況下,請僅變更已升級至 Messaging Server 6.3 之存放區的 MsgSvrN-adminurl 特性。

在已經將 MsqSvrN-adminurl 特性變更爲 NO\_ADMIN\_SERVER 的存放區上執行 imadmin user purge 指令時,這個指令會以下列步驟 5 所描述的方式運作。

當您在 MsgSvrN-adminurl 特性並未發生變更 (仍然指向 Administration Server url) 的存放 區上,執行 imadmin user purge 指令時,這個指令會以和過去相同的方式運作。

#### **重新啟動您已在其上部署了iPlanet Delegated Administrator的Web Server。 3**

您必須重新啓動執行 iPlanet Delegated Administrator 的 Web Server, resource.properties 檔案的變更才能生效。

### **使用** imadmin user delete **指令,將使用者標記為已刪除。 4**

imadmin user delete 將 inetUserStatus 屬性設定為「已刪除」。若要刪除多名使用 者,請使用 -i 選項。例如:

imadmin user delete -D chris -L user1 -n siroe.com -w bolton

#### **使用**msuserpurge**指令移除使用者電子信箱。 5**

msuserpurge 會尋找 inetUserStatus 或 mailUserStatus 設定為已刪除的所有使用者項 目,然後從郵件存放區清除這些使用者電子信箱,並將 mailUserStatus 設定為已移 除。例如:

msuserpurge -d *domain*

在您執行下個步驟 (將使用者項目從目錄中移除) 之前,必須先執行 msuserpurge,否則 使用者電子信箱會受到孤立。

您可以使用 configutil 參數 local.schedule.userpurge 以排程 msuserpurge 指令。例 加:

configutil -o local.schedule.userpurge -v "30 2 \* \* 0 /opt/SUNWmsgsr/lib/msuserpurge -g 20" 在前述的範例中,msuserpurge 將於星期天凌晨 2:30 執行。它會移除每位使用者標記為 超過 20 天即刪除的電子信箱。

- **使用** imadmin user purge **指令,將使用者項目從目錄中移除。 6** 在舊的發行版本中,此指令會執行以下動作:
	- **a. 搜尋使用者標記為已刪除的目錄。**
	- **b. 從目錄中刪除每位使用者的個人通訊錄。**
	- **c. 從郵件存放區中刪除每位使用者的電子信箱。**
	- **d. 如果使用者的**inetUserStatus**屬性設定為已刪除,則移除該使用者項目。如果使用 者的**mailUserStatus**設定為已刪除,則從項目中移除郵件屬性。**

現在,由於您修改了 MsgSvr0-adminurl 特性,因此不會呼叫 Administration Server。系 統會出現一則訊息,通知您並未呼叫 Administration Server。因此不會執行上述的步驟 c。電子信箱已在步驟 3 中,由 msuserpurge 移除。

在 Messaging Server 6.3 中,如果將 mailuserstatus 設定為己移除 (藉由 msuserpurge), 而使用者項目中不存在其他服務,則 imadmin user purge 指令會將使用者項目從目錄 中移除。

如果使用者項目中存在其他服務 (如行事曆服務) 的屬性,則不移除該項目。

## **Messaging Server 6.3文件更新**

Messaging Server 6.3 文件集包括以下文件:

## **Messaging Server文件**

請使用以下 URL 參閱所有 Messaging Server 6.3 文件。

<http://docs.sun.com/coll/1312.2> 和 <http://docs.sun.com/coll/1422.2>

Messaging Server 6.3 提供以下全新和更新文件:

- 「Sun Java System Messaging Server 6.3 管理指南」
- 「Sun Java System Messaging Server 6.3 Administration Reference」

#### **Communications Services文件**

請使用以下任一 URL 參閱適用於所有 Communications Services 產品的文件:

<http://docs.sun.com/app/docs/coll/1312.2> 和 <http://docs.sun.com/app/docs/coll/1422.2>

或<http://docs.sun.com/coll/1313.2> 和 <http://docs.sun.com/coll/1417.2>

## 以下列出了可用的文件:

- 「Sun Java Communications Suite 5 Documentation Center」
- 「Sun Java System Delegated Administrator 6.4 管理指南」
- 「Sun Java Communications Suite 5 Deployment Planning Guide」
- 「Sun Java Communications Suite 5 Schema Reference 」
- 「Sun Java Communications Suite 5 Event Notification Service Guide 」
- 「Sun Java System Communications Express 6.3 管理指南」
- 「Sun Java System Communications Express 6.3 Customization Guide」

以下指南尚未針對此發行版本進行更新。不過,您可以使用這些指南的先前版本:

- 「Sun Java System Messaging Server 6 2005Q4 MTA Developer's Reference」
- 「Sun Java System Messenger Express 6 2005Q4 Customization Guide」
- 「Sun Java System Communications Services 6 2005Q4 Schema Migration Guide」

## **此發行版本的Messaging Server中已修正的問題**

如需此發行版本中已修正問題的完整清單,請參閱 Messaging Server 核心軟體修補程式 隨附的**讀我**檔案。

## **Messaging Server中已知的問題和限制**

此小節包含 Messaging Server 6.3 的已知問題清單。涵蓋下列產品區域:

- 第 118 頁的 「Messaging Server 安裝、升級和解除安裝」
- 第119 頁的 「[Messaging Server](#page-118-0) 問題」
- 第 125 頁的 「Messaging Server [本土化和全球化問題」](#page-124-0)
- 第 125 頁的 「[Messaging Server](#page-124-0) 文件問題」

## **Messaging Server安裝、升級和解除安裝**

本小節說明了有關安裝、升級和解除安裝 Messaging Server 的已知問題。

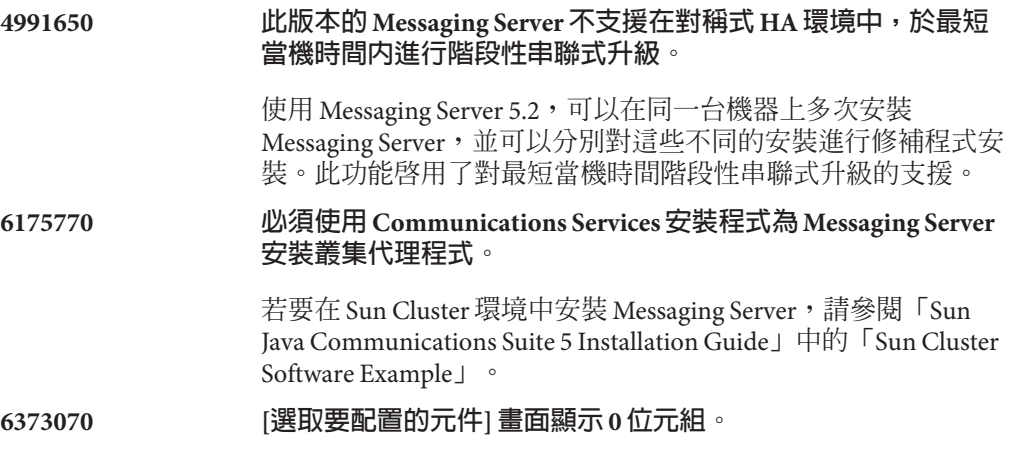

配置 Messaging Server 時 (安裝後立即進行),[選取要配置的元件] 畫面顯示以下元件:Message Transfer Agent、Message Store、 Messenger Express、Delegated Administrator LDAP 項目和 Messaging Multiplexor。

然而,畫面中所有選取的元件都顯示 0 位元組。

<span id="page-118-0"></span>**6547399、6559466 SUNWma 安裝過程中建立了 /opt/etc 目錄**

解決方法:安裝產品之後手動刪除此目錄。此問題會在將來的發 行版本中加以修正。

## **Messaging Server問題**

本小節說明 Messaging Server 產品中的已知問題。

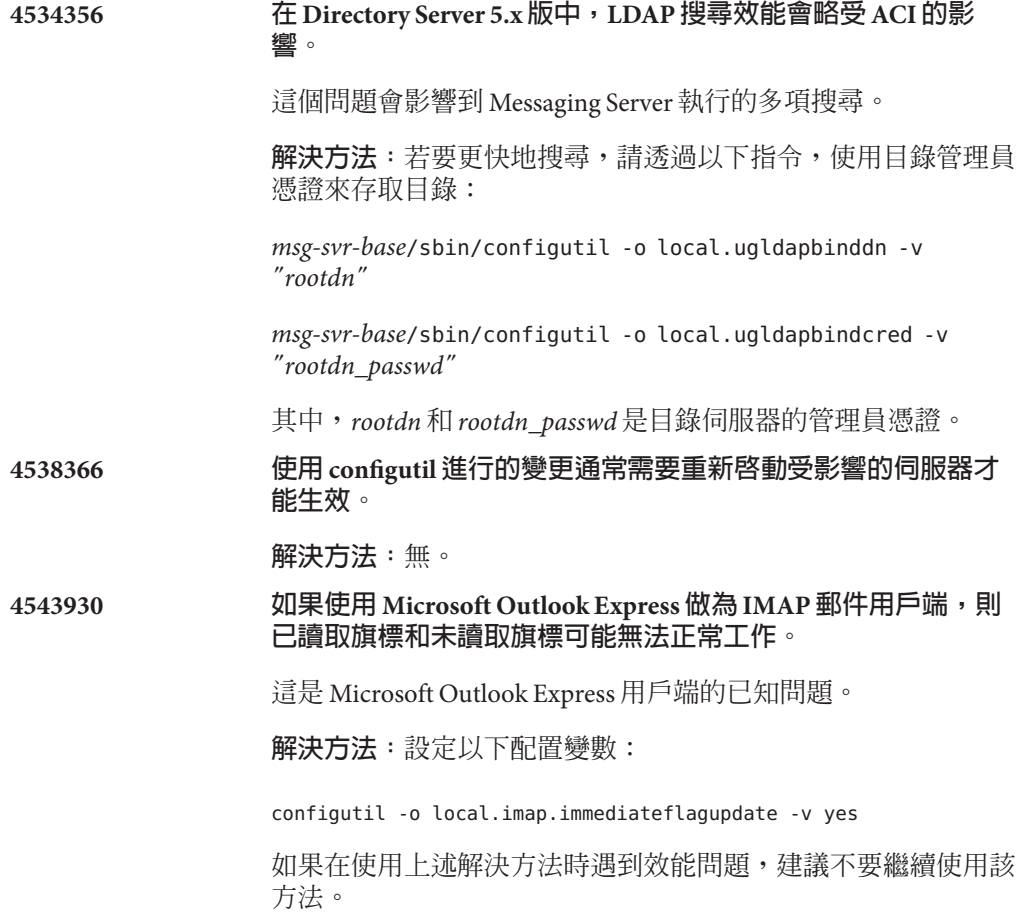

**4629001 如果在 /etc/hosts 檔案中使用縮寫形式的網域,存取控制篩選器 將不起作用。** 如果 /etc/hosts 檔案中包含縮寫形式的網域名稱,則您在存取 控制篩選器中使用主機名稱時,就會發生問題。IP 位址查找傳 回縮寫形式的網域名稱時,相符將失敗。因此,請務必在 /etc/hosts 檔案中使用完全合格的網域名稱。 **解決方法:**無。 **4737262 MoveUser 公用程式無法處理包含 1024 個以上子資料夾的電子信 箱。** 據報告,MoveUser 公用程式在嘗試移動電子信箱中包含 1024 個 以上子資料夾的使用者帳號時會停止。 **解決方法:**無。 **4823042 Messenger Express Multiplexor (MEM) 不包含允許使用作業系統 解析程式或 NSCD 的配置選項。 解決方法:**將系統配置為僅快取 DNS 伺服器,以獲得快取 MX 和 A 記錄的優勢。 **4883192 現在 MTA 已能夠識別 GB18030 (中國國家標準) 字元集**。 **備註–**實作此支援導致已編譯字元集資料變更。升級後,您可能 需要執行 imsimta chbuild。 **4910371** 預設啟用 **XSTA 和 XADR 指令。** 安裝之後,預設會啓用 SMTP 延伸指令 XSTA 和 XADR,而遠端使 用者和本機使用者可用其擷取機密資訊。 **解決方法:**將以下行增至 <msg-svr-base>/config/tcp\_local\_option 檔案 (必要時請建立此 檔案),以停用 XSTA 和 XADR 指令: DISABLE\_ADDRESS=1 DISABLE\_CIRCUIT=1 DISABLE\_STATUS=1 DISABLE\_GENERAL=1 **4916996 imsimta start 不啟動派送程序和工作控制器。**

只有當 watcher 程序在執行中時, imsimta start、imsimta restart 和 imsimta refresh 指令才能正常運作。

**備註 –** 新的 start-msg 和 stop-msg 指令已替代了 imsimta start 和 imsimta stop (後一組指令已停用,並會在將來版本中移除)。

如需有關 start-msg 和 stop-msg 指令的更多資訊,請參 閱「Messaging Server 管理指南」。

**解決方法:**無。

**4967344 校正用戶端憑證認證所需的 ertmap.conf 檔案內容。**

certmap.conf 配置檔案指定如何將憑證對映至 LDAP 目錄中的項 目。**依預設**,憑證主體 (其中有兩行為註釋) 包含 LDAP 目錄項目 的**精確** DN。

但是,十分常用的替代運作方式是從憑證主體中擷取特殊屬性, 並搜尋該屬性的目錄。

**解決方法:**若要完成此替代運作方式,請將:

certmap default default #default:DNComps #default:FilterComps e, uid

## 變更為:

certmap default default default:DNComps default:FilterComps e

## **5043607 使用代理伺服器時,無法從 Internet Explorer 6.0 SP1 登入 Messaging Server。**

如果在 PC 上將 Internet Explorer 6.0 SP1 中的 HTTP 代理伺服器用 做用戶端,可能會在登入 Messaging Server 時遇到麻煩。此問題 可能是由非標準相容代理伺服器導致的,且無法在 Messaging Server 中修正。

## **6194236 存在非標準組織 DN,配置程式失敗。**

configure 程式不會在組織 DN 和使用者/群組尾碼之間建構互聯 RDN。Schema 1 和 Schema 2 都會出現此問題。

**解決方法:**執行 configure 程式前建立組織 DN (或者至少在組織 DN 上的 DN 之前建立)

## **6200993 未配置 SSL 時,imta 記錄檔中發生 NSS 錯誤**

這些錯誤沒有負面影響。導致這些錯誤發生的原因是:系統在 SSL 配置中找不到 SSL 憑證。

**解決方法:**可以在 MTA 中停用 SSL,也可以在郵件存放區中停 用 SSL:

- 1. 編輯 imta.cnf 檔案,並將通道關鍵字 maytlsserver 從 tcp local 和 tcp intranet 通道中移除。
- 2. 將 service.imap.sslusessl 和 service.pop.sslusessl 設定 為「no」,以變更以下 configutil 配置參數。
- 3. 使用 imsimta cnbuild 指令重新編譯 MTA 配置。
- 4. 重新啟動服務 (stop-msg/start-msg)。這將停用對 SSL 的支 援。請確保建立憑證後如果您要在 SSL 模式下配置伺服器, 則需要復原先前所做的變更。
- **6299309、6290934 在 Solaris 10 上啟用了 SNMP 時,Messaging Server 無法啟動。**

**解決方法:**將 snmpwalk 導向 snmpdx 而非 snmpd,並直接移至連 接埠 16161 而非連接埠 161。

**6337631 store.idx 2 GB 限制的方法應該類似配額。**

郵件存放區強制限制 store.idx 檔案的大小上限為 2 GB。如果資 料夾增大到導致 store.idx 檔案超過 2 GB,則 mail.log\_current 檔案中會出現錯誤。

**解決方法**: 如果可能,請設定配額。另外,在設定策略時,建議 使用時效規則,以確保資料夾不會過度增長。

#### **6397522 已變更 REVERSE\_URL 運作方式。**

**備註–**建議您不要變更此屬性。

如果您要為位址反向和主要的位址儲存使用其他屬性,則不應使 用 REVERSE\_URL。而是要將 LDAP\_PRIMARY\_ADDRESS 設定為您要使 用的屬性。這種情形的問題是,您要用於別名查詢和別名反向的 位址之間,發生了語義重疊。您可以在 LDAP\_PRIMARY\_ADDRESS**、** LDAP\_EQUIVALENCE\_ADDRESSES 和 LDAP\_ALIAS\_ADDRESSES 槽之間 切換屬性。最簡單的情況是,您只想要針對別名杳詢和別名反向 都使用 meEndRemetente,而非郵件屬性。在這種情況下,只需將

MTA 選項 LDAP\_PRIMARY\_ADDRESS 設定為 meEndRemetente 即可。 另一方面,如果您要繼續將郵件屬性用於別名查詢,則必須將它 置於其他某個槽中,以便其順利運作。是否可以如此,取決於您 是否使用 mailAlternateAddress 和 mailEquivalentAddress 屬 性。Messaging Server 6.2 和舊版本允許每個槽有多個屬性,但是 每個目錄項目最多只能有一個在指定槽中結束的屬性。在合理情 況下,此版本的 Messaging Server 放寬了這項屬性限制 (如 LDAP\_ALIAS\_ADDRESSES 或 LDAP\_EQUIVALENCE\_ADDRESSES,但不包 括 LDAP\_PRIMARY\_ADDRESS)。

## **6479461 調整已啟用的 SSL 加密;可預設停用弱式 SSL 加密。**

對於 Messaging Server 6.3 和將來的版本,將預設弱式 SSL 加密套 件為停用。這是一項不相容的變更,因此有些僅支援匯出等級 SSL 的舊郵件用戶端可能會中斷。

以下配置選項可用來開啟所有加密套件,包括弱式套件 (但不包 括 NULL 加密):

- 對於 MMP: default:SSLAdjustCipherSuites weak+all
- 對於 IMAP/POP/SMTP/MSHTTPD:configutil -o local.ssladjustciphersuites -v weak+all

**然而,最好只開啓互通操作所需的特定加密套件。例如,共** 用 SSL\_RSA\_EXPORT\_WITH\_RC4\_40\_MD5 加密套件可藉 由: +SSL\_RSA\_EXPORT\_WITH\_RC4\_40\_MD5 啓用。56 位元加密不 像 40 位元加密那樣脆弱,如果能夠只啓用這些加密,則以下 加密套件就能運

作: +TLS\_RSA\_EXPORT1024\_WITH\_DES\_CBC\_SHA。

## **6524704 imapd ENS resubscriber 洩漏檔案描述元。**

如果已配置 ENS,則也必須配置 IDLE。如果已配置 ENS,而未 配置 IDLE,則 imapd 和 popd 會洩漏檔案處理。

## **解決方法:**無

**無 ID** 以下是其他和 Messaging Server 產品有關,但是沒有 ID 的問題。

## **電子信箱大小上限**

電子信箱索引 (store.idx) 檔案大小固定為 2 GB。若超過此上 限,將停止將郵件遞送至使用者,並會導致郵件存放區出現效能 問題。如需詳細資訊,請參閱「Sun Java System Messaging Server 6.3 管理指南」中的「使用者郵件因電子信箱溢位而未遞 送」。請注意,電子信箱中的郵件大小總和可以超過 2 GB 的限 制。

## **在 option.dat 中,以 #、! 或 ; 符號開始的行為註釋行。**

在 option.dat 檔案中,即使前一行具有尾隨反斜線 (\) (反斜線 表示該行尙未結束),凡是以井字號 (#)、驚嘆號 (!) 或分號 (;) 字 元開始的行,Messaging Server 都將視為註釋行。因此,在使用 包含這些字元的長選項 (尤其是遞送選項) 時,必須小心謹慎。

對於因自然版面配置而導致遞送選項中的續行以 # 或 ! 開始這個 問題,有一種解決方法。

**解決方法:**在遞送選項中,Messaging Server 會忽略逗號 (用於分 隔各遞送選項類型) 後的空格。

例如,原先為:

```
DELIVERY_OPTIONS=\
#*mailbox=@$X.LMTP:$M$ +$2S%$\$2I@ims daemon,\
#&members=*,\
*native=@$X.lmtpnative:$M,\
*unix=@$X.lmtpnative:$M,\
/hold=$L%$D@hold,\
*file=@$X.lmtpnative:+$F,\
&@members_offline=*,\
program=$M%$P@pipe-daemon,\
forward=**,\
*^!autoreply=$M+$D@bitbucket
```
您可以透過如下增加空格的方式來解決該問題:

```
DELIVERY_OPTIONS=\
```

```
#*mailbox=@$X.LMTP:$M$_+$2S%$\$2I@ims_daemon,\
#&members=*,\
#*native=@$X.lmtpnative:$M,\
#*unix=@$X.lmtpnative:$M,\
#/hold=$L%$D@hold,\
#*file=@$X.lmtpnative:+$F,\
#&@members_offline=*,\
#program=$M%$P@pipe-daemon,\
#forward=**,\
#*^!autoreply=$M+$D@bitbucket
```
#### **DOMAIN\_UPLEVEL 已修改。**

DOMAIN UPLEVEL 預設值已從 1 變更為 0。

<span id="page-124-0"></span>**以下字元不能用於使用者 ID:\$ ~ = # \* + % !@ , { } ( ) / < \> ; :" "[] & ?**

此限制由 MTA 強制執行。允許使用者 ID 中使用這些字元會導致 郵件存放區出問題。如果您要變更 MTA 禁止使用的字元清單, 請設定以下選項:

LDAP\_UID\_INVALID\_CHARS=32,33,34,35,36,37,38,40,41, 42,43,44,47,58,59,60,61,62,63,64,91,92,93,96,123,125,126

方法是:透過在 *msg-svr-base*/config/options.dat 檔案中列出這 些字元 ASCII 值的逗號分隔字串。請注意,強烈建議您切勿放寬 此限制。

## **Messaging Server本土化和全球化問題**

目前沒有本土化和全球化問題。

## **Messaging Server文件問題**

本小節說明 Communications Services 和 Messaging Server 專用文件中的已知問題。

**6554954 ha\_ip\_config 程序檔未設定執行 ENS 所需的全部 ENS 配置參數。**

如果要在 HA 環境中執行 ENS,您必須在 ha\_ip\_config 程序檔中設定以下 參數:

- local.ens.port– ENS 將要偵廳的連接埠 (及選擇性 IP 位址)。格 式:*[address:]port*。例如,7997 或 192.168.1.1:7997。若設定了 local.ens.port,則亦必須配置 local.store.notifyplugin.enshost 和 local.store.notifyplugin.ensport。
- local.storenotify.enshost— ENS 伺服器的 IP 位址或主機名稱。此設 定必須對應 local.ens.port 中的設定。
- local.storenotify.ensport– ENS 伺服器的 TCP 連接埠。此設定必須對 應 local.ens.port 中的設定。

## **6307201 使用 iPlanet Delegated Administrator 1.2 Patch 2,對 imadmin user purge 錯 誤 (5076486) 進行校正。**

您可以經由 iPlanet Delegated Administrator 1.2 Patch 2 和 Messaging Server 6.x 使用 imadmin user purge 指令。不應將此舊版的 Delegated Administrator 與 第 5 [章中](#page-152-0)說明的當前 Delegated Administrator 產品混淆。若要使用舊版的 Delegated Administrator,則需要遵循 <http://docs.sun.com> 上 iPlanet Delegated Administrator 安裝文件中略述的程序以及下面的修改進行操作:

將

iDA\_install\_directory/nda/classes/netscape/nda/servlet/resource.properties

檔案中的 MsgSvrN-cgipath 一行變更為 MsqSvr0–cqipath=msq-config/Tasks/operation,然後重新啓動 Web Server。

此外,若您正在叢集上執行,則必須確定 Administration Server 和 Messaging Server 始終在相同節點上執行 (適用於 6.3 之前的發行版本)。

**解決方法:**無。

## **6381669 自訂託管網域時,「Messenger Express Customization Guide」在區段上顯 示錯誤的目錄名稱。**

當系統要求使用者為每個網域建立獨立的目錄時,正確的目錄應該是 *msg-svr-base*/config/html,而非 *msg-svr-base/*html。

### **6385833 「Messenger Express Customization Guide」指定 SDK 檔案和函數的錯誤檔 案路徑。**

SDK 檔案和函數位於 *msg-svr-base*/examples/meauthsdk 中。

## **6461000 Messenger Express 線上說明描述產品中不存在的部分功能**

雖然在 Messenger Express 線上說明中描述了以下功能,但是產品中並沒有 這些功能:

- 安全郵件傳送 (亦稱為 S/MIME) 僅供 S/MIME 客戶使用。如需有關 S/MIME 的資訊,請參閱:「Sun Java System Messaging Server 6.3 管理指 南」中的第 24 章「為 Communications Express Mail 管理 S/MIME」。
- 自動拼字檢查程式,先前的發行版本已移除這項功能。
- 郵件篩選器,這項功能需要附加配置。請參閱: 「Sun Java System Messaging Server 6.3 管理指南」中的「配置 Messenger Express 和 Communications Express 郵件篩選器」。
- 瀏覽路徑,當您在檢視客戶建立的資料夾時,可以檢視瀏覽路徑。然 而,瀏覽路徑不會顯示在預設資料夾 (如 [收件匣]、[寄件匣]、[草稿]、 [垃圾箱] 等) 中。

由於 Messenger Express 已停用,因此將不再更新 Messenger Express 線上說 明。

#### **5091281 未提供有關新的共用磁碟重組資料庫功能的文件。**

未提供有關新功能的文件。藉由該功能,MTA 系統可以共用磁碟重組資料 庫,並因此可以在 MTA 系統而不是儲存系統中完成磁碟重組。

**解決方法:**無。

**無 ID imarchive —s 選項未啟用,但已加以說明。**

imarchive -s 選項目前未啟用。然而,「Sun Java System Messaging Server 6.3 Administration Reference」中已加以說明。此選項會在將來的更新版本 中啟用。

## **無 ID 產品文件中使用不同的 server-root 表示法。**

server-root 目錄 (Messaging Server 配置檔案所在的位置) 也稱為 *msg-svr-base*。在 Java Enterprise System 文件中,則稱為 *MessagingServer-base*。這兩種說法都是指 Messaging Server server-root 目錄。

## **Messaging Server可再分發的檔案**

Messaging Server 6.x 中隨附以下可再分發的檔案:

- 僅可在經授權的 Messaging Server 發行檔中以原始碼 (HTML 和 Javascript) 或二進位 (GIF 檔案) 形式再分發以下檔案:
	- *msg-svr-base*/config/html (及子目錄)
	- *msg-svr-base*/install/config/html (及子目錄) 請勿對這些檔案進行自身分發。

僅能按照 Messaging Server 文件中明確提供的方式來複製和使用 (而不是修改) 以下標 頭檔案,並且僅能用來建立和分發要與 Messaging Server API 交互的程式、使用說明 的 API 編譯客戶編寫的代碼以與 Messaging Server 互通或整合:

- *msg-svr-base*/examples/meauthsdk/expapi.h
- *msg-svr-base*/examples/tpauthsdk/authserv.h
- *msg-svr-base* /include 目錄 (**預設位置**) 中的所有檔案

以下檔案僅供編寫使用說明的 API 與 Messaging Server 整合的程式時進行參照:

- *msg-svr-base*/examples/meauthsdk/
- *msg-svr-base*/examples/tpauthsdk/
- *msg-svr-base*/examples/mtasdk/

# **第**  $\frac{1}{4}$ 章 **4 章**

## Sun Java System Instant Messaging 7.2**版本說 明**

版本 7.2

此版本說明包含 Sun Java™ System Instant Messaging 7.2 發行時可用的重要資訊。此處將 介紹新功能和增強功能、已知問題和限制,以及其他資訊。使用 Instant Messaging 7.2 前,請先閱讀本文件。

若要確保以最佳方式部署 Instant Messaging,您應該從 [SunSolve Online](http://sunsolve.sun.com/) (<http://sunsolve.sun.com/>) 下載適用於此版本產品的最新修補程式。

您可在 Sun Java System 文件網站 (<http://docs.sun.com/>)上找到此版本說明的最新版 本。安裝和設置軟體之前請查閱此網站,並在之後定期檢視最新的版本說明和產品文 件。此版本說明含有以下小節:

- 第130 頁的 「Instant Messaging [版本說明修訂歷程記錄」](#page-129-0)
- 第 130 頁的 「關於 [Instant Messaging 7.2](#page-129-0)」
- 第130 頁的 「此 Instant Messaging [發行版本的新增功能」](#page-129-0)
- 第132 頁的 「[Instant Messaging](#page-131-0) 需求」
- 第 134 頁的 「Instant Messaging [安裝和解除安裝注意事項」](#page-133-0)
- 第135 頁的 「[Instant Messaging](#page-134-0) 相容性問題」
- 第137頁的「Instant Messaging [的效能、延展性和大小考量」](#page-136-0)
- 第 140 [頁的 「此發行版本的](#page-139-0) Instant Messaging 中已修正的問題」
- 第 141 頁的 「Instant Messaging [中已知的問題和限制」](#page-140-0)
- 第152 [頁的 「可再分發的](#page-151-0) Instant Messaging 檔案」

本文件中提供了協力廠商 URL 以供參考,另亦提供其他相關的資訊。

<span id="page-129-0"></span>**備註 –** Sun對於本文件中所提及之協力廠商網站的使用不承擔任何責任。Sun對於此類 網站或資源中的 (或透過它們所取得的) 任何內容、廣告、產品或其他材料不做背書, 也不承擔任何責任。對於因使用或依靠此類網站或資源中的 (或透過它們所取得的) 任 何內容、產品或服務而造成的或連帶產生的實際或名義上之損壞或損失,Sun 概不負 責,也不承擔任何責任。

## **Instant Messaging版本說明修訂歷程記錄**

**表 4–1** Sun Java System Instant Messaging修訂歷程記錄

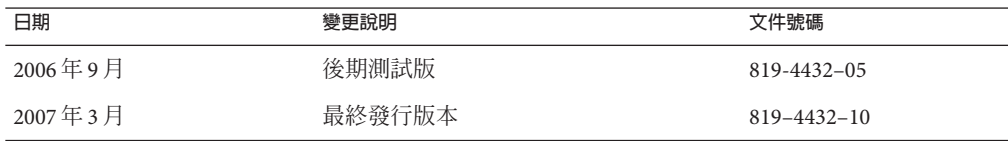

## **關於Instant Messaging 7.2**

Sun Java System Instant Messaging 可提供安全身份認證和延伸式即時訊息傳送,並可讓 使用者社群進行即時且安全的通訊與協作。該產品將即時訊息傳送功能與會議、警 示、新聞、輪詢以及檔案傳輸等功能結合,以建立一個豐富的協作環境。它利用以 LDAP、Sun Java System Access Manager 或 Sun Java System Portal Server 管理的現有社群。

## **此Instant Messaging發行版本的新增功能**

本小節包含以下主題:

- 第130 頁的 「Sun Java Communications Suite 伺服器產品的平台支援」
- 第130 頁的 「Instant Messaging XMPP 重新導向伺服器」
- 第 131 頁的 「Instant Messaging 中的 [Sun Java Enterprise System Monitoring Framework](#page-130-0) [支援」](#page-130-0)
- 第 131 頁的 「Instant Messaging [重新部署程序檔變更」](#page-130-0)
- 第131 頁的「高可用 [Instant Messaging](#page-130-0)」
- 第131 頁的 「Instant Messaging [中的事件通知服務](#page-130-0) (ENS) 支援」
- 第131 頁的 「[Instant Messaging](#page-130-0) 的舊式 SSL 和 TLS 支援」

#### **Sun Java Communications Suite伺服器產品的平台支援**

Instant Messaging 伺服器元件不再支援 HP-UX 或 Windows 平台。對於 Instant Messenger 支援的平台,請參閱第 133 頁的 「Instant Messaging [用戶端作業系統需求」。](#page-132-0)

#### **Instant Messaging XMPP重新導向伺服器**

XMPP 重新導向伺服器會平衡伺服器池中伺服器之間的負載、並藉由減少單一部署中 的伺服器之間所需的通訊量提高效能。XMPP 重新導向伺服器增加了可能共用身份認 證資訊和訊息的兩名使用者在相同節點上結束的可能性。您可以使用重新導向服務來 最佳化資源利用。重新導向服務會將用戶端連線導向至伺服器池中特定的主機。

## <span id="page-130-0"></span>**Instant Messaging中的Sun Java Enterprise System Monitoring Framework支援**

Instant Messaging 的此發行版本支援 Monitoring Framework 2.0。此監視架構提供有關認 證時間長度、訊息遞送、透過服務傳送的即時訊息數量以及其他統計資料的資訊。

## **Instant Messaging重新部署程序檔變更**

用來重新部署 Instant Messenger 資源檔案的重新部署程序檔已重新命名為 iwadmin。

## **高可用Instant Messaging**

(問題編號:6519754) 此版本的 Instant Messaging 不支援使用 Sun 叢集的 HA 部署。

## **Instant Messaging中的事件通知服務(ENS)支援**

此發行版本針對行事曆快顯提供兩項通知服務:Sun Java System Message Queue (JMQ) 和事件通知服務 (ENS)。在將來的發行版本中,Communications Services 產品 (Instant Messaging、Calendar Server 和 Messaging Server) 將專門使用 JMQ,並移除 ENS。但在此 發行版本中,您可以繼續使用 ENS。

## **Instant Messaging的舊式SSL和TLS支援**

上一個發行版本中,Instant Messaging 增加了 TLS 支援,但是, 「Sun Java System Instant Messaging 7 2006Q1 Administration Guide」並未針對設定 TLS 提供充份的指示。 TLS 用於伺服器和用戶端、其他伺服器與 Instant Messaging 元件 (如 XMPP/HTTP 閘道) 之間的通訊。舊式 SSL 仍可用於用戶端和多重訊號組合器之間的通訊。舊式 SSL 不再支 援伺器和閘道。現在,「Sun Java System Instant Messaging 7.2 Administration Guide」提 供有關部署安全性設定的詳細資訊。

在 Instant Messaging 實作 TLS 之後,當您執行 configure 時,將不再提示您輸入伺服器 的 SSL 連接埠。

不再使用以下 iim.conf 參數:

- *iim\_server.sslport* TLS 連線不需要獨立連接埠。
- *iim\_server.usesslport* 無獨立 SSL 連接埠。
- *iim\_server.secconfigdir* 不再具有伺服器的 NSS 金鑰和憑證資料庫。
- *iim\_server.keydbprefix* 不再具有伺服器的 NSS 金鑰和憑證資料庫。
- *iim\_server.certdbprefix* 不再具有伺服器的 NSS 金鑰和憑證資料庫。
- *iim\_server.coserver1.usessl* 這項參數已由 *iim\_server.coserver1.requiressl* 取代。

此發行版本新增了以下 iim.conf 參數:

- *iim\_server.requiressl*
- *iim\_server.sslkeystore*
- *iim\_server.coserver1.requiressl*

如需有關使用這些參數的資訊,請參閱「Sun Java System Instant Messaging 7.2 Administration Guide」。

Instant Messenger 用戶端僅將 imssl.html 和 imssl.jnlp 用於舊式 SSL 連線。Instant Messenger 在連線至配置為要使用 TLS 的伺服器時, 自動支援 TLS。

## <span id="page-131-0"></span>**Instant Messaging需求**

本小節列出了安裝 Instant Messaging 軟體的需求。安裝之前,請確定已滿足最低的硬體 和作業系統需求。伺服器和用戶端均支援 JRE 1.4。此外,安裝之前,請檢查是否有產 品修補程式。

如需目前 Sun Java System Instant Messaging 需要的修補程式清單,請移至 [SunSolve](http://sunsolve.sun.com) Online (<http://sunsolve.sun.com>) 上的「修補程式入口」。由於系統修補程式需求隨 時在變更且會不定時發行可用的 Java Enterprise System 元件的修補程式,更新資訊最初 將以建議的修補程式叢集的形式在 SunSolve 上發佈。

在 Sun Java Communications Suite 5 的一般發行時,已可取得以下的 Instant Messaging 7.2 升級修補程式:

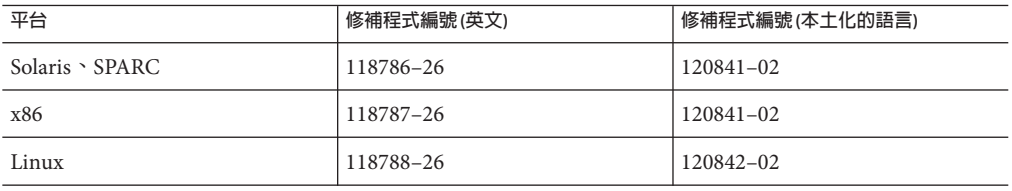

另外,已可取得以下的 Instant Messaging SDK 7.2 升級修補程式:

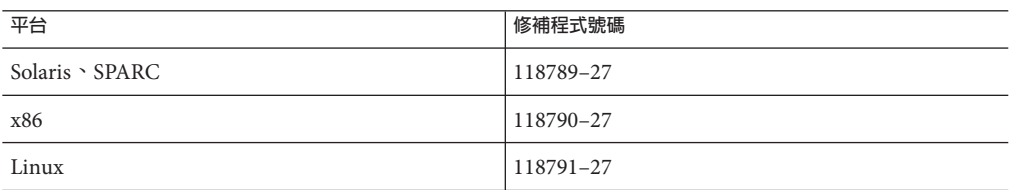

以下小節說明此發行版本的 Instant Messaging 軟體的硬體與軟體需求:

- 第 132 頁的 「Instant Messaging 伺服器作業系統需求」
- 第133頁的「Instant Messaging [伺服器軟體需求」](#page-132-0)
- 第 133 頁的 「Instant Messaging [伺服器硬體需求」](#page-132-0)
- 第133 頁的 「Instant Messaging [用戶端作業系統需求」](#page-132-0)
- 第133 頁的 「Instant Messaging [用戶端軟體需求」](#page-132-0)
- 第134 頁的 「Instant Messaging [用戶端硬體需求」](#page-133-0)

### **Instant Messaging伺服器作業系統需求**

此發行版本的 Sun Java System Instant Messaging 支援以下平台:

- <span id="page-132-0"></span>■ Solaris<sup>™</sup> 9 (5.9) 作業系統 (SPARC® Platform Edition、x86 Platform Edition 和 Opteron Platform Edition)
- Solaris 10 作業系統 (SPARC Platform Edition、x86 Platform Edition 和 Opteron Platform Edition)
- Red Hat Enterprise Linux AS 3.0 和 Red Hat Enterprise Linux AS 4.0

用於 Solaris 的建議修補程式清單可從 SunSolve Online (<http://sunsolve.sun.com>) 取 得。

## **Instant Messaging伺服器軟體需求**

此版本的 Instant Messaging 可與以下版本的其他伺服器軟體相容:

- Sun Java System Access Manager 7 2006Q4
- Sun Java System Application Server Enterprise Edition 8 2006Q4
- Sun Java System Calendar Server 6 2006Q4
- Sun Java System Directory Server 6 2006Q4
- Sun Java System Messaging Server 6 2006Q4
- Sun Java System Portal Server 7 2006Q4
- Sun Java System Web Server 7 2006Q4

## **Instant Messaging伺服器硬體需求**

安裝 Instant Messaging 的最低硬體需求如下:

- 大約 300 MB 可用磁碟空間供軟體使用。
- 大約 5KB 磁碟空間供每位使用者使用。
- 至少 256 MB 的 RAM。所需的 RAM 容量視同步運作的用戶端連線數目以及伺服器 與多重訊號組合器是否部署在同一主機上而定。

## **Instant Messaging用戶端作業系統需求**

此發行版本支援以下用戶端平台:

- Solaris  $8 \times 9 = \frac{1}{10}$
- Microsoft Windows 98、ME、NT (SP 6a)、2000、XP
- Mac 作業系統 X,至少為版本 10.1
- Red Hat Linux,至少爲版本 7.2

## **Instant Messaging用戶端軟體需求**

在 Windows 中,您可在以下瀏覽器中使用瀏覽器的 Java Plug-in 執行 Instant Messenger:

- Netscape™,至少為版本 7.2
- Mozilla™,至少為版本 1.7
- Mozilla Firefox,至少爲版本 1.0

<span id="page-133-0"></span>■ Internet Explorer, 至少為版本 6.0 SP 2

如果用戶端機器安裝了 Java 1.4 或更高版本,則沒有任何附加需求即可使用 Java Plug-in 或 Java Web Start。Netscape Navigator 7 版與最新版本的 Mozilla 瀏覽器均包含 Java 1.4 版 或更高版本。Internet Explorer 不包含最新版本的 Java。如果您在使用安裝了 Java 1.4 的 用戶端時遇到問題,請升級至 5.0。JDK™ 5.0 隨附於 Sun Java System Instant Messaging。

如果用戶端機器未安裝 Iava 1.4 版或更高版本,則需要安裝 Iava Web Start。您可以從 Java 技術網站 (<http://java.sun.com/j2se>)下載並安裝 Java v1.4。

您可以從 Java Web Start 技術網站 (<http://java.sun.com/products/javawebstart>)下載並 安裝 Java Web Start。

可透過 Instant Messenger 交換 HTML 連結,並可從 Instant Messenger 啓動這些連結 (按 一下即可)。啟動某個連結後,Instant Messenger 會呼叫瀏覽器。表 4–2 列出了支援的作 業系統和瀏覽器組合。

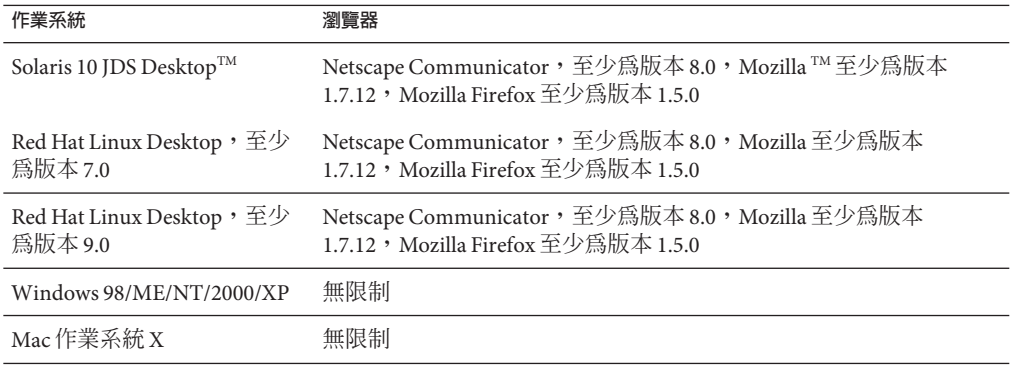

**表 4–2** 支援的用於Instant Messaging的用戶端作業系統與瀏覽器組合

#### **Instant Messaging用戶端硬體需求**

Instant Messenger 在大多數平台上使用的記憶體容量在 20 至 40 MB 之間。您可以透過將 用戶端機器上使用的其他應用程式 (包含作業系統) 記憶體需求一併算入來估算記憶體 需求。大多數情況下,建議至少 128 MB 的 RAM,以比較寬裕的空間執行 Instant Messenger 和其他應用程式。如果使用加強記憶體的作業系統,此數目將更大。

## **Instant Messaging安裝和解除安裝注意事項**

本小節包含有關安裝和解除安裝 Instant Messaging 的重要資訊。

- (僅 Linux,問題編號:6518514) 如果您是從舊版升級 Instant Messaging,在套用 sun-im-install-7.2–24 Patch **之前**,您必須先套用 sun-im-ident-7.2–24 修補程式。 否則,升級可能會失敗。
- (問題編號:6361796) 如果在 Instant Messaging 安裝上執行 patchrm,對用戶端資源的 自訂會全部遺失。請確保在執行這項動作之前,備份用戶端資源。
- <span id="page-134-0"></span>■ (問題編號:6473540) 在 Solaris 上,如果從 Sun Java System Instant Messaging 7 2005O4  $H$ 級至 7.2,然後回復至 2005Q4 發行版本,並執行 configure 公用程式,這時 configure 會因錯誤而失敗,但順利完成回復。
- 如果您要將 Instant Messaging 與 Access Manager 配合使用,則需要使用 Java Enterprise System 安裝程式安裝「舊有 (6 版本樣式)」Access Manager。此版本的 Instant Messaging 與「範圍 (7 版本樣式)」Access Manager 不相容。

如果在配置 Instant Messaging 時選擇使用 Sun Java System Access Manager 來儲存策 略,則會建立如下策略:

- 管理 Instant Messaging 和身份認證服務的功能
- 變更您自己的 Instant Messaging 設定的功能
- 管理 Instant Messaging 會議室的功能
- 「Instant Messaging Installation Guide」已經停止發行。如果您是首次安裝 Instant Messaging 7.2, 請參閱「Sun Java Enterprise System 5 Installation Guide for UNIX」以取 得安裝指示。如果您是從舊版的 Instant Messaging 升級,請參閱「Sun Java Enterprise System 2006Q3 Upgrade Guide」。

## **Instant Messaging相容性問題**

表 4–3 列出 Instant Messaging 7.2 中已知的不相容性。

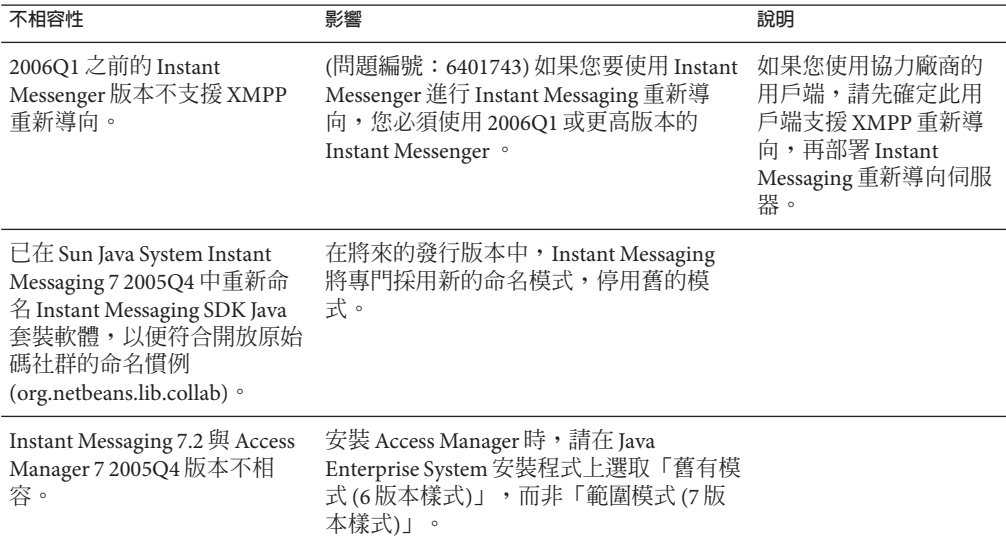

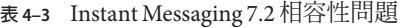

| 不相容性                                                                                                    | 影響                                                                                                    | 說明                                                                                                    |
|----------------------------------------------------------------------------------------------------|----------------------------------------------------------------------------------------------------|----------------------------------------------------------------------------------------------------|
| Instant Messaging 7.2 和 Portal<br>Server 2004Q2版本和<br>Messaging Server 2004Q2版本<br>不相容。                              | 升級 Instant Messaging 7.2 的同時升級<br>Portal Server 和 Messaging Server。                                                                                        |                                                                                                    |
| 由於協定變更,Instant<br>Messaging 7.2 伺服器無法與聯<br>合部署中的舊版伺服器進行通<br>訊。                                                       | Instant Messaging 聯合部署環境將需要升<br>級所有伺服器。對於不希望升級伺服器的<br>現有部署,必須將協作階段作業工廠物件<br>的特性明確設定為使用舊的協定實作。                                                              | 您應協調升級,以縮短<br>伺服器之間無法進行通<br>訊的時間。                                                                                 |
| 用戶端對伺服器通訊                                                                                                    | 由於協定變更,舊版用戶端(2004Q2或早<br>期版本)將無法與新版伺服器進行通訊,<br>反之亦然。                                                                                                    | 您需要同時升級用戶端<br>與伺服器。                                                                                               |
| Sun Java System Instant<br>Messaging 7 2005Q4 和 2006Q1<br>與 Sun Java System Instant<br>Messaging 7.2 隨附的共用元件<br>不相容。 | Instant Messaging 對於 IM SDK 有極高的相<br>依性。IM SDK 會與共用元件一併安裝。                                                                                                 | 您必須先升級共用元<br>件,再升級 Instant<br>Messaging。如需特定指<br>示,請參閱「Sun Java<br>Communications Suite 5<br>Installation Guide」。 |
| 現在隨附了舊式 Instant<br>Messaging 身份認證協定的<br>Instant Messaging SDK 實作。                                                    | 依預設, Instant Messaging SDK API 使用基<br>於 XMPP 協定的實作。應用程式必須明確<br>將協作階段作業工廠物件的特性設定為使<br>用舊的協定實作。                                                              |                                                                                                    |
| SDK 元件包含附加的 jar 檔<br>案: Instant Messaging SDK 使<br>用 JSO (JABBER 流物件) 程式<br>庫。                                       | 為了使用 XMPP,需要使用 Instant<br>Messaging SDK 修改用於舊版應用程式的<br>classpath o                                                                                         |                                                                                                    |
| Instant Messaging 6 2004Q2 伺<br>服器與最新版本 SDK 的預設運<br>作方式不相容。                                                          | 為了將 6 2004Q2 伺服器與目前的 Instant<br>Messaging SDK 配合使用,需要將協作階<br>段作業工廠物件特性設定為使用舊的協定<br>實作。請參閱第141頁的「Instant<br>Messaging 中已知的問題和限制」中的問題<br>編號 6200472,以取得相關指示。 |                                                                                                    |
| Instant Messaging 7.2 多重訊號<br>組合器無法和舊版伺服器一起<br>使用。                                                                   | (問題編號: 6396790)由於多重訊號組合器<br>和伺服器之間所使用的內部協定變更,多<br>重訊號組合器無法立即偵測到舊版伺服器<br>故障。那些使用連線至已發生故障之舊版<br>伺服器的多重訊號組合器的用戶端,可能<br>無法在合理的時間內偵測到伺服器失敗。                     | 多重訊號組合器和伺服<br>器均使用 Instant<br>Messaging 7.2。您可能需<br>要升級或修補安裝了伺<br>服器的系統,然後再升<br>級僅啓用了多重訊號組<br>合器的系統。              |
| Instant Messaging 7.2 伺服器無<br>法與舊版 Instant Messaging<br>SDK一起使用。                                                     | (問題編號: 6439781)如果您沒有同時升級<br>Instant Messaging SDK, 升級後將無法啓動<br>Instant Messaging 7.2 伺服器。                                                                  | 使用 7.2 版本的伺服器和<br>$SDK$ <sup>o</sup>                                                                              |

**表 4–3** Instant Messaging 7.2相容性問題 *(***續***)*

<span id="page-136-0"></span>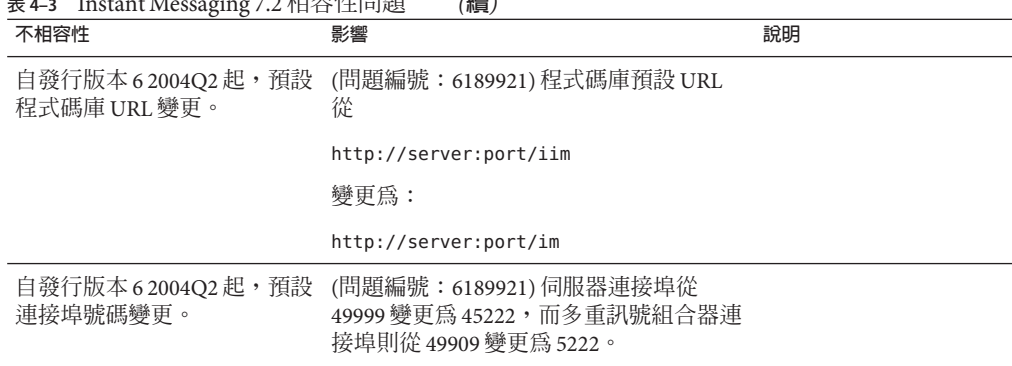

**表 4–3** Instant Messaging 7.2相容性問題 *(***續***)*

## **Instant Messaging的效能、延展性和大小考量**

本部分在以下小節中描述有關在伺服器池配置中部署 Instant Messaging 時調校和效能, 以及最佳化資源回收的實用資訊:

- 第 137 頁的 「調校 Instant Messaging 伺服器記憶體」
- 第 138 頁的 「Instant Messaging [執行緒池儲存和服務連接埠配置」](#page-137-0)
- 第 139 [頁的 「服務連接埠配置」](#page-138-0)
- 第140 頁的「調校 [Instant Messaging](#page-139-0) 資源回收」

這些資訊必須和「Sun Java Communications Suite 5 Deployment Planning Guide」一起使 用。

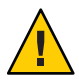

**注意 –**在伺服器池部署中,您必須以完全相同的方式,在伺服器池中設定每部Instant Messaging 伺服器。

## **調校Instant Messaging伺服器記憶體**

請使用 J2SE 版本 5 執行 Instant Messaging 伺服器,因為其效能較佳,並且無需指令行調 校 (由於支援人體工學功能)。如需有關使用此版本 Java 的更多資訊,請參閱以下文 件:

- [Ergonomics in the 5.0 Java Virtual Machine](http://java.sun.com/docs/hotspot/gc5.0/ergo5.html)
- [Tuning Garbage Collection With the 5.0 Java Virtual Machine](http://java.sun.com/docs/hotspot/gc5.0/gc_tuning_5.html)

Instant Messaging 伺服器在 iim.conf 中使用 *iim.jvm.maxmemorysize* 參數設定所要配置的 JVM 堆疊的大小上限。此參數的預設值是 256 MB,但使用中的大型 Instant Messaging 部署需要更多記憶體。確定為伺服器池中的 Instant Messaging 伺服器配置多少記憶體, 視您要支援的同步運作使用中使用者人數而定。伺服器池中的每部 Instant Messaging 伺 服器都需要 256 MB 的記憶體, 以及 65 KB 的記憶體供每位連線/使用中的使用者日常使 用,例如:

■ 兩次線上狀態更新

- <span id="page-137-0"></span>■ 為時 10 分鐘的五次聊天
- 為時 15 分鐘的一次多重使用者會議
- 一次登出和登入

每位使用者的附加負載、使用其他 Instant Messaging 服務 (如新聞或檔案傳送), 以及使 用郵件篩選器、歸檔、或 SSL 等功能,將消耗更多記憶體。在將 Instant Messaging 部署 至生產環境之前,您應該先執行典型使用者活動負載設定檔。有關執行 Instant Messaging 部署負載設定檔的更多資訊,請洽詢 Sun 支援服務。

## **Instant Messaging執行緒池儲存和服務連接埠配置**

Instant Messaging 提供一組配置選項,可調校執行緒池 (用於處理用戶端到伺服器以及 伺服器到伺服器的請求) 的大小和運作方式。這些執行緒池與相關聯的服務連接埠結 合,可提昇 Instant Messaging 伺服器的流量。

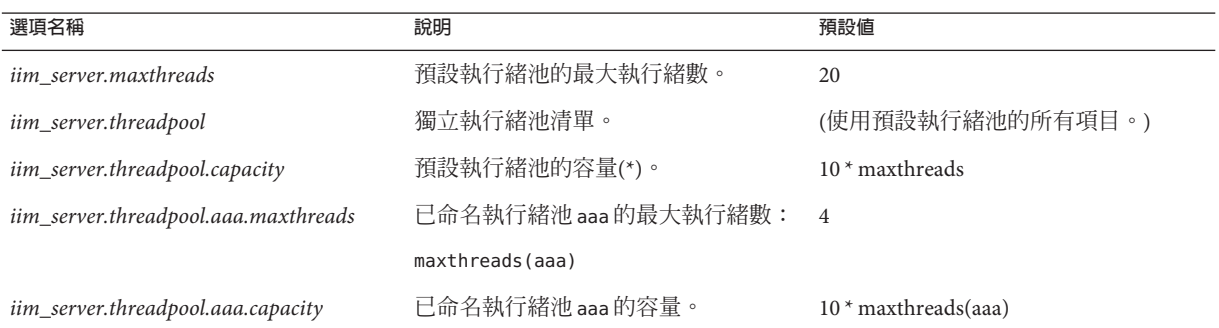

**表 4–4** Sun Java Communications Suite的已定義執行緒池

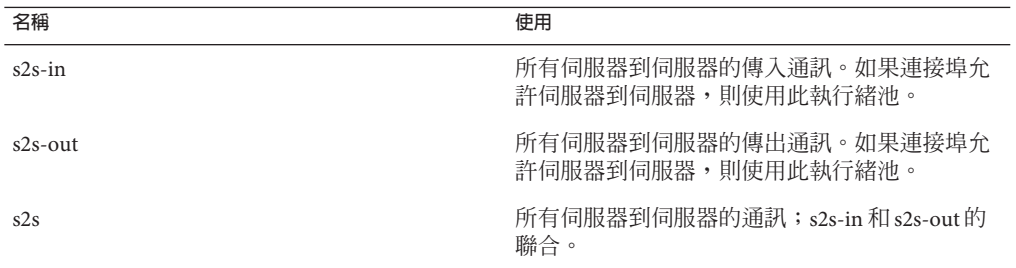

已定義執行緒池是可以指定的,並可與相關聯的唯伺服器服務連接埠一起使用,如第 [139](#page-138-0) [頁的 「服務連接埠配置」中](#page-138-0)所述。您可以在 iim.conf 中編輯執行緒和連接埠配置。 變更執行緒和連接埠配置之後,您需要重新啟動伺服器。

超出執行緒池的容量時,系統會輸出訊息至標準錯誤。請求數低於執行緒池容量之 前,Instant Messaging 伺服器都不會接受對執行緒池的其他任何請求。如果伺服器池環 境發生這種狀況,您可能需要執行以下作業:

- <span id="page-138-0"></span>■ 增加執行緒池的容量
- 指定已定義執行緒池
- 調整執行緒池的 maxthreads 數量
- 使用僅伺服器服務連接埠
- 可能需要增加記憶體
- 更有效地將使用者分發至伺服器儲存池

**範例 4–1** 使用已定義執行緒池,為Instant Messaging的伺服器到伺服器內傳通訊保留五個執行 緒。

```
!s2s thread pool
iim server.threadpool=s2s-in
iim server.threadpool.s2s-in.maxthreads=5
```
## **服務連接埠配置**

本小節描述服務連接埠配置選項。

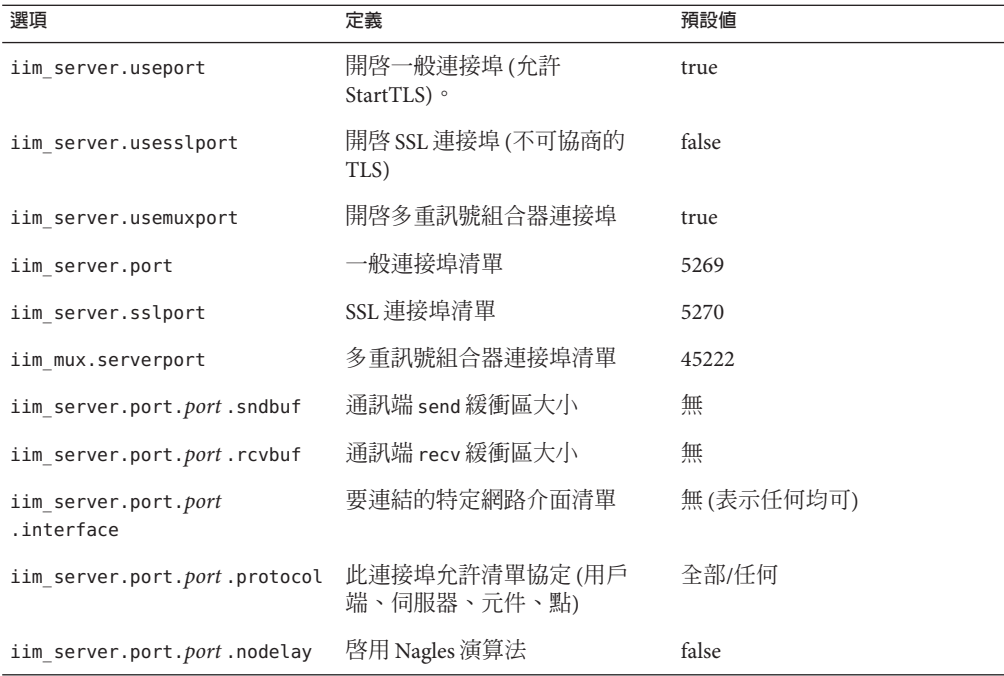

透過調整連接埠的傳送或接收緩衝區大小,可提昇服務連接埠的流量。

<span id="page-139-0"></span>**範例 4–2** Instant Messaging服務連接埠配置

iim\_server.port = 5269, 45269, 15222 iim\_server.port.5269.protocol = server iim server.port.45269.protocol = peer, component iim\_server.port.45269.sndbuf= 512000 iim server.port.45269.recvbuf= 512000 iim server.port.15222.protocol = client

#### **調校Instant Messaging資源回收**

(問題編號:6279277) 由於 IRE 1.4.2 和 1.5 版處理資源回收的方式不同,當您在伺服器的 主機上使用 1.4.2 版的預設資源回收時,可能無法達到最佳效能。為修正這個問題,您 可以升級到 IRE 1.5 版,或是在呼叫伺服器時包含以下指令行選項:

#### **-XX:+UseParallelGC**

如需有關 JRE 資源回收的更多資訊,請參閱:

- JRE 1.4.2 [Tuning Garbage Collection with the 1.4.2 Java Virtual Machine](http://java.sun.com/docs/hotspot/gc1.4.2)
- JRE 1.5 [Tuning Garbage Collection with the 5.0 Java Virtual Machine](http://java.sun.com/docs/hotspot/gc5.0/gc_tuning_5.html)

## **此發行版本的Instant Messaging中已修正的問題**

本小節描述此發行版本的 Instant Messaging 7.2 中已修正的問題。

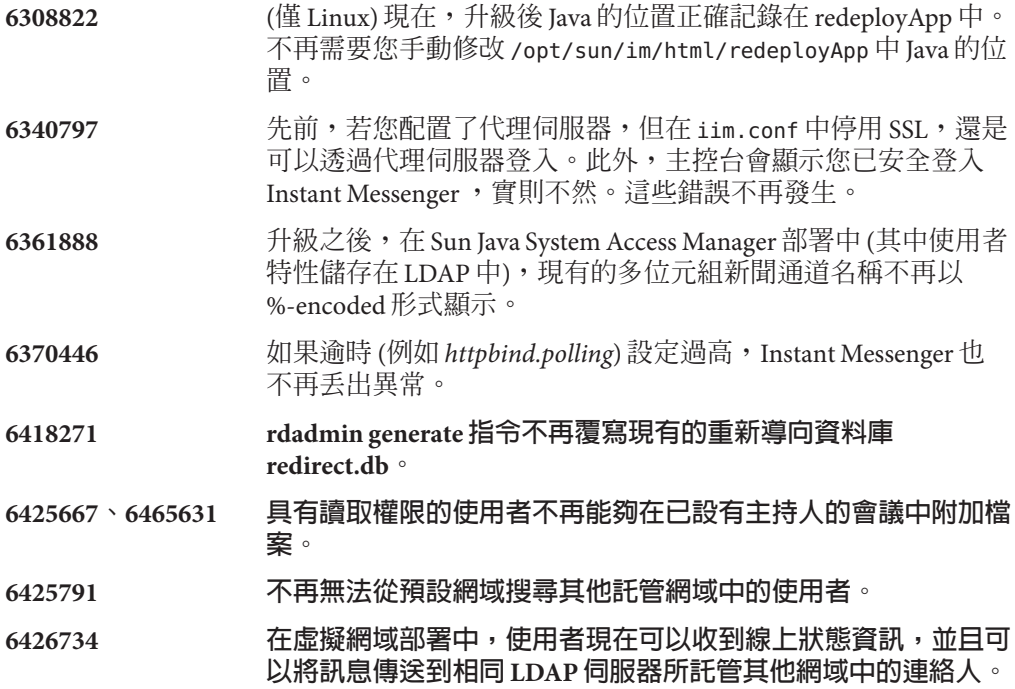

**6430886 線上說明現在可顯示正確的版本編號。**

**6432029 在伺服器池部署中,單一訊息無法多次傳送。**

## <span id="page-140-0"></span>**Instant Messaging中已知的問題和限制**

本小節包含在 Instant Messaging 7.2 發行時較為重要的已知問題清單。

修補程式更新會經常發行。如果您在安裝或使用 Instant Messaging 時遇到問題,請連絡 Sun 技術支援以查詢可用的問題修正。或者,您可以查閱 [SunSolve Online](http://sunsolve.sun.com/) (<http://sunsolve.sun.com/>),以取得修補程式。

本小節涵蓋下列產品區域:

- 第 141 頁的 「Instant Messaging 安裝、升級和解除安裝問題」
- 第 144 頁的 「[Instant Messaging](#page-143-0) 效能問題」
- 第144 頁的 「Instant Messaging [伺服器到伺服器通訊問題」](#page-143-0)
- 第 144 頁的 「[Instant Messaging](#page-143-0) 配置問題」
- 第 145 頁的 「[Instant Messaging](#page-144-0) 高可用性 (HA) 問題」
- 第145 頁的 「[Instant Messaging XMPP/HTTP](#page-144-0) 閘道問題」
- 第 145 頁的 「Instant Messaging [伺服器池儲存問題」](#page-144-0)
- 第145 頁的 「Instant Messaging [重新導向伺服器問題」](#page-144-0)
- 第 145 頁的 「Instant Messaging [虛擬和託管網域問題」](#page-144-0)
- 第 146 頁的 「[Instant Messaging](#page-145-0) 新聞通道問題」
- 第146 頁的 「Instant Messaging [本土化和全球化問題」](#page-145-0)
- 第147 頁的 「[Instant Messenger](#page-146-0) 問題」
- 第151 頁的 「[Instant Messaging](#page-150-0) 單次登入問題」
- 第 151 頁的 「Instant Messaging [文件更新與問題」](#page-150-0)

## **Instant Messaging安裝、升級和解除安裝問題**

## **6324997 (僅 Linux) 當您從 Sun Java System Instant Messaging 7 2005Q4 升 級至此發行版本時,用戶端資源會從 Web 容器中解除部署。**

**解決方法:**若要避免這個問題,請執行以下作業其中之一:

套用修補程式時,執行以下指令:

"rpm -F --nopreun sun-im-client\*"

- 套用修補程式後,手動重新部署用戶端資源:

/opt/sun/im/sbin/iwadmin

**6339952 伺服器從 Sun Java System Instant Messaging 7 2005Q4 升級到 7.2 後,無法存取使用者資料。**

## **解決方法:**

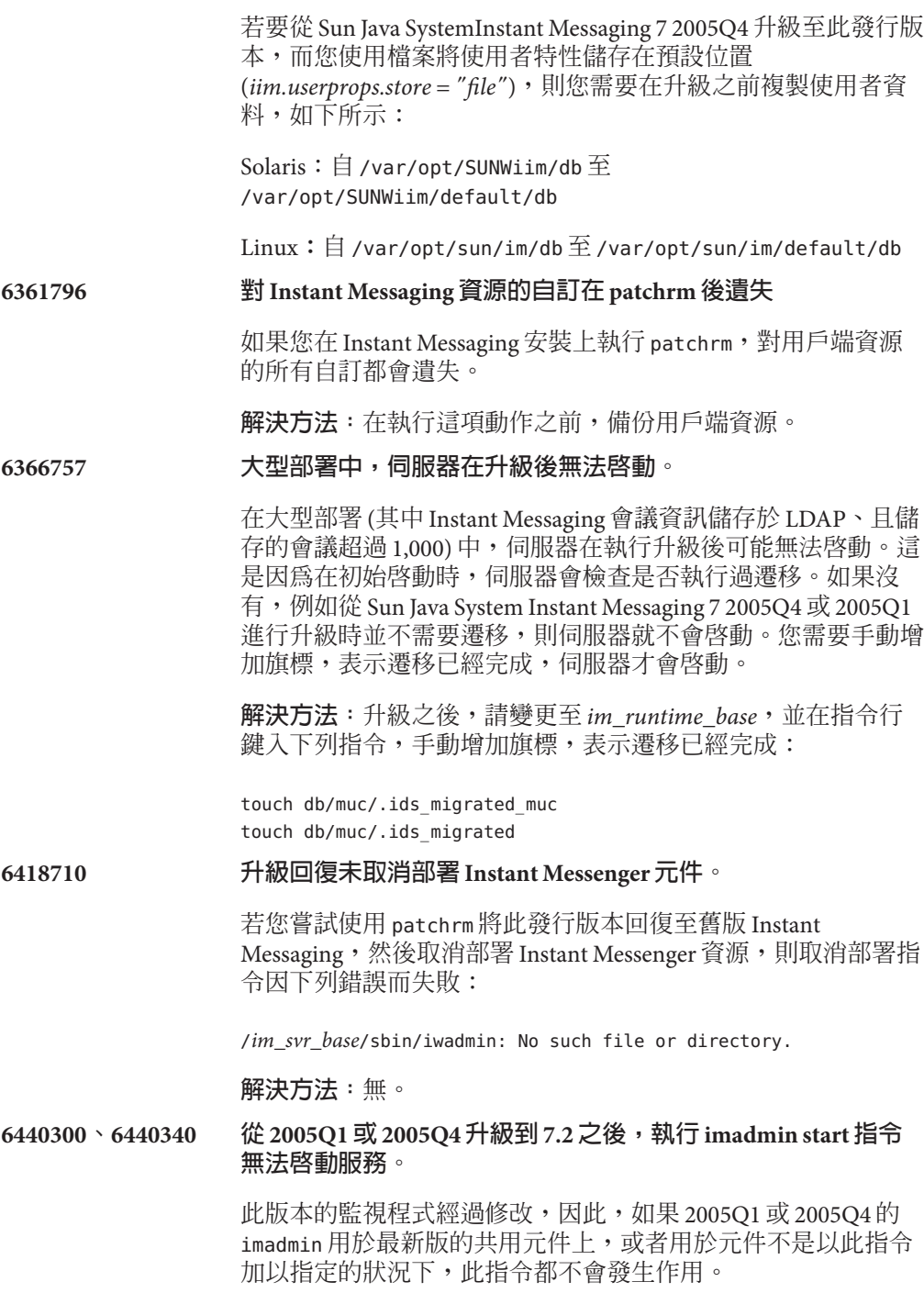

**解決方法:**如果您將共用元件升級到 Sun Java Communications Suite 5, 則您必須將 Instant Messaging 元件 (伺服器等) 升級到 7.2。此外,您必須升級共用元件,才能夠升級 Instant Messaging<sup>o</sup>

## **6473540 (僅 Solaris) 從 Instant Messaging 7.2 回復至 2005Q4** 後,配置因錯 誤而失敗。

在 Solaris 上,若您從 Sun Java System Instant Messaging 7 2005Q4 升級至 7.2,然後回復至 2005Q4 發行版本,並執行 configure 公 用程式,配置會因錯誤而失敗,但順利完成回復。

### **解決方法:**無。

#### **6493939 不再支援 imadmin –migrate 選項。**

2005Q1 或早期的版本包含 imadmin 的 -migrate 選項。現在不再 支援此選項。

### **解決方法:**無。

## **6498428 如果您指定使用者 ID 和群組 ID 成為 root 以外的項目,則 configure 公用程式不會發生作用。**

如果您使用 root 以外的任何使用者安裝 Instant Messaging, 使用 者不會有預設權限可修改 iim.conf。在此狀況下,當您在安裝之 後執行 configure 時,configure 不會發生任何作用。

解決方法: 安裝之後,在啓動 Instant Messaging 元件之前,您需 要手動設定 *imuser* 和 *imgroup* 的權限,如下所示:

chown -R *imuser*:*imgroup* /var/opt/SUNWiim/default chown -R *imuser*:*imgroup* /etc/opt/SUNWiim/default

其中,*imuser* 和 *imgroup* 分別是已安裝 Instant Messaging 的使用 者和群組。

#### **6516514、6518514 (僅 Linux) 升級到 Instant Messaging 7.2 時出現檔案衝突的錯誤。**

如果您先升級 sun-im-install-7.2–24 套裝軟體,再升級 sun-im-ident-7.2–24 套裝軟體,則不會覆寫舊版的套裝軟體。 舊版是指 sun-im-install-7.0–13 和 sun-im-ident-7.0–13。這會 造成以下錯誤:

file /opt/sun/im/lib/imService.ldif from \ install of sun-im-install-7.2-24 conflicts with \ file from package sun-im-ident-7.0-13

應該與 Instant Messaging 7.2 一併安裝的套裝軟體版本包括 sun-im-ident-7.2–24  $\overline{\text{MI}}$  sun-im-install-7.2–24  $\circ$ 

**解決方法:**解除安裝 sun-im-ident-7.0–13 套裝軟體,然後升級 Instant Messaging。在升級期間套用修補程式時,確定在套用 sun-im-install-7.2–24 修補程式**之前**,先套用 sun-im-ident-7.0–24。

#### <span id="page-143-0"></span>**Instant Messaging效能問題**

#### **6279277 JRE 1.4.2 在伺服器主機上所使用的資源回收發生記憶體效能降低的情形。**

**解決方法:**如需相關指示,請參閱第 137 頁的 「[Instant Messaging](#page-136-0) 的效能、 [延展性和大小考量」。](#page-136-0)

**Instant Messaging伺服器到伺服器通訊問題**

**5051299 在伺服器到伺服器通訊中,一般使用者可能無法擁有新聞通道存取權限。**

例如,存取權限設定為 NONE 的使用者可以擁有 READ 存取權限。

**解決方法:**無。

**5051369 在伺服器到伺服器通訊中,訂閱了不同伺服器中新聞通道的一般使用者無 法與該新聞通道的訊息建立者聊天。**

**解決方法:**無。

**5051371 在伺服器到伺服器通訊中,一般使用者的存取權限可能無法在會議室中正 常運作。**

例如, NONE、READ 和 WRITE 存取權限。

**解決方法:**無。

**Instant Messaging配置問題**

#### **6400572, 6431614 配置公用程式的指令行說明不正確**

使用 configure 公用程式時,必須在全字選項前加上兩個連字 符。例如,**configure --nodisplay** 可以運作,而 **configure –nodisplay** 則無法運作。configure 公用程式的指令行說明指出您 只需使用單一連字符,這是不正確的。

## **6429438 多重訊號組合器的配置因不正確的 LDAP 連線而失敗。**

若您正在安裝將只作為多重訊號組合器的實例,而選擇將使用者 特性儲存在 LDAP 中,則執行 configure 時,會出現錯誤,指出配 置失敗。
**解決方法:**若您只是安裝多重訊號組合器,請勿選擇將使用者特 性儲存在 LDAP 中。

#### **6444431 Configure 顯示配置 Access Manager SDK 的選項 (即使未安裝)。**

成功安裝 Instant Messaging 之後,如果其中未安裝 Access Manager SDK,「使用者管理選項」面板會誤讓您可選擇針對 SSO 和策略 使用 Access Manager 的設定。

**解決方法:**無。

#### **Instant Messaging高可用性(HA)問題**

**6519754** 此版本的 Instant Messaging 不支援使用 Sun 叢集的 HA 部署。

**解決方法:**無。

#### **Instant Messaging XMPP/HTTP閘道問題**

#### **6354757 安裝之後,XMPP/HTTP 閘道的記錄檔位置不正確**

在 Solaris 上,如果您為記錄選擇預設以外的位置,或是如果您在 Linux 上 執行,不論您選擇的路徑為何,都必須在 httpbind\_log4j.conf 中修改 XMPP/HTTP 閘道預設記錄檔的位置。

**解決方法:**在 httpbind\_log4j.conf 中將 *log4.appender.appender\_ID.file* 參數 的值設定為記錄檔的儲存位置。依預設,在 Linux 上這個值是 /var/opt/sun/im/default/log。執行 configure 時,如果您為記錄檔選擇其 他位置,請將該路徑輸入為參數值。

#### **Instant Messaging伺服器池儲存問題**

此版本沒有已知的伺服器池儲存問題。

#### **Instant Messaging重新導向伺服器問題**

**6401743 無法將 Instant Messenger 2005Q4 或早期版本用於重新導向伺服器。**

舊版的 Instant Messenger 不支援 XMPP 重新導向。

**解決方法:**將 Instant Messenger 升級到 2006Q1 或更高版本

#### **Instant Messaging虛擬和託管網域問題**

**6425755、6431267 無法從預設網域搜尋其他託管網域中的會議室和新聞通道。**

**解決方法:**無。

#### **6458500 伺服器池非預設網域中的使用者,無法加入預設網域的使用者建 立的會議。**

在託管網域環境的伺服器池中,如果預設網域中的使用者設定了 會議,並邀請非預設網域中的使用者參加,受邀使用者即使位於 會議參加者清單中,仍無法加入會議。

#### **解決方法:**無。

#### **Instant Messaging新聞通道問題**

#### **5050973 新聞訊息特性未隨新聞訊息一同傳送。**

結果,可能會影響以下用戶端功能:

- 主旨未隨新聞訊息一同顯示。
- 無法變更新聞訊息的行數,因此所有內容均摺疊顯示。
- 新聞訊息的格式可能遺失。
- 無法傳送附件。
- 無法傳送影像。

**解決方法:**無。

#### **6213223, 6217766 在新聞通道中遺失訊息。**

如果您在新聞通道發佈訊息,然後並未檢視剛才發佈的訊息即登 出,則看似該訊息已潰失。訊息仍存在,只是不可見。

**解決方法:**登出 Instant Messenger 之前,請檢視所有您發佈至新 聞通道的訊息,或取消訂閱新聞通道後重新訂閱。

#### **Instant Messaging本土化和全球化問題**

**4609599 多位元組字元自訂字型問題。**

**解決方法:**要自訂多位元組字元的字型,您需要首先鍵入文字,然後反白 顯示文字並套用字型自訂。

**4871150 在某些語言環境中,Instant Messenger 會發生列印錯誤。**

**解決方法:**剪下您要列印的文字並將其貼至其他可以列印的應用程式。

**4960933 Windows 工作列功能表標籤在某些多位元組字元語言環境中未正確描繪。**

功能表功能未受影響。

**解決方法:**無。

**4978293 在 zh\_HK 語言環境中,Instant Messenger 顯示英文。**

解決方法: 要在使用 zh\_HK 語言環境登入的機器上查看繁體中文 (zh\_TW) 訊息,需要建立與 zh TW 的符號連結。

**6282887 在 Windows 2000 上,Instant Messenger 本土化版本中資料夾快顯功能表的 第一個項目不能正確顯示。**

文字應該顯示為「摺疊」。

**解決方法**: 在用戶端系統上,使用 JDK 1.4.2 而非 JDK 1.5 (5.0)。

**6350870 其他無效字元可能附加於內含多位元組字元的電子郵件歸檔郵件中。**

**解決方法:**無。

#### **Instant Messenger問題**

本部分在以下小節中描述 Instant Messenger 發行時已知的問題:

- 第147 頁的 「Instant Messenger 一般和可用性問題」
- 第 148 頁的 「Instant Messenger 登入/[登出和連結問題」](#page-147-0)
- 第149 頁的 「[Instant Messenger](#page-148-0) 聊天問題」
- 第149 頁的 「[Instant Messenger](#page-148-0) 列印問題」
- 第149 頁的 「[Instant Messenger](#page-148-0) 策略管理問題」
- 第150 頁的 「Instant Messenger [連絡人管理問題」](#page-149-0)
- 第150 頁的 「Instant Messenger [行事曆快顯問題」](#page-149-0)
- 第150 頁的 「[Instant Messenger](#page-149-0) 會議室問題」
- 第151 頁的 「[Instant Messenger](#page-150-0) 警示問題」

#### **Instant Messenger一般和可用性問題**

#### **4632723 閒置偵測未在 Mac 作業系統上實作。**

如果使用者離開 Instant Messenger 階段作業,則系統不會自動偵測到該使 用者的缺席。

**解決方法:**Mac 作業系統使用者需要在其離開之前明確設定其出席狀態為 AWAY。

**4841572 無法移除自訂狀態。**

**解決方法:**最後移除最少使用的狀態。若要立即移除一個狀態,請增加五 個新的自訂狀態,最早的一個狀態即會消失。

#### **5104840 使用者在 [設定] 對話方塊 [私密性] 標籤中所做的變更在做出變更時即已儲 存,而不是在使用者按一下 [確定] 時儲存。**

因此,如果在此標籤中做出變更後按一下 [取消],仍會儲存變更。

#### **解決方法:**無。

#### <span id="page-147-0"></span>**6192611 從 Java Plug-in 啟動 Instant Messenger 時,使用者無法為 [閒置] 或 [離開] 狀 態設定優先順序。**

使用 Java Plug-in 啓動 Instant Messenger 時,為 [閒置] 和 [離開] 狀態設定優 先順序的選項未顯示在使用者介面上。如果從 Iava Web Start 啓動 Instant Messenger 就不會發生這種情形。

#### **解決方法:**

- 1. 使用 Java Web Start 啓動 Instant Messenger 。
- 2. 選取 [工具]|[設定] 以開啟 [設定] 對話方塊。
- 3. 選取 [進階標籤]。
- 4. 按需設定 [閒置] 和 [離開] 的優先順序。如需有關這些選項的更多資 訊,請參閱線上說明。

#### **6401743 無法將 Instant Messenger 2005Q4 或早期版本用於重新導向伺服器。**

舊版的 Instant Messenger 不支援 XMPP 重新導向。

**解決方法:**將 Instant Messenger 升級到 2006Q1 或更高版本

**6477618 (僅 Windows) 在 Windows 從 Java 外掛程式啟動用戶端時,[桌面整合設定] 選項未出現**

> Java 外掛程式不支援桌面整合。因此, [設定] 對話方塊中的 [一般] 標籤沒 有 [桌面整合設定] 選項。

**解決方法:**從 Java Web Start 呼叫應用程式。

#### **Instant Messenger登入/登出和連結問題**

#### **5087303 Instant Messenger [登入] 對話方塊不一定會顯示一般使用者最後一次成功 登入的伺服器。**

此運作方式與使用者名稱的運作方式不一致,後者會將最後一次成功使用 的使用者名稱顯示在 [登入] 對話方塊中。

#### **解決方法:**

- 1. 在 [登入] 對話方塊中,按一下 [更多詳細資訊]。
- 2. 從 [伺服器] 下拉式清單中選取適當的伺服器。
- **6292212 如果經由 SSL 連線的用戶端中斷連線並嘗試重新連線,系統會再次提示使 用者接受憑證。**

**解決方法:**無。

**6302273 Instant Messenger 未預期地中斷連線。**

在部署 Access Manager 時,如果 Access Manager 逾時,則 Instant Messenger 會中斷連線,且必須重新啟動 Instant Messaging 伺服器才能重新連線。

**解決方法:**從 SunSolve Online (<http://sunsolve.sun.com/>) 下載產品修補程 式。

#### <span id="page-148-0"></span>**6302312 Instant Messenger 重新連線至伺服器之後發生問題。**

如果 Instant Messenger 中斷伺服器連線,則在重新連線時可能無法正常作 業。例如,身份認證資訊可能不會正確顯示,會議室也將不工作。

**解決方法:**若要在中斷連線後加入會議室,請按一下聊天圖示,而不要在 [會議] 標籤上連按兩下該會議。此外,您還可以從 [SunSolve Online](http://sunsolve.sun.com/) (<http://sunsolve.sun.com/>) 下載產品修補程式。

#### **6419542 由 Access Manager 終止的使用者連線,不會將使用者登出 Instant Messenger 。**

如果 Access Manager 終止使用者目前的階段作業,使用者仍然登入於 Instant Messenger 中。

**解決方法:**無。

**6425118 如果使用者的密碼前、後有空格,使用者就無法登入 Instant Messaging。 解決方法:**無。

#### **Instant Messenger聊天問題**

**6186465 剪下和貼上 Instant Messenger 中的文字時可能會增加附加換行鍵。**

**解決方法:**無。

**Instant Messenger列印問題**

**4846542 在 MAC 作業系統上,嘗試從 Java Web Start 用戶端列印導致 Instant Messenger 當機。**

**解決方法:**複製訊息並將其貼在其他應用程式中,然後列印。

#### **Instant Messenger策略管理問題**

**4929295 使用者套用多重 Instant Messaging 策略時,策略間可能會彼此衝突。**

例如, 「一般」和「會議室管理員」策略均屬於某使用者時, 該使用者將 無法管理會議室。

**解決方法:**透過清除 [可以管理會議室] 核取方塊來編輯一般使用者策略。 這將確保兩個策略間不會發生衝突。

#### <span id="page-149-0"></span>**Instant Messenger連絡人管理問題**

#### **5071025 Instant Messenger 中空的連絡人群組消失了。**

如果您在 Instant Messenger 中建立了新的連絡人群組,但未指定任何連絡 人至該群組,則登出然後再登入時,該連絡人群組不再顯示在連絡人清單 中。

**解決方法:**登出 Instant Messenger 之前增加連絡人至該連絡人群組。

#### **6336462 將連絡人增加至群組時,並未強制實施私密性設定檔。**

#### **解決方法:**

以伺服器池進行部署時,如果您將連絡人從一個連絡人群組移至另一個群 組,後者的私密性設定檔對剛移入的連絡人無效。

解決方法:做出變更後,請登出然後再登入 Instant Messenger 。

#### **6367592 如果您匯入包含多重網域項目的連絡人清單,僅匯入您網域中的項目。**

**解決方法:**無。

**Instant Messenger行事曆快顯問題**

**4852882、6303248 行事曆提醒是空的。**

如果行事曆伺服器警示類型設定為 text/xml,即:

caldb.serveralarms.contenttype = "text/xml"

則 [Instant Messenger 工作截止提醒] 警示視窗中的 [提醒] 欄位為 空。

**解決方法:**將此欄位設定為**「**text/calendar**」**。

#### **Instant Messenger會議室問題**

#### **4858320 邀請無參加會議之正確權限的使用者參加會議時,發生令人困惑的問題。**

看似您邀請了使用者,但實際上,該使用者從未收到您的邀請。

**解決方法:**無。

**6205657 存取權限的變更對會議室無效。**

如果您變更已在會議室中之使用者的存取權限,則需要重新啓動會議室視 窗才能使變更生效。

**解決方法:**關閉並重新啟動會議室視窗以更新存取權限。

<span id="page-150-0"></span>**6354184 無法從多個同步運作的 Instant Messaging 階段作業輸入相同的會議室。**

**解決方法:**無。

**Instant Messenger警示問題**

**4806791 未能如實描繪具有內嵌式影像的警示。**

**解決方法:**無。

**Instant Messaging單次登入問題**

**6536721 多重階段作業驗證失敗。**

SSO 提供者介面出現問題,造成它只能夠針對個別使用者允許單一階段作 業。

**解決方法:**無。

#### **Instant Messaging文件更新與問題**

本部分包含以下小節文件中的變更與錯誤資訊:

- 第151 頁的 「Instant Messaging 管理指南」
- 第 151 頁的 「Instant Messaging 線上說明和快速參照」

#### **Instant Messaging管理指南**

本小節列出未在管理指南中描述的資訊

**6357162 將新的使用者增加至 Instant Messaging 並不會將其佈建至其他 Sun Java Enterprise System 產品**

> 依預設,Instant Messaging 新使用者的註冊設備不會為其他元件,如電子郵 件或行事曆啟用使用者。結果,使用 Instant Messaging 新使用者註冊設備 佈建的使用者項目,並不包含上述其他服務所需的物件類別和屬性,並因 此不會收到歸檔電子郵件或行事曆快顯。

> **解決方法:**您可以手動修改使用者項目或 registration.ldif,為經由新的 使用者註冊設備增加的使用者項目提供這項附加資訊。或者,您也可以使 用隨其他 Sun Java Enterprise System 產品提供的佈建工具。

#### **Instant Messaging線上說明和快速參照**

產品線上說明或快速參照中均未對以下資訊進行說明。

#### **無 ID 啟動畫面**

啓動畫面可啓動 Instant Messenger 。如果您使用 Java Web Start,請按住畫 面中間的 [啟動] 按鈕。如果您使用 Java Plug-in (僅 Windows 使用者),請按 一下畫面頂部的 [Java Plug-in] 按鈕。[線上說明] 和 [快速參照] 按鈕顯示一 般使用者產品說明。

**解決方法:**不適用。

#### **6480136 快速參照中有關建立和管理會議室的程序指向錯誤的功能表**

快速參照中的內容不正確,其中說明您必須從 [檔案] 功能表選取 [管理會 議],以建立和管理會議室。但 [管理會議] 功能表選項位於 [工具] 功能表 下,而非 [檔案] 功能表下。

**解決方法:**無。

## **可再分發的Instant Messaging檔案**

Sun Java System Instant Messaging 7.2 不包含任何可再分發的檔案。

# **第 5 章 5**<br>5<br><br>1

## Sun Java System Delegated Administrator 6.4 **版本說明**

版本 6.4

此版本說明包含 Java™ System Delegated Administrator 6.4 發行時可用的重要資訊。此處 將介紹新功能和增強功能、已知問題和限制,以及其他資訊。使用 Delegated Administrator 6.4 前,請先閱讀本文件。

此版本說明含有以下小節:

- 第153 頁的 「Delegated Administrator 版本說明修訂歷程記錄」
- 第 154 頁的 「關於 [Delegated Administrator](#page-153-0)」
- 第154 頁的 「此 Delegated Administrator [發行版本的新增功能」](#page-153-0)
- 第155 頁的「已停用和移除的 Delegated Administrator 功能」
- 第 155 頁的 「[Delegated Administrator](#page-154-0) 需求」
- 第158 頁的「[Delegated Administrator](#page-157-0) 安裝注意事項」
- 第158 頁的 「[Delegated Administrator](#page-157-0) 相容性問題」
- 第159 頁的「[Delegated Administrator 6.4](#page-158-0) 文件更新」
- 第 159 頁的 「此發行版本的 Delegated Administrator [中已修正的已知問題」](#page-158-0)
- 第161 頁的 「Delegated Administrator [中已知的問題和限制」](#page-160-0)

## **Delegated Administrator版本說明修訂歷程記錄**

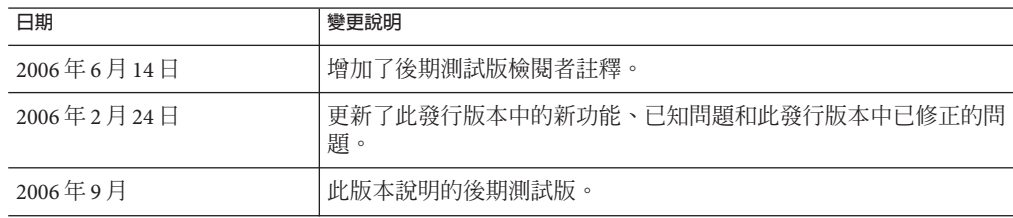

**表 5–1** Delegated Administrator版本說明修訂歷程記錄

<span id="page-153-0"></span>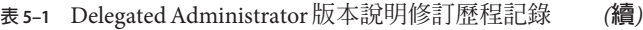

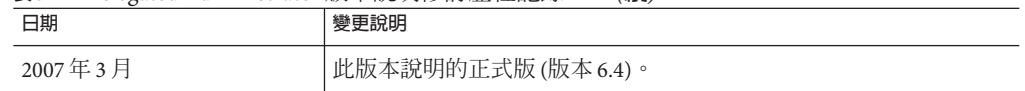

## **關於Delegated Administrator**

Delegated Administrator 6.4 可讓您在 Communications Suite 應用程式 (例如 Messaging Server 和 Calendar Server) 使用的 LDAP 目錄中佈建組織 (網域)、使用者、群組以及資 源。

Delegated Administrator 工具有兩個介面:

- 使用 commadmin 指令呼叫出的公用程式 (指令行工具集)。
- 可透過 Web 瀏覽器存取的主控台 (圖形化使用者介面)。

Delegated Administrator 主控台中的線上說明描述了管理員如何使用 GUI 在 LDAP 目錄 中佈建使用者。

使用 Delegated Administrator 6.4,您可以只將使用者佈建在 LDAP Schema 2 目錄中。若 要在 LDAP Schema 1 目錄中佈建 Messaging Server 使用者,您必須使用已停用工具 iPlanet Delegated Administrator。

如需有關配置和管理 Delegated Administrator 的資訊,請參閱「Sun Java System Delegated Administrator 6.4 管理指南」。如需有關 Delegated Administrator commadmin 指 令行工具的描述,請參閱「Sun Java System Delegated Administrator 6.4 管理指南」中的 第5章「指令行公用程式」。

## **此Delegated Administrator發行版本的新增功能**

Delegated Administrator 6.4 包括以下變更與新增功能:

- 第 154 頁的 「行事曆群組支援」
- 第 155 頁的 「[Web Server 7.](#page-154-0)*x* 部署」
- 第155 頁的「存取 [Instant Messaging](#page-154-0)」
- 第155 頁的 「Delegated Administrator [伺服器的除錯記錄指令」](#page-154-0)

#### **行事曆群組支援**

Delegated Administrator 支援佈建行事曆群組。

您可以使用 Delegated Administrator 為群組指定行事曆服務。事件首次邀請群組時, Calendar Server 會建立群組成員使用者共用的群組行事曆。對於群組的邀請會顯示在群 組行事曆和個別成員的行事曆中。

以下功能實作支援行事曆群組:

■ 在主控台中,可為群組指定含有行事曆服務的服務套裝軟體。在 [建立群組] 精靈 中,[行事曆服務詳細資訊] 面板可供您指定群組的行事曆屬性。行事曆服務詳細資 訊可以在群組特性頁面中修改。

<span id="page-154-0"></span>■ 在指令行公用程式中,commadmin group create 和 commadmin group modify 指令已經 過增強,可支援行事曆群組。

#### **Web Server 7.**x**部署**

Delegated Administrator 可部署至 Sun Java System Web Server 7.x。

執行配置程式 config-commda 時,您可以配置要部署至 Web Server 7.x 的 Delegated Administrator 伺服器和主控台。

#### **存取Instant Messaging**

如果您的網站中部署了 Instant Messaging (IM),則在 Delegated Administrator 中建立的 使用者可以存取 IM 服務。在使用者建立期間,為使用者自動指定基本的 IM 服務。

您必須使用 Access Manager 主控台,來設定和管理 IM 使用者存取層級。在此發行版本 的 Delegated Administrator 中, Delegated Administrator 不提供 IM 服務存取,也不提供 管理 IM 使用者存取層級的介面。

#### **Delegated Administrator伺服器的除錯記錄指令**

在指令行公用程式中,commadmin debug log 指令建立 Delegated Administrator 伺服器記 錄,其中包含安裝在 Web 容器上的 Delegated Administrator servlet 產生的除錯陳述式。

使用 commadmin debug log 指令時,您必須在 /tmp/ 或 /var/tmp/ 目錄中建立記錄。

commadmin debug log 指令會取代 URL 的作用,以啓用 Delegated Administrator 伺服器的 記錄。先前發行版本中使用的 URL 無法再用於這項功能。

## **已停用和移除的Delegated Administrator功能**

#### **iPlanet Delegated Administrator**

iPlanet Delegated Administrator 已停用, 取而代之的是 Communications Suite Delegated Administrator 主控台和公用程式。Sun Microsystems, Inc. 未來將會宣布不再支援 iPlanet Delegated Administrator 的時間期限。

備註 – 雖然 iPlanet Delegated Administrator 已停用,但我們已更新 iPlanet Delegated Administrator imadmin user purge 指令,使其與 Messaging Server 6.3 相容。如需有關更 新之指令的更多資訊,請參閱第 114 頁的 「使用 [iPlanet Delegated Administrator](#page-113-0) 和 [Messaging Server 6.3](#page-113-0) 清除使用者」。

## **Delegated Administrator需求**

本小節說明對此發行版本 Delegated Administrator 的以下平台、用戶端產品以及其他軟 體的需求:

■ 第 156 頁的 「[Delegated Administrator](#page-155-0) 重要修補程式資訊」

- <span id="page-155-0"></span>■ 第 156 頁的 「Delegated Administrator 作業系統需求」
- 第156 頁的 「Java Enterprise System 元件」
- 第 157 頁的 「[Delegated Administrator](#page-156-0) 硬體需求」
- 第157 頁的 「[Delegated Administrator](#page-156-0) 支援的瀏覽器」

#### **Delegated Administrator重要修補程式資訊**

在發佈 Sun Java Communications Suite 5 的一般發行版本時,已可取得以下的 Delegated Administrator 6.4 升級修補程式:

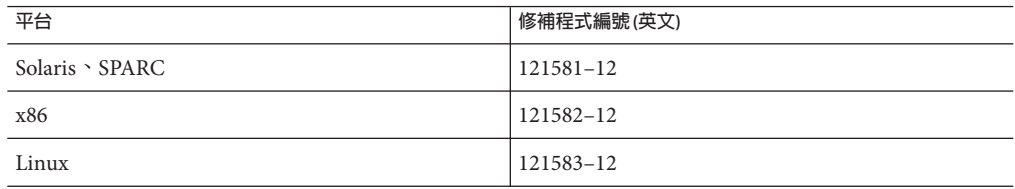

#### **Delegated Administrator作業系統需求**

此發行版本支援 Messaging Server、Calendar Server 以及其他 Java Enterprise System 元件 支援的平台。

特別是,此發行版本支援以下平台:

- Solaris 10 作業系統 (SPARC™ Platform Edition 和 x86 Platform Edition) (包含區域支援)
- Solaris 9 作業系統 Update 2 (SPARC Platform Edition 和 x86 Platform Edition)
- Red Hat Enterprise Linux 3.0 或任一 RHEL 3 Update
- Red Hat Enterprise Linux 4.0 或任一 RHEL 4 Update

**備註 –** HP-UX 或 Windows 平台已不再支援 Delegated Administrator。

如需有關 Solaris 和 Linux 需求 (包括必要的升級修補程式和核心版本) 的詳細資訊,請 參閱「*Sun Java Enterprise System Installation Guide*」與「*Sun Java Enterprise System Release Notes*」。

#### **Java Enterprise System元件**

此發行版本的 Delegated Administrator 需要以下 Java Enterprise System 元件、工具和 LDAP 模式版本:

- Directory Server 5.*x* 或 6 若要強制郵件屬性使用唯一值,您必須安裝下列發行版本之一:
	- Directory Server 6
	- Directory Server 5.2.5 或更高版本
- Directory Server 5.2.4 且必須套用修補程式 5.2\_Patch\_4\_6313027
- <span id="page-156-0"></span>■ Access Manager 6.2 或更高版本
- Messaging Server 6 和/或 Calendar Server 6 如需有關 Messaging Server 需求的資訊,請參[閱第](#page-70-0)3章。 如需有關 Calendar Server 需求的資訊,請參閱第2[章。](#page-30-0)
- Java Enterprise System Web 容器。您必須將 Delegated Administrator 部署至以下其中 一種 Web 容器︰
	- Sun Java System Web Server 6.1 或更高版本
	- Sun Java System Web Server 7 或更高版本
	- Sun Java System Application Server 7.*x*
	- Sun Java System Application Server 8.*x*
- 目錄伺服器準備工具(設定程序檔):comm dssetup.pl 版本 6.4–0.03

使用 Java Enterprise System 安裝程式安裝目錄伺服器時,會提供此版本的 comm\_dssetup.pl。

■ LDAP Schema 2

此發行版本的 Communications Suite Delegated Administrator 專用於在 LDAP Schema 2 目錄中佈建使用者。

如需有關目錄伺服器、Access Manager、Web Server 以及 Application Server 需求的資 訊,請參閱這些產品目前的版本說明。

如需有關本小節中列出的 Java Enterprise System 元件之安裝指示,請參閱「*Sun Java Enterprise System Installation Guide*」。

#### **Delegated Administrator硬體需求**

Delegated Administrator 的記憶體和磁碟空間需求與部署 Delegated Administrator 的 Web 容器之記憶體和磁碟空間需求相同。

如需有關 Web 容器的硬體需求之資訊,請參閱此 Java Enterprise System 元件目前的版本 說明。

#### **Delegated Administrator支援的瀏覽器**

Delegated Administrator 主控台需要啓用 JavaScript 的瀏覽器。若要獲得最佳化效能, Sun 建議您使用第 108 頁的 「Messaging Server [用戶端軟體需求」中](#page-107-0)列出的瀏覽器:

**表 5–2** Delegated Administrator主控台瀏覽器使用建議

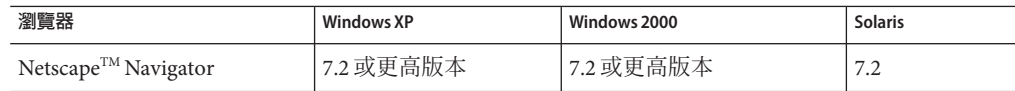

| 瀏覽器                         | <b>Windows XP</b> | Windows 2000    | <b>Solaris</b> |  |
|-----------------------------|-------------------|-----------------|----------------|--|
| Microsoft Internet Explorer | $6.0$ SP1 和 7.0   | $6.0$ SP1 和 7.0 | 不適用            |  |
| Mozilla <sup>TM</sup>       | 1.4 或更高版本         | 1.4 或更高版本       | 1.4 或更高版本      |  |
| Firefox                     | 2.0               | 2.0             | 2.0            |  |

<span id="page-157-0"></span>**表 5–2** Delegated Administrator主控台瀏覽器使用建議 *(***續***)*

## **Delegated Administrator安裝注意事項**

如需有關安裝和配置 Delegated Administrator 所需步驟的一般簡介,請參閱「Sun Java System Delegated Administrator 6.4 管理指南」中的第 2 章「安裝和配置規劃」。

## **ACI整合**

若要大規模安裝 Access Manager、Messaging Server 以及 LDAP Schema 2 目錄,您可能需 要整合目錄中的存取控制指令 (ACI)。

使用 Messaging Server 安裝 Access Manager 時, 目錄中初始即已安裝大量的 ACI。 Messaging Server 不需要或不使用許多預設 ACI。您可以透過整合並減少目錄中的預設 ACI 數目來提高目錄伺服器的效能,然後提高 Messaging Server 查詢的效能。

如需有關如何整合與捨棄未使用的 ACI 等資訊,請參閱「Sun Java System Delegated Administrator 6.4 管理指南」中的附錄 E「合併 ACI 以提昇 Directory Server 效能」。

## **Delegated Administrator相容性問題**

下表列出 Communications Suite Delegated Administrator 6.4 與舊版之間已知的不相容 性。

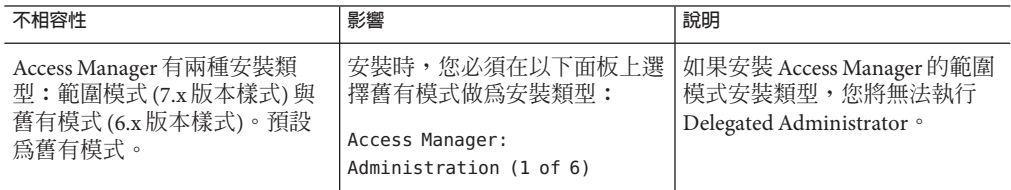

<span id="page-158-0"></span>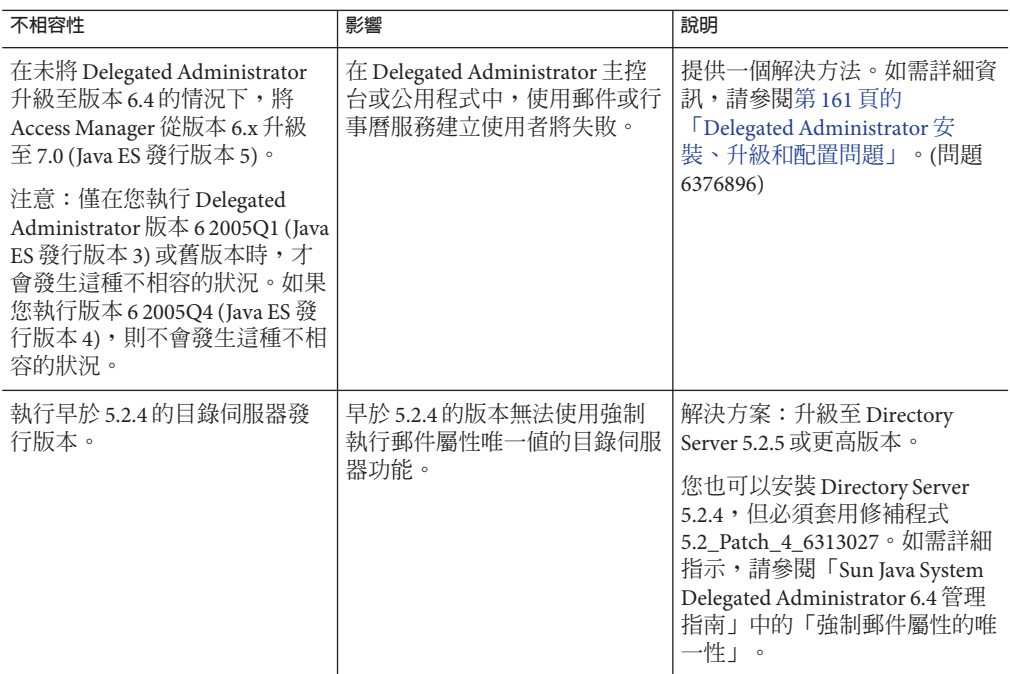

## **Delegated Administrator 6.4文件更新**

此發行版本的 Delegated Administrator 沒有文件更新。

## **此發行版本的Delegated Administrator中已修正的已知問題**

此清單描述 Delegated Administrator 中已修正的問題。

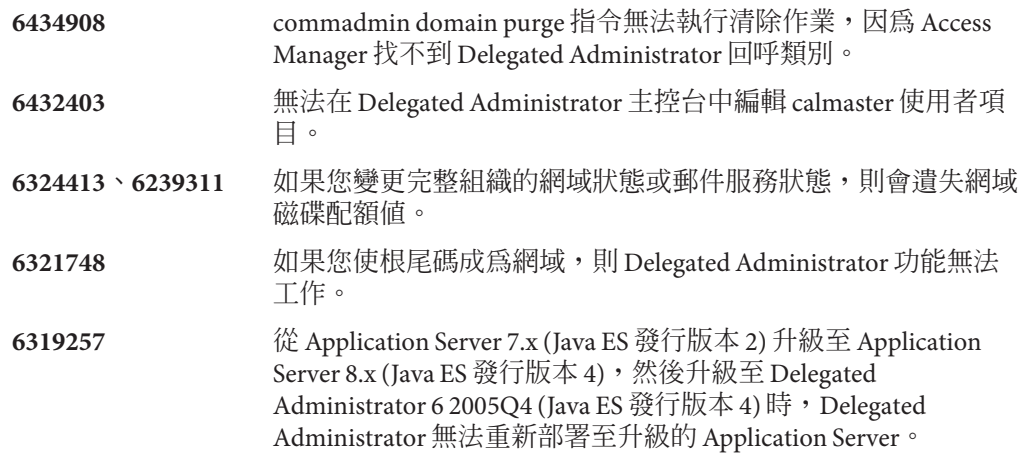

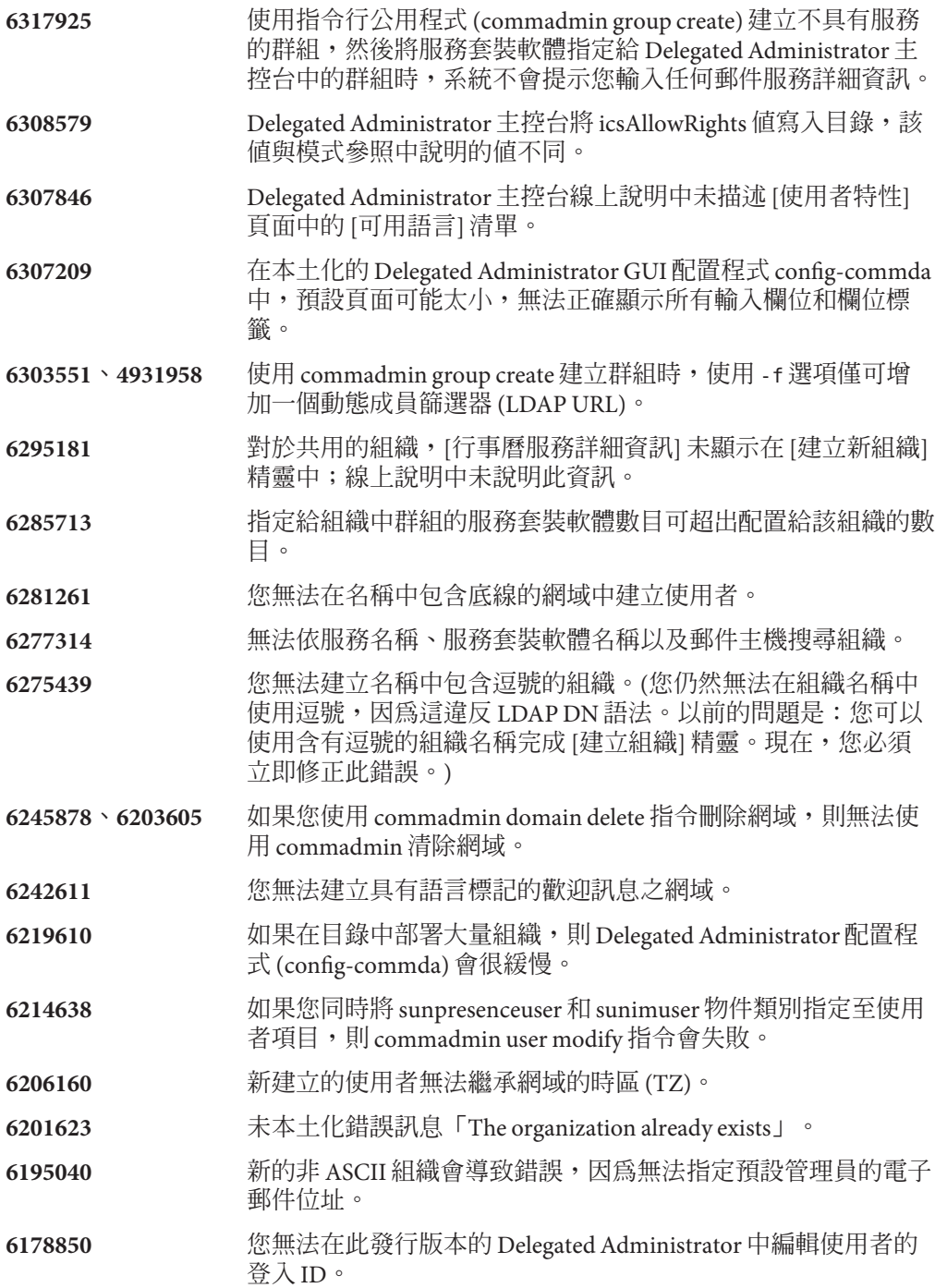

## <span id="page-160-0"></span>**Delegated Administrator中已知的問題和限制**

本小節說明 Communications Suite Delegated Administrator 中的已知問題。本小節包括以 下主題:

- 第 161 頁的 「Delegated Administrator 安裝、升級和配置問題」
- 第164頁的「Delegated Administrator [主控台和指令行公用程式」](#page-163-0)
- 第 167 頁的 「Delegated Administrator [本土化和全球化等問題」](#page-166-0)
- 第 167 頁的 「[Delegated Administrator](#page-166-0) 文件」

#### **Delegated Administrator安裝、升級和配置問題**

**6434047 將 Access Manager 部署至 Application Server 節點代理程式時, 您無法將 Delegated Administrator 從版本 2004Q2 升級至版本 6.4 (目前的發行版本)。**

> 將 Delegated Administrator 部署至 Application Server,並將 Application Server 從版本 7 升級至版本 8.x 時,會發生此問題。 asupgrade 公用程式會將 Application Server 7 server1 實例遷移至 在節點代理程式下執行的 Application Server 8.x server1 目標。但 是,asupgrade 將虛擬伺服器的値從 Application Server 7 的 server1 變更為 Application Server 8.x 的 server。

## **解決方法:**

當您在 Application Server 的 [喜好設定] 面板執行 Delegated Administrator 配置程式 config-commda 時,為目標和虛擬伺服器 指定以下值:

- 目標:server1
- 虛擬伺服器:server

#### **6376896、6294603 在未將 Delegated Administrator 升級至版本 6.4 (目前的發行版 本) 的情況下升級至 Access Manager 7.0 將導致使用者建立失敗。**

**備註 –** 僅在執行 Delegated Administrator 6 2005Q1 (Java ES 發行版 本 3) 或更舊版本時,才會發生此問題。如果您已安裝 Delegated Administrator 版本 6 2005Q4 (Java ES 發行版本 4),或已將 Delegated Administrator 升級至版本 6.4,則不會發生此問題。

升級至 Java Enterprise System 發行版本 5 時,如果您將 Access Manager 從版本 6.x 升級至 7.0,但未將 Delegated Administrator 升 級至版本 6.4,則無法使用郵件或行事曆服務建立使用者。

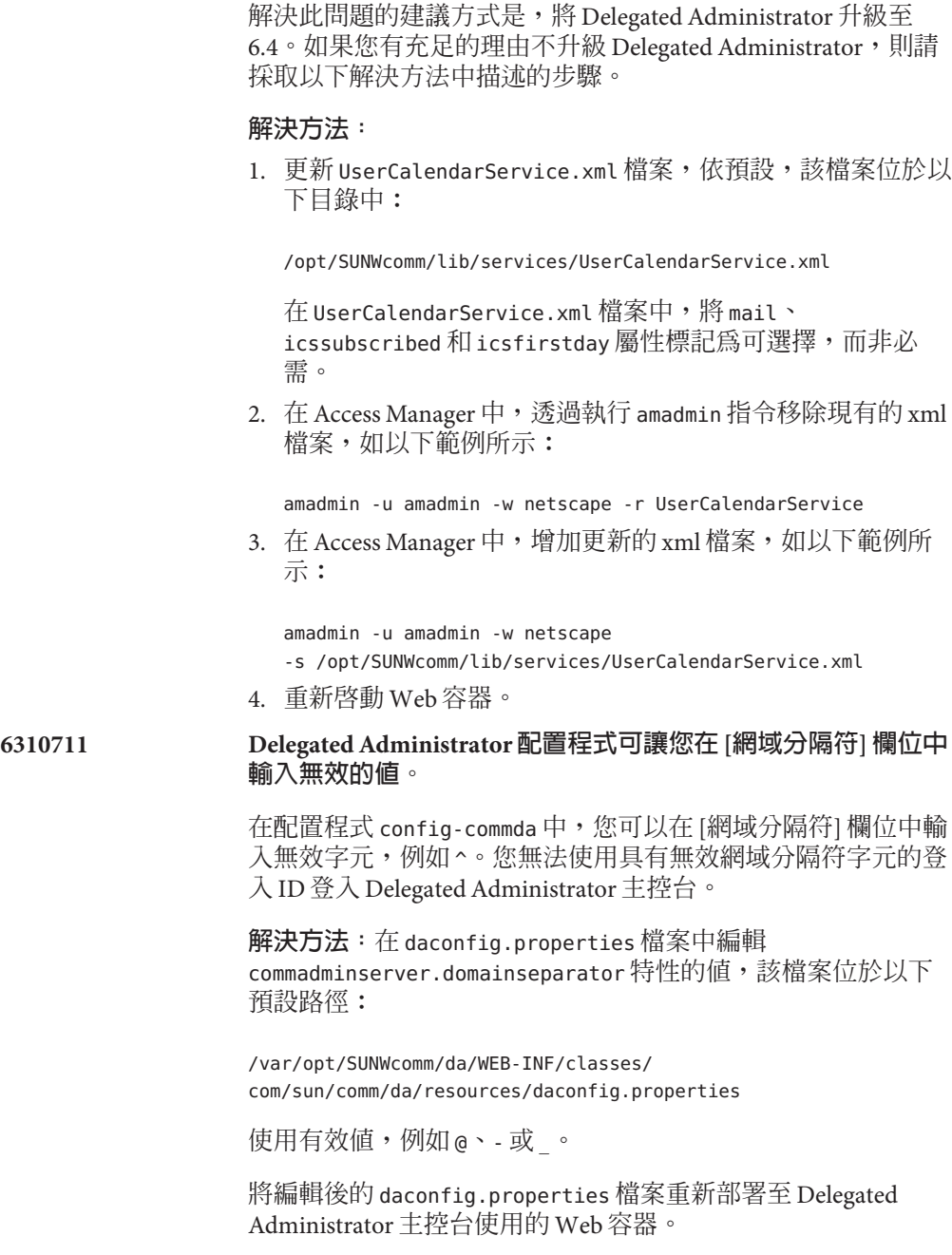

在變更生效之前,您必須執行將自訂 daconfig.properties 檔案 部署至 Web 容器的程序檔。

如需有關如何將自訂特性檔案部署至特定 Web 容器的指示,請 參閱「Sun Java System Delegated Administrator 6.4 管理指南」中 的「若要部署自訂配置檔案」。

**6218713 使用 config-commda 程式重新配置 Delegated Administrator 時, resource.properties 檔案中的值會被覆寫。**

> 如果您透過再次執行 config-commda 程式來配置現有的已配置 Delegated Administrator 安裝,則 resource.properties 檔案中的 特性會被重設為其預設值。

例如,假定您先前已將以下特性設定為如下值:

jdapi-wildusersearchmaxresults=50

jdapi-wildorgsearchmaxresults=10

然後執行了 config-commda。這些特性會重設為預設值,如下所 示:

jdapi-wildusersearchmaxresults=-1

jdapi-wildorgsearchmaxresults=-1

此問題僅在您已變更 Delegated Administrator 配置時出現 (如果您 已啟用外掛程式或已修改 resource.properties 檔案中任意特性 的值)。

**解決方法:**如果您要升級 Delegated Administrator,或出於任何 其他原因需要重新執行 config-commda 程式,則可以透過執行以 下步驟保留現有配置:

1. 備份 resource.properties 檔案。

resource.properties 檔案位於以下預設路徑:

*da\_base*/data/WEB-INF/classes/sun/comm/cli/server/servlet/ resource.properties

- 2. 執行 config-commda 程式。
- 3. 編輯 config-commda 程式建立的 resource.properties 檔案。 請按照下列步驟進行。

(新檔案位於上述「1. 備份 resource.properties 檔案」中顯 示的預設路徑。)

a. 開啟新的 resource.properties 檔案。

<span id="page-163-0"></span>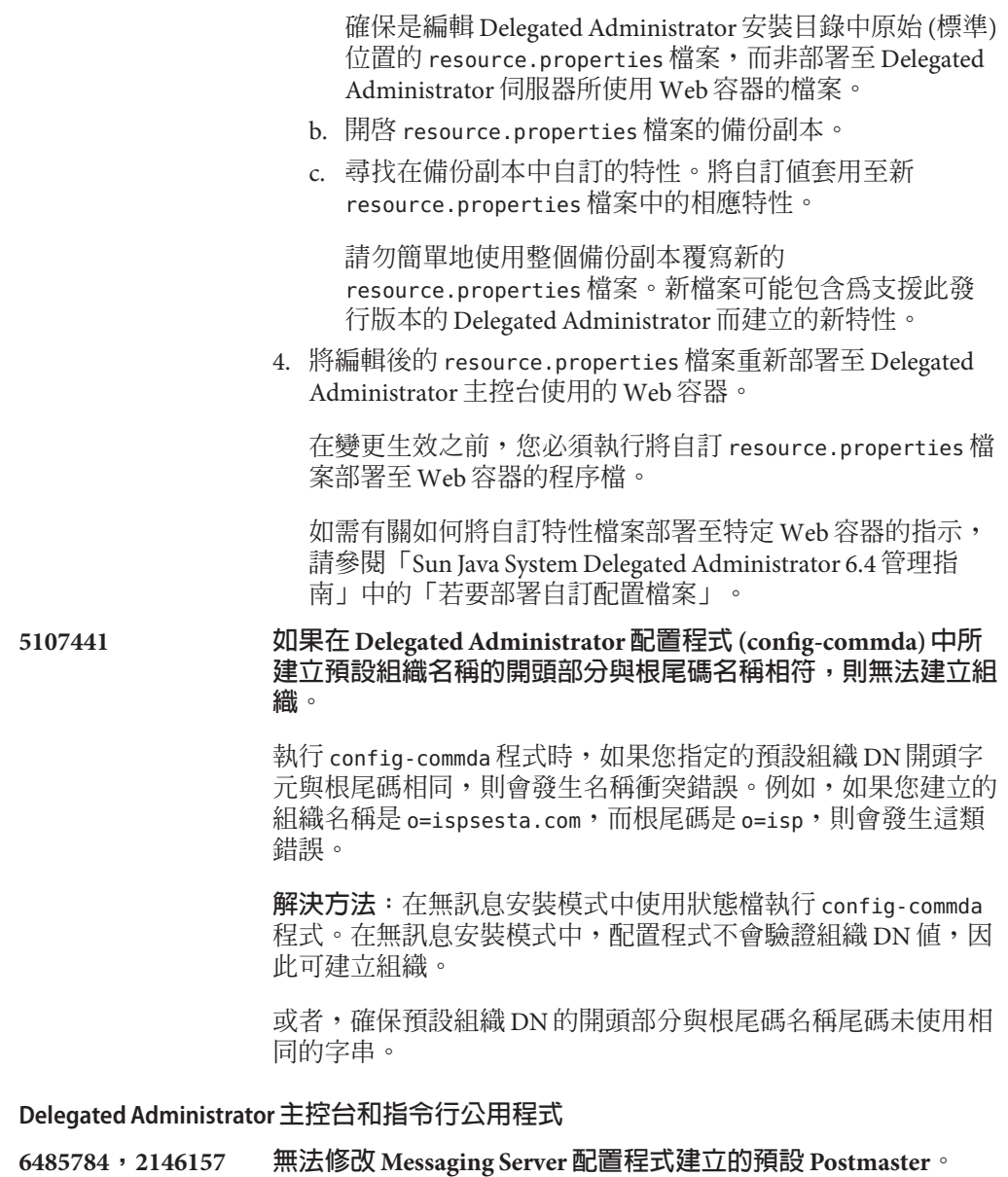

在 Messaging Server 配置期間,如果您嘗試修改預設 Postmaster 中 [使用者特性] 貞面的欄位,則變更作業會失敗。

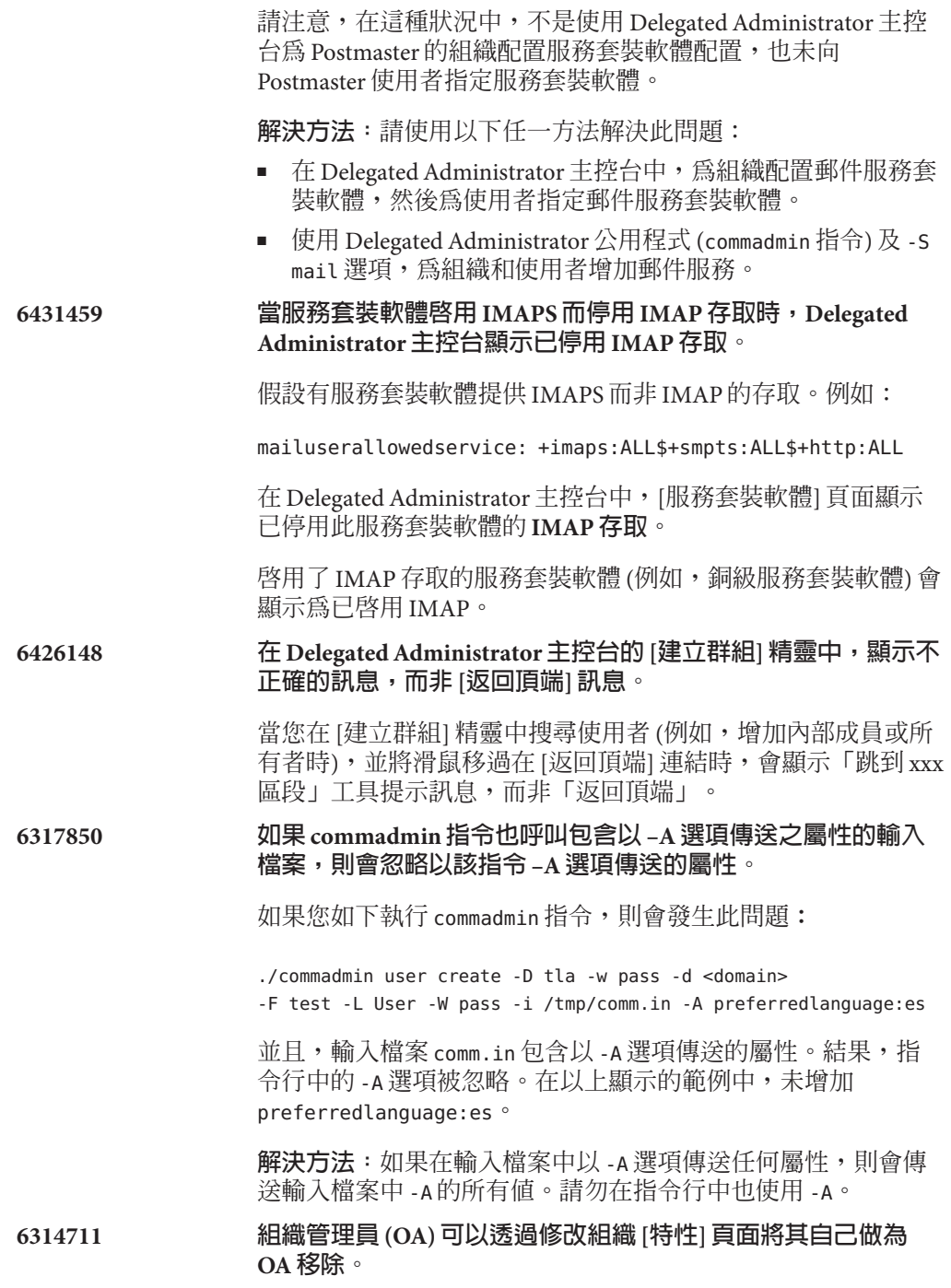

如果您以 OA 身份登入 Delegated Administrator 主控台,則可至 組織的 [特性] 頁面,然後從具有 OA 權限的使用清單中將自己移 除。不會發生錯誤,您可以繼續使用主控台。將自己移除後,您 將無法做為 OA 將自己移除或登出。

#### **解決方法:**無。

#### **6309418 使用與已刪除網域的名稱衝突的網域名稱時,會顯示不適當的錯 誤訊息。**

如果您建立其網域名稱與已刪除網域的名稱相同的組織,則會發 生此問題。(組織名稱與已刪除組織的名稱不同。)螢幕上顯示以 下錯誤訊息︰**違反了屬性唯一性**。

**解決方法:**指定新的網域名稱。

#### **6300923 將動態成員增加至 Delegated Administrator 主控台中的群組時, 您無法測試手動建構的 LDAP URL。**

建立新群組並將動態成員增加至群組時, 您可以手動建構 LDAP URL 或使用下拉式功能表中的欄位建構 LDAP URL。如果使用下 拉式功能表,則可以按一下 [**測試 LDAP URL**] 按鈕。如果手動建 構 LDAP URL,則會停用此功能。

#### **6292610 在 Delegated Administrator 主控台中使用瀏覽器或系統控制會產 生非預期的結果。**

**解決方法:**僅使用內建的 Delegated Administrator 控制 (例如頁面 中提供的頁籤、按鈕和瀏覽連結) 進行瀏覽。請勿使用瀏覽器或 系統控制,例如,瀏覽器的 [上一步] 按鈕或對話方塊視窗的 [關 開] 圖示。

#### **6283567 使用已在使用的登入 ID 建立新使用者時,會顯示不正確的錯誤 訊息。**

使用唯一電子郵件位址而非已使用的登入 ID 建立新使用者時, 不會建立該使用者 (正確的運作方式),但顯示以下錯誤訊 息︰「無法建立使用者 — 郵件位址已使用。」錯誤訊息應說明 登入 ID 已使用。

#### **解決方法:**無。

#### **6234660 [使用者]、[組織] 或 [群組] 清單頁面完成載入時,未出現指示。**

如果在清單頁面載入時按一下按鈕,則會發生錯誤。

**解決方法**: 頁面載入時,會出現訊息要求您等待。頁面就緒之 前,請勿按一下任何按鈕或連結。

## <span id="page-166-0"></span>**5094680 [進階搜尋] 功能無法傳回組織的正確結果。**

如果您執行以下步驟,則會發生此問題:

- 1. 選取 [進階搜尋] 功能。
- 2. 從下拉式清單中選取 [組織]。
- 3. 按一下 [符合全部] 或 [符合任意] 單選按鈕。
- 4. 從下拉式清單中選取組織名稱。
- 5. 在文字欄位中輸入有效值。
- 6. 按一下 [搜尋]。

Delegated Administrator 會顯示所有組織,而非僅傳回符合搜尋 條件的組織。

**解決方法:**無。

#### **4934768 無法修改非 ASCII 群組。**

如果建立群組名稱中包含非 ASCII 字元的群組,則無法使用 commadmin group modify 指令修改該群組。

例如,如果使用 commadmin group create 指令中的 -G 選項指定 具有非 ASCII 字元 XYZ 的群組,則 XYZ 的電子郵件位址會自動增 至群組的 LDAP 項目中。由於電子郵件位址中不允許非 ASCII 字 元,因此使用 commadmin group modify 修改群組會失敗。

**解決方法:**建立群組時使用 -E *email* 選項。此選項將指定群組的 電子郵件位址。例如:commadmin group create -D admin -w password -d siroe.com -G XYZ -S mail -E testgroup@siroe.com。

#### **Delegated Administrator本土化和全球化等問題**

本小節說明 Delegated Administrator 本土化問題。此發行版本不存在本土化問題。

#### **Delegated Administrator文件**

本小節描述 Delegated Administrator 書籍和線上說明中錯誤或不完整的資訊。

- **無問題 ID Delegated Administrator 線上說明顯示目前的版本是 Communications Suite 5 Delegated Administrator,而非 Delegated Administrator 6.4。**
- **6525830 Delegated Administrator 線上說明的 [編輯群組特性] 頁面對於以下 UI 欄 位的描述不正確:[增加標頭] 欄位和 [移除標頭] 欄位。**

Delegated Administrator 中並未提供這些 UI 欄位。Delegated Administrator 主控台並未提供 LDAP 屬性 mgrpAddHeader 和 mgrpAddHeader。

#### **6525829 Delegated Administrator 線上說明對於 [建立新群組] 精靈和 [群組特性] 頁面中 [郵件前綴文字] 欄位的描述不正確。**

正確描述如下:

輸入要增加到傳送給群組之郵件文字開頭的文字。您必須提供格式。亦 即,您必須提供 CRLF 字元以代表換行。

#### **651216 Delegated Administrator 線上說明對於 [建立新組織] 精靈和 [組織特性] 頁面中之 [附件配額] 值的定義不正確。**

線上說明描述 [建立新組織] 精靈中的 [郵件服務詳細資訊] 面板,以及 [組 織特性] 頁面的 [郵件服務] 區段,並說明 [附件配額] 欄位會顯示「每個郵 件的附件大小」。線上說明告訴使用者以千位元組為單位輸入最大附件 配額大小。這是不正確的。

[附件配額] 是設定每封電子郵件的最大附件數目。例如,將該值設定為 2 可允許使用者在郵件中附加最多兩個檔案。此屬性不會影響每個附件的 大小。

#### **6507859 Delegated Administrator 線上說明告訴您可以使用「>」和「<」符號來 搜尋組織,這是不正確的。**

「搜尋組織」線上說明主題包含以下錯誤敘述:「您也可以搜尋其值大 於或小於您在文字方塊輸入之值的組織,方式是在輸入值前面加上 > 或 < 符號。」

搜尋組織時,無法搜尋大於或小於值。

#### **6483254 Delegated Administrator 線上說明未表明登入 ID 必須使用 ASCII 字元。**

在 Delegated Administrator 主控台中建立新使用者或編輯使用者特性時, 輸入登入 ID,線上說明應該顯示如下:

**登入 ID。**請輸入使用者的登入 ID。在此欄位中僅可輸入 ASCII 字元。

#### **6479759 Access Manager 線上說明未表明取消選取 [相容性使用者刪除] 選項,會 導致使用 Delegated Administrator delete 指令刪除郵件和行事曆使用者時 發生問題。**

必須選取 Access Manager 管理主控台選項 [**相容性使用者刪除**],才能使 Delegated Administrator 主控台 delete 和 commadmin delete 作業成功刪除 使用者、群組和資源。

應依照如下指示對 Access Manager [**相容性使用者刪除**] 選項進行說明:

指定是從目錄中將使用者項目刪除或只標記為已刪除。此屬性僅適用於 在舊有模式安裝 Access Manager 的狀況。

刪除使用者項目且選取此選項 (True) 時,使用者項目仍然存在於目錄 中,但是標記為已刪除。使用者項目標示為刪除之後,您可以透過使用 Communications Suite Delegated Administrator commadmin domain purge 指 令,將項目從目錄中永久刪除。

Messaging Server 和 Calendar Server 需要您選取此項目,才能針對目錄中 的使用者資料正確維持資料庫的完整性。

在目錄伺服器的 Access Manager 搜尋期間,未傳回標記為已刪除的使用 者項目。

如果未選取此選項,會從目錄中刪除使用者項目。在未選取此選項時刪 除 Messaging Server 或 Calendar Server 的使用者項目會導致使用者的電子 信箱或行事曆被孤立。

# **第 6 章**  $\begin{array}{c}\n\bullet \\
\bullet \\
\bullet\n\end{array}$

## Sun Java System Communications Express 6.3 **版本說明**

版本 6.3

此版本說明包含 Communications Express 6.3 發行時可用的重要資訊。此處將介紹新功 能和增強功能、已知問題和限制,以及其他資訊。使用 Communications Express 6.3 前,請先閱讀本文件。

此版本說明含有以下小節:

- 第172 頁的 「Communications Express [版本說明修訂歷程記錄」](#page-171-0)
- 第172 頁的「關於 [Communications Express](#page-171-0)」
- 第172 頁的「此 [Communications Express](#page-171-0) 發行版本的新增功能」
- 第173 頁的「已停用和移除的 [Communications Express](#page-172-0) 功能」
- 第174 頁的 「[Communications Express](#page-173-0) 需求」
- 第175 頁的 「[Communications Express](#page-174-0) 安裝注意事項」
- 第175 頁的 「[Communications Express](#page-174-0) 相容性問題」
- 第176頁的「[Communications Express](#page-175-0) 文件更新」
- 第176 頁的 「此發行版本的 [Communications Express](#page-175-0) 中已修正的問題」
- 第177 頁的「[Communications Express](#page-176-0) 中已知的問題和限制」

本文件中提供了協力廠商 URL 以供參考,另亦提供其他相關的資訊。

**備註 –** Sun對於本文件中所提及之協力廠商網站的使用不承擔任何責任。Sun對於此類 網站或資源中的 (或透過它們所取得的) 任何內容、廣告、產品或其他材料不做背書, 也不承擔任何責任。對於因使用或依靠此類網站或資源中的 (或透過它們所取得的) 任 何內容、產品或服務而造成的或連帶產生的實際或名義上之損壞或損失,Sun 概不負 責,也不承擔任何責任。

## <span id="page-171-0"></span>**Communications Express版本說明修訂歷程記錄**

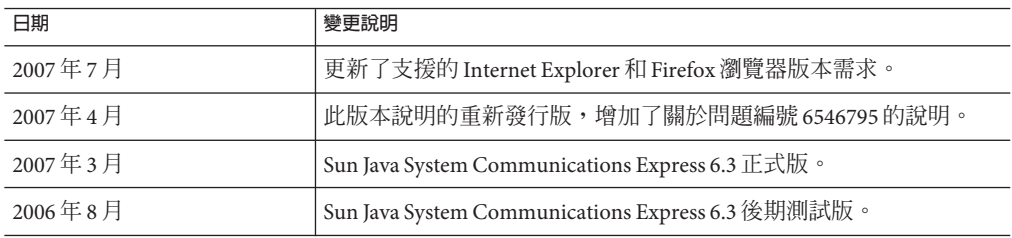

**表 6–1** Communications Express 6.3版本說明修訂歷程記錄

## **關於Communications Express**

Sun Java System Communications Express 6.3 提供整合的網路型通訊與協作用戶端,包含 三個用戶端模組:行事曆、通訊錄和郵件。在任何 Web 容器上,行事曆與通訊錄用戶 端模組均可以被部署為單一應用程式,並且合稱為統一 Web 用戶端 (UWC)。

## **此Communications Express發行版本的新增功能**

Sun Java System Communications Express 6.3 的新增功能包括:

## **事件/工作附件支援**

Communications Express 的行事曆元件允許使用者在事件或工作中加入附件。

## **[下個空閒時段]按鈕**

Communications Express 允許使用者檢查受邀人的空閒時間。如果受邀人在事件當天沒 有空,可使用 [下個空閒時段] 按鈕來顯示受邀人在接下來六天當中的空閒時間。

#### **通訊錄共用**

Communications Express 的通訊錄元件允許使用者全域共用通訊錄,或與特定使用者共 用通訊錄。您也可以為訂閱了通訊錄的使用者指定具體權限,以及訂閱其他共用的通 訊錄。

#### **多個通訊錄支援**

Communications Express 允許使用者建立並維護多個通訊錄。

## **保留自訂**

自此發行版本開始,Communications Express 升級程序檔會保留現有安裝中的所有自 訂。在舊的發行版本中,所有自訂都在修補程式升級時遺失。

#### <span id="page-172-0"></span>**密碼加密**

自此 Communications Express 發行版本開始,會在配置期間進行密碼加密。這項作業由 配置工具悄然完成。現在,Communications Express 也配備了加密和管理密碼的工具。 管理員可以透過執行此程序檔來變更密碼。

#### **LDAP容錯移轉機制**

Communications Express 中的 LDAP 容錯移轉機制,可以在數個配置的主 LDAP 伺服器 和從屬 LDAP 伺服器之間平衡負載。這樣就可透過縮短回應時間來提昇效能。 Communications Express 包含 LDAP 容錯移轉管理員模組,負責從主伺服器或從屬伺服 器擷取連線。每部負載平衡伺服器都維護一個可用的連線池。

#### **郵件整合至Communications Express**

自此發行版本開始,與 Webmail 相關的使用者介面元件都已移至 Communications Express。在舊版的 Communications Express 中,與郵件相關的檔案常駐於 Messaging Server 中。因此, Communications Express 要求 Messaging Server 的 Messenger Express 和 Messaging MultiPlexor 元件必須位於相同實體系統,而且 Communications Express 的 Web 容器和 Webmail 連接埠兩者都必須啓用且可從防火牆外部存取。由於此變更, Communications Express 只需要能存取 Web 容器連接埠,就可以從防火牆外部運作。

#### **移除Schema 2部署的Access Manager SDK相依性**

舊版的 Communications Express 使用以下 API 和程式庫建立連線,並從 LDAP 存放區取 回資訊:

- 若以 Schema 1 模式部署 Communications Express,則使用網域 MAP API (屬於 Communications Express)。
- 若以 Schema 2 部署 Communications Express,則使用 Access Manager SDK。

這使得 Communications Express 在 Schema 2 模式下倚賴 Access Manager,即使 Access Manager 除了連線並從 LDAP 存放區擷取資訊外,對其運作並非必要。自此發行版本開 始,Schema 2 中 Access Manager 相依性已經移除。現在,發送 Communications Express 時隨附適用於 Schema 2 的新網域 MAP API。

**備註 –** 結果,登入 Communications Express 的使用者無法登入 Access Manager 主控台。

## **已停用和移除的Communications Express功能**

此發行版本的 Sun Java System Communications Express 沒有任何已停用或移除的功能可 宣告。

Communications Express 將僅支援在 Solaris 和 Linux 上使用目錄伺服器,不支援在 Windows、HP-UX 或任何其他平台上使用目錄伺服器。

## <span id="page-173-0"></span>**Communications Express需求**

本小節於以下各節說明 Sun Java System Communications Express 的需求和建議:

- 第174頁的「Communications Express 重要修補程式資訊」
- 第 174 頁的 「Communications Express 作業系統需求」
- 第 174 頁的 「Java Enterprise System 元件」
- 第 175 頁的 「[Communications Express](#page-174-0) 硬體需求」
- 第 175 頁的 「[Communications Express](#page-174-0) 瀏覽器需求」

#### **Communications Express重要修補程式資訊**

如需最新的 Sun Java System Communications Express 所需修補程式清單,請至 <http://sunsolve.sun.com> 並選取「修補程式」或「修補程式入口」。由於作業系統修 補程式需求隨時在變更且會不定時發行可用的元件的修補程式,更新資訊最初將以建 議的修補程式叢集的形式在 SunSolve 上發佈。

在發佈 Sun Java Communications Suite 5 一般發行版本時,已可取得以下 Communications Express 6.3 升級修補程式:

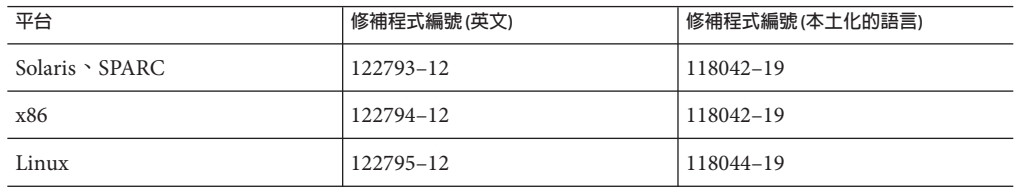

#### **Communications Express作業系統需求**

支援以下作業系統:

- Solaris 10 作業系統 (SPARC™ Platform Edition 和 x86 Platform Edition)
- Solaris 9 作業系統 Update 2 (SPARC Platform Edition 和 x86 Platform Edition)
- Linux Red Hat 4.0 Advance Server

**備註 –** HP-UX 或 Windows 平台已不再支援 Communications Express。

#### **Java Enterprise System元件**

此發行版本的 Communications Express 需要以下 Java Enterprise System 元件:

- **Directory Server** 安裝 Sun Java ™ System Directory Server 6。
- **Calendar Server** 安裝 Sun Java System Calendar Server 6.3。
- Web Server 若您將 Web Server 作為 Web 容器使用,則安裝 Sun Java ™ System Web Server 版本 7。
- **Messaging Server** 安裝 Sun Java System Messaging Server 6.3 。

<span id="page-174-0"></span>■ **Application Server** - 若您將 Application Server 作爲 Web 容器使用,則安裝 Sun Jàva ™ System Application Server 8。

#### **Communications Express硬體需求**

Communications Express 的記憶體需求和部署 Communications Express 的 Web 容器記憶 體需求相同。

如需有關 Web 容器的硬體需求之資訊,請參閱此 Java Enterprise System 元件目前的版本 說明。

#### **Communications Express瀏覽器需求**

Communications Express 6.3 需要啟用 JavaScript 的瀏覽器。支援下列瀏覽器:

| 瀏覽器                                    | <b>Windows XP</b> | Windows 2000  | <b>Solaris</b> | Linux | <b>MacOS</b> |
|----------------------------------------|-------------------|---------------|----------------|-------|--------------|
| $Netscape^{\text{TM}}$<br>Communicator | 7.2               | 7.2           | 7.2            | 7.2   | 不適用          |
| Microsoft Internet<br>Explorer         | 7.0               | 6.0 SP1 或更高版本 | 不適用            | 不適用   | 不適用          |
| $Mozilla^{TM}$                         | 1.7               | 1.74          | 1.74           | 不適用   | 不適用          |
| Safari                                 | 不適用               | 不適用           | 不適用            | 不適用   | 2.0.3        |
| Firefox                                | 2.0               | 1.0.7         | 1.0.7          | 1.0.7 | 不適用          |

**表 6–2** Communications Express 6.3支援的瀏覽器版本

## **Communications Express安裝注意事項**

如需有關安裝和配置 Communications Express 所需步驟的一般簡介,請參閱「Sun Java System Communications Express 6.3 管理指南」中的第 2 章。

## **Communications Express相容性問題**

下表列出 Communications Express 6.3 與舊版之間已知的不相容性。

<span id="page-175-0"></span>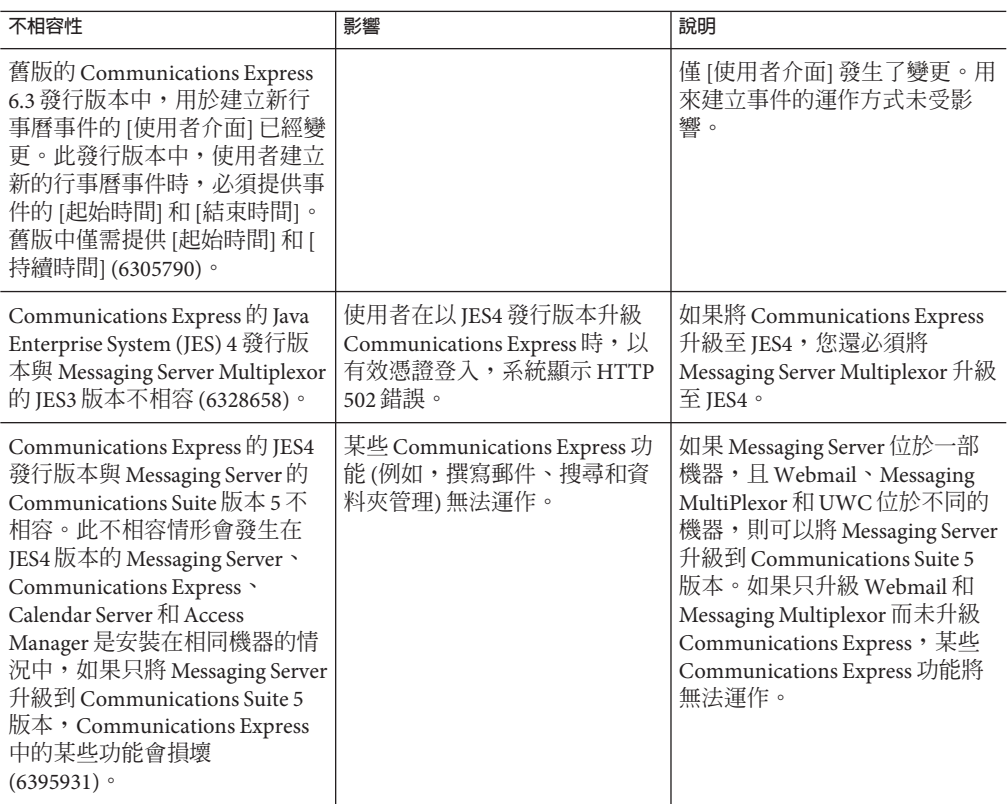

## **Communications Express文件更新**

Communications Express 6.3 包括以下文件。文件號碼位於括弧內。

- 「Sun Java System Communications Express 6.3 管理指南」 (819-4440)
- 「Sun Java System Communications Express 6.3 Customization Guide」 (819–4441)
- Sun Java System Communications Express 6.3 Online Help (819-4443)。

**備註–**線上說明隨附於產品中。

## **此發行版本的Communications Express中已修正的問題**

此清單描述 Communications Express 6.3 中已修正的問題。

- **5008104 即便使用者已通過認證,也要在 URL 中提供完全合格的主機名稱。**
- **6282382 JES3:Messaging Server 6.2:從 MS (透過多重訊號組合器連線) 登出使用者 時的錯誤頁面標頭**
- <span id="page-176-0"></span>**6263554 在 Linux 上,config-uwc 配置檔案提供無效的路徑資訊。**
- **5086083 行事曆不允許使用者在所有檢視中選取 2006 年以後的任一年。**
- **6233746 僅具有可用性或邀請權限,無法檢視行事曆。**
- **6306958 嘗試取得 Calendar Server 的選項時顯示錯誤。**
- **6260646 使用者具有 mailAllowedServiceAccess 時,Communications Express [郵件] 標籤不可見:+ALL:\***
- **6217929 另存為草稿的轉寄郵件似乎遺失了轉寄的附件。**
- **6314465 轉寄郵件時,新內容顯示了兩次。**
- **6264555 在 Solaris 上 Mozilla 瀏覽器中編輯一般文字郵件時,字串「undefined」替 代了新郵件文字區域中的文字。**
- **6315048 無法動態遷移個人通訊錄。**
- **6295293 UWC/Webmail 需要從瀏覽器變更來源編碼的功能**。

**備註 –**如需有關如何啟用字元編碼的更多資訊,請參閱「Sun Java System Communications Express 6.3 Customization Guide」中的第 9 章「Localizing Communications Express」。

## **Communications Express中已知的問題和限制**

此小節包含 Communications Express 6.3 的已知問題清單。涵蓋下列產品區域:

- 第 177 頁的 「通用問題」
- 第 179 [頁的 「配置程式工具問題」](#page-178-0)
- 第183頁的「[Communications Express](#page-182-0) 行事曆問題」
- 第185 頁的 「[Communications Express](#page-184-0) 郵件問題」
- 第 186 [頁的 「通訊錄問題」](#page-185-0)
- 第 188 [頁的 「選項問題」](#page-187-0)
- 第188頁的「[Communications Express](#page-187-0) 本土化問題」
- 第190 [頁的 「](#page-189-0)SMIME」
- 第 191 [頁的 「自訂」](#page-190-0)
- 第191頁的「[Communications Express](#page-190-0) 文件問題」

#### **通用問題**

#### **6398159 Communications Express 登入畫面不接受** themes.properties **中的 CSS 定義**

Communications Express 中的 login.jsp 檔案具有程序內定樣式表資訊。結 果,新的面板定義無法套用於和登入頁面一起使用的樣式表。

**5033528 使用 Internet Explorer 時,主旨中的西歐字元顯示為亂碼**

預設的郵件用戶端是 Microsoft Outlook,且使用的瀏覽器是 Internet Explorer 時,會發生此錯誤。當您受邀至具有多位元組名稱的事件時,按 一下邀請者的名稱連結,Outlook 用戶端的主旨欄位顯示亂碼字元。

#### **6305588 需要有關 Webmail 快顯的某些文件**

Communications Express 的線上說明不包含如何為支援的各種瀏覽器啟用快 顯視窗的相關資訊。Communications Express 使用快顯視窗執行各種工作, 如撰寫電子郵件、建立新工作等等。瀏覽器必須允許存取 Communications Express 的網站顯示快顯視窗。

#### **6272426 UWCAuth Servlet 丟出 NullPointer 異常**

在跨多節點部署 Communications Express (部署於 Sun Java System Application Server) 附屬元件的部署方案中,Communications Express UWCAuth Servlet 丟出 NullPointer 異常。

**解決方法:**重新啟動 Application Server。

#### **6401488 UWC 轉寄功能應使用篩選重新導向,而非通知**

Communications Express 允許使用者透過在 [選項] 頁面中設定轉寄位址, 建立郵件篩選器。轉寄功能使用篩選通知功能,而非重新導向功能。通知 旨在傳送簡短訊息 (也許經由呼叫器),使收件者知道有新郵件。事實上, 應使用重新導向功能而非通知功能轉寄郵件 (並非標準選項)。

自此發行版本開始,所有新的轉寄郵件篩選器都將預設使用轉寄規則,而 非通知規則。這項修正還具有向下相容性。如果從舊的發行版本升級 Communications Express,您可以保留轉寄郵件篩選器的舊有設定 (即,使 用通知規則),方法是將 uwcconfig.properties 檔案的 mailfilter.preservenotify 特性設定為 true。這項特性預設為 false。

#### **6527879 Communications Suite 安裝程式不允許在本機區域安裝**

嘗試使用 Communications 安裝程式 14a 將 Communications Express 安裝到 稀疏區域以搭配 Access Manager 使用時,會產生以下有關共用元件的訊 息:

Unsupported componets in zone.

Following components required by the selected components, are not supported in local zone and they can not be installed directly into the local zone.

Please install these components from the global zone before proceeding this installation.

**解決方法:**使用 pkgadd 指令在全域區域中安裝共用元件。這樣就可以繼續 安裝,而不會發生任何問題。

#### <span id="page-178-0"></span>**6482226 Communications Express 線上說明包含 JavaScript 錯誤。**

使用 Internet Explorer 6.0 存取 Communications Express 線上說明時,顯示 JavaScript 錯誤。

#### **6520692 login\_type=proxy 似乎沒有任何作用。**

db\_config.properties 檔案中的 *login\_type* 參數指定維持 LDAP 存放區連線 的方法。您可以為此參數指定以下三個值:

**anon** - 允許使用者以匿名使用者方式連線到 LDAP

**restricted** - 允許具有可在通訊錄存放區執行作業之權限的使用者連線。

**proxy** - 允許使用者利用可在通訊錄存放區執行作業之使用者的身份連線。 指定此值可提升效能,因為它會在每次作業時略過 LDAP 連結。

根據此錯誤,當使用者嘗試透過設定此參數為上述其中一個值以指定連線 到 LDAP 存放區的方法時,不論指定哪種連線方法,都會使用目錄管理員 憑證來建立 LDAP 連線。這樣會使得管理員無法在目錄中設定某些 ACL, 而且使用者將可以存取 LDAP 存放區的某些部分 (原本不應被存取)。

#### **6517599 JES5-B14a:Linux RH4.0:無法在多重層級部署中載入 Communications Express 登入頁面**

在多重層級部署拓撲中,即使使用者利用有效憑證登入,也無法載入登入 頁面。此問題會發生於下列情況中:

- Communications Express 和 Webmail 主機安裝在相同節點上
- 目錄伺服器和 Calendar Server 安裝在不同節點上
- 使用 SSO 配置 Calendar Server、Messaging Server 和 Communications Express
- Access Manager 已在 uwcauth.properties 中啓用 (透過將特性 auth.identity.enabled 設定為 true)

Web 容器會記錄一系列異常,指出當 Communications Express 嘗試執行呼 叫 Access Manager SDK 的程式碼時, Access Manager 發生問題。當使用者嘗 試登入 Communications Express 時,會發生此問題。

#### **配置程式工具問題**

本小節含有 Communications Express 配置程式工具的已知問題清單。

#### **6401263 即使未啟用 SSL,Communications Express 修補程式配置程式仍提示使用 者輸入 Webmail SSL 連接埠號碼**

在 Communications Express 安裝上執行 patch-config 程式時,此程式會先 檢查是否部署了 Webmail。如果已部署,系統將提示使用者輸入 SSL 連接 埠號碼。使用者可在安裝 Webmail 時,選擇是否啓用 SSL。即使 Webmail 未啓用 SSL, patch-config 程式仍會提示使用者輸入 Webmail 的 SSL 連接 埠號碼。

**解決方法:**如果您未將 Webmail 配置為 SSL 模式,請按 Enter 鍵,忽略此訊 息,然後繼續進行修補程式配置。

#### **6415155 退出修補程式後,Communications Express 不允許使用者登入**

退出修補程式後,當使用者嘗試以有效憑證登入 Communications Express 時,Communications Express 帶回登入頁面。使用者透過使用 patch-config 和 install-newconfig 指令安裝修補程式,來升級 Communications Express,但在稍後執行 backout-newconfig 退出修補程式時, 就會發生這 個問題。backout-newconfig 公用程式不會警告使用者,Web 容器可能已快 取部分 JSP 檔案。

**解決方法**: 移除 Web 容器的 ClassCache 目錄,然後重新啓動已部署 Communications Express 的 Web 容器。Web Server 和 Application Server 的 ClassCache 目錄是:

**Web Server**:/opt/SUNWwbsvr/https- *<servername>*/ClassCache/https- *<servername>*,其中 *<servername>* 是已部署 Communications Express 的網 域。

#### **Application**

**Server**:/var/opt/SUNWappserver/domains/domain1/generated/jsp/j2ee-modules/ *<uwc\_module\_name>*,其中 *<uwc\_module\_name>* 是 Application Server 上已 部署之模組的名稱。

#### **6442714 Communications Express 配置了 Access Manager SSO 時,未銷毀 JSESSIONID**

將 Communications Express 和 Access Manager 安裝在不同的機器上時,使用 者可以檢視先前登入之使用者的行事曆。這是因為未銷毀 JSESIONID Cookie。

**解決方法:**在 Access Manager 機器 (Communications Express 在其上執行) 上,應變更 IS-SDK-BASEDIR/SUNWam/lib/AMConfig.properties 檔案的以下 設定:

com.iplanet.am.session.client.polling.enable=false com.iplanet.am.notification.url= <url-to-access-web-container-of-CommunicationsExpress> /servlet/com.iplanet.services.comm.server.PLLRequestServlet
### **5104756 Communications Express 的配置程式工具不支援 [取消配置] 選項**

Communications Express 配置程式不允許您取消部署、在配置時移除檔案, 以及移除在執行階段期間建立的檔案。

**解決方法:**若要取消配置 Communications Express:

1. 移除 Communications Express 套裝軟體。例如,在 Solaris 上鍵入:

pkgrm SUNWuwc

- 2. 移除部署目錄。
- 3. 從 Web Server 或 Application Server server.xml 檔案中移除 WEBAPP 項 目。

**5008791 無法使用無訊息配置。**

Communications Express 僅允許互動式執行配置,而不允許無訊息配置。當 您嘗試在無訊息模式下進行配置時,將顯示下列錯誤「目錄名稱不能保留 為空白。此欄位為強制性欄位。請重新輸入。」

### **5028906 Communications Express 配置程式:devinstall 針對未解析的主機別名傾印 核心**

如果您的系統未配置主機名稱別名,則 Communications Express 配置精靈 無法完成配置程序。

**解決方法:**確定您已經為系統配置了一個或多個主機名稱別名。

若要在 UNIX 系統上配置一個或多個主機名稱別名,請執行以下作業:

1. 配置 /etc/nsswitch.conf 檔案中的 hosts:

hosts: files dns nis

此配置說明應用於解析主機名稱和主機別名的名稱服務查詢順序。名稱 服務查詢順序是:files、dns、nis。

2. 確定 /etc/hosts 檔案含有兩個或多個根據機器的 IP 位址所定義的主機 名稱。

例如,如果系統的 IP 位址是 129.158.230.64,則您可以在 /etc/hosts 檔 案中將 IP 位址配置為:

129.158.230.64 budgie.siroe.varrius.com budgie

或者

129.158.230.64 budgie.siroe.varrius.com budgie loghost

錯誤的 IP 位址範例:

129.158.230.64 budgie

### **4996723 由於輸入欄位靠右對齊,GUI 配置輸入欄位被截斷。**

使用英文以外的其他語言呼叫配置精靈時,欄位名稱和瀏覽器按鈕被截斷 或不可見。

**解決方法:**調整配置面板的大小,以便正常檢視其內容。

### **4982590 Communications Express 的元件顯示為零位元組**

Communications Express 的配置程式工具在顯示 Communications Express 的 郵件和行事曆元件時,所顯示的元件大小為 0 位元組。

### **6283991 配置 Communications Express 後,Web Server 啟動時出現 Java 異常**

在將 Communications Express 和 Access Manager 安裝並配置於不同節點的安 裝方案中,安裝在包含 Communications Express 之節點上的 Web Server 在 重新啟動時丟出 Java 異常。這是由於 Web Server 的類別路徑 (在安裝 Communications Express 的節點上) 中存在錯誤設定。

**解決方法:**編輯安裝 Communications Express 之節點 Web Server 實例的 *web-svr-base*/config/server.xml 檔案,並確保以下項目在 Web Server 的類 別路徑中可用:

opt/SUNWam/lib:/opt/SUNWam/locale:/etc/opt/SUNWam/config: /opt/SUNWam/lib/am\_sdk.jar:/opt/SUNWam/lib/am\_services.jar: /opt/SUNWam/lib/am\_logging.jar

### **6280944 由於存在自我參照符號連結,無法在 Linux 上配置 Communications Express**

在 Linux 上, Communications Express 配置程式在 /var/opt/sun/uwc/staging 目錄中建立自我參照符號連結。

**解決方法:**將所有自我參照符號連結從 /var/opt/sun/uwc/staging 目錄中 移除,並重新部署 Communications Express。

### **6298931 Communications Express 配置程式無法驗證 Application Server 連接埠,導 致配置當機**

如果指定了錯誤的 Application Server 連接埠號碼,Communications Express 配置程式在配置期間不會驗證 Application Server 連接埠,並因此導致配置 當機。

# **6264589 如果 Web Server 正在執行,則 Communications Express 的配置當機**

如果 Web Server 正在執行, Communications Express 的配置當機。這是由於 UnsatisfiedLinkError 錯誤所致。

**解決方法:**透過執行 */web-svr-base/web-svr-domain\_name* /stop 指令,依正 常程序關閉 Web Server。這樣可使 Communications Express 配置繼續運作。

# **6508243 無法在多重訊號組合器環境中配置 Communications Express。**

當您在英文以外的語言環境配置 Messaging Server 時,會發生此問題。當使 用者嘗試使用配置工具來配置 Communications Express 時,在使用者提供 憑證的 Messaging Server 面板上,配置工具會將此憑證傳送到 Messaging Server 並等候回應。如果以日文來配置 Messaging Server, 且可以正確認證 使用者,Messaging Server 會將字串 ja/mail.html 傳回給 Communications Express。Communications Express 接著會檢查回應,然後進一步處理。但 是, Communications Express 配置端會發生問題, 因為預期應有字串 en/mail.html。因為從 Messaging Server 收到的回應並非配置精靈的預期回 應,會顯示以下錯誤:

The Webmail Server credentials are wrong or Server misconfigured

### **6195866 無法在指令行模式配置中返回。**

Communications Express 的配置精靈提供一個功能,可允許使用者藉由鍵入 < 符號以返回。此功能未如預期般運作。因此,此使用者無法藉由鍵入 < 符號來返回上一個頁面或畫面。

### **Communications Express行事曆問題**

### **6366481 虛擬網域設定中的修補程式升級後,停用了 [邀請] 標籤**。

當 Communications Express 是從 JES4 非虛擬網域設定升級到 Communications Suite 版本 5 時,會透過套用修補程式而設定虛擬網域,而 且會停用行事曆使用者介面上的 [邀請] 標籤。

**解決方法:**清除使用者的行事曆 LDAP 項目可啟用 [邀請] 標籤。

### **5039728 檢視和編輯工作將跨多行的說明和提醒訊息顯示在單一行中。**

在行事曆中增加 [工作] 說明和 [提醒] 訊息時,即便使用者試圖將這些訊息 跨行顯示,說明或訊息仍顯示在單一行中。

### **6212137 Communications Express 在匯入大型行事曆匯入檔案時,顯示伺服器錯誤**

匯入大型行事曆檔案時,Communications Express 顯示伺服器錯誤。 Communications Express 允許上傳大小在已定義限制範圍內的檔案。如果檔 案大小超過定義值,伺服器就會顯示錯誤。依預設,Communications Express 允許匯入 4MB 的資料。這個錯誤顯示在行事曆的 [匯入/匯出] 視窗 中。Communications Express 不會處理伺服器錯誤或顯示適當的訊息。

### **6388119 如果現有使用者是從非虛擬網域遷移到虛擬網域,所有者將無法編輯或刪 除事件/工作**

當您是從非虛擬網域安裝升級到虛擬網域安裝時,Communications Express 不允許預設行事曆的所有者編輯或刪除他們所建立的事件、工作或邀請。 因此,如果將 JES 4 非託管網域安裝中的現有使用者遷移到

Communications Suite 版本 5 中的託管網域,使用者將無法編輯或刪除已建 立的事件。

**解決方法**:透過使用 [管理行事曆] 選項,明確指定讀寫權限。如需有關管 理行事曆的詳細資訊,請參閱 Sun Java System Communications Express 6.3 線上說明。

### **6412999 在排程月週期性事件時,Communications Express 的行事曆元件運作方式 不正確**

在排程月週期性事件時,Communications Express 行事曆元件的運作方式不 正確。例如,當您在每月第二個星期四排程月週期性事件時,週期性事件 的第一個實例會將事件顯示在第三個星期四。

### **6299178 行事曆的事件搜尋欄位無法識別萬用字元**

Communications Express 無法識別用於搜尋事件或工作的萬用字元。

### **6199523 無法在行事曆中編輯匯入的事件和工作**

Communications Express 不允許編輯從一個行事曆匯入至另一個行事曆 (在 兩個行事曆上均設定 allow... 權限) 之同一行事曆所有者的事件和工作。

### **6262940 登入 Communications Express 後,Calendar Express 中的預設行事曆檢視變 更為日檢視**

新的使用者是透過使用 Delegated Administrator 建立時,在登入 Calendar Express 之後,預設檢視顯示為總覽檢視。但是,登入 Communications Express 之後,將在 LDAP 中建立 icsextendeduserprefs (在 LDAP 中佈建使 用者),並使用日檢視建立行事曆的預設檢視 (ceDefaultView=dayview),因 此當使用者重新登入 Calendar Express 時,會顯示日檢視。

Communications Express 不提供總覽檢視。支援的檢視僅包括日檢視、週檢 視、月檢視和年檢視。當使用者登入 Communications Express 時,系統會 在 LDAP 中佈建使用者 (透過初始化各種特性,如 ceDefaultView)。這些預 設値是從 uwcdomainconfig.properties 中挑選出來的。因此,當使用者重 新登入 Calendar Express 時,會使用 LDAP 中的這個值找出顯示檢視。

使用者從 Calendar Express 切換至 Communications Express 時,可能會發現 Calendar Express 和 Communications Express 的預設檢視各不相同。

### **6255153 如果在 Internet Explorer 的 [新增/編輯工作] 視窗中選取 [無截止日期],將 不會開啟 [開始日期] 的迷你行事曆。**

當使用者在 Communications Express 中的 [行事曆] 標籤建立或編輯工作 時,在包含 Start Date 的資料列中,迷你行事曆圖示會停用。當您為工作選 取 [無截止日期] 核取方塊時,會發生此問題。只有使用 Internet Explorer 6 瀏覽器時,才會發生此錯誤。

### **6528031 搜尋事件的行事曆群組時,發生 Communications Express Calendar Web 異 常**

如果使用者搜尋由自有和訂閱事件行事曆組成的行事曆群組, Communications Express 行事曆用戶端會顯示異常。如果使用者建立行事曆 群組並搜尋此群組中是否有特定事件,Communications Express 用戶端會傳 回錯誤,說明無法顯示該頁面。因此,使用者無法搜尋該行事曆群組中是 否有特定事件,而且將需要個別搜尋每個行事曆。

此問題視事件名稱的字母順序而定。如果所有者行事曆中之事件的字母順 序位於訂閱行事曆中的事件之前,可能不會發生此問題。當訂閱行事曆中 之事件的開頭字母順序位於所有者行事曆中的事件之前,就會發生此問 題。

### **Communications Express郵件問題**

### **6425114 直接遞送郵件至多位元組共用資料夾會毀壞收件者電子郵件位址**

將郵件傳送至多位元組共用資料夾時,收件者的電子郵件位址遭到毀壞, 因此未將郵件遞送至多位元組共用資料夾,而是遞送至使用者的收件匣 (建立多位元組共用資枓夾的位置)。僅當收件者的共用資料夾是以 IMAP-MUTF 7 建立時才會運作。

**解決方法:**在您的瀏覽器中,停用對此 URL 的快顯阻止程式。

### **6329862 在瀏覽器中啟用快顯阻止程式時,Communications Express 未按預期運作**

使用者在瀏覽器中啟用快顯阻止程式功能時,即使 Communications Express 的 [撰寫]、[回覆]、[全部回覆]、[轉寄]、[以直接插入方式轉寄] 視窗都是 應用程式的有效快顯,仍不顯示這些視窗。Communications Express 無法讓 瀏覽器知道這是有效的快顯。

# **6525305 除非使用者檢視導致頁面自動重新整理之頁面以外的頁面,否則 Communications Express 中郵件元件的配額列不會更新為正確的大小限 制。**

Communications Express 並未在傳送或接收郵件時,重新整理並顯示郵件元 件中的配額狀態。當使用者檢視其他頁面 (例如, [管理資料夾]) 或開啓導

致頁面重新整理的電子郵件時,會重新整理以顯示更新的大小。當使用者 執行的動作導致頁面自動重新整理時,會正確顯示郵件配額列。

### **6501841 當使用者透過網域特定 URL 登入而未提供 @virtualdomain.com 時,不會顯 示 [郵件] 標籤**

當使用者登入配置為支援託管網域的 Communications Express 時,會發生 此錯誤。在託管網域情況中,使用者應該使用 uid 並搭配虛擬網域名稱來 登入。例如,*uid*@*virtualdomain.com*。如果使用者登入 Communications Express 而未指定託管網域,則不會顯示 [郵件] 標籤。

**解決方法**: 登入虛擬網域時,如果在瀏覽器中提供虛擬主機 URL (例如 *<virtualdomain>*.siroe.com),並使用 *uid*@*virtualdomain.com* 來登入虛擬網 域,[郵件] 標籤就可以正確顯示。其中:

- <virtualdomain>是在預設網域 (在此範例中是 siroe.com) 下配置的虚擬 網域名稱
- uid 是虛擬網域上之使用者的使用者 ID

### **6526287 將具有多份相同附件的電子郵件副本儲存為草稿時,會移除所有重複名稱 附件**

不論附件大小為何,當使用者將具有相同名稱之多個附件的電子郵件儲存 為草稿時,會發生此錯誤。儲存草稿時,會遺失重複的附件副本,而且草 稿中只會保留一份副本。如果不儲存為草稿而直接傳送電子郵件,可正確 送出具有多份相同附件副本的電子郵件。

在另一個情況中,如果使用者將具有 vCard 附件的電子郵件儲存為草稿, 儲存草稿時 vCard 附件會遺失。如果使用者不儲存為草稿而直接傳送郵 件,則不會發生此問題。

#### **通訊錄問題**

### **6383327 Communications Express 的通訊錄元件並未驗證所匯入檔案的格式**

在嘗試匯入已匯出的通訊錄連絡人時,Communications Express 未驗證檔案 格式。因此,如果以一種檔案格式匯出的檔案以另一種檔案格式匯入,就 會顯示不恰當的錯誤訊息,在特定的情況下,還會匯入不正確的連絡人資 料。

■ 例如,如果使用者嘗試匯入 LDIF 檔案時,從通訊錄元件的 [匯入和匯出 通訊錄] 視窗,選取 Microsoft CSV 或通訊錄 CSV 類型做為 [匯入格式], 則會顯示以下錯誤訊息:

#### **選取要匯入的檔案為空,或不存在。**

通訊錄元件並未驗證所匯入的檔案格式。

- 若以 Thunderbird CSV 格式匯入 LDIF 格式類型檔案,則通訊錄會為匯 出的一位連絡人建立 10 名連絡人。
- 若以 Thunderbird CSV 格式匯入 Microsoft CSV 格式類型檔案,則通訊錄 會建立多名連絡人。

### **6355706 使用者嘗試以有效關鍵字在公司目錄中進行搜尋時,Communications Express 顯示配置錯誤**

使用者嘗試以有效關鍵字在公司目錄中進行搜尋時,Communications Express 顯示以下錯誤訊息:

Your server is not configured properly or your search query has exceeded the limit. Please check server configuration

### **6337537 在瀏覽器中啟用快顯阻止程式時,[撰寫] 視窗不會顯示在使用者面前**

使用者啓用瀏覽器的快顯阻止程式功能時,就會出現這個問題。如果啓用 快顯阻止程式,則當使用者在通訊錄中按一下其連絡人的電子郵件位址 時, Communications Express 並不會開啓郵件撰寫視窗 (即使這是有效的快 顯視窗)。

**解決方法:**停用此網域的快顯阻止程式功能。

### **4995472 無法透過適用於各個階段作業的 defaultps/dictionary-<lang\>.xml 本土化通 訊錄名稱**

由於本土化值基於解析的階段作業語言和網域特定的 defaultps/dictionary-<lang\>.xml,在首次存取通訊錄時即已指定,因此 無法本土化通訊錄名稱。

在 [通訊錄] 標籤頁面出現的目前通訊錄下拉式清單中也不會顯示在 [通訊 錄選項] 頁面中輸入的「名稱」和「說明」。

### **6308706 匯入 Outlook CSV 格式的資料將建立無效的 [生日] 和 [週年紀念日]。**

使用者嘗試將 CSV 格式的 Communications Express 資料匯入至 Communications Express 時,系統會錯誤地將 [生日] 和 [週年紀念日] 項目 設定為 00/00/00。

### **6327520 LDAP 連線池未重新整理**

當您在 uwcconfig.properties (*ldapusersession.ldappoolrefresh*) 和 db\_config.properties (*defaultserver*.*ldappoolrefresh*) 檔案中為 LDAP 池重新 整理參數指定的值大於已配置的防火牆逾時值,會發生此問題。瀏覽器會 顯示錯誤,說明錯誤的配置。請考慮以下情況,其中 LDAP 池重新整理是 配置為 30 秒:

- 1. 配置 Communications Express 和儲存所有 LDAP 使用者項目之目錄伺服 器主機之間的防火牆。
- 2. 增加防火牆規則,在超過 15 秒沒有連線請求之後關閉 TCP 連線。
- 3. 讓 Communications Express 閒置 30 秒以上。
- 4. 嘗試登入,若已登入則嘗試在通訊錄中搜尋使用者。用戶端的瀏覽器會 顯示錯誤,說明錯誤的配置。

**解決方法:**uwcauth.properties 和 db\_config.properties 檔案中的 *ldappoolrefresh* 參數應該小於防火牆逾時值。

### **選項問題**

### **6511005 升級之後,使用者的篩選程序檔可能停止運作**

以下情況會發生此問題:執行 JES Messaging Server 6.2p2 或更高版本,然後 升級至初始 JES Messaging Server 6.3 發行版本的站點;以及透過 Communications Express 的郵件篩選器,使用任何基於日期之篩選功能的使 用者。

對於篩選器,針對 JES Messaging Server 6.2p2 (變更請求編號: 6236243) 實作 之未公開、不支援的 setdate 動作,在 JES Messaging Server 6.3 已移除。在 舊版篩選草稿中建議爲 variables 使用 setdate, 但在之後的草稿中已移 除,而且在最新的 variables 草稿中也不存在,現在已是最終階段。目前 已淘汰上述的方法,而是使用最近建議的 date 篩選延伸,特別是其 currentdate 測試已實作。

由於 setdate 的實驗性質、快速淘汰,以及未加以說明等狀態,一般使用 者通常不太可能特別嘗試使用它。

但是,當使用者要求依照日期篩選郵件時, JES Messaging Server 6.2p2 中的 Communications Express 郵件篩選器產生器會使用 setdate。因此,許多使 用者可能一直在使用會呼叫已淘汰的 setdate 動作的篩選器而不自知。如 果使用者以任何方式編輯篩選器,會將此類已淘汰的用法更正為較新的 currentdate 方法。但同時,其篩選器會被視為語意不正確並產生錯誤;任 何使用此類錯誤篩選器的郵件,會直接遞送給使用者而不會經過篩選,此 外,MTA 會傳送通知訊息給擁有此類篩選器的使用者,警告其篩選器中有 語法錯誤。

### **Communications Express本土化問題**

#### **6201676 使用大量日文/法語資料傳送的郵件顯示為亂碼。**

當接收到大型電子郵件時,使用者必須按一下郵件中的附件連結 (text/html 或 text/plain)。如果該附件的內容包含非 ASCII 字元,則使用 者可能會在新開啟的瀏覽器窗格中看到毀壞的資料。

**解決方法:**從瀏覽器功能表中手動選取相應的編碼。

### **6387130 使用者無法在事件檢視和檢查可用性檢視中使用本土化的日期格式**

Communications Express 允許使用者定義本土化的日期和時間格式。您可以 在 i18n.properties 檔案中定義本土化的日期和時間格式。但是,本土化 的日期和時間格式無法顯示於以下檢視和頁面:在 i18n.properties 檔案 中,沒有這些頁面的對應特性。

- 事件檢視
- 檢查可用性檢視
- 迷你行事曆。

### **6186520 無法從已本土化的 Microsoft Outlook Express Version 6.00.2800.1123 匯入 CSV**

Communications Express 無法從已本土化的 Microsoft Outlook Express 匯入 CSV。

### **6489857 在收件匣建立篩選器時發生本土化錯誤**

當使用者在非英文的語言環境中建立篩選器時,會發生此錯誤。例如,當 使用者在 Communications Express 中將喜好的語言變更為預設語言英文以 外的語言,並設定篩選器以移除符合條件的電子郵件,該篩選器不會將電 子郵件移至適當的資料夾,而會嘗試將郵件移動到具有本土化名稱的資料 夾中。

### **6472240 Communications Express 行事曆、多位元組附件檔案名稱在 Internet Explorer 6.0 中開啟時會變成亂碼**

當使用者嘗試使用 Internet Explorer 6.0 在 Communications Express 建立工作 或事件時,會發生此錯誤。當使用者嘗試附加具有多位元組名稱的檔案並 儲存附件時,儲存對話方塊中的檔案名稱會變成亂碼。

### **6480595 增加本土化的電子郵件位址名稱到通訊錄時,名稱會變成亂碼。**

如果您收到的電子郵件具有本土化的寄件者名稱,並按下郵件中的 [增加 位址] 按鈕以嘗試將電子郵件位址增加到通訊錄時,寄件者名稱在通訊錄 項目中會顯示為亂碼。

### **6478491 無法匯入本土化 CSV 到日文版 Outlook。**

這是 CSV 中之本土化通訊錄連絡人與 Outlook Express 的互通操作問題。在 日文版 Outlook 中,使用者無法匯入匯出為 CSV 格式的通訊錄項目。通訊 錄只支援 UTF-8 字元編碼。但是 Outlook Express 為其他語言環境使用原生 編碼字元集。例如,日文版 Outlook 支援 Shift-JIS。由於此互通操作問題, 無法匯入日文語言環境中的連絡人。

### **6480589 在日文語言環境中增加連絡人時,名字和姓氏項目會對調**

Communications Express 不會根據語言環境在通訊錄中增加連絡人。當使用 者嘗試在日文語言環境中輸入日文以增加連絡人時,會依英文規則增加連 絡人。為連絡人輸入的第一個名稱項目會成為名字,而第二個名稱項目會 成為姓氏。在日文語言環境中,姓名的表示法是先輸入使用者的姓氏,再 輸入其名字。

#### **6480593 無法從 [增加位址] 按鈕增加適當名稱到通訊錄中。**

當使用者嘗試使用已接收郵件中的 [增加位址] 按鈕將電子郵件位址增加到 通訊錄時,檢視名稱會重複,因而無法正確地增加連絡人。

### **6494315 Communications Express 無法正確處理密碼策略**

Communications Express 設置密碼策略時有下列問題:

- 當您指定輸入多次錯誤密碼即鎖定密碼的策略時 (假設,連續輸入三次 錯誤密碼即鎖定),當您下次輸入正確項目時,Communications Express 會顯示 [伺服器錯誤 (500)] 頁面,而不會顯示適當的訊息。
- 當使用者嘗試使用已逾期的密碼登入時,會顯示以下錯誤。

Authentication Failed Reenter your username and password.

此訊息含糊不清,而且不正確。

■ 當使用者嘗試登入已配置「首次登入時必須重設密碼」策略的 Communications Express 時,並未顯示提示使用者重設密碼的提示。

#### **SMIME**

#### **6225672 憑證撤銷清單不運作**

將已加密的訊息傳送至已經撤銷憑證的使用者時,Communications Express 不顯示任何錯誤訊息。

# **6522347 儲存草稿訊息之後,S/MIME 草稿會將垃圾郵件附件 Smime.p7m 增加至訊 息中**

Communications Express 支援 S/MIME 規格。您可以使用 S/MIME 來加密並 簽署郵件。由於此錯誤,當使用者嘗試簽署並加密郵件,並將郵件儲存為 草稿時,儲存的草稿會包含具有 smime.p7m 名稱的附件。使用者無法移除 此附件。此外,也會遺失已儲存之郵件的所有附件,草稿中只會剩下 smime.p7m 附件。

#### **6524410 無法透過增加轉寄至電子郵件位址功能編輯現有的郵件篩選器**

當使用者在 Communications Express 的 [選項] 頁面,透過增加條件以將郵 件轉寄至其他電子郵件位址的方式編輯已建立的郵件篩選器時,按下 [儲 存] 按鈕時不會套用該篩選器。首次儲存條件之後無法正確執行。

**解決方法:**您可以使用以下解決方法來解決此錯誤:

- 1. 登入並以相同使用者重新登入、選取剛建立的郵件篩選器,然後再按一 次 [儲存] 按鈕。此時可套用篩選器以及您所做的變更。
- 2. 編輯 Messaging Server 配置檔案,方式是在 Messaging Server 安裝目錄中 的 options.dat 檔案中增加以下選項。options.dat 檔案的預設位置是 opt/SUNWmsgsr/config/:

MAX\_NOTIFYS=5

## **自訂**

### **6526507 從 JES4 升級到 Communications Suite 版本 5 之後,網域特定使用者無法存 取 Communications Express**

假設 Communications Express 的 JES4 安裝已配置為支援多重網域,而且稍 後透過套用適當的修補程式而升級至 IES5。升級之後,已配置網域的使用 者無法登入。範例:

- 1. 安裝 Communications Express 的 JES4 版本
- 2. 在此設置環境中建立虛擬網域 siroe.com。
- 3. 變更一些影像並編輯 siroe.com 的面板特性,以自訂 siroe.com。
- 4. 套用適當的修補程式以升級至 JES5。
- 5. 重新啟動已部署 Communications Express 的 Web 容器。
- 6. 嘗試使用 siroe.com 的有效使用者登入您在前述步驟設置的 siroe.com 虛擬網域。

此時會顯示錯誤頁面,而且使用者無法登入此網域。

### **Communications Express文件問題**

本小節說明 Communications Express— 專用文件中的已知問題。

### **6546795 升級 Communications Express 本土化修補程式的說明含有錯誤**

此錯誤位於「Communications Suite 5 Upgrade Guide」,其中包含三部分。 這三部分說明如下:

- 表**6-5中所提及的修補程式 ID 不正確**: 表 6-5 中提及 x86 Solaris 9 和 10 的修補程式 ID 是 118042-18, 這是不正確的。正確的修補程式 ID 是 118042-19。Solaris X86 已淘汰修補程式 ID 編號 118043。您需要套用修 補程式 ID 編號 118042-19 來升級 SPARC 和 X86 Solaris 的 Communications Express 本土化。
- **表 6-7 中所提及的 RPM 名稱不正確**: Communications Express 本土化的 正確 RPM 名稱如下:
- sun-uwc-de-6.1-11.11.i386.rpm
- sun-uwc-es-6.1-11.11.i386.rpm
- sun-uwc-fr-6.1-11.11.i386.rpm
- sun-uwc-ja-6.1-11.11.i386.rpm
- sun-uwc-ko-6.1-11.11.i386.rpm
- sun-uwc-zh\_CN-6.1-11.11.i386.rpm
- sun-uwc-zh\_TW-6.1-11.11.i386.rpm
- **Linux 升級程序中 prepatch 程序檔不正確**:Linux 升級程序中的步驟 5 顯 示不正確的 prepatch 程序檔,如下所示:
	- # sh 118-044-19.prepatch

正確的 prepatch 程序檔如下:

# sh 118044-19.prepatch

<span id="page-192-0"></span>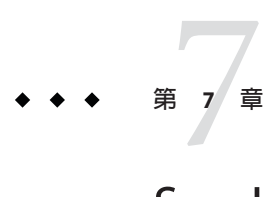

# Sun Java System Connector for Microsoft Outlook 7.2**版本說明**

版本 7.2

此版本說明包含 Sun JavaTM System Connector for Microsoft Outlook (亦稱為 Connector for Microsoft Outlook) 版本 7.2 發行時可用的重要資訊。此處將介紹新功能和增強功能、已 知限制和問題、技術說明以及其他資訊。使用 Sun Java System Connector for Microsoft Outlook 7.2 前,請先閱讀本文件。

您可在 <http://docs.sun.com/coll/1312.2> 和 <http://docs.sun.com/coll/1422.2> 上找到 此版本說明的最新版本。安裝和設置軟體之前請查閱此網站,並在之後定期檢視最新 的版本說明和手冊。

如需有關此發行版本中新功能的資訊,請參閱第 196 頁的 「此 [Connector for Microsoft](#page-195-0) Outlook [發行版本的新增功能」。](#page-195-0)

此版本說明含有以下小節:

- 第 194 頁的 「[Connector for Microsoft Outlook](#page-193-0) 版本說明修訂歷程記錄」
- 第 194 頁的 「關於 [Sun Java System Connector for Microsoft Outlook](#page-193-0) 版本 7.2 」
- 第196 頁的 「此 [Connector for Microsoft Outlook](#page-195-0) 發行版本的新增功能」
- 第196 頁的 「已停用和移除的 [Connector for Microsoft Outlook](#page-195-0) 功能」
- 第196 頁的 「[Connector for Microsoft Outlook](#page-195-0) 需求」
- 第197 頁的 「[Connector for Microsoft Outlook](#page-196-0) 安裝注意事項」
- 第198 頁的 「[Connector for Microsoft Outlook](#page-197-0) 相容性問題」
- 第199 頁的 「[Connector for Microsoft Outlook](#page-198-0) 文件更新」
- 第 199 頁的 「此發行版本的 [Connector for Microsoft Outlook](#page-198-0) 中已修正的問題 」
- 第199 頁的 「[Connector for Microsoft Outlook](#page-198-0) 中已知的限制和問題」
- 第 211 頁的 「[Connector for Microsoft Outlook](#page-210-0) 可再分發的檔案」

本文件中提供了協力廠商 URL 以供參考,另亦提供其他相關的資訊。

<span id="page-193-0"></span>**備註 –** Sun對於本文件中所提及之協力廠商網站的使用不承擔任何責任。Sun對於此類 網站或資源中的 (或透過它們所取得的) 任何內容、廣告、產品或其他材料不做背書, 也不承擔任何責任。對於因使用或依靠此類網站或資源中的 (或透過它們所取得的) 任 何內容、產品或服務而造成的或連帶產生的實際或名義上之損壞或損失,Sun 概不負 責,也不承擔任何責任。

# **Connector for Microsoft Outlook版本說明修訂歷程記錄**

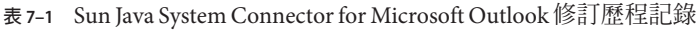

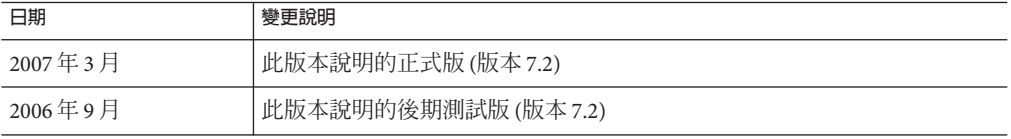

# **關於Sun Java System Connector for Microsoft Outlook版本7.2**

Sun Java System Connector for Microsoft Outlook 可以將 Outlook 用做 Sun Java Communications Suite 的桌面用戶端。

Connector for Microsoft Outlook 是 Outlook 外掛程式, 必須安裝在一般使用者的桌面 上。Connector for Microsoft Outlook 查詢 Sun Java System Messaging Server 以取得資料夾 階層和電子郵件,並將該資訊轉換為 Outlook 可以顯示的 Messaging API (MAPI) 特性。 同樣,還使用 WCAP 查詢 Sun Java System Calendar Server 以取得事件和工作,然後將其 轉換為 MAPI 特性。使用此模型,Sun Java System Connector for Microsoft Outlook 利用 以下三個獨立資訊來源建立一般使用者 Outlook 檢視:來自 Messaging Server 的郵件、 來自 Calendar Server 的行事曆資訊, 以及來自通訊錄伺服器的連絡人。

使用者經由 Outlook 建立和修改項目時,Connector for Microsoft Outlook 將新郵件傳送 至相應的伺服器 (取決於郵件類型)。新的外寄電子郵件將傳送至 SMTP 郵件伺服器進行 遞送,而修改的電子郵件將傳送回使用者的 IMAP 資料夾進行儲存。新的行事曆事件 和工作被轉換為標準格式以儲存在 Calendar Server 資料庫中。

此通訊錄服務使用 WABP,並允許使用者從 Outlook 和 Sun Java System Communications Express 存取其個人通訊錄。

**備註 –** 請注意,Sun Java System Connector for Microsoft Outlook 套裝軟體不包含任何遷移 工具。如果您具有目前在 Microsoft Exchange 中的使用者,並且要配合 Sun Java Communications Suite 使用 Outlook,則需要遷移工具。Sun 提供遷移服務,可協助您將 資料和使用者從現有的 Exchange 部署移至 Sun Java Communications Suite。

### **Sun Java System Connector for Microsoft Outlook中的主要功能**

此發行版本提供以下主要功能和功能性:

- 存取 Sun Java System Messaging Server 和 Sun Java System Calendar Server。
- 經由 IMAP4 存取 Messaging Server 中的電子郵件資料夾。
- 經由 WCAP 存取儲存在 Calendar Server 中的行事曆資料 (事件、約會) 和工作。
- 經由 LDAP 存取公司目錄。
- 存取儲存在通訊錄伺服器中的連絡人。
- 典型 Outlook 郵件功能:
	- 撰寫、回覆和轉寄郵件
	- 使用 Microsoft Word 編寫和編輯郵件
	- 對郵件內文套用拼字檢查和加密
	- 將位址完成作業套用至郵件標題
	- 增加簽名至郵件
- 與一個或多個使用者共用郵件資料夾。
- 訂閱其他使用者的郵件資料夾。
- 典型行事曆功能:
	- 建立新的約會和事件 (全天、週期性、公開、私有)
	- 修改事件
	- 檢查可用性
	- 建議事件的替代時間
	- 追蹤事件請求的回應
- 基於電子郵件的群組排程。
- 與其他使用者共用行事曆並設定共用行事曆的特定權限。
- 訂閱其他使用者的行事曆。
- 將行事曆存取委託給其他人。
- 典型與工作相關的功能性 (新建工作、修改工作)。
- 將用戶端規則附加至資料夾和資料類型。
- 與其他使用者共用記事和通信記錄 (儲存在 IMAP 資料夾中)。
- 完全離線支援郵件、行事曆和通訊錄。
- 與 Web 用戶端 (Communications Express) 互通的功能。
- 具有瀏覽功能的全域位址清單。
- 伺服器端郵件篩選器的管理。

# <span id="page-195-0"></span>**此Connector for Microsoft Outlook發行版本的新增功能**

Sun Java System Connector for Microsoft Outlook 7.2 的新增功能包括:

■ 輪詢多個資料夾。

部署配置程式中的新選項,允許多個郵件資料夾,包括檢查未讀取新郵件的收件 匣。如果已將郵件篩選器設定為自動移動內送郵件至收件匣之外的其他特定資料 夾,或者,如果已啟用直接遞送至特定資料夾的選項,此選項會比較有用。

- 建立和共用多個行事曆和工作。
- 建立和共用多個通訊錄。
- 增加附件至行事曆事件。將附件儲存在伺服器上。
- 檢視群組成員的連絡人詳細資訊 (僅適用於公司目錄)。

# **已停用和移除的Connector for Microsoft Outlook功能**

此 Connector for Microsoft Outlook 的 7.2 發行版本已移除一般使用者套裝軟體的 /PASSWORD 和 /OLDPASSWORD 指令行切換。

# **Connector for Microsoft Outlook需求**

本小節描述 Sun Java System Connector for Microsoft Outlook 的需求和建議。

在 Sun Java Communications Suite 5 的一般發行時,已可取得以下的 Connector for Microsoft Outlook 72 升級修補程式:

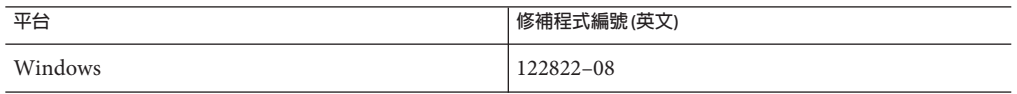

支援以下作業系統:

- Microsoft Windows 2000 (Service Pack 3 或更高版本)
- Microsoft Windows XP (Service Pack 1 或更高版本)
- Microsoft Windows 2003 Terminal Server

支援以下 Microsoft Outlook 版本:

- Outlook 2000 SP3 (工作群組模式)
- Outlook 2002 SP2
- Outlook 2003 和 Outlook 2003 SP2

Connector for Microsoft Outlook 的其他需求:

■ Sun Java System Calendar Server 6.3

<span id="page-196-0"></span>**備註 –** 部署了先前的 Sun Java System Calendar Server 版本之 Calendar Server 客戶,需 要結合 Sun Professional Services 以使其資料可轉換並遷移為新的格式。已提供可用的 Sun Professional Services。此遷移是使用 Outlook 所必需的,因為週期性事件的儲存 和管理發生了根本變更。使用 Calendar Server 6 2004Q2 或更高版本的新客戶無需遷 移服務。

- Sun Java System Messaging Server 6.3 (建立新設定檔的必要項目)
- Sun Java System Communications Express 如果使用者將連絡人儲存於 Address Book Server, 則這是必要項目。
- Web 發佈精靈 (僅 Outlook 2000 必需)

如果您使用 Windows 2000,請檢查 Wpwiz.exe 程式檔案以確定是否已在電腦中安裝 了 Web 發佈精靈。例如,如果程式安裝在 C 磁碟機中,請檢查以下位置:

C:\Program Files\Web Publish\Wpwiz.exe

或者,使用**開始**按鈕中的**查找**或**搜尋**指令搜尋 Wpwiz.exe 檔案。 如果您的 Windows 2000 雷腦中沒有 Web 發佈精靈,則可以從 <http://www.microsoft.com> 下載。

**備註 –** 雖然此網站申明此 Web 發佈精靈下載適用於 Windows 95 和 Windows NT 4.0, 但這也是適用於 Windows 2000 的下載版本。

# **Connector for Microsoft Outlook安裝注意事項**

Connector for Microsoft Outlook 是 Outlook 外掛程式,需要安裝在一般使用者的桌面。 產品提供了部署和配置程式以協助組織部署 Connector for Microsoft Outlook。

**備註 –** 安裝 Sun Java System Connector for Microsoft Outlook 之前,請查閱 [SunSolve](http://sunsolve.sun.com/pub-cgi/show.pl?target=patchpage) 網站 (<http://sunsolve.sun.com/pub-cgi/show.pl?target=patchpage>)以取得有關任何所需修 補程式的最新資訊。

安裝和部署是一個包含三個步驟的程序。

# ▼ **安裝Connector for Microsoft Outlook**

- **安裝管理員套裝軟體。 1**
- **為一般使用者建立安裝套裝軟體。 2**

# <span id="page-197-0"></span>**部署安裝套裝軟體。 3**

Connector for Microsoft Outlook 套裝軟體隨附了管理員套裝軟體的安裝程式。系統管理 員應該為一般使用者準備名為安裝精靈的特殊安裝套裝軟體。安裝精靈會在一般使用 者的桌面上安裝和配置 Connector for Microsoft Outlook 軟體。此安裝套裝軟體旨在簡化 和自動化安裝程序。

如需安裝、配置和部署指示,請參閱:

- 「Sun Java System Connector for Microsoft Outlook 7.2 Installation Guide」描述如何安 裝管理員套裝軟體。
- 「Sun Java System Connector for Microsoft Outlook 7.2 Administration Guide」描述如何 使用部署配置程式為一般使用者建立安裝套裝軟體。
- 「Sun Java Communications Suite 5 Deployment Planning Guide」中的第 VI部 分「Deploying Connector for Microsoft Outlook」描述 Connector for Microsoft Outlook 的部署。

## **轉換資料**

可在安裝和配置 Connector for Microsoft Outlook 期間執行的一個可選步驟是轉換常駐桌 面的資料。只有在管理員建立一般使用者安裝套裝軟體期間核取 [轉換現有設定檔] 選 項時,才會呼叫轉換程序。請注意,此轉換程序無意、而且也不取代基於伺服器之遷 移的必要性。Sun 提供遷移服務,可協助您將資料和使用者從現有的 Exchange 部署移 至 Sun Java Communications Suite。

## **LDAP屬性**

為使 Connector for Microsoft Outlook 正常工作,應該為 Sun Java System 目錄伺服器中的 以下 LDAP 屬性編製索引 (至少編製存在索引和相等索引),以改進整體效能。

- icsCalendar
- mail
- mailalternateaddress

如需有關這些屬性的更多資訊,請參閱「Sun Java System Calendar Server 6.3 Administration Guide」和「Sun Java System Messaging Server 6.3 管理指南」。

# **Connector for Microsoft Outlook相容性問題**

如需有關 Connector for Microsoft Outlook 和其他產品或應用程式相容性的資訊,請參閱 以下技術說明:

- 「Configuring Calendar Server for Connector for Microsoft Outlook 」描述 Calendar Server 與 Connector for Microsoft Outlook 配合使用的特定配置工作和其他注意事 項。
- 「Tuning Communications Express to Work With Connector for Microsoft Outlook 」描 述將 Communications Express 搭配 Connector for Microsoft Outlook 使用時的互通操作 問題和調校提示。

■ 「Tuning LDAP to Improve Searches in Communications Services Clients」提供有關在 Communications Express 和 Connector for Microsoft Outlook 中改善搜尋的提示。

# <span id="page-198-0"></span>**Connector for Microsoft Outlook文件更新**

本小節描述 Connector for Microsoft Outlook 7.2 文件集中的文件更新。

# **Connector for Microsoft Outlook部署計畫指南**

現在「Sun Java System Connector for Microsoft Outlook Deployment Planning Guide」已包 含在「Sun Java Communications Suite 5 Deployment Planning Guide」中。如需 Connector for Microsoft Outlook 相關的資訊,請參閱「Sun Java Communications Suite 5 Deployment Planning Guide」中的第 VI部分「Deploying Connector for Microsoft Outlook」。

# **一般使用者線上說明**

現在, Connector for Microsoft Outlook 的一般使用者線上說明是上下文相關的, 以 Windows HTML 說明格式顯示。

# **此發行版本的Connector for Microsoft Outlook中已修正的問題**

如需此發行版本中已修正問題的完整清單,請參閱 Connector for Microsoft Outlook 核心 軟體修補程式隨附的讀我檔案。

# **Connector for Microsoft Outlook中已知的限制和問題**

本小節描述此發行版本的 Sun Java System Connector for Microsoft Outlook 中存在的限制 和已知問題。

## **Connector for Microsoft Outlook限制**

此發行版本的 Sun Java System Connector for Microsoft Outlook 中存在一些限制。主要限 制有:

- 目錄伺服器中每個不同的身份 (例如,使用者、資源及會議室) 都必須具有電子郵件 位址。
- 如果在 Communications Express 用戶端修改了相同的行事曆事件,[約會和會議說明] 欄位中的 Rich Text 就會遺失。
- 郵件召回功能不可用。
- 檢查可用性時,事件說明不可用。
- 空閒/忙碌搜尋不能顯示 TENTATIVE 或 OUT-OF-OFFICE 顏色編碼。
- 無法使用 Outlook 功能表中的 [工具] → [服務] 選項修改 Sun Java System Connector for Microsoft Outlook 的特性。若要修改這些特性,請:
	- 1. 結束 Outlook。
- <span id="page-199-0"></span>2. 在 Outlook 圖示上按一下滑鼠右鍵,然後選取 [特性]。 將顯示 [特性] 對話方塊。
- 3. 從服務清單中選取 [資料夾]—< *your user name*>。
- 4. 按一下 [特性]。
- 不支援使用 SSL 的空閒/忙碌搜尋。
- 不支援在 Exchange 伺服器上安裝 Sun Java System Connector for Microsoft Outlook。
- 如果 Outlook 處於網際網路模式,則安裝程式不會執行。在 Outlook 2000 中,「僅 網際網路郵件」模式可以同時包含 POP 和 IMAP 設定檔。這些設定檔不會升級或轉 換為 Connector for Microsoft Outlook 7.2 版本。
- 不支援週期性的工作。
- 離線限制:
	- 在離線階段作業期間,如果使用 Outlook 修改行事曆、工作、郵件或 [連絡人] 資 料夾中的任意項目,然後使用伺服器上的其他用戶端修改相同的項目,則當使用 者返回 Outlook 的線上模式時,離線模式下所做的變更將遺失,但伺服器的其他 用戶端所做的變更將保留。
	- 在離線模式下建立新事件時,會將邀請儲存至使用者的 [寄件匣]。如果使用者在 離線模式下開啟邀請,則在關閉之後,邀請將從 [寄件匣] 中消失。
- 「垃圾雷子郵件篩選器」不適用於 Outlook 2003。

在 Outlook 2003 中提供的「垃圾電子郵件」功能 (選取 [工具] → [選項]) 對 Connector for Microsoft Outlook 不起作用。這是已知的 Microsoft Outlook 限制。未篩選設定為 要使用此工具篩選的寄件者。

由於 Outlook 的「垃圾電子郵件」功能需要用戶端篩選不需要的郵件,因此 Sun 建 議您使用伺服器端的解決方案。在用戶端篩選器 (如 Outlook 使用那一個) 中,郵件 會進入使用者的收件匣,然後移至「垃圾電子郵件」資料夾。這可能造成不必要的 網路流量,以及較緩慢的回應時間。

使用者可以使用 [工具] → [電子郵件篩選器] 選項 (利用伺服器端篩選功能)。更有效 的解決方案是使用 Sun Java System Messaging Server 相容的伺服器端病毒或垃圾郵件 篩選器。不請自來的電子郵件會在 MTA (郵件傳送代理程式) 層級遭到拒絕,因此 不會進入使用者的收件匣,從而節省資源和磁碟空間。如需協力廠商夥伴的清單, 請參閱 [http://www.sun.com/](http://www.sun.com/software/products/communications/partner_library/index.xml)

[software/products/communications/partner\\_library/index.xml](http://www.sun.com/software/products/communications/partner_library/index.xml)

### **Connector for Microsoft Outlook中已知的問題**

本小節描述此版本的 Sun Java System Connector for Microsoft Outlook 發行時已知的問 題。如果 ID 已知,則將其包含在括弧內。

本小節中討論的問題種類有:

- 第 201 頁的 「[Connector for Microsoft Outlook](#page-200-0) 中的一般問題」
- 第201 頁的 「[Connector for Microsoft Outlook](#page-200-0) 的安裝和升級問題」
- <span id="page-200-0"></span>■ 第202 頁的 「[Connector for Microsoft Outlook](#page-201-0) 行事曆問題」
- 第203 頁的 「[Connector for Microsoft Outlook](#page-202-0) 郵件問題」
- 第 204 頁的 「[Connector for Microsoft Outlook](#page-203-0) 通訊錄問題」
- 第205 頁的 「[Connector for Microsoft Outlook](#page-204-0) 本土化問題」
- 第206頁的「[Connector for Microsoft Outlook](#page-205-0) 的 Communications Express 互通操作問 [題」](#page-205-0)
- 第 209 頁的 「[Microsoft Exchange](#page-208-0) 互通操作問題」
- 第210 頁的 「[Microsoft Outlook](#page-209-0) 間題」

### **Connector for Microsoft Outlook中的一般問題**

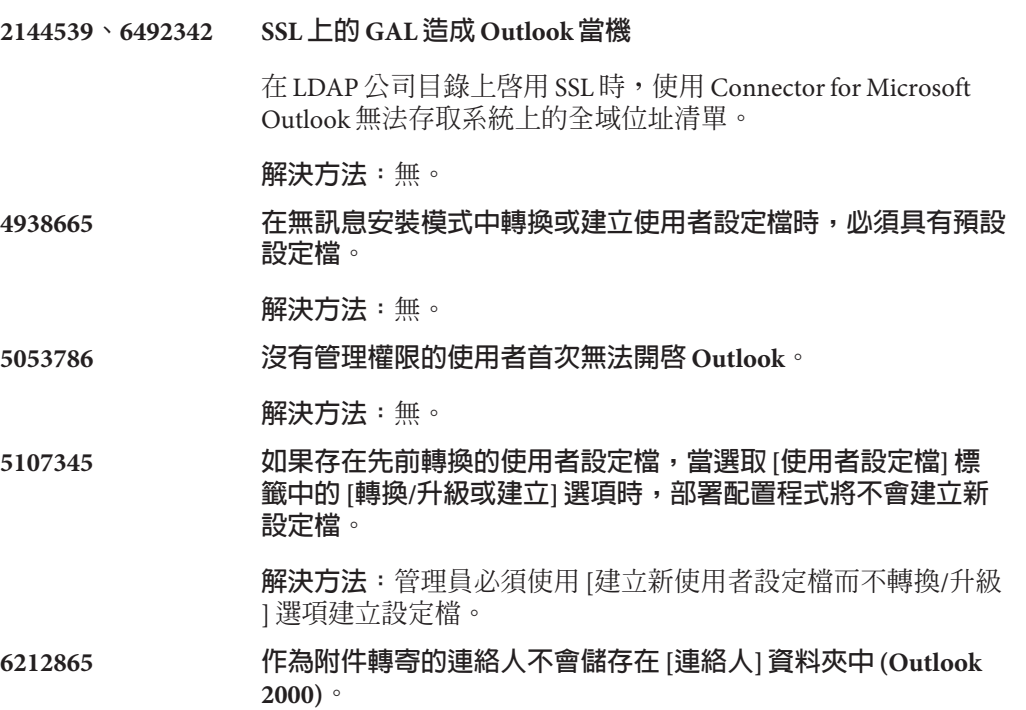

**解決方法:**無。

**Connector for Microsoft Outlook的安裝和升級問題**

**4930092 未經認證共用磁碟路徑會顯示警告。**

對於需要輸入共用磁碟路徑或 UNC (通用命名慣例) 的欄位 (例 如,部署配置程式 [程序] 標籤上 Microsoft Web 發佈精靈位置的共 用路徑),會顯示驗證警告,說明使用者未經過指定共用磁碟的認 證,因此路徑不存在。

**解決方法:**指定的共用磁碟應該可使用匿名認證進行存取,以便 任何人都可存取共用磁碟。

### <span id="page-201-0"></span>**6253840, 6254598 如果 Outlook 已升級,則無法安裝。**

如果具有目前 Connector for Microsoft Outlook 設定檔的使用者將 使用者目前的 Outlook 版本升級為 Outlook XP 或 Outlook 2003, 則 無法開啟現有的設定檔,並會無法嘗試安裝全新的設定檔。

**解決方法:**當 Outlook 版本升級或變更時,請先解除安裝 Connector for Microsoft Outlook, 然後再重新安裝。

### **6381401 當 .pst 檔案數目達到 100 時,無法建立新的設定檔。**

.pst 檔案位於本機檔案 settings\Application Data\Sun\Outlook Connector\SJOC\*.pst 下,其中 \* 是介於 0 至 99 的數字。

解決方法:應該手動刪除某些或全部未使用的 .pst 檔案, 以便安 裝成功完成。

### **無 ID 升級預設為舊的伺服器和連接埠。**

從 Connector for Microsoft Outlook 6 2004Q2 版本升級至 Connector for Microsoft Outlook 7.2 版本時,如果伺服器名稱和連接埠號碼已 變更,升級僅會考量舊的伺服器名稱和連接埠號碼。

### **解決方法:**無。

### **Connector for Microsoft Outlook行事曆問題**

下列問題僅與 Sun Java System Connector for Microsoft Outlook 的行事曆部分有關:

### **5104189 建立新行事曆設定檔會開啟舊行事曆提醒通知。**

首次登入 Outlook 中新建立的行事曆設定檔 (設定為預設行事曆伺服器) 時,Outlook 會彈出用於舊事件和未來事件的警示。這僅適用於過去未進 行整個系列的週期性事件。

**解決方法:**無。

### **6190293 訂閱行事曆的名稱在 [行事曆] 檢視中不可見。**

首次訂閱行事曆時,行事曆名稱標為「Calendar」,而非訂閱行事曆的名 稱。

**解決方法:**若要查看訂閱行事曆的名稱,請登出 Outlook,然後再登入。 訂閱行事曆的名稱就會顯示。

### **6292026 開啟共用行事曆連結不會攔截訂閱 (Outlook 2003)。**

<span id="page-202-0"></span>在 Outlook 2003 中,按一下左窗格底部的行事曆圖示,顯示行事曆檢視。 在該行事曆檢視中,按一下 [開啟共用行事曆] 可顯示允許使用者輸入共用 行事曆之使用者名稱的對話方塊。輸入已知共用行事曆的使用者名稱時, 會顯示錯誤「無法顯示資料夾。您的設定檔未配置為支援該使用者的此作 業」。連絡人和工作也會發生此種錯誤。

**解決方法:**若要檢視共用行事曆,請選取資料夾清單中的共用行事曆資料 夾。

### **6409671 無法從週期性事件的實例移除附件。**

如果使用者建立包含附件的重發發生事件,然後嘗試從週期性事件的單一 實例移除附件,則無法移除附件。

### **解決方法:**無。

- **無 ID** 以下是與 Connector for Microsoft Outlook 行事曆部分相關的其他問題 (無 ID):
	- 如果代表接受或拒絕來自組織者的 [共用收件匣] 的邀請,行事曆事件將 增加至代表的行事曆,但不會增加至組織者的行事曆。
	- 傳送行事曆附件時,會傳送 Microsoft TNEF 郵件。不支援 iTIP 和 iMIP 行事曆附件。
	- 如果桌面時區與行事曆伺服器的行事曆時區不同,則整天事件可能成為 非整天事件 (排程為從中午 12:00 到午夜 12:00 的事件)。
	- 變更行事曆的權限需要重新啟動 Outlook,才能使共用行事曆中 [行事曆 ] 資料夾的新權限設定生效。
	- 共用行事曆中顯示的工作為登入使用者的工作,而非訂閱使用者的工 作。行事曆檢視始終顯示登入使用者的工作。
	- 如果在 Outlook 中建立调期性激請, 但是刪除該事件的一個單一實例, 則當行事曆在刪除之前未處理初始週期性邀請時,收件者 (與會者) 將不 會看到刪除的邀請。

### **Connector for Microsoft Outlook郵件問題**

下列問題僅與 Sun Java System Connector for Microsoft Outlook 的郵件部分有關:

**2142968 和 6482360 郵件召回不運作。**

寄件者嘗試召回已傳送的郵件時,召回嘗試失敗。未從收件者 的電子信箱中刪除召回的郵件。

#### **解決方法:**無

**5099436 如果使用者電子信箱的收件匣中包含的郵件超過 16,000 封, Outlook 將不會下載所有郵件。**

<span id="page-203-0"></span>**解決方法:**必須手動設定 [大表格] 支援旗標。若要執行該作 業,請:

- 1. 在 [資料夾 your user name] 上按一下滑鼠右鍵,然後選取 [ 資料夾 - *your user name*] 的 [特性],開啟 [資料夾特性] 對話方 塊。
- 2. 在 [資料夾特性] 對話方塊中,按一下 **[進階...]**。
- 3. 選取 [Sun Java System Connector for Microsoft Outlook] 對話方 塊中的 [進階] 標籤。
- 4. 按一下 [個人資料夾] 對話方塊中的 [個人資料夾] 按鈕並核取 [允許升級至大表格] 旁邊的方塊。
- 5. 按一下所有開啓對話方塊中的 [確定],然後重新啓動 Outlook。

**6227085 無法將搜尋結果中的郵件移至其他資料夾。**

在 Outlook XP 中,如果使用者搜尋郵件,然後嘗試將搜尋結果 中的郵件移至其他資料夾,將發生錯誤。

### **解決方法:**無。

### **Connector for Microsoft Outlook通訊錄問題**

下列問題與 Sun Java System Connector for Microsoft Outlook 的通訊錄部分有關:

### **6225049 從 Communications Express 刪除連絡人時,不會將該連絡人從 Outlook 中 刪除。**

db\_config.properties 檔案中的 Communications Express 配置參數 delete\_perm 應設定為 false, Outlook 方可擷取已從 Communications Express 刪除的連絡人項目。該項目應為:

delete\_perm=false

預設為 true。該項目可在 /var/opt/SUNWuwc/WEB-INF/config/ldapstore/db\_config.properties 中找 到。

**解決方法:**手動修復該項目。

### **6228253 無法透過 Outlook 登入至通訊錄伺服器。**

如果通訊錄 (位於 Communications Express 中) 處於 SSL 模式,則使用者無 法透過 Outlook 登入至通訊錄伺服器。

**解決方法**: 在 Internet Explorer 中開啓 Communications Express, 然後永久 接受自行簽署的憑證。

### <span id="page-204-0"></span>**6267180 取消訂閱後,不會從通訊錄移除共用連絡人。**

取消訂閱共用連絡人後,不會從通訊錄的 [顯示以下連絡人的名稱] 清單中 移除該連絡人。

**解決方法:**有兩種解決方法:

- 如果訂閱的連絡人已增加至通訊錄的 [顯示以下連絡人的名稱] 清單中, 使用者應在取消訂閱該連絡人之前取消核取 [Outlook 通訊錄] 特性頁面 中的 [將此資料夾顯示為電子郵件通訊錄] 選項。
- 直接從通訊錄特性中移除該連絡人。

在 Outlook XP 中:

- 1. 選取 [工具]>[電子郵件帳戶]。
- 2. 然後選擇 [檢視或變更現有的目錄或通訊錄],然後選取 [Microsoft Outlook 通訊錄] 進行變更。
- 3. 從您的通訊錄中選取要移除的項目。
- 在 Outlook 2000 中:
- 1. 從 Outlook 功能表中選取 [工具]>[服務...]。

螢幕將顯示 [服務] 視窗。

- 2. 選取 [服務] 標籤。
- 3. 從設定檔服務設置清單中選取 [Outlook 通訊錄] 後,按一下 [特性]。

螢幕將顯示 [Microsoft Outlook 通訊錄特性] 視窗。

4. 選取要從通訊錄中移除的項目,然後按一下 [關閉]。

請注意,使用者必須先登出,然後再登入才能生效。

**6315910 如果預設 Web 瀏覽器中配置的代理伺服器當機,則無法登入通訊錄伺服 器。**

**解決方法:**無。

### **Connector for Microsoft Outlook本土化問題**

下列問題會影響 Sun Java System Connector for Microsoft Outlook 的本土化版本:

### **6309523 [設定精靈] 對話方塊毀壞。**

在 Windows 2000 日文版和中文版的「Sun Communication Server」上, Outlook 2000 的 [設定精靈] 對話方塊毀壞。

### **解決方法:**無。

### <span id="page-205-0"></span>**6313321 無法轉換日文的 IMAP 設定檔名稱。**

如果 IMAP 設定檔已經存在, 且 Outlook 從未使用過該設定檔, 則轉換失 敗。

**解決方法:**無。

### **Connector for Microsoft Outlook的Communications Express互通操作問題**

下列問題涉及到 Sun Java System Connector for Microsoft Outlook 和 Sun Java System Communications Express 之間互通的功能:

### **4949659 [寄件者:] 標頭中的位址變更。**

如果與會者回覆事件邀請並附加 winmail.dat 行事曆邀請,則 [寄件者] 標 頭中的名稱將變更。例如, Joe (使用 Outlook) 將某事件的激請傳送給 Bob。Bob 使用自動將原始 winmail.dat 行事曆附件傳回 Joe 的電子郵件用 戶端回覆 Ioe。Ioe 開啓回覆時,[寄件者:] 標頭會變更為 Ioe。

**解決方法:**無。

### **4969029 電子郵件 ID 對於 Outlook 必需的。**

如果某個具有行事曆 ID,但沒有電子郵件 ID 的人士被邀請參加 Communications Express 中的事件,則此人在 Outlook 中將不會被顯示為與 會者。電子郵件 ID 對於 Outlook 必需的。

**解決方法:**無。

### **5032872 取消訂閱行事曆不會從資料夾清單中移除行事曆。**

如果您訂閱或取消訂閱 Communications Express 中的行事曆,則僅當 Outlook 重新啟動後,Outlook 中的資訊才會更新。此外,如果為搜尋配置 的 LDAP 為副本,則發行清單只有在該副本更新後才會更新。

**解決方法:**無。

### **6175103 Outlook 與伺服器同步化時產生錯誤。**

如果 Outlook 與伺服器同步化時建立工作 (於 Outlook 或 Communications Express 中),然後刪除該工作,且使用者嘗試切換至 Outlook 中的 [工作] 資 料夾,則會產生「記憶體不足,無法顯示所有儲存格」錯誤。

**解決方法:**切換至其他資料夾,然後再次返回 [工作] 資料夾。

### **6229276 為了正確同步化通訊錄伺服器連絡人,需要設定配置參數。**

**解決方法: db config.properties** 檔案中的 Communications Express 配置 參數 delete\_perm 應設定為 false, Outlook 方可擷取已從 Communications Express 刪除的連絡人項目。該項目應為:

delete perm=false

預設為 true。該項目可在

/var/opt/SUNWuwc/WEB-INF/config/ldapstore/db\_config.properties 中找 到。

### **6268483 具有相同名稱但大小寫不同的資料夾不會同時顯示。**

僅會顯示一個資料夾。如果使用者在 Outlook 中建立一個資料夾 (例如, TEST),然後在 Communications Express 中建立一個名稱相同但大小寫不同 的資料夾 (例如,Test),則在 Connector for Microsoft Outlook 中僅會顯示第 一個建立的資料夾 (TEST)。

如果使用者之後刪除 Communications Express 中現有的資料夾 TEST,但保 留 (或建立) 名稱相同但大小寫不同的資料夾 (Test),則使用者首次登入 Outlook 時,會刪除資料夾 TEST,但不會顯示資料夾 Test,直到使用者結 束並再次登入 Outlook。

### **解決方法:**無。

### **6351914 行事曆警示的限制。**

由於 Outlook 和 Communications Express 處理警示和提醒的方式各不相同, 因此,在其中一個介面中的變更不會反映在另一個介面中。Outlook 使用 快顯視窗做為警示,而 Communications Express (Calendar Server) 則傳送電 子郵件提醒。同時使用這兩個介面時,為了避免重複的警示 (快顯和傳送 電子郵件提醒),Connector for Microsoft Outlook 可在建立事件時僅進行單 向警示同步化。例如,在使用 Communications Express 建立新事件時,會 將警示複製到 Outlook 事件 (作為快顯)。但是, 在建立 Outlook 事件時, 伺 服器上不會設定警示。

**解決方法:**若要從 Outlook 同步化至 Communications Express,可在 Outlook 中設定登錄値: HKEY\_CURRENT\_USER\Software\Sun Microsystems\Outlook Connector\Sync Cal。若要開啓同步化,可將值設 定為 1;若要關閉,可將值設定為 0 (或移除登錄鍵)。請注意,設定登錄值 僅在建立新事件時有效。修改現有的事件只會影響與執行修改相關的用戶 端警示類型。

### **6433788 修改事件內容時,會停用功能表選項 [插入]>[項目]。**

如果在 Outlook 2003 中建立新的事件後,使用 Communications Express 修改 事件內容,則在 Outlook 與 Communications Express 同步化時,會停用 [插 入]>[項目] 功能表選項。

**解決方法:**無。

- **無 ID** 以下是與 Communications Express 互通操作相關的其他問題 (無 ID):
	- **如果使用 Communications Express 編輯說明文字,則不會保留 Outlook 中的 RTF 格式。**
	- **Outlook 和 Communications Express 之間的私密性類別存在差異。**

Outlook 包含兩個私密性類別 (私密和公開),而 Communications Express 包含三個類別 (私密、僅日期和時間及公開)。在 Outlook 中建立的私密 事件在 Communications Express 中被作為「僅日期和時間」事件。 Outlook 中的公開事件對應 Communications Express 中的公開事件。類 似地,Communications Express 中的「僅日期和時間」事件對應 Outlook 中的私密事件,公開事件對應 Outlook 中的公開事件。Communications Express 私密事件也對應 Outlook 中的私密事件。若要在 Outlook 中建立 私密事件,並且使此事件在 Communications Express 中顯示為私密事 件,請從 [將時間顯示為:] 欄位中選取 [空閒]。其他使用者無法看到共 用 [行事曆] 資料夾中的 Communications Express 私密事件。

■ **在 Outlook 和 Communications Express 中,實作空閒/忙碌搜尋的方法 不同。**

預設私密事件在 Communications Express 中為空閒。如果事件將包含在 空閒/忙碌搜尋中,則應手動將其設定為忙碌。在 Outlook 中,私密事件 和公開事件的預設事件均為忙碌。

- **如果您將 Communications Express 中的事件匯出至 Outlook 格式的檔案 中,則無法從同一檔案將事件匯入 Outlook。**
- **在 Outlook 和 Communications Express 中,實作週期性工作的方式不相 容。**

Outlook 中的週期性工作不符合 RFC 2445, 而 Communications Express 特別設計為與 RFC 2445 相容資訊配合使用。這導致在 Outlook 和 Calendar Server 之間傳送週期性工作資訊時發生問題。

Outlook 本機儲存的資訊與 Calendar Server 上儲存的資訊並非始終相 符。例如,Sun Java System Connector for Microsoft Outlook 不會將與工作 週期性有關的任何資訊傳送至 Calendar Server。Outlook 中建立的任何 工作 (週期性或非週期性) 在 Communications Express 中均顯示為單一工 作。在 Communications Express 中建立的工作,首次在 Outlook 用戶端 寫入及 Outlook 中任何現有工作的修改以外的時間僅使用 Calendar Server 中的週期性資訊。

由於這些原因,在 Outlook 中檢視的週期性工作和在 Communications Express 中檢視的週期性工作在許多方面不同。我們建議處理週期性工 作的使用者選擇 Outlook 或者 Communications Express, 不要嘗試同時 在兩個用戶端交替地處理週期性工作。

<span id="page-208-0"></span>■ **如果從 Outlook 以 Rich Text 格式傳送郵件,郵件將包含不帶格式的一 般文字內文和** WINMAIL.DAT **附件。**

WINMAIL.DAT 附件包含 Rich Text 郵件和可能已增加的任何其他附件。由 於此格式為 Microsoft 專用, 因此僅 Outlook 可讀取 WINMAIL.DAT 附件。 Communications Express (和任何其他用戶端) 只能查看未格式化的文字 郵件和 WINMAIL.DAT 附件。建議使用 HTML 格式代替 Rich Text 格式來傳 送郵件。

■ **如果 Outlook 中的連絡人群組包含外部 SMTP 郵件收件者或其他連絡人 群組,則 Communications Express 將看不到這些群組。**

Communications Express 無法向這些收件者傳送郵件。

■ **Communications Express 無法解碼和顯示 Microsoft TNEF 格式。**

Outlook 可在 Messaging Server 中儲存行事曆事件和工作 ([行事曆] 資料 夾樹狀結構之外的任何行事曆資料夾)、連絡人 ([連絡人] 資料夾樹狀結 構之外的任何連絡人資料夾)、記事及通信記錄。由於資料儲存為 Microsoft TNEF 格式,因此 Communications Express 無法解碼並正確顯 示這些資料。

## **Microsoft Exchange互通操作問題**

以下問題與 Sun Java System Connector for Microsoft Outlook 和 Microsoft Exchange 之間的 互通操作有關:

**6174201 Exchange 的空閒/忙碌代理伺服器不會傳回完整的空閒/忙碌資訊。**

**解決方法:**無。

**6194768 在長的主旨中插入了標籤。**

如果將來自 Exchange 伺服器的郵件傳送至使用 Connector for Microsoft Outlook 和 Sun Java System Messaging Server 的伺服器, 並且該郵件的主旨過 長,則傳送郵件時會在主旨行中插入標籤。

**解決方法:**無。

## **6200399 規則未正確工作。**

使用 LDAP GAL 項目建立的電子郵件篩選器 (規則) 在 Outlook 2000 中不起 作用。如果對 Exchange 設定檔執行相同的程序 (增加 LDAP GAL 和直接使 用郵件篩選器/規則中的 LDAP 項目之一),則會在 Exchange 設定檔中顯示 相同的結果。即,在 Outlook 2000 中,篩選器不起作用。在 Outlook XP (和 Outlook 2003) 中,篩選器不起作用。

**解決方法:**在您的個人通訊錄中,增加需要在電子郵件篩選器/規則中使用 的任何連絡人。然後使用規則中的本機連絡人代替 LDAP 項目。

### <span id="page-209-0"></span>**6203018 人員清單或發行清單中的規則不起作用。**

如果將個人通訊錄的發行清單 (在 [連絡人] 資料夾中) 增加至電子郵件規 則/篩選器,則規則精靈對話方塊會顯示,詢問是否展開發行清單。規 則/篩選器要求規則包含展開的電子郵件位址清單。如果將 LDAP 群組 (來 自 LDAP GAL) 增加至規則/篩選器,則規則精靈**不會**詢問是否展開群組, 而只會簡單地使用群組本身的電子郵件位址。使用 LDAP 群組建立的規則 **不**起作用。在連接至 Exchange 的設定檔 (和將 LDAP 目錄配置為服務的設 定檔) 中存在與此相同的運作方式。

**解決方法**: 將個別群組成員增加至您的個人通訊錄, 並且將這些成員使用 於電子郵件篩選器中。

### **6255190 無法回復刪除的項目。**

選取 [清空已刪除的項目資料夾] 後,Connector for Microsoft Outlook 不允 許回復已刪除的項目。

**解決方法:**無。

**無 ID 無法接收從 Exchange (5.5 版、2000 及 2003) 傳送至 Connector for Microsoft Outlook 的帶有內嵌式 OLE 物件和 RTF 格式之 HTML 的郵件。**

**解決方法:**無。

### **Microsoft Outlook問題**

以下是與 Microsoft Outlook 相關的問題:

**備註 –** 以下是與 Microsoft Outlook 相關的一般問題,而非與 Connector for Microsoft Outlook 相關的特定問題。

### **4946488 在轉寄的郵件中儲存附加檔案。**

當附件作為轉寄郵件的部分被接收時,在該附件上連按兩下後, 將無法儲存該附件。

**解決方法:**若要儲存附件,請在該附件上按一下滑鼠右鍵,然後 選擇 [另存新檔]。

### **6214643 使用 Web 工具列會使 Outlook 當機。**

在 Outlook 的 Web 工具列中輸入 URL 和連接埠號碼,導致 Outlook 當機。例如,輸入 www.sesta.com:90 造成 Outlook 當 機。但是,輸入 http://www.sesta.com 或 www.sesta.com 不會造 成 Outlook 當機。

**解決方法:**無。

### <span id="page-210-0"></span>**6365369 非預設行事曆的限制。**

嘗試使用 Outlook 在非預設行事曆上執行作業時,存在某些限 制:

- 無法顯示空閒/忙碌資訊。
- 無法在事件上設定提醒。
- 無法計算與會人員從非預設行事曆對於邀請的回應。

**解決方法:**無。

**6446169、6447068 從 Outlook 2000 傳送的 SMIME 郵件遺失格式。**

如果從 Outlook 2000 傳送簽署和加密的 SMIME HTML 郵件,當 其他 Outlook 2000 用戶端或 Communications Express 檢視郵件 時,可能會遺失字型和格式。

**解決方法:**請套用最新的 Microsoft Office 更新。

### **6453420 寄件者從 Outlook 建立物件時,無法正確檢視應用程式物件。**

此狀況之後會發出以下訊息:

- 寄件者的郵件格式已設定為 Rich Text。
- 使用 [插入] → [物件] → [建立新物件] → [**應用程式**] 選項,將 應用程式插入至新的郵件。
- 相同類型的其他應用程式物件也已插入至郵件中。

收到此郵件時,郵件中只會顯示其中一個應用程式物件。

**收件者的解決方法:**郵件收件者可以將收到的物件複製並貼入其 他位置。一旦複製,選項的名稱會是 Scrap。

**寄件者的解決方法:**寄件者應該避免直接傳送在 Outlook 中使用 [插入] → [物件] → [建立新物件] → [*application*] 建立的物件。應 該改為直接從獨立的應用程式建立和儲存物件,並將物件作為附 件傳送。

# **Connector for Microsoft Outlook可再分發的檔案**

Connector for Microsoft Outlook 不使用任何可再分發的檔案。

# **索引**

# **C**

Calendar Server 已知的問題, [57-67](#page-56-0) 已修正的問題, [55-57](#page-54-0) 可再分發的檔案, [67-70](#page-66-0) 修補程式資訊, [45-46](#page-44-0) 需求, [45](#page-44-0) 關於, [32](#page-31-0) CMN\_AS\_DOMAINSDIR 狀態檔參數, [21](#page-20-0) CMN\_AS\_INSTALLDIR 狀態檔參數, [21](#page-20-0) CMN\_COMMDA\_INSTALLDIR 狀態檔參數, [22](#page-21-0) CMN\_CS\_INSTALLDIR 狀態檔參數, [21](#page-20-0) CMN\_DHADB\_INSTALLDIR 狀態檔參數, [22](#page-21-0) CMN\_IIM\_DOCSDIR 狀態檔參數, [22](#page-21-0) CMN IIM DOCSHELPDIR狀態檔參數, [22](#page-21-0) CMN\_IS\_INSTALLDIR 狀態檔參數, [21](#page-20-0) CMN\_MC\_INSTALLDIR, 狀態檔參數, [23](#page-22-0) CMN\_MS\_INSTALLDIR 狀態檔參數, [23](#page-22-0) CMN\_UWC\_INSTALLDIR 狀態檔參數, [21](#page-20-0) CMN\_WPS\_INSTALLDIR 狀態檔參數, [23](#page-22-0) CMN\_WS\_INSTALLDIR 狀態檔參數, [23](#page-22-0) CMN\_WS\_INSTANCEDIR 狀態檔參數, [23](#page-22-0) Communications Express 已知的問題, [177-192](#page-176-0) 已修正的錯誤, [176-177](#page-175-0) 安裝, [175](#page-174-0) 新增功能, [172-173](#page-171-0) 需求, [175](#page-174-0) 關於, [172](#page-171-0) Communications Express 版本說明, [171](#page-170-0) Communications Suite 已知的問題, [26-29](#page-25-0)

Communications Suite *(***續***)* 安裝, [20-26](#page-19-0) Connector for Microsoft Outlook 已知的問題, [200-211](#page-199-0) 安裝, [197-198](#page-196-0) 限制, [199-200](#page-198-0) 需求, [196-197](#page-195-0) 關於, [194-195](#page-193-0) Connector for Microsoft Outlook 版本說明, [193](#page-192-0)

# **D**

Delegated Administrator 已知的問題, [161-169](#page-160-0) 已修正的錯誤, [159-160](#page-158-0) 關於, [154](#page-153-0) Delegated Administrator 版本說明, [153](#page-152-0) DSEE\_BASE 狀態檔參數, [22](#page-21-0) DSEE\_INSTANCE\_DIR 狀態檔參數, [22](#page-21-0)

# **E**

encryption.fortezza.nssslactivation, [101](#page-100-0) encryption.nscertfile, [101](#page-100-0) encryption.nskeyfile, [101](#page-100-0) encryption.nsssl2, [101](#page-100-0) encryption.nsssl2ciphers, [101](#page-100-0) encryption.nsssl3, [101](#page-100-0) encryption.nsssl3ciphers, [102](#page-101-0) encryption.nsssl3sessiontimeout, [102](#page-101-0) encryption.nssslclientauth, [102](#page-101-0)

encryption.nssslsessiontimeout, [102](#page-101-0) encryption.rsa.nssslactivation, [102](#page-101-0) encryption.rsa.nsssltoken, [102](#page-101-0)

# **G**

gen.configversion, [102](#page-101-0)

# **I**

Instant Messaging 已知的問題, [141-152](#page-140-0) 已修正的問題, [140-141](#page-139-0) 文件更新, [151-152](#page-150-0) 安裝, [134-135](#page-133-0) 相容性問題, [135-137](#page-134-0) 需求, [132-134](#page-131-0) 關於, [130](#page-129-0) Instant Messaging 版本說明, [129](#page-128-0)

# **L**

local.cgiexeclist, [102](#page-101-0) local.dbstat.captureinterval, [102](#page-101-0) local.dsame.auth.enable, [102](#page-101-0) local.enduseradminpwd, [102](#page-101-0) local.enduseradminuid, [102](#page-101-0) local.imta.catchallenabled, [102](#page-101-0) local.imta.ldsearchtimeout, [102](#page-101-0) local.imta.lookupandsync, [102](#page-101-0) local.imta.lookupfallbackaddress, [102](#page-101-0) local.imta.lookupmaxnbfailed, [102](#page-101-0) local.imta.lookupreturnwhenfound, [102](#page-101-0) local.imta.nsMessaging Serverglog.enable, [102](#page-101-0) local.imta.reverseenabled, [102](#page-101-0) local.imta.scope, [102](#page-101-0) local.imta.siMessaging Server\_migrate, [102](#page-101-0) local.imta.ssrenabled, [103](#page-102-0) local.imta.statssamplesize, [103](#page-102-0) local.imta.ugfilter, [103](#page-102-0) local.imta.vanityenabled, [103](#page-102-0) local.ldapbasedn, [103](#page-102-0)

local.ldapcachefile, [103](#page-102-0) local.ldapconfigdn, [103](#page-102-0) local.ldaphost, [103](#page-102-0) local.ldapisiedn, [103](#page-102-0) local.ldapport, [103](#page-102-0) local.ldapsiecred, [103](#page-102-0) local.ldapsiedn, [103](#page-102-0) local.ldapuselocal, [103](#page-102-0) local.ldapusessl, [103](#page-102-0) local.report.counterlogfile.expirytime, [103](#page-102-0) local.report.counterlogfile.interval, [103](#page-102-0) local.report.counterlogfile.level, [103](#page-102-0) local.report.counterlogfile.logdir, [103](#page-102-0) local.report.counterlogfile.loglevel, [103](#page-102-0) local.report.counterlogfile.maxlogfiles, [103](#page-102-0) local.report.counterlogfile.maxlogfilesize, [103](#page-102-0) local.report.counterlogfile.maxlogsize, [103](#page-102-0) local.report.counterlogfile.minfreediskspace, [104](#page-103-0) local.report.counterlogfile.rollovertime, [104](#page-103-0) local.report.counterlogfile.separator, [104](#page-103-0) local.report.job.desc.sample, [104](#page-103-0) local.report.job.range.sample, [104](#page-103-0) local.report.job.schedule.sample, [104](#page-103-0) local.report.job.target.sample, [104](#page-103-0) local.report.job.type.sample, [104](#page-103-0) local.report.reportercmd, [104](#page-103-0) local.report.runinterval, [104](#page-103-0) local.report.type.cmd.listmbox, [104](#page-103-0) local.report.type.desc.listmbox, [104](#page-103-0) local.service.http.forceasciifrom, [104](#page-103-0) local.service.http.proxy, [104](#page-103-0) local.sharedfoldersforcedsubscription, [104](#page-103-0) local.snmp.probetimeout, [104](#page-103-0) local.store.expire.workday, [104](#page-103-0) local.store.maxlogs, [104](#page-103-0) local.store.notifyplugin.deleteMessaging Serverg.jenable, [104](#page-103-0) local.store.notifyplugin.jdebuglevel, [104](#page-103-0) local.store.notifyplugin.jmaxbodysize, [104](#page-103-0) local.store.notifyplugin.jmaxheadersize, [104](#page-103-0) local.store.notifyplugin.jmqhost, [104](#page-103-0) local.store.notifyplugin.jmqport, [104](#page-103-0) local.store.notifyplugin.jmqpwd, [104](#page-103-0) local.store.notifyplugin.jmqtopic, [104](#page-103-0)

**索引**

local.store.notifyplugin.jmquser, [105](#page-104-0) local.store.notifyplugin.loguser.jenable, [105](#page-104-0) local.store.notifyplugin.newMessaging Serverg.jenable, [105](#page-104-0) local.store.notifyplugin.noneinbox.jenable, [105](#page-104-0) local.store.notifyplugin.purgeMessaging Serverg.jenable, [105](#page-104-0) local.store.notifyplugin.readMessaging Serverg.jenable, [105](#page-104-0) local.store.notifyplugin.updateMessaging Serverg.jenable, [105](#page-104-0) local.store.serversidewastebasket, [105](#page-104-0) local.ugldapdeforgdn, [105](#page-104-0) local.ugldaphasplainpasswords, [105](#page-104-0) local.ugldapuselocal, [105](#page-104-0) local.webmail.smime.cert.enable, [105](#page-104-0) local.webmail.smime.cert.port, [105](#page-104-0) local.webmail.uwcrppsupport, [105](#page-104-0) logfile.http.logname, [105](#page-104-0) logfiles.admin.alias, [105](#page-104-0) logfiles.default.alias, [105](#page-104-0) logfiles.http.alias, [105](#page-104-0) logfiles.imap.alias, [105](#page-104-0) logfiles.imta.alias, [105](#page-104-0) logfiles.pop.alias, [105](#page-104-0) logfiles.snmp.alias, [105](#page-104-0)

# **N**

nsclassname, [106](#page-105-0)

# **S**

sasl.default.transition criteria, [106](#page-105-0) service.http.allowadminproxy, [106](#page-105-0) service.http.proxydomainallowed, [106](#page-105-0) service.ldapmemcache, [106](#page-105-0) service.plaintextloginpause, [106](#page-105-0) service.pop.popminpoll, [106](#page-105-0) service.sslcertbasedn, [106](#page-105-0) service.sslcertfile, [106](#page-105-0) service.sslkeyfile, [106](#page-105-0) service.sslpasswdfile, [106](#page-105-0)

service.sslrequestcert, [106](#page-105-0) store.diskflushinterval, [106](#page-105-0) store.expirestart, [106](#page-105-0) Sun Java Communications Suite 版本說明, [17](#page-16-0) 已知的問題 Calendar Server, [57-67](#page-56-0) Communications Express, [177-192](#page-176-0) Connector for Microsoft Outlook, [200-211](#page-199-0) Delegated Administrator, [161-169](#page-160-0) Instant Messaging, [141-152](#page-140-0) Sun Java Communications Suite, [26-29](#page-25-0) 已修正的問題 Calendar Server, [55-57](#page-54-0) Instant Messaging, [140-141](#page-139-0) 已修正的錯誤 Communications Express, [176-177](#page-175-0) Delegated Administrator, [159-160](#page-158-0) 文件, 簡介, [14](#page-13-0) 文件更新, Instant Messaging, [151-152](#page-150-0) 可再分發的檔案, Calendar Server, [67-70](#page-66-0) 目錄代理伺服器, 預設目錄, [22](#page-21-0) 目錄伺服器核心, 預設目錄, [22](#page-21-0) 目錄服務控制中心, 預設目錄, [22](#page-21-0) 安裝 Calendar Server, [46-52](#page-45-0) Communications Express, [175](#page-174-0) Connector for Microsoft Outlook, [197-198](#page-196-0) Instant Messaging, [134-135](#page-133-0) Sun Java Communications Suite, [20-26](#page-19-0) 目錄, [21](#page-20-0) 狀態檔參數 CMN\_AS\_DOMAINSDIR, [21](#page-20-0) CMN\_AS\_INSTALLDIR, [21](#page-20-0) CMN\_COMMDA\_INSTALLDIR, [22](#page-21-0) CMN\_CS\_INSTALLDIR, [21](#page-20-0) CMN\_DSSETUP\_INSTALLDIR, [22](#page-21-0) CMN\_HADB\_INSTALLDIR, [22](#page-21-0) CMN\_IIM\_DOCSDIR, [22](#page-21-0) CMN\_IIM\_DOCSHELPDIR, [22](#page-21-0) CMN\_IIM\_INSTALLDIR, [22](#page-21-0) CMN\_IS\_INSTALLDIR, [21](#page-20-0) CMN\_MC\_INSTALLDIR, [23](#page-22-0) CMN\_MS\_INSTALLDIR, [23](#page-22-0) CMN\_UWC\_INSTALLDIR, [21](#page-20-0)

狀態檔參數 *(***續***)* CMN\_WPS\_INSTALLDIR, [23](#page-22-0) CMN\_WS\_INSTALLDIR, [23](#page-22-0) CMN\_WS\_INSTANCEDIR, [23](#page-22-0) DSEE BASE, [22](#page-21-0) DSEE\_INSTANCE\_DIR, [22](#page-21-0) 相容性問題, Instant Messaging, [135-137](#page-134-0) 連接埠號碼, [24](#page-23-0) 修補程式資訊, Calendar Server, [45-46](#page-44-0) 新增功能, Communications Express, [172-173](#page-171-0) 需求 Calendar Server, [45](#page-44-0) Communications Express, [175](#page-174-0) Connector for Microsoft Outlook, [196-197](#page-195-0) Instant Messaging, [132-134](#page-131-0) 關於 Messaging Server, [72](#page-71-0)